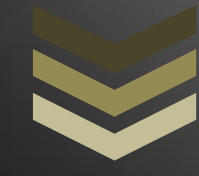

# **الشامل في لغة PHP**

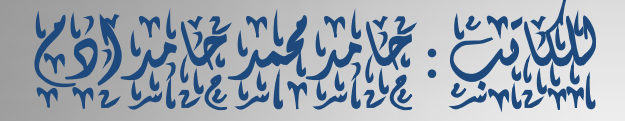

تالون : مهندی جمامد محمد حمامد (و)

**H A M D I . 5 4 1 9 8 6 @ G M A I L . C O M** T e 11 : 0 0 2 9 9 1 2 9 2 7 2 8 1 **S U D A N 2 0 1 2**

**3 0 / 0 1 / 0 5**

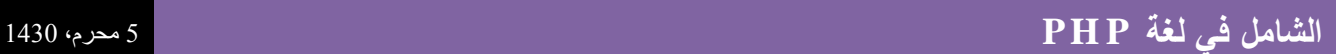

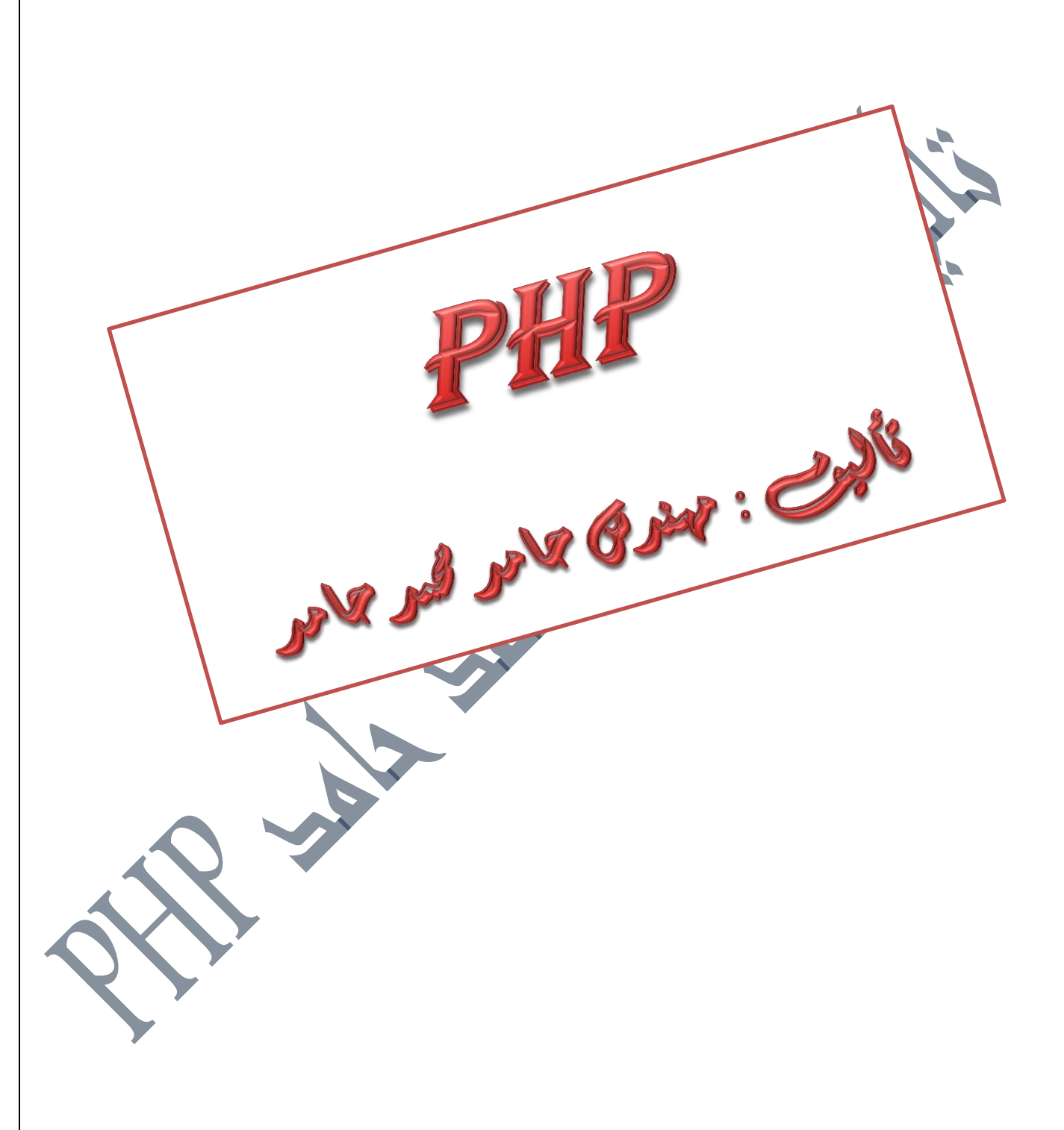

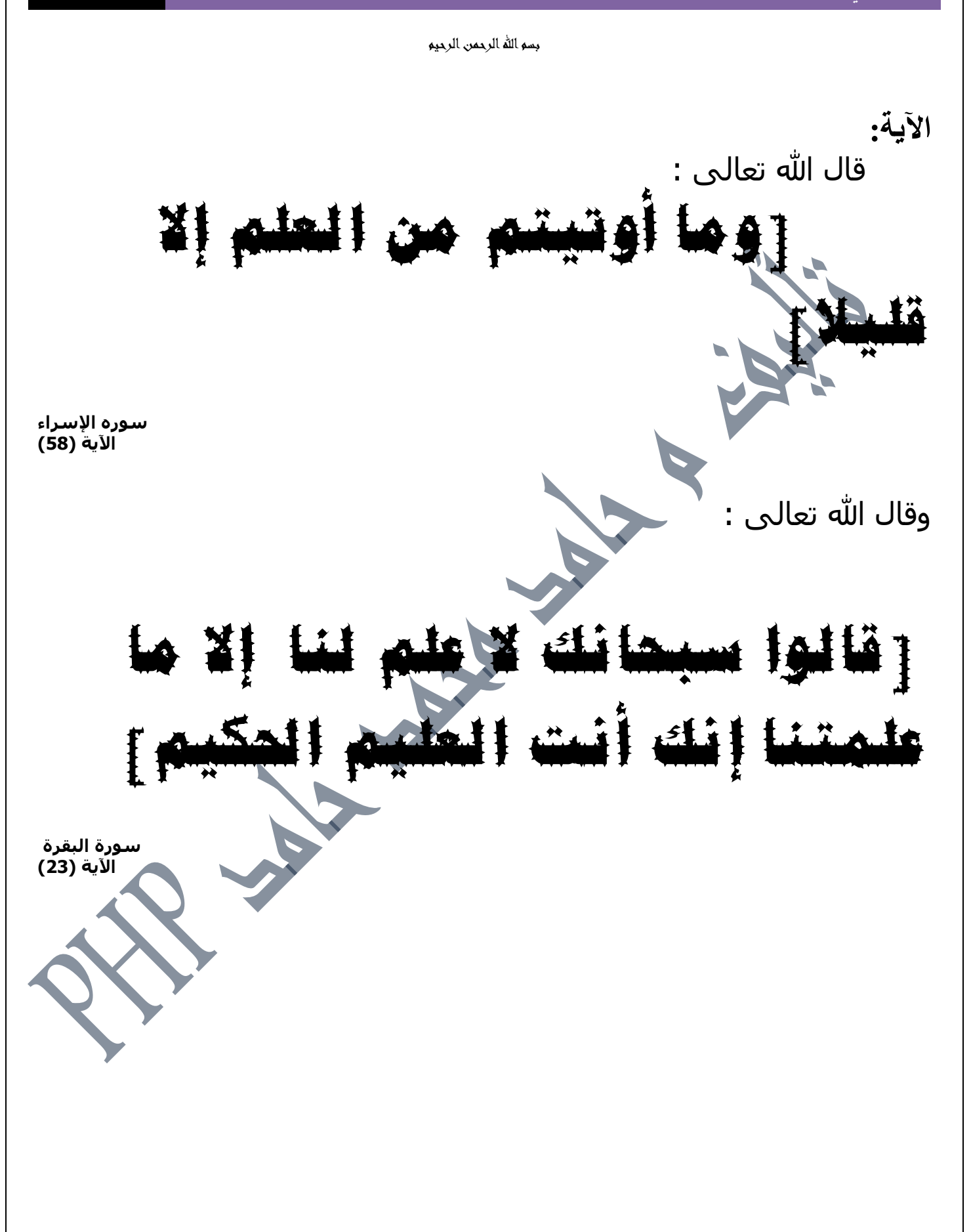

**184** من**2**الصفحة

**نهشهز رحُك َُشز شذاِ بشاسغ األفاق نهشرع يىاسى حصاد ..... نهشًىع ضئ و احرتاق نىاندحٍ انغانُت......** لوالدى العزيز.... **نزفاق دربٍ ...... نطالب انؼهى ....**

 $\overline{\phantom{a}}$ 

**ألساحذحٍ األجالء ويٍ صُؼىا نكم الخدار خطىاث حؼهًٍُ .......**

اهدي بكل امتنان رحيق جهدي و حصاد كتابي التواضع الى كل من علمني حرفا... اهدى من سويداء الفؤاد الى الواحة والوارفة الظليلة التى استظللنا فيها لدة طويلة.. **سيالئٍ و سيُالئً يف كهُت دراساث احلاسىب واإلحصاء ....**

**َمدو إهدائ يخًثال بكخابٍ وخالصت جهد ويثابزة راجٍ بكم آيال أٌ َُال انزضا.......**

**..........**

لجميعهم انضناءة إجلال و لكانتهم و أسمائهم الجليلة أسمى عبارات الاعتراز و التقدير

**................**

Ď

باألمس البعيد الذي ال زلت اذكرها كانت يد أمي الحانية تحتضن يدى الصغيرة في سنى الطفولية الأولى لتعلمنا كيفه أمسك بالقلو لا يثنيما عن عزمما غيظ صيفه أو زممرير هتاء........ الا زلت اخكر يد ابى ومى تمد لي عطف وحنان الطفولة ......

وتمر االعوام لتخرج البذرة التي تعهدها أبى و امى بالعناية إلى النور , بعدما شقت طريقها وسط ارض من صخر و ترابد و طين و حصى ، و على هذا الطريق وقفد الكثير علامات بها اهتديت ولا يسعني سوى تقديم آيات الحب و الود و الاحترام والتقدير لكل من اسمم في تعليمي حرفا، وكك الذين تعاقبوا في تقديم العلم و المعرفة لي لمدى تلك السنوات الذين ما بخلوا علينا بشي من علمهم الغزير عنارا ،اخرى على الطريق وهم كل ساهم في اخراج هذا البحث فلمو الشكر الجزيل و العميق على ما قدموا لكل طالب علم من مشورة ومساعدة,وكانوا بحق نعم المعنيون على الطريق .

معلومات عن المؤلف االسم : حامد محمد حامد ادم تاريخ الميالد : **6986**/**4**/**5** البلد : السودان مكان الميلاد، واية همال كردفان ( الابيض) المراحل التعليمية : مرحلة الاساس : اليمن ثم مدرسة فلسطسن الاساسية بنين مرحلة الثانوي : مدرسة االبيض الثانوية و مدرسة االسرة الخاصة المرحلة الجامعية : جامعة كرحقان كلية الهندسة والدراسات التقنية قسم الهندسة الميكانيكية **3002** كلية دراسات الحاسوب واالحصاء قسم تق انة المعلومات **3009** تلفون : -**00349963937386 00349633439303** البريد االلكتروني : **[hamdi541986@yahoo.com](mailto:hamdi541986@yahoo.com)**

**[Hamdi.541986@gmail.com](mailto:Hamdi.541986@gmail.com)**

**184** من**5**الصفحة

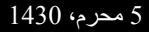

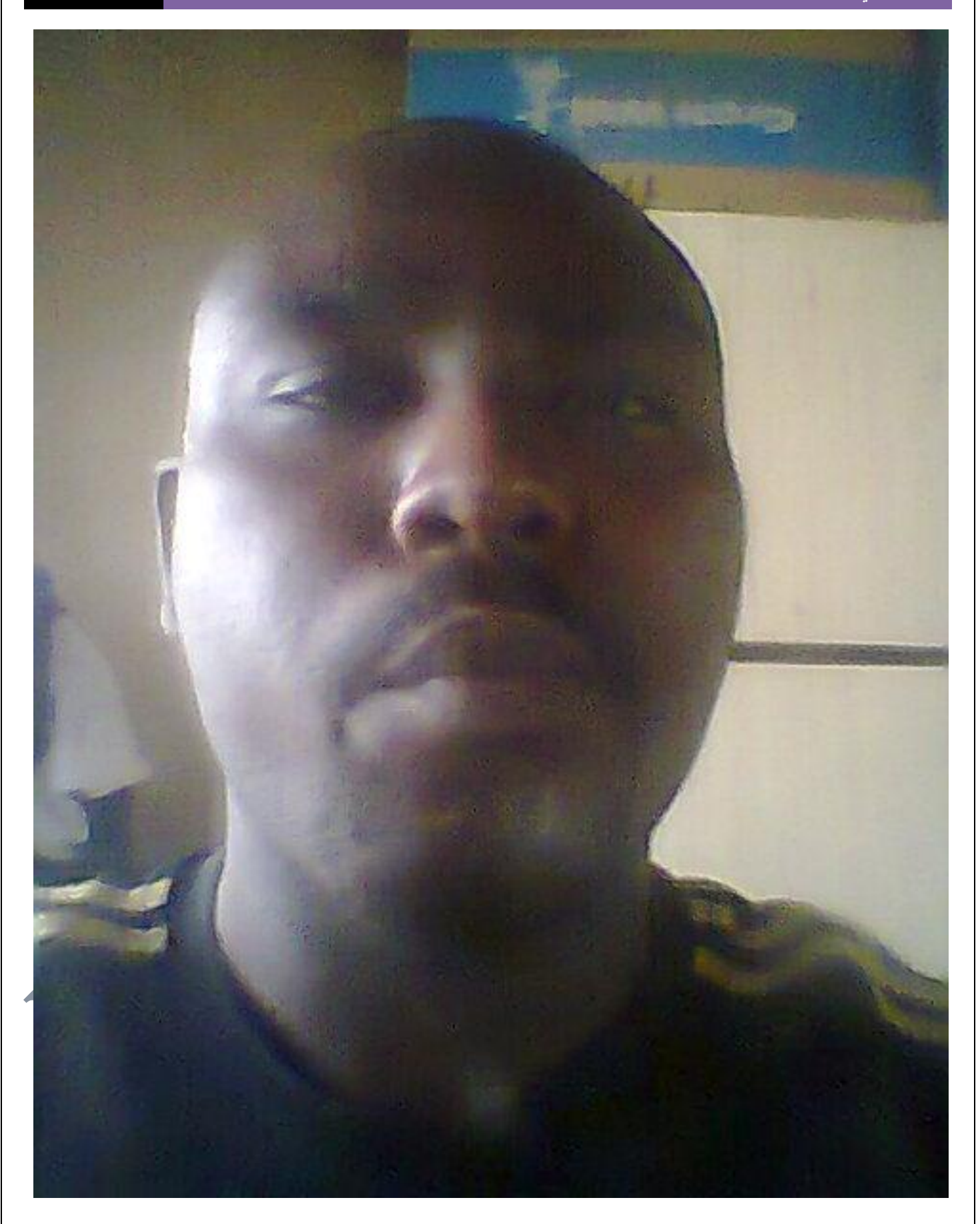

**009249122429202 -00249912924201:مهندسحامدمحمدحامدادمتلفون:تاليفEmail :hamdi.541986@gmail.com:**

1**84 من 6الصفحة**<br>تاليف : مهندس حامد محمد حامد ادم

# نغة ( PHP )

تتميز لغة PHP بالكثير من الخصائص التي جعلتها الخيار الأمثل لمبرمجي الويب في العالم :

**-1 السيولة :**

تعتبر لغة RHP من أسهل لغات البرمجة تعلما، فهي تريحك من جميع تعقيدات إدارة الذاكرة وتعقيدات معالجة النصوص الموجودة في C من جهة، والكثير من الضعف الموجود في بينية وتصميم لغة البرمجة Perl من جهة أخرى.

تمتلك لغة PHP بنية وقواعدا ثابته وواضحة جدا، معظم قواعد اللغة مأخوذة من كل من C و Java و Perl لصنع لغة برمجة عالية السهولة والسلاسة دون فقدان أي من القوة في اللغة، يفيدك ذلك إذا كنت تعلم أي شيء عن لغات البرمجة الأخرى مثل Visual Basic أو C أو Java حيث ستجد دائما بأنك تفهم مواد الدورة بسرعة، وستكتشف كيف تقوم PHP بتسهيل أصعب الأمور واذلال العقبات التي تواجه المبرمج حتى يتفرغ تماما للإبداع فقط، كل ما تفكر به تستطيع تنفيذه بلغة PHP.

**-2 السرعة :**

لغة PHP مف المغات المعروفة بسرعتيا العالية في تنفيذ البرامج، وخاصة في اإلصدارة الرابعة مف المترجـ، حيث تمت كتابة مترجـ PHP مف الصفر ليعطي أداءا في منتيى الروعة، كما أف لغة PHP مصممة أصال كنواة لمترجـ، بحيث يمكف أف تضع ىذه النواة في عدة قوالب أو أغلفة لتعمل مع التقنيات المختلفة، فيمكنك تشغيل مترجم PHP كبرنامج CGI مثلا، ولكن الأفضل هو إمكانية تركيب مترجم PHP على مزود IIS في صورة وحدة إضافية تضاف إلى المزود عن طريق دوال ISAPI، وتوجد نسخة أخرى منه تركب على مزود Apache أيضا في صورة وحدة خارجية، وتوجد أيضا نسخة مخصصة لمدمج مع شفرة مزود Apache بحيث تصبح جزءا مف برنامج Apache نفسه، وهي الطريقة الأكثر استخداما الآن في مزودات الويب التي تعمل على أنظمة UNIX وهي الطريقة التي تعطي أفضل أداء لمترجم PHP، حيث يصبح المترجم جزءا من المزود، وبالتالي فإنه سيكون محملا في الذاكرة بانتظار صفحات PHP ليقوم بترجمتها وعرضها للزوار مباشرة دون التأخير الإضافي الذي نتطلبه برامج Perl/CGI مثلاً حيث يبجب أن يتم تشغيل مترجم Perl مع كل زيارة للصفحة لترجمة الصفحة، ثم يتم إغلاق المترجم، ثم استدعاءه مجددا عند الزيارة الثانية وهكذا، وهذا يشكل فارقا كبيرا في المواقع ذات الضغط العالي بالذات، ويكون استخدام PHP حلا أفضل بكثير .

**- المزايا :**

يأتي مترجم PHP لوحده محملا بعدد هائل من الدوال الجاهزة الاستخدام في جميع المجالات، من دوال المعالجة الرياض والحسابية إلى دوال الوصول إلى قواعد البيانات ومزودات FTP، توفر لك دوال PHP مثلا وصولا إلى مزودات البيانات MySQL و PostgreSQL و SQL MS و Oracle وغيرىا مف مزودات قواعد البيانات، وىنالؾ أيضا مجموعة مف الدواؿ لمعالجة ممفات XML، ردوال أخرى لإرسال واستقبال الملفات عن بعد باستخدام بروتوكول FTP، وهنالك مجموعة من الدوال لمعالجة وإنتاج الصور ديناميكيا وملفات Flash ديناميكيا، ناهيك عن جميع الدوال الخاصة بمعالجة النصوص والمصفوفات.

#### **-1 التوافقية :**

كما قلنا سابقا، فعلى الرغم من أن هنالك الكثير من نسخ PHP التي يعمل كل منها في بيئة مختلفة، إلا أنها جميعا تشترك في النواة الأصلية التي تقوم بالمعالجة الحقيقة لملفات PHP لذا فإن جميع مترجمات PHP تتصرف بنفس الطريقة فيما يتعلق بتنفيذ السكريبتات، فإذا كان السكريبت الذي عملته يعمل على نظام Windows مع مزود IIS فيجب أن يعمل دون الحاجة لأية تغييرات عند نقله إلى مزود Apache، بالطبع تظل بعض الأمور البسيطة جدا التي يوفرها بعض المزودات دون غيرها، ولكن جميع البرامج التي كتبتها منذ أن بدأت تعلمي للغة إلى الآن تعمل على جميع المزودات دون الحاجة لأي تغييرات، إضافة إلى ذلك فإن التغييرات التي حدثت باللغة الأساسية من الإصدارة الثالثة إلى الرابعة قليلة جدا، وأغلب التغييرات كانت في البنية التحتية للمترجم.

# **-2 الحماية :**

يوفر PHP الكثير من المزايا المتقدمة، ولكنه يوفر لك الطرق المناسبة لوضع الحدود على هذه المزايا، فيمكنك التحكم بعدد الإتصالات المسموحة بقاعدة البيانات مثلا، أو الحجم الأقصىي للملفات التي يمكن إرسالها عبر المتصفح، أو السماح باستخدام بعض الميزات أو إلغاء استخدامها، كل هذا يتم عن طريق ملف إعدادات PHP والذي يتحكم به مدير الموقع.

#### **-3 قابمية التوسع :**

بمكنك توسعة مترجم PHP بسهولة وإضافة المليزات التي تريدها إليه بلغة C، وحيث أن الشفرة البرمجية للمترجم مفتوحة فإنك تستطيع تغيير ما تريده مباشرة لتحصل على النسخة التي تناسبك من المترجم، ويمكنك أيضا عمل الوحدات الإضافية التي تركب على المترجم لزيادة ميزاته والوظائف المبيته فيه، وفي قد قام فريق تطوير مترجم PHP مسبقا بعمل هذه المهمة وتحويل كمية ضخمة من المكتبات المكتوبة بلغة C إلى مكتبات مخصصة لتضاف إلى المترجم، ومنيا حصلنا على جميع الميزات التي تحدثنا عنها مثل الوصول إلى قواعد البيانات ومعالجة ممفات XML.

#### **- تاريخ PHP :**

بدأت PHP كمكتبة من الدوال تضاف على لغة Perl لتسهل عمل برامج CGI بلغة Perl، وبعد أن تلقى Rasmus Lerdof بعض الاقتراحات بتحويلها إلى مترجم بسيط، قام بعمل ذلك المترجم وطرحه على الإنترنت وسماه PHP أو Personal Home Pages أي الصفحات الشخصية، فقد كاف عبارة عف نسخة مصغرة مف Perl مع بعض الميزات اإلضافية لمويب، ثـ أضاؼ إليو دعما لنماذج HTML وسماه PHP2/FI، فقام مجموعة من المبرمجين بالعمل على مترجم PHP وأضافوا إليه واجهة تطبيقات برمجية API لتسهيل عملية توسعته فأصبح لدينا 3 PHP، بعد فترة من الزمن قامت شركة Zend للتقنيات بعمل مترجمها الخاص للغة والذي سمي zend أيضا، وقد اتصف هذا المترجم بالسرعة العالية وقدراته المحسنة، وجمع مع مكتبات PHP الأخرى لتكوين نواة المترجم PHP، مترجم PHP الآن مقسم على قسمان: المترجم zend ويتم تطويره على مزودات CVS الموجودة في موقع zend والقسم الثاني يسمى PHP وهو عبارة عن المكتبات والدوال الأساسية التي تأتي مع البرنامج، يقوم مترجم zend بقراءة الملفات ومعالجتها والتعامل مع المتغيرات وتنفيذ البرنامج وتوفير واجهة تطوير للتطبيقات API لتوسعة اللغة، أما PHP فتحتوي الآن على مكتبات مكتوبة بلغة C ومتوافقة مع واجهة التطبيقات التي يوفرها مترجم zend، وبالتالي يعمل القسمان معا لتكوين مترجم PHP، وعندما تزور موقع PHP [الرسمي](http://www.arabbuilder.com/link.php?link=http://www.php.net/) الآن وتحصل على مترجم PHP جاهزا أو تحصل على الشفرة البرمجية الخاصة بك، فإنك تحصل على كل من مترجم zend ومكتبات PHP معا.

**184** من**8**الصفحة

تطور PHP تطورا مفاجئا في الفترة الأخيرة، وتشير إحصائيا Net Craft إلى أن مترجع PHP هو أكثر وحدات مزود Apache انتشارات عمى اإلنترنت، كما أف مترجـ PHP مركب عمى حوالي مميوني مزود ويب عمى اإلنترنت.

**- بنية ممفات PHP :**

ملفات PHP هي ملفات نصية بسيطة، تشبه في تركيبها ملفات ASP وملفات HTML بشكل عام، يتكون ملف PHP من قسمان، قسم HTML وقسم PHP، الملف بالصورة الطبيعية عبارة عن ملف HTML عادي، ولكنك تستطيع تحديد أجزاء معينة من الملف ليخرج فيها الملف من وضعية HTML إلى وضعية PHP، لإخراج الملف إلى وضعية PHP توجد عدة طرق :

1 - استخداـ زوح الوسوـ >?php و ?< كالتالي :

4 – الطريقة الأخيرة هي استخدام زوج الوسوم التالي :

echo 'This is PHP output!';

?>

<?php

2 – استخدام زوج المختصر ×؟ و ؟> وهو يستخدم بنفس الطريقة السابقة ولكنه يكون بدون الكلمة php في وسم البداية، هذا النوع من الوسوم يحتاج إلى كمية أقل م<u>ن الكتاب</u>ة بالطبع، ولكنه يتعارض مع وسوم xml، لذا يقوم البعض بإغلاق ميزة الوسوم القصيرة حتى لا يحصل هذا التعارض ( يمكنك اغلاق هذه الميزة بسهولة عن طريق ملف إعدادات PHP ). 3 - استخدام زوج الوسوم ASP، وهو من اسمه زوج الوسوم المستخدم في ملفات ASP وهما <% و %>، ميزة وسوم ASP لا تكون فعالة بشكل قياسي ولكنك تستطيع تفعيلها عن طريق ملف إعدادات مترجم PHP.

<script language="php" > echo 'This is PHP output!';

</script>

ولكن هذه الطريقة غير مستخدمة الآن، حيث أنها تصعب عملية التميي<del>ز بين شفرات PHP</del> وباقي ملف HTML، وكذلك بالنسبة لبرامج كتابة ملفات HTML التي تعطي تلوينا للشفرة فأغلبها لا يتعرف على هذا النوع من الشفرة ويعتبره جزءا من ملف HTML االعتيادي.

أفضل الطرق السابقة للتحويل إلى وضعية PHP هو استخدام زوج الوسوم الأول بالطبع، حيث أنه الأكثر استخدامها، ولا يحتوي علمى أية تعارضات كما أنه يعمل على جميع مترجمات PHP مهما كانت إعداداتها، ولهذا السبب سنستخدمها في جميع الأمثلة التي ا ىذه الدورة.

**- كتابة ممفات PHP :**

ملفات PHP هي ملفات نصية بسيطة تماما كما هي ملفات HTML، يمكنك كتابة سكريبت PHP بأي برنامج كتابة نصوص يتيح لك كتابة الملفات النصية البسيطة Plain Text مثل Notepad على النظام ويندوز ، ولكن أغلبية مبرمجي PHP يستخدمون أدوات أخرى تسهل عليهم عملية البرمجة عن طريق تلوين الشفرات البرمجية، وتسهل عملية البحث عن الملفات واستبدال المقاطع من عدة ملفات في نفس الوقت، مثل HomeSite، على الرغم من أنك لن تحتاج إلى الكثير من هذه الميزات إلا أن استخدام Notepad في عمل ملفات

**184** من**9**الصفحة

PHP يعتبر أمرا صعبا جدا وخاصة في الملفات الضخمة حيث أن Notepad لا تتيح فتح الملفات الكبيرة، والمشكلة الأكبر هي أنها لا توفر ترقيما للأسطر، فإذا ظهرت لك رسالة الخطأ تشير إلى وجود خطأ في السطر 53 فلن تستطيع معرفة السطر المطلوب في Notepad إال إذا قمت بالعد يدويا مف السطر األوؿ وحتى 53 .. حسنا ماذا لو كاف الخطأ في السطر ،652 يمكنؾ البدأ بكتابة سكريبتاتك بالبرنامج المتوفر الآن إلى أن تحصل على برنامج آخر ، يمكنك بالطبع فتح ملفاتك بأي محرر نصوص، فإذا كتبتها باستخدام Notepad فهذا لا يعني بأنك ملزم باستخدام Notepad في جميع ملفاتك أو حتى في هذا الملف.

لعمل ملف PHP الآن قم بفتح محرر النصوص الذي اخترته وابدأ بكتابة الصفحة التي تريدها، ولا تتسى إحاطة شفرات PHP بالوسوم الخاصة بها، ثم احفظ الملف في أي مكان في دليل مزود الويب الخاص بك وأعطه الإمتداد المناسب .php أو .php حسب إعدادات مزودك، ثم قم بزيارة الصفحة باستخدام المتصفح وستجد الصفحة وقد تمت ترجمتها وعرضها عليك.

تذكر بأنك يجب أن تزور الصفحة مرور بمزود الويب، ولا يمكنك عرض الصفحة عن طريق فتحها كملف خارجي، على سبيل المثال، إذا كان الدليل الجذري لصفحات مزودك هو : \C:\httpd

وقمت بعمل صفحة أسميتها test.php في ذلك الدليل، يجب أن تقوم الآن بتشغل مزود الويب وزيارة الصفحة على العنوان http://localhost/test.php[،](http://localhost/test.php) إذا قمت باستخدام الأهر Open من القائمة File في المتصفح لفتح الملف C:\httpd\test.php فلن ترى صفحة PHP مترجمة، وسترى شفرة PHP فقط.

**- تدريب :**

قم بتنفيذ ملف PHP التالي :

This is the normal html page.<br> <?php echo "This is inside PHP<br>";

echo "Hello World!<br>":

 $?$ 

ما الذي تشاهده عند تنفيذ البرنامج السابق؟ من المفترض أن تشاهد الخرج التالي :

This is the normal html page.

This is inside PHP

Hello World!

ها قد انتهيت من كتابة برنامجك الأول بلغة PHP، لا تقلق إذا لم تفهم أي شيء فيه، سنتعلم الآن كيفية استخدام المتغيرات والعبارات بلغة .PHP

**- لنكتب سكربتاً بسيطاً )فاتح شيية( :**

 $\mathsf{m}$  - "rtl"

التحية لدي أهل الإسلام هي

**184** من**10**الصفحة

#### ?<

("السالـ عميكـ ورحمة اهلل وبركاتو") Echo  $\leq$ 

>html/<

قم بحفظ الملف باسم echo.php ستعرض عمينا عباره مكتوب فييا التحية لدي أهل الإسلام هي السلام عليكم ورحمة الله وبركاته **- شي بسيط أليس كذلك ؟**  يتكوف كود الػphp مف نصوص و كود و عالمات ولغة html وقد التحتوي عمى نصوص html . لكي يعمل الكود يجب أن يكون إمتداد الملف php أو بأي إمتداد من إمتدادات الـphp مثالً 3php و phtml .

عندما تطلب صفحة في الإنتريت فإنك تجري اتصالًا مباشرا مع السيرفر هذه العملية تدعي request للسيرفر (يعني طلبية للسيرفر) يقوم السيرفر بتفسير طلبك والبحث عن الصفحة المطلوبة ويرسل اليك الصفحة المطلوبة كجزء مما يسمي response (استجابة) لمستعرض الانترنت لديك يقوم بعدها المتصفح لديك بأخذ الكود الذى ارجع إليه ويقوم بتجميعه (compile) لكي يصبح صفحة صالحة للعرض هذه العملية التي حصلت تشبه نُظرية العميل للخادم(client to server) بحيث أن المتصفح هو العميل والخادم هو السيرفر .

الخادم يقوم بعملية تخزين وترجمة وتوزيع البيانات بينما يقوم العميل (مستعرض الانترنت لديك) بالعبور الى السيرفر واحضار البيانات

#### **- بروتوكوالت االنترنت :**

لانريد هنا أن نذهب إلى التكلم عن تاريخ انترنت العتيق ، النقطة المهمة هي الشبكة المربوطة بنقاط nodes الانترنت صممت لكي تقوم بالحفاظ على المعلومات لكي يتم نقلها من مكان إلى آخر وهي تستخدم مجموعة من البروتوكولات مثل Tcp/Ip لكي يتم نقل البيانات عبر الشبكة .

**: Tcp/Ip بروتوكول -**

من مميزات هذا البروتوكول أنه بإستطاعته إعاده تمهيد طريقه للبيانات إذا تم خلل في نقطة أو مكان أثناء نقلها ويتم ذلك بسرعة شديدة.عندما يطلب المستخدم من المستعرض أن يجلب له صفحة من الانترنت فإن المستعرض يجلب هذه الأوامر باستخدام بروتوكول يدعي بروتوكول التحكم في نقل البيانات TCP هذا البروتوكول هو بروتوكول نقل للبيانات وهو يضمن أن البيانات قد تم إرساليا ووصولها بشكل صحيح .

قبل أن يتم إرسال البيانات عبر الشبكة يجب عنونتها والبروتوكول الذي يقوم بعنونة البيانات يدعى HTTP يقوم هذا البروتوكول بوضع عنونة للبيانات لكي يعرف البروتوكول TCP أين سينقل البيانات (فهو لايستطيع نقل البيانات إذا لم يكن لمها هدف أو مكان ) يستخدم البروتوكول HTTP عن طريق الويب في عملية نقل البيانات من كمبيوتر إلى آخرعندما ترى الصفحة متبوعة بـhttp// فانك تعلم مباشرة أن الانترنت يستخدم البرتوكول HTTP لإحضار هذه الصفحة يمكنك أن تاخذ صورة بأن الـTCP عبارة عن ساعي بريد الذي يقوم بإيصال رسالة ، هذه الرسالة فيها طابع بريد وعنوان وهو مانسميه بالـHTTP .

يتم تمرير الطلب من المستعرض إلى ملقم أو سيرفر الويب وهو مايعرف بـ HTTP request ويقوم السيرفر برؤية مستودع البيانات لديه لكي يحصل على البيانات المطلوبة فإذا وجد الصفحة في المستودع قام بإرسالها على شكل حزم الى الجهة التي قامت بالطلب باستخدام بروتوكول TCP ويعنون هذه الحزم لمستعرض الانترنت لديك باستخدام بروتوكول http (ننبه دائما الى أنه يرسلها على

**184** من**11**الصفحة

شكل حزم لكي تعرف السبب عند عدم ظهور صفحة ويب كاملة أن هناك حزمة لم ترسل بشكل جيد) ولكن إذا لم يجد السيرفر الصفحة المطلوبة فانه يقوم بإرسال صفحة تحتوي على رسالة خطا 404 وهذه الصفحة التي أرسلت من ملقم الويب الى المستعرض لديك تسمي . HTTP response

#### **- بروتوكول الـ HTTP :**

رغم ما أخذناه من معلومات كثيرة وقصص كثيرة تشبه قصص ألف ليلة أو حكايات الأطفال إلا أنه رغم ذلك يفوتنا الكثير من التفاصيل في هذا الموصوع لذلك دعنا نغوص قليلاً في التفاصيل عن بروتوكول HTTP بشكل خاص.

عندما تقوم بعملية طلب لصفحة من السيرفر هناك أمور إضافية ترسل مع عملية الطلب URL اعلين الـURL وهي ترسل كجزء من http request

نفس الموضوع مع الhttp response هناك أمور أخرى تصل معه كجزء منه .

الكثير من هذه المعلومات نولد نلقائياً في رسالة الـHTTP ولايقوم المستخدم بالتعامل معها مباشرة ، إذن لايحتاج أن تقلق نفسك بشأن هذه المعلومات إذا أنت لم تتشأها في الأصل ويجب أن تأخذ أيضا في معلوماتك أن هذه المعلومات ترسل كجزء من الـ HTTP request والػresponse HTTP ألف سكربت الػPHP الذي نصنعو يمنحنا تحكماً إضافيا بيذه المعمومات .

- **- كل رسائل الـHTTP تأخذ تنسيقاً معيناً سواء كانت Request أو Response . نستطيع أن نقوم بتقسيم ىذا التنسيق إلى ثالثة أقسام :**
	- Request/response line  $-1$ 
		- Http header  $-2$ 
			- Http body  $-3$

المحتوي من هذه الأشياء الثلاثة يعتمد على نوع الرسالة إذا كانت HTTp Request أو HTTP response لذلك سنتكلم عنيـ بتعمؽ أكثر .

#### **: Http Request -1**

يجب أن يحتوي الـrequest على الأقل الـrequest line (سطر الطلب) والـHOST .

يرسل مستعرض الانترنت طلبية (HTTP request) إلى ملقم الويب تحتوي على التالي :

#### **: The Request Line -1**

السطر الأول من كل طلبية (http request) هي Request Line الذي يحتوي على ثلاثة أنواع من المعلومات أ - أمر HTTP وىو مايعني بػ method .

ب – المسار من السيرفر إلى المصادر المطلوبة (صفحات الانترنت ) المطلوبة من قبل العميل (المستعرض)

ج – إصدارة الـHTTP .

إذن كمثال على الـ Request Line أنظر إلى السطر التالي :

GET /testpage.htm HTTP/1.1

الـmethod يخبر السيرفر كيف يتعامل مع الطلب هناك ثلاثة أنواع شائعه من الـmethod

#### **: HTTP Header -2**

البت الثاني من المعلومات هو الهيدر HTTP Header .الذي يحتوي على تفاصيل أو وثائق عن العميل مثل نوع المتصفح (نتسكيب أو إكسبلور ) الذي قام بطلب الصفحة والوقت والتاريخ والإعدادات العامة

**184** من**12**الصفحة

الـHTTP Header يحتوي على معلومات نستطيع تقسيمها الى ثلاث فئات وهي : أ - عامة GENERAL : تحتوي معمومات إما عف العميؿ أو السيرفر والتخصص إلى فرد أو مجموعة . ب - شخصية Entity : تحتوي عمى معمومات عف البيانات التي أرسمت بيف المتصفح والسيرفر . ج – مطلوبة Request : تحتوي على بيانات عن إعدادات العميل والأنواع المختلفة المقبولة من البيانات . **- وىذا مثال :** \* / \* :Accept .Accept language: Arabic-KSA .Connection: Keep –Alive Host : http://www.arabbuielder.com Referer: http://www.arabbuielder.com/index.php?something=132 (.........;User –Agent :Iexploer (win98 مثلما نرى الـ HTTP Header عبارة عن إعداد يتكون من عدة سطور كل سطر يحتوي على قيم معينة . هناك عدة سطور تشكل الـ HTTP header وأكثرها إختياري ، يقوم الـHTTP بالإخبار عن إنتهاء معلومات الـ header بترك سطر فارغ (وىذا يكوف في الػ1.1HTTP ( .  **: The HTTP Body -3** إذا تم استخدام الأمر POST في الـHTTP Request Line عندها يقوم الـ HTTP بطلب المعلومات التي ارسلت في الـbody الي السيرفر . **: Http Response -2** يرسل من السيرفر إلى المستعرض ويحتوي على ثلاثة أشياء : the Response Line  $-1$ http header  $-2$ Http Body  $-3$ **The Response Line - 1** الػ line response يحتوي فقط عمى نوعيف مف المعمومات : . HTTP رقم إصدارة الـ 2 – شفره أو كود الـhttp request التي تقوم بتحديد إذا كان الـrequest ناجحاً أم فاشل . **مثال :**  HTTP/1.1 200 OK في هذا المثال يقوم الـresponse line بإرجاع القيمه 200 متبوعة بالكلمة OK هذه تشكل وتشير إلى نجاح الـ request ويكون الـresponse يحتوي على الصفحة المطلوبة والبيانات من السيرفر . ومثال آخر هو الشفرة 404 عندما تقوم بطلب صفحة ويفشل السيرفر في الحصول عليها . **: HTTP Header - 2 الـ header response يعتبر مشابو hader request الذي ناقشناه في األعمى .وتنقسم المعمومات التي فيو أيضا إلى ثالثة أنواع :**  أ - عامة GENERAL : معمومات عف الػ client أو السيرفر والتخصص إلى واحد منيما .

**184** من**13**الصفحة

ب – شخصية Entity : يحتوي على معلومات عن البيانات التي يتم ارسالها بين السيرفر والعميل . ج – الإجابة Response : يحتوي معلومات عن السيرفر الذي قام بإرسال الرد وكيفية تعامله ومعاجلته للرد (Response ) . كما قلنا سابقاً ، يتكون من عده سطور ويتم وضـع سطر فارغ للإعلام عن إنتهاء الـهيدر . **مثال :**

 $HTTP/1.1 200 OK$  -the satus line

Date: Mon; 1st Nov 1999, 16:12:23 GMT -general header

Server: Apache/1.3.12 (Unix) (SUSE/Linux) PHP/4.0.2 -the response

Last-modified: Fri, 29 Oct 1999, 12:08:03 GMT -Entity Header

السطر الأول ناقشناه والسطر الثاني مفهوم من غير شرح ، السطر الثالث يقوم بتحديد البرنامج تبع السيرفر ونوعه ونظام التشغيل القائم عليه والسطر الأخير يقوم بتعريف آخر وقت تم فيه تعديل أو تجديد الصفحة .

**مالحظة :** قد يحتوي الييدر عمى أكثر مف ىذه المعمومات أو معمومات مختمفة وىذا يعتمد عمى نوع الشي المطموب مف السيرفر . **: Http Body - 3**

إذا تم معالجة الطلب بنجاح ، فإن الـHTTP response Body يحتوي على كود الـHTML ويقوم مستعرض الانترنت بتفسيرها وتحويلها إلى الصفحة النيائية التي تراىا .

**- أين سكربت الـPHP من ذلك كمو ؟** 

أصبح الآن لدينا مفهومية جيدة عن طريقة إرسال المستعرض طلب صفحة من السيرفر وكيفية استجابة السيرفر لهذا الطلب .

تكممنا عف أف سكربت الػphp يتكوف مف ثالثة أشياء : نص وكود php وكود html ، النسطيع وصؼ الػhtml بأنيا لغة برمجة بشكل جيد ونستطيع أن نقول أن الـphp لغة سكربتات Scripting Language لأنها تضيف قدرات html عليها مثل الجداول والفريمات بكود html بداخل كود الـphp هناك لغات تسمي لغات سكربتات قد تكون متآلفاً معها مثل الجافا سكربت والفجول بيسك سكربت بإستثناء أن الفرق بينها وبين الـphp هو أن الـphp لغة تعتمد على جهة المزود أي السيرفر ويمكنك تخصيص المتصفح الذي يستعرضها . تجعلنا الـhtml نضمن سكربتات الـphp فيها ضمن قواعد لذلك لكي نستطيع تشغيلها ولكننا لاننسي أن إمتداد الملفات يظل كما هو php أو 5php بدون تغير فيه لكي يتم إرسال السكربت الى مكتبة الترجمة (scripting engine) التي تقوم بترجمة السكربت إلى html (كأنك تترجم من عربي لإنجليزي أو العكس )

**- مفيوم الـparsing و الـExecution :** 

**ممكن أن نقسم عممية الترجمة الذي يقوم بيا سيرفر php إلى قسمين أو عمميتين :** ا**لعملية الأولى :** هي أن السيرفر يقوم أولا بفحص قواعد اللغة وهذا لايضمن أن السكربت صحيح مائة بالمائة ولكنه تدقيق في الأوامر وقواعد اللغة وهذا مايسمونه بالـParsing ا**لعملية الثانية :** هي نتفيذ السكربت بعدها وإخراجه على شكل كود html وهذا مايسمي بالـ Execution .  $\frac{1}{\epsilon}$ **- بقي أن نقول أم ارً معروفاً وىو أن السكربتات نوعين :** وهو ماينفذ من جهة المزود  $\,$ Server –Side scripting

2 – ماينفذ من جهة المستعرض (صفحة انترنت) .

**184** من**14**الصفحة

**- التعميقات :**

ما رأيك إذا كنت في شركة وكان معك أكثر من مبرمج وأردتم تصميم برنامج ، اإذن قد تحتاجون لتتظيم العمل وتعديله لذا من اللازم ان تقوم بعمل توضيح لفائدة الكود الذي كتبته كي يسهل فهمه عليهم وإضافة تعديلات مناسبة ، إذن التعليقات تستخدم في الإفاده عن شرح الأكواد أو إضافة معلومات لاتستعمل إلا كتوضيح أو أي شي آخر . يمكنك عمل تعليق من سطر واحد كالنالى :

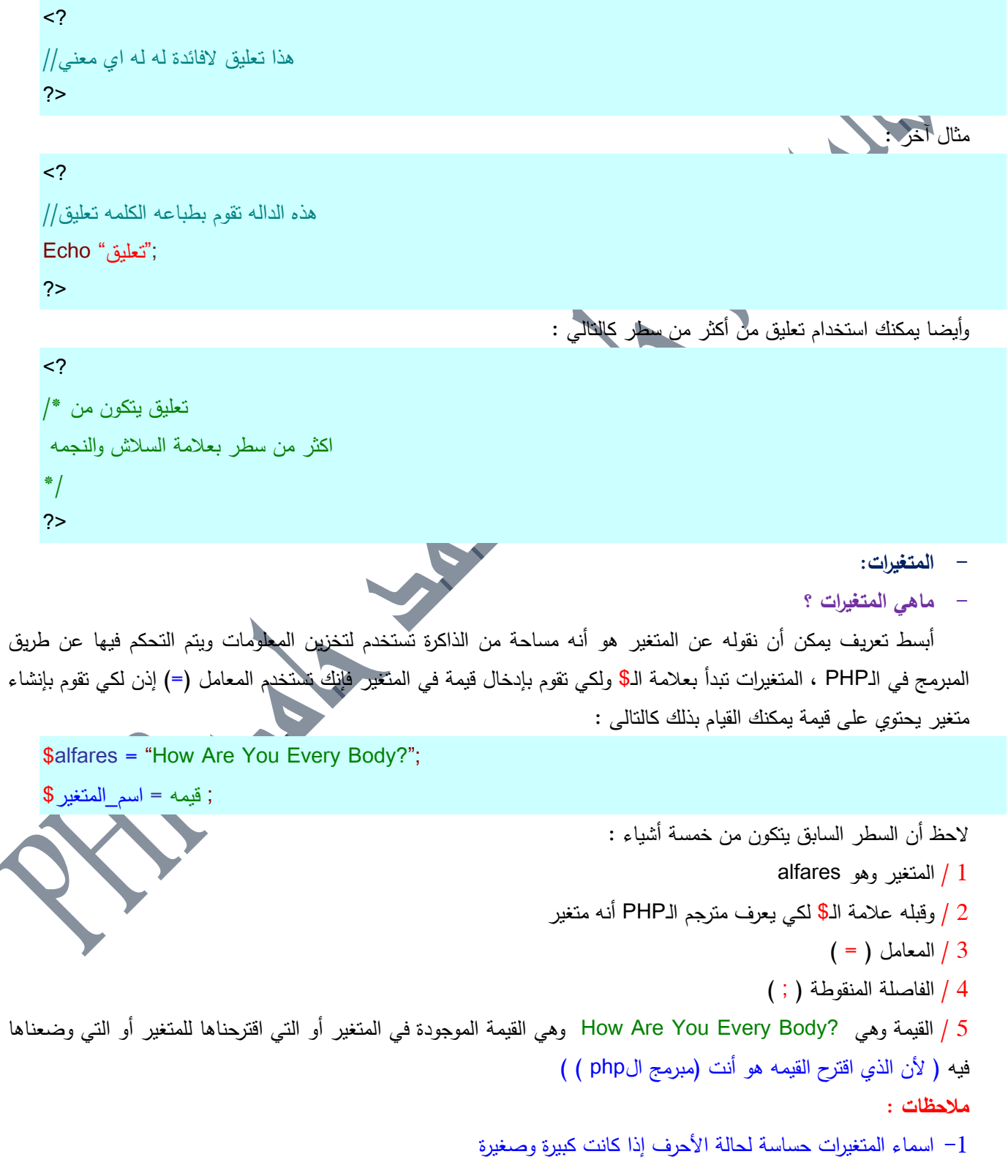

**184** من**15**الصفحة

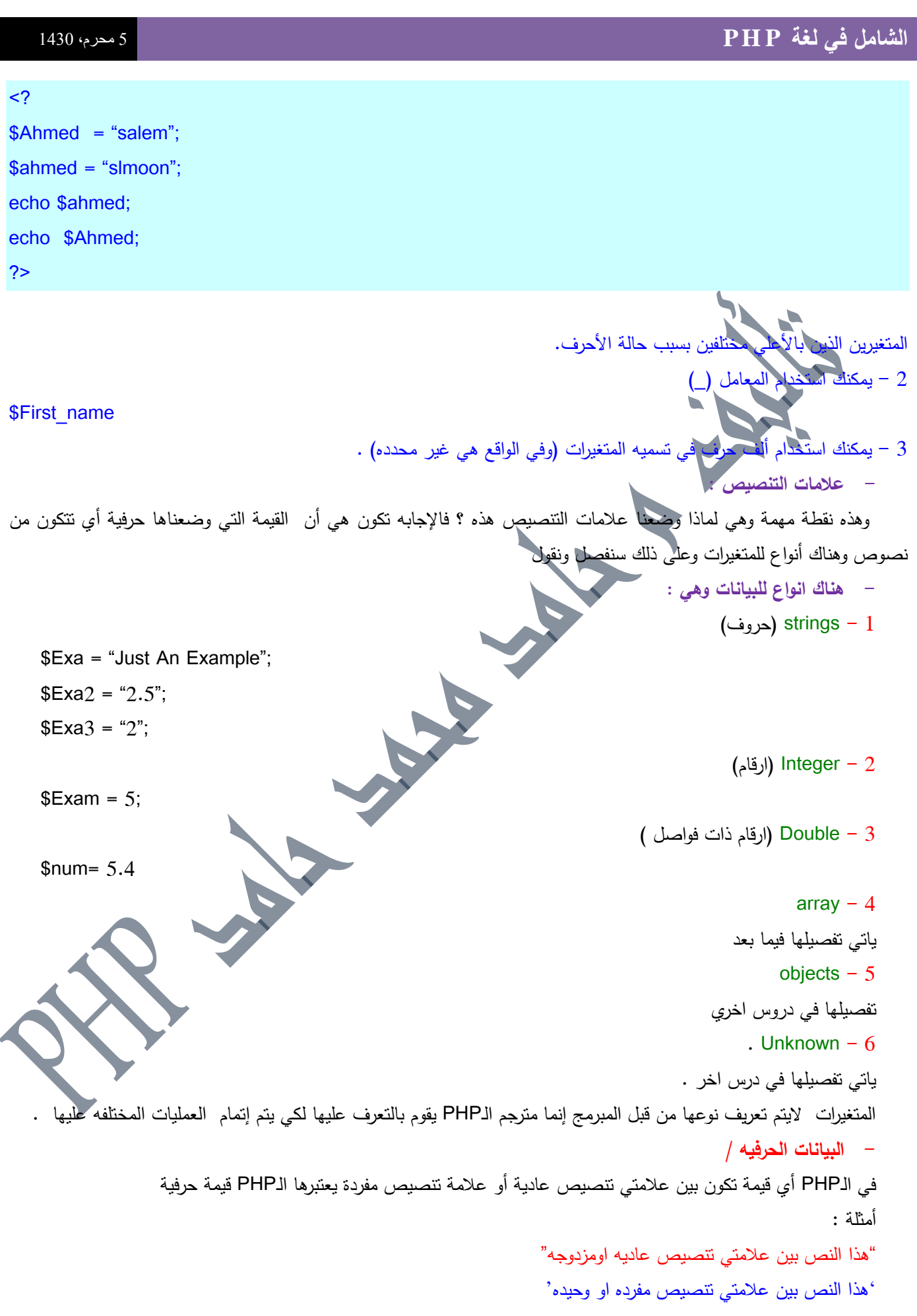

1**84 من 16الصفحة**<br>تاليف : مهندس حامد محمد حامد ادم

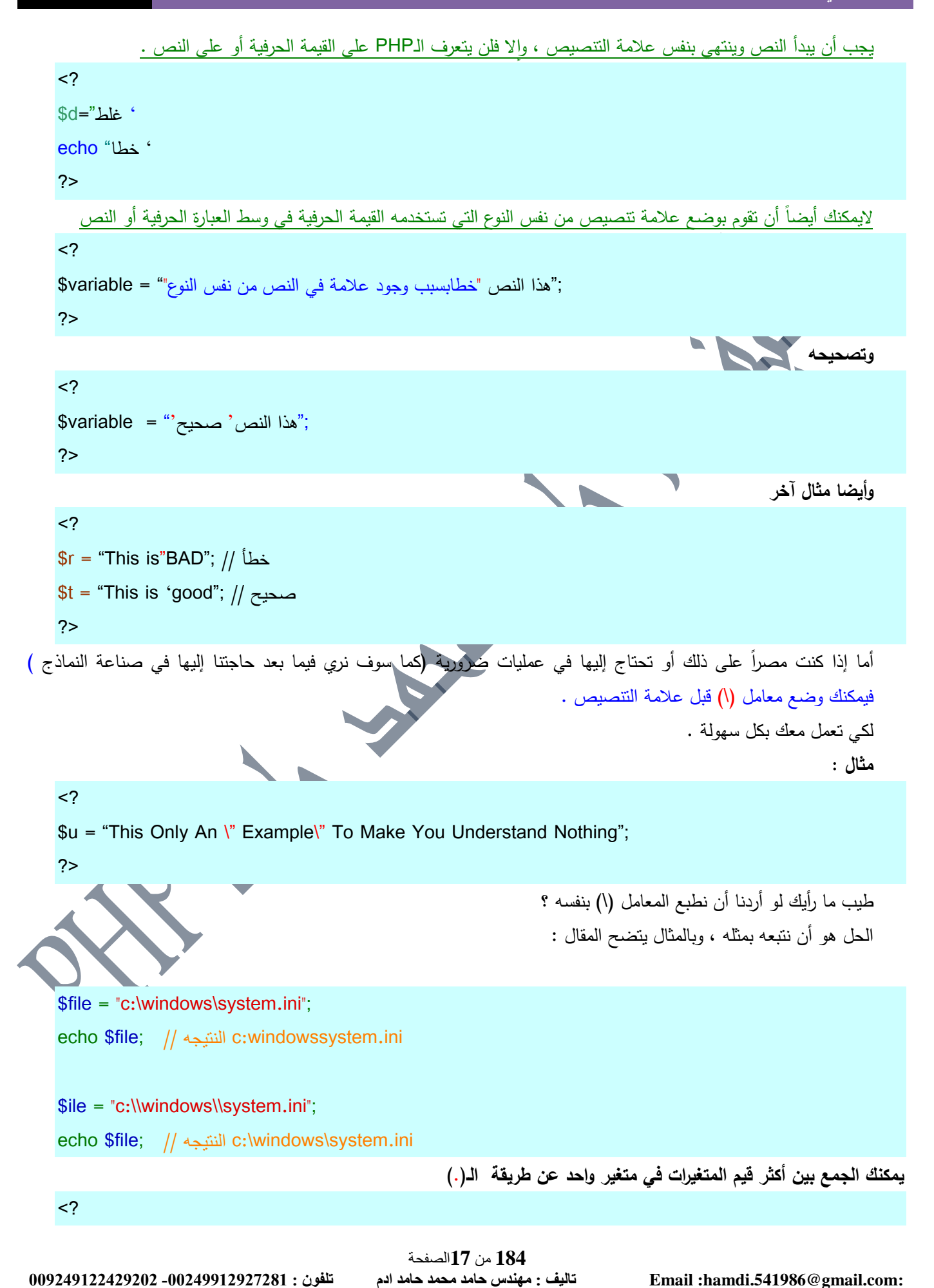

**184** من**18**الصفحة **009249122429202 -00249912924201:مهندسحامدمحمدحامدادمتلفون:تاليفEmail :hamdi.541986@gmail.com:**  $$first = "o"$ ، "منتدى"  $\text{slast} = \text{``}$ المطور العربي" \$fullname = \$first. \$last Echo \$fullname ; ولكننا نريد وضع فراغ بيف الكممتيف// \$fullname= \$first . ' ' . \$last Echo \$fullname ; ?> **وأيضا يمكننا أن ضيف إلى متغير قيمة متغير آخر :**  $\langle$ ? \$f="I Love M" ; \$k= "y Country" ; إضافو القيمة الى المتغير//  $$f = $f . $k;$ echo \$f; ?>  $<$ ? تقريباً نفس العممية// \$f="I Love M" ; \$k= "y Country" ; \$f.=\$k; echo \$f; ?> **االرقام العدد الفردي والمزدوج** الاختلاف المعروف لدي أنا حتى الآن هو أن الفرق بينهما هو الفاصلة العائمة (والله حتي اعطاءها هذا الاسـ يشعر بالاحباط والخوف ) لاحظ أننا لا نستخدم علامات التتصيص وذلك ليعرف الـPHP أنها بيانات رقمية قد نستخدمها في عمليات حسابية معقدة ويمكننا تطبيق عمليات حسابية بسيطة عليها إذا كانت حرفية . ىذا عدد فردي//  $$j=2$ ىذا عدد مزدوج//  $$h=4.5$ 

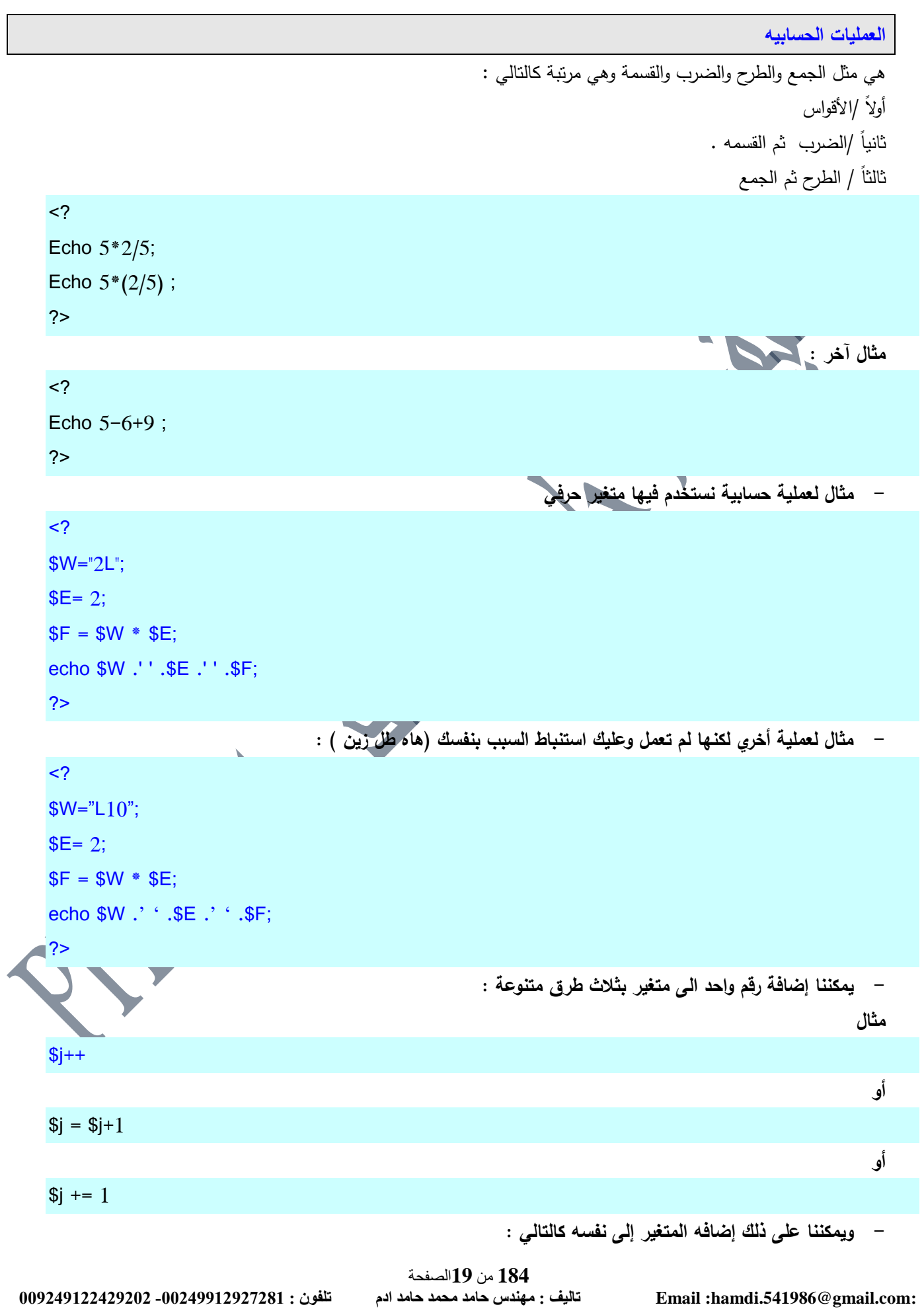

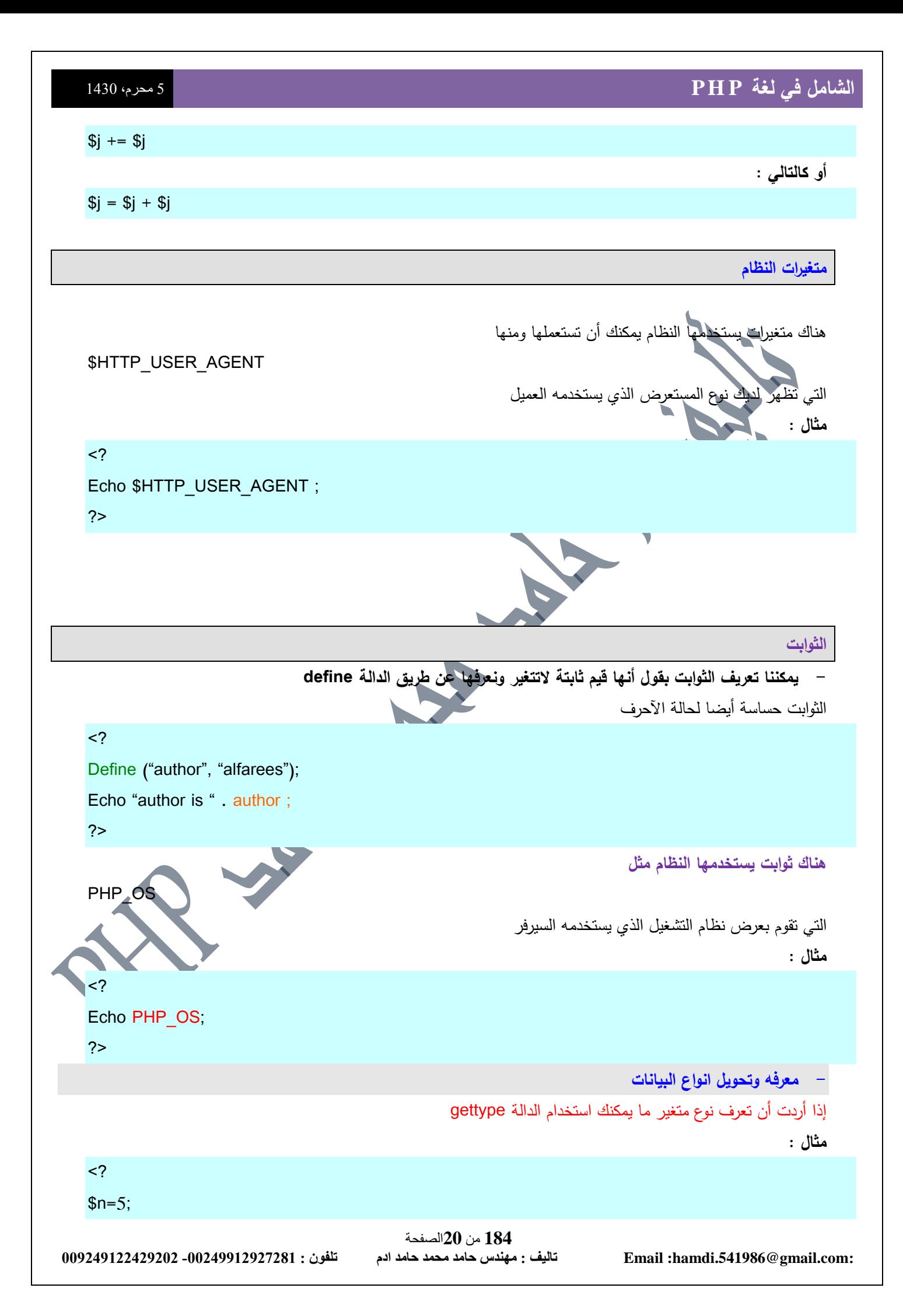

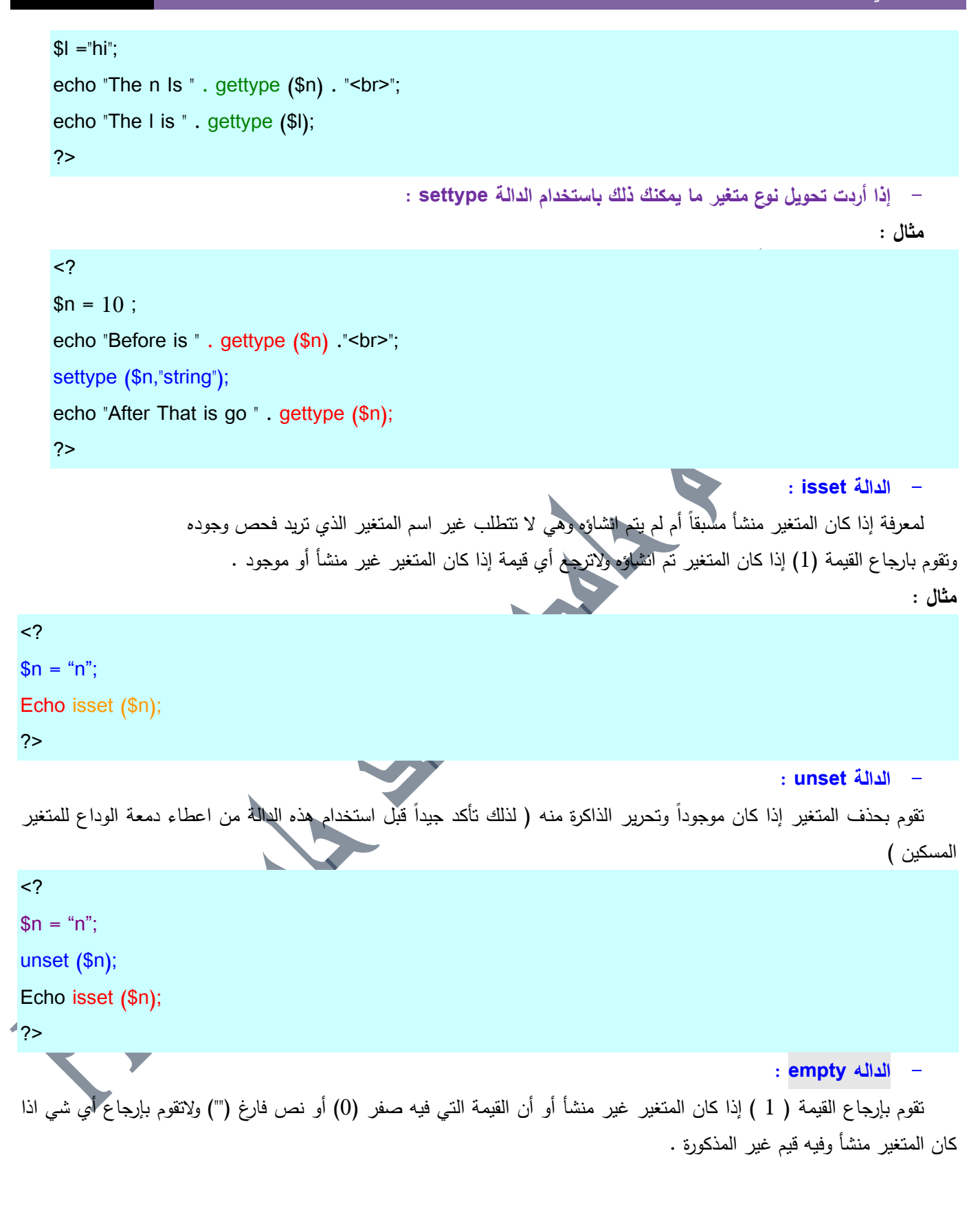

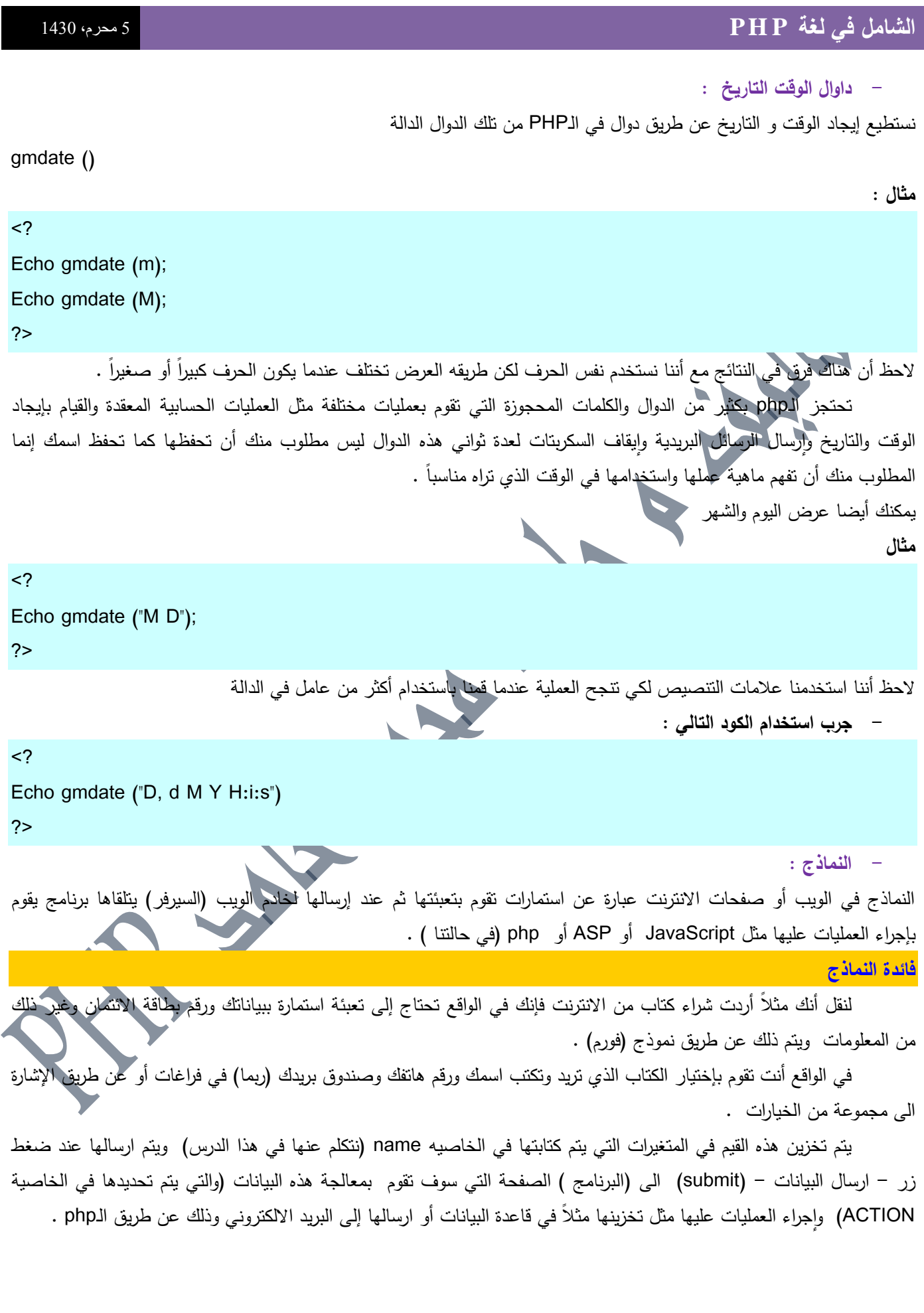

**- ماذا يعمل العميل في النماذج ؟** إنه باختصار يقوم بتعبئة مربعات نصوص (textBox) ويقوم بوضع علامة صح في مربعات الاختيار (check boxes) أو يقوم بالتصويت أحيانا لشي معيف فيختار زر اختيار (ازرار الراديو) . هذه الأشياء كلها يتم انشاءها بواسطة الـhtml ودرسنا لهذا اليوم يناقش كيفيه انشاءها وكيفيه النعامل والحصول على البيانات منها ، بقي علينا كبداية أن نعرف أن هذه الأدوات تتشأ في الواقع بين وسمين من وسوم لغه الـhtml وهي الوسمين <form>  $\mathcal{F}$ </form> **خصائص النماذج :** يجمع النموذج جميع خصائص المضيف لكننا هنا سنتطرق الى اثنين منهما وهما ACTION و METHOD التي تستخدم بكثرة و مهمة لنا في دروسنا القادمة اما (ID;CIASS;NAME) فيلزلمها تعمق في HTML خاصة عندما ندخل في ACCEPT-CHAR و ENCTYPE وستكون خارج نطاق موضوعنا حالياً وقد نفصلها في دروس قادمة إن شاء الله .  **ACTION** وظيفة هذه الخاصية أن تخبر السيرفر مكان الصفحة التي يقوم بارسال معلومات النموذج إليها أوعنوانها أيا كان نوعها ، وطبعاً في حالتنا ستكون الصفحة الثانية هي الصفحة التي تحتوي على سكربت الـphp . ليس مهما أن تكون الصفحة php فقد تكون html ولكنها تحتوي على كود يختص بالتعامل مع برنامج تفاعلى لصفحات الويب مثل الجافا . ولانريد أن نخرج عن نطاق الموضوع فدعنا نعطي مثالاً على هذه الخاصية : <FORM ACTION ="TEST.PHP"> ….. </FORM>  **METHOD** هذه الخاصية تقوم بإخبار النموذج طريقة ارسال المعلومات الى الصفحة الهدف وفي الواقع هناك طريقيتين مشهورتين ومعروفتيف الرساؿ المعمومات ىما GET وPOST . <FORM ACTION ="test.php" METHOD = "GET"> **أو**  <FORM ACTIN = "test.php" METHOD ="POST"> ملاحظه /في الواقع يوجد اكثر من هذه الطريقيتن لارسال المعلومات وهي (TRACE:DELETE:OPTIONS;HEAD;CONNECT (وغيرىا ولكف التستخدـ اال بشكؿ نادر . **- دعنا اآلن نفصل ىاتين الطريقتين بشكل أوسع : GET تقوم ىذه الخاصية بإخبار مستعرض االنترنت لديك بأن يقوم بإضافة المعمومات التي تمت كتابتيا في النموذج إلى متصفح**  الانترنت لديك وتكون طريقة كتابته كاالتال*ي* : - كتابه عنوان الصفحه المصدر . - انباعها بعلامة استفهام $-2$ 

3– كتابة العناوين والقيم .

http://localhost/test.html?name=value

قد تكون النقطيتن الأخيرتين غير مفهومتين بشكل جيد بسبب أنك لم تتعامل مع النماذج من قبل .

لكن الحقيقة أن النموذج يتكون من عناصر (مربع علامة ، مربع نص ، زر اختيار) ولكل من هذه العناصر عنوان خاص بها (name) ولكل منها قيمه خاصه بها (value) .

وهي مشابهة للمتغيرات ويمكن أن يحتوي عنوان الصفحة على أكثر من عنوان (name)واكثر من قيمة (value) ويقوم بالتعريف عنهما باستخدام المعامل (&) .

**مثال :**

<http://localhost/test.html?animal=cat&age=30>

تسمى الإضافة التي تظهر بعد علامة الاستفهام (query String) نتيجه الاستعلام الحرفية. العنوان دائما يكون باللغة الانجليزيه (name) ونعامله كانه اسم متغير من المفترض تعريفه في الصفحه الهدف (التي سنكتبها بالـPHP). قد تحتوي القيم على فراغات او معاملات مثل (+،-،\،#،%)

يقوـ المتصفح باستخداـ لغو تشفير الصفحات ENCODING URL .

.<br>أيضا يستخدم الـURL ENCODING مع الأحرف العربية أو اللغات الأخري غير الإنجليزية في كتابة الحرف .

#### **URL Encoding**

هناك بعض الأحرف لايستطيع المتصفح إضافتها لعنوان الصفحة بصيغتها الحقيقية بل يستخدم لغة التشفير في التعريف عنها وهذه جداول بالرموز الذي يستخدم المتصفح كود بدلا من عرضها بصيغتها الحقيقية

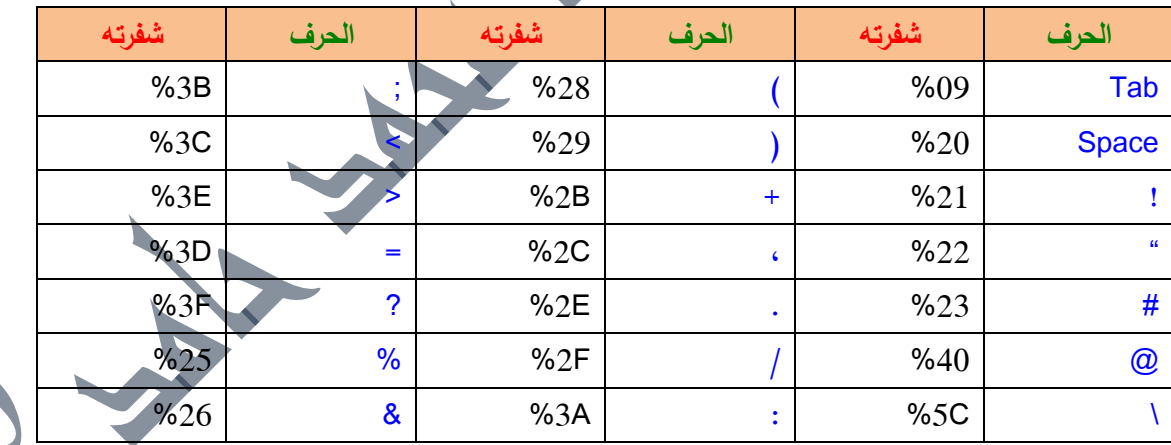

لاتقلق فليس عليك أن تحفظ كل هذه العلامات وتشفيراتها بل سيقوم المتصفح بالعمليه كلها بدلا عنك .

#### **POST**

في الواقع وظيفتها هي نفس وظيفة الـget ولكنها لاترسل المعلومات في عنوان صفحة الانترنت بل تقوم وضعها في الـbody

التابع لػresponse http .

بالإضافه إلى أنه يستطيع ارسال البيانات بكمية أكبر من الـGET .

#### **أييما تستخدم GET أم POST ؟**

قد يكون العيب في الخاصية GET عدم سرية المعلومات التي تقوم بكاتبتها ومن الممكن أن تظهر للشخص الذي يجلس الى جوارك ... خاصة عندما تريد الحفاظ على سرية معلوماتك .

أضف إلى ذلك أنها غير مفيدة في النصوص الكبيرة الحجم .

**184** من**24**الصفحة

ولكنها مفيدة في أشياء كثيرة فمثلاً محركات البحث يجب أن تستخدم هذه الخاصية لكي يستطيع المستخدم أن يستخدم عنوان البحث ويحتفظ به لوقت آخر ولا يقوم من جديد بكتابة الكلمة التي يبحث عنها .

ايضا الـ<u>POST</u> مفيدة في إخفاء المعلومات وإحتواء كميات كبيرة من البيانات ولكن لايمكن الاحتفاظ بعنوان الصفحة …. مع  $\frac{1}{\epsilon}$ ذلك فإنها أيضا ليست جيدة في الحماية بحيث أن أي هاكر خبير يمكنه الحصول على المعلومات إذا لم يكن لها تشفير معين في نقلها ..لكن اذا اردت فعلاً ان تجعلها محمية فيجب عليك استخدام اتصال محمى الى سيرفر محمى .... او مايسمونه ( SCURE . (CONNECTION TO SCURE SERVER

**- أدوات التحكم في النماذج :**  في الواقع أن أدوات التحكم عبارة عن مربعات النصوص العاديه (التي يدخل فيها المستخدم اسمه وعنوانه ) وازرار الراديو ( والتي يقوم المستخدم فيها باختيا شي معين (مثل الوجبه المفضلة لديه او المشروب المفضل اليه ) ومربعات الاختيار (التي تتيح للمستخدم أن يختار مايشتيي ويحب مف الخيارات المعروضة ) وأيضا القوائـ التي تساعدؾ عمى اختيار أكثر مف شي أو شي واحد . في أغلب هذه الاشياء يتم استعمال الوسم

وتلخيص تفصيله كالتال*ي* :

<INPUT TYPE= type NAME= name VALUE= value other attribute>

**- الشرح :**

<INPUT>

 $:$  TYPE= type  $-1$ 

نحدد نوع الكائف إذا كاف زر راديو أو مربع نص عادي أو مربعات االختيار .

: NAME=  $name - 2$ 

نقوم فيها بإعطاء اسم لمتغير يتم حفظ القيمة فيه .

: VALUE= value  $-3$ 

سيتضح وظيفته أكثر عندما ندرج عليه أمثله إذ أن عمله يختلف من أداة إلى أخرى .

**- تطبيقات عمميو :**

سنقوم في هذه التطبيقات بصنع برامج بسيطة تتكون من ملفين ، الملف الاول يحتوي على كود HTML يقوم بتكوين النموذج

والملف الثاني يقوم بإستقبال النتائج وطباعتها .

**- مربعات النصوص )Box TEXT ):** 

#### **نقوم بعمل ذلك كالتالى :**

1 - قم بتشغيل محرر النصوص لديك .

2 - اكتب الكود التالي :

<html dir ="rtl"> <FORM METHOD = "GET" ACTION = "textbox.php">

ماهي وجبتك المفضلة في الصباح ؟

 $chr>$ 

<INPUT TYPE ="text" NAME = "food" value="ومربي جبنة<"

 $br>$ 

**184** من**25**الصفحة

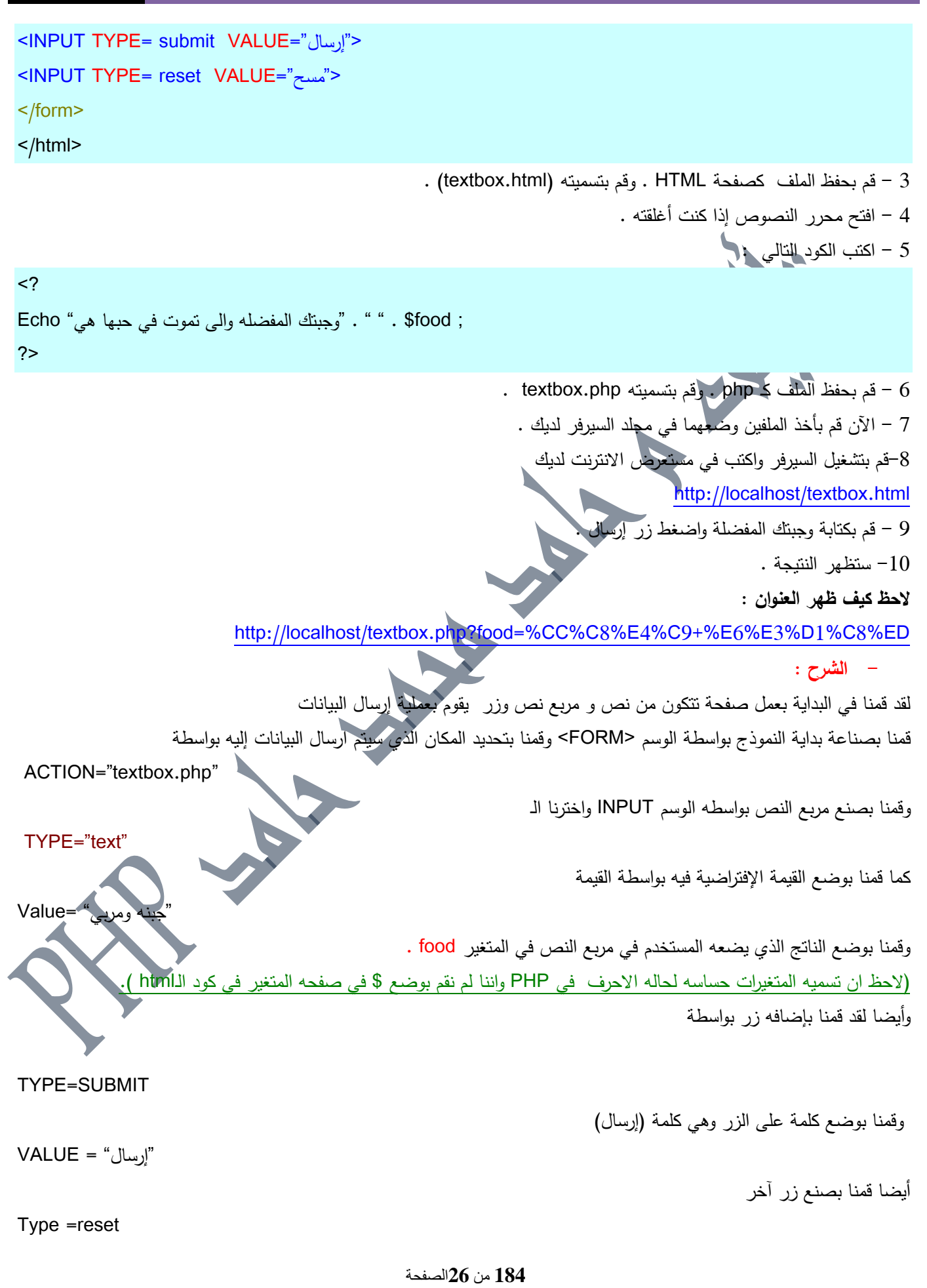

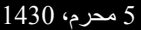

وقمنا بجعل العبارة التي عليه (مسح) "مسح"=Value ىناؾ نوعيف مف االزرار ىي SUBMIT وRESET -1 الػsubmit يقوـ بإرساؿ المعمومات . - الـreset يقوم بمسح البيانات في جميع الأدوات في النموذج لإعاده إدخالها من جديد . بعد ماقمنا بادخال البيانات وضغط زر الارسال قام النموذج بارسال البيانات إلى الصفحة المحددة في الخاصية ACTION وقامت الصفحة المحددة بإستقبال النتائج الموجودة في النموذج وهي نتيجة واحدة في مربع نصوص تم حفظ قيمته في المتغير food . وقامت بطباعتيا بواسطة الدالة echo . نظرا لاننا استخدمنا الاسلوب GET فقد تم اعطاءنا عنوان الصفحه بالاضافه الى (?) وايضا المعلومات المسجله في المتغيرات والتي تم استخدام الURL ENCODING فيها لانها تستخدم حروف عربيه . **- مربعات النصوص الكبيره )area text )طمبات اكبر لمطعام الشيي !**  إذا كنت تريد أن تكتب رسالة متعددة الأسطر فإنك تحتاج إلى أداة تحكم تختلف تماماً عن مربع النص العادي وهي مربعات النصوص الكبيرة التي يمكنك فيها من إدخال نصوص كبيرة الحجم ومتعددة الاسطر . تستخدم هذه الأداة وسم فتح ووسم إغلاق <TEXTAREA> </TEXTAREA> ويمكنك تحديد حجمها بواسطه تحديد الصفوف بالخاصية rows والأعمدة بالخاصية cols .  $\cdot$  - تمرين عملي  $-$ قم بفتح محرر النصوص لديك  $-1$  $-2$  قم بكتابة الكود التالي : <html dir="rtl" > <FORM ACTION = "TAREA.PHP" METHOD="POST"> ما هي وجبتك المفضلة ؟  $br>$  $\overline{STEXTAREA}$  NAME = "food" ROWS="10" COLS ="50" > جبنة مربي مكرونة بيف برغر سمبوسة معصوب مطبؽ ماشادونا ماخلص لو قعدت اكتب هاها </TEXTAREA>

**184** من**27**الصفحة

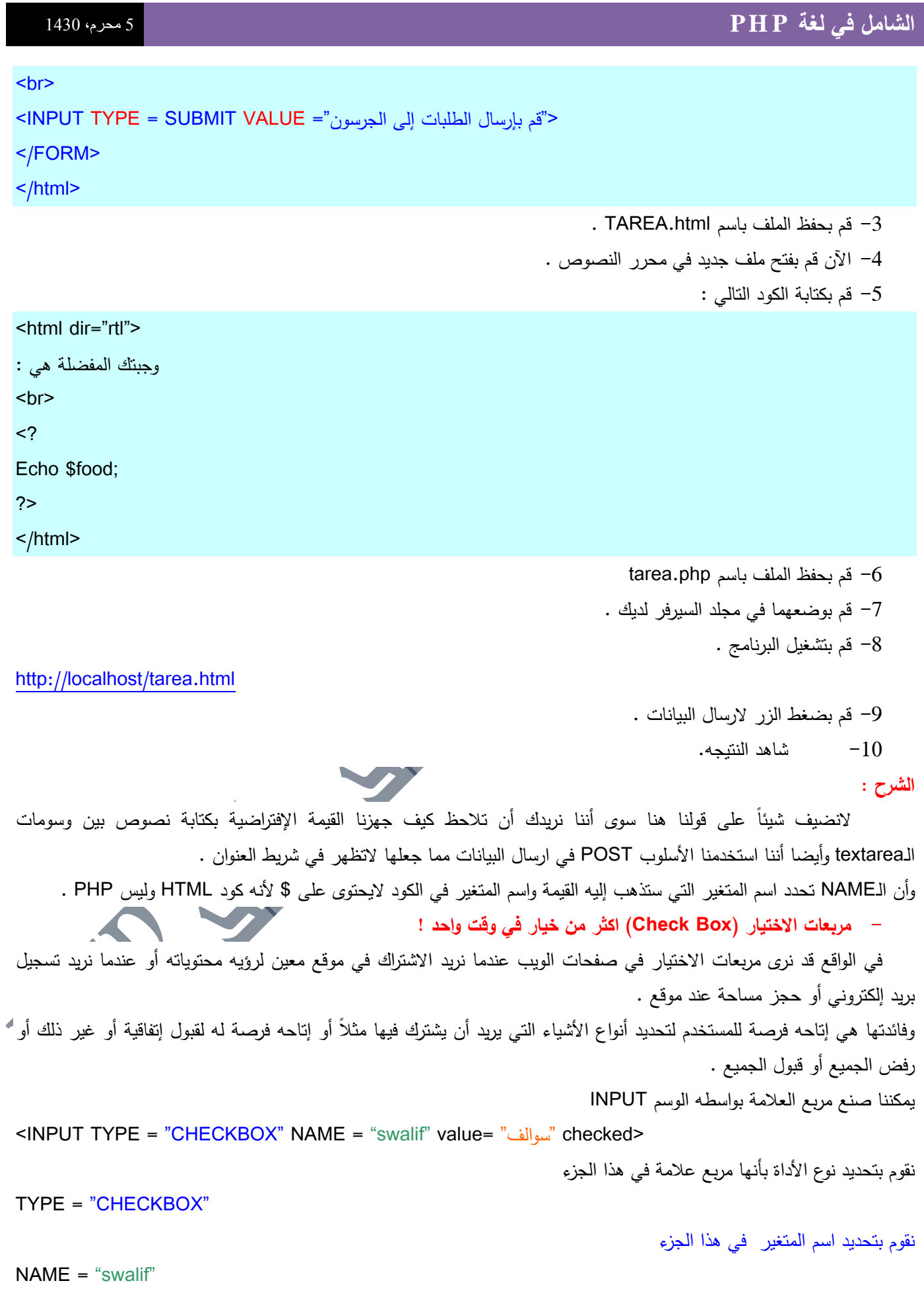

**184** من**28**الصفحة

ونقوم بتحديد القيمه التي يتم وضعها في المتغير اذا قام المستخدم باختيار مربع العلامه في هذا الجزء :

"سوالؼ" =value

اذا لم تقم بوضـع الخيار value فستكون القيمه الافتراضيه هي on عند اختيار المستخدم مربـع العلامـه وستكون فراغ اذا لم يقم المستخدم باختيار المربع.

ونقوم بوضع القيمه الإفتراضية بإضافه الكلمة checked فإذا تم وضع هذه الكلمة يكون مربع العلامة مختار تلقائياً أما إذا لم نتكبها فسيكوف بدوف عالمة االختيار .

<span id="page-29-0"></span>Checked

- **- تطبيق عممي )1( :**
- <span id="page-29-1"></span> $-1$  قم بفتح المفكرة وقم بكتابة الكود التالي :

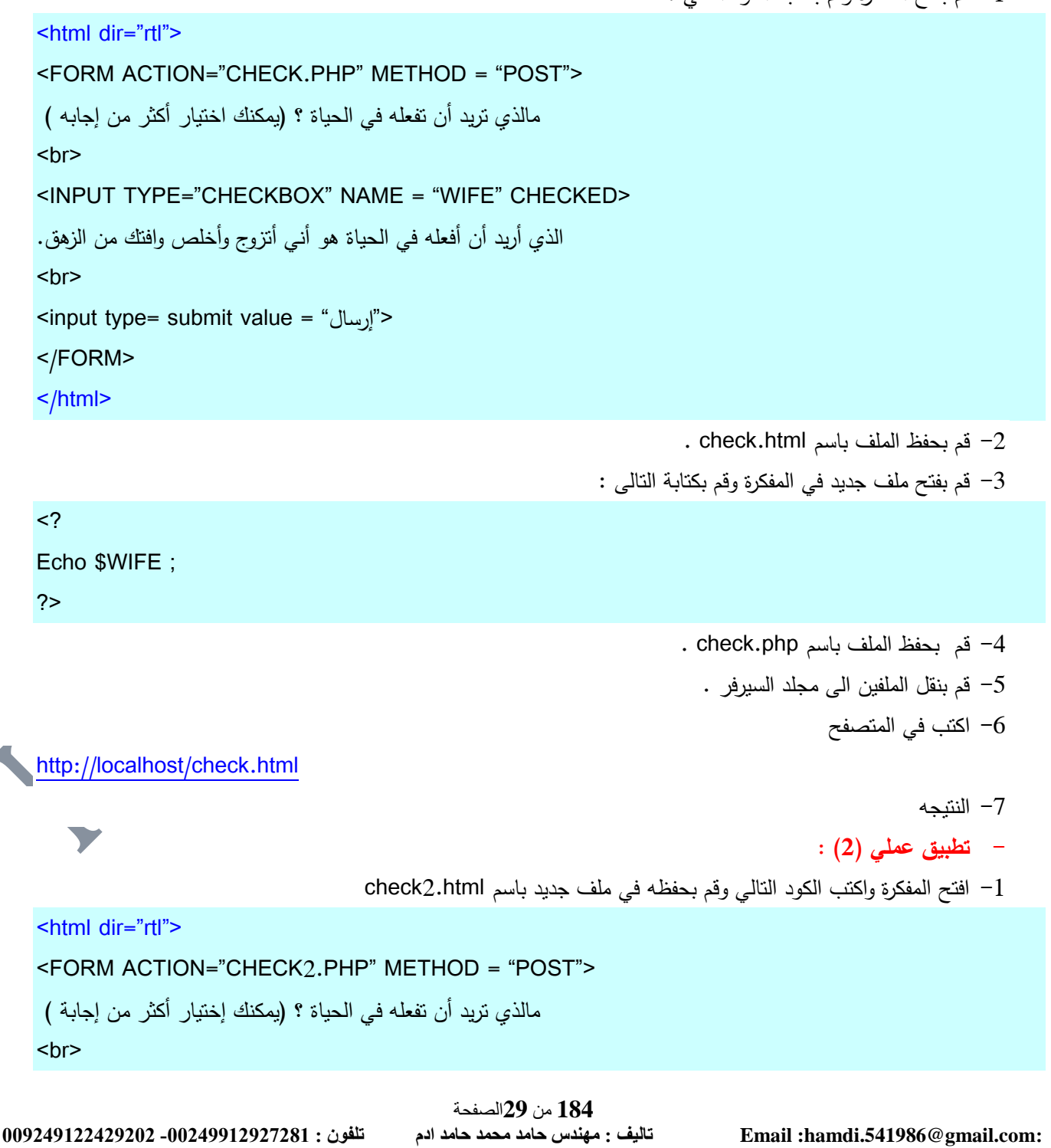

```
184 من30الصفحة
009249122429202 -00249912924201:مهندسحامدمحمدحامدادمتلفون:تاليفEmail :hamdi.541986@gmail.com:
   <INPUT TYPE="CHECKBOX" NAME = "WIFE" value= "زوجة" CHECKED>
   الذي أريد أن أفعله في الحياة هو أني أنزوج وأخلص وافتك من الزهق.
   <br>
   <INPUT TYPE="CHECKBOX" NAME = "jihad" value= "جياد< "
   أبغى أروح الجهاد واخمع رؤوس الكفرة والمشركين
   <br/><sub>br</sub><INPUT TYPE="CHECKBOX" NAME = "qran" value= "قران" CHECKED>
   والله لو ألتحق بتحفيظ قرآن واحفظ القران كامل وأطبقه في عملـي وحياتـي حرتاح فـي حياتـي كثير
   <br/>chr&gt;<input type= submit value = "إرسال">
   </FORM>
   </html>
                                                               - قم بفتح ملف جديد وقم بوضع الكود التالى فيه -2\text{thm} dir = "rtl">
   <?
   Echo $WIFE . " " . $jihad . " " . $qran;
   ?> 
   </html>
                                                                            check2.php قم بحفظه باسم -34- قم بتشغيل الملف .
                                                                                               -5 النتيجو 
                                                                                       - تطبيق عممي )3(
                                                                   -1 افتح محرر النصوص واكتب الكود التالي : 
   <html dir="rtl">
   <FORM ACTION="CHECK3.PHP" METHOD = "POST">
    مالذي تريد أن تفعله في الحياة ؟ (يمكنك إختيار أكثر من إجابة )
   \langlehr>
   <INPUT TYPE="CHECKBOX" NAME = "alswalif[]" value= "زوجة" CHECKED>
   الذي أريد أن أفعله في الحياة هو أنبي أتزوج وأخلص وافتك من الزهق.
   <br/><sub>br</sub><INPUT TYPE="CHECKBOX" NAME = "alswalif[]" value= "جياد< "
   أبغى أروح الجياد واخمع رؤوس الكفرة والمشركيف
   <br/><br/>br><INPUT TYPE="CHECKBOX" NAME = "alswalif[]" value= "قران" CHECKED>
   والله لو ألتحق بتحفيظ قرآن واحفظ القران كامل وأطبقه في عملي وحياتي حرتاح في حياتي كثير
```
#### $<sub>br</sub>$

<input type= submit value = "إرسال">

#### </FORM>

#### </html>

5 قم بحفظه باسم check3.html وافتح محرر النصوص من جديد واكتب الكود التالي :

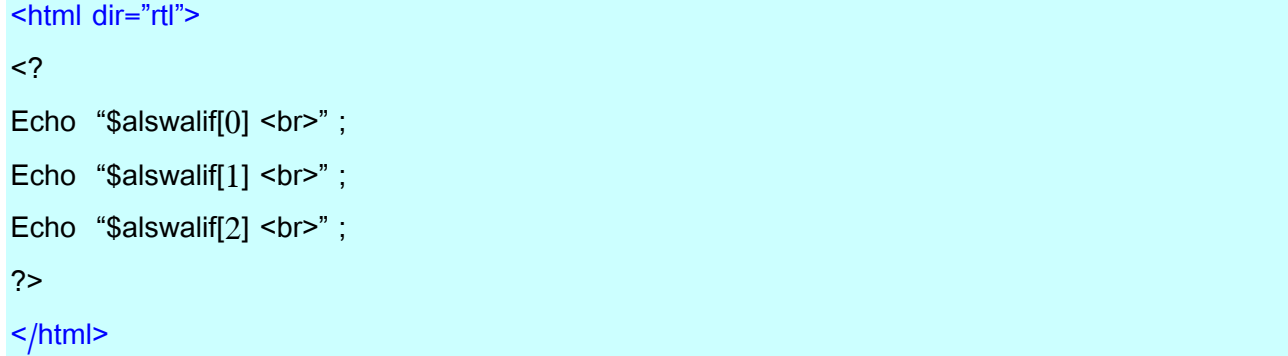

-3 قم بحفظه باسم check3.php وقم بنقلهما الى ملف السيرفر . -4 قـ بتشغيؿ البرنامج

<http://localhost/check.html>

5- قم بضغط زر ارسال وانظر للنتيجه **- الشرح :**

في الواقع لقد قمنا بتطبيق ثلاث تمارين التمرين الاول أردنا لفت النظر إلى أننا قمنا بعدم استخدام value للمتغير وتم إعطاء القيمة on عند اختيار المستخدم مربع العلامة بالإضافة أن مربع العلامة كان مختاراً بسبب وضعنا الخاصية CHECKED ولكن التمرين غير عملي وغير جيد بدون وضع قيم VALUE عند وضعنا لأكثر من مربع اختيار لذلك فقد قمنا باضافه قيم يتم وضعها في المتغيرات عند اختيار المستخدم لـها كما في <u>التمرين الثاني</u> وأردنا لفت النظر في التمرين الى شي يسمي بالمصفوفات فإذا أردنا مثلا أن نجعل اسم المتغير متشابها واجراء عمليات تكون أسرع عليه نستخدم المصفوفات ولن نتطرق إلى المصفوفات حالياً ولكن أردنا لفت نظرك فقط وسنقوم بالتكلم عن المصفوفات بالتفصيل في الدروس القادمه باذن الله هي والتكرارات بعد التكلم عن العبارات الشرطية في الػPHP .

**- ازرار الراديو)BUTTONS RADIO( )اختر المشروب المفضل !(** 

ماهو اختيارك المفضل ؟ علما بانه لايمكنك اختيار اكثر من خيار واحد !! في الواقع إن زر الراديو يتيح لك أن تختار شي واحد من بين عدة اختيارات ونراه كثيراً عند انفاقيات البرامج حيث يعطيك فرصه إما بقبول الإتفاقية أو رفضها ويكون واحد من الاختيارين محددا (وهو خيار الرفض!) . يتـ استخداـ ازرار الراديو باستخداـ العبارة <INPUT <كالتالى :

<INPUT TYPE = "radio" NAME = "name" value= "value" checked>

نقوم بتحديد نوع الكائن بانه زر راديو في هذا الجزء :

TYPE = "radio"

NAME = "name"

نقوم بتحديد اسم المتغير في هذا الجزء :

نقوـ بتحديد القيمة التي ستكوف في المتغير ىنا :

**184** من**31**الصفحة

# **الشامل في لغة P H P** <sup>5</sup> محرم،0341 value= "value" في الواقع مع ازار الراديو نقوم بجعل اسم المتغير name هو نفسه والقيم مختلفة value لكل سؤال . وإذا لم نقم بوضع قيمة فسيقوم PHP بوضع القيمة on للمتغير . **- تطبيق عممي :**  . radio.html قم بتشغيل محرر النصوص لديك واكتب الكود التالي وقم بحفظه في ملف اسمه radio.html . <html dir="rtl"> <form action = radio.php method = "post"> ماهو مشروبك المفضل ؟  $<sub>hr</sub>$  $<sub>2</sub>$ <INPUT TYPE = "radio" NAME = "mshroob" value= "شاي" checked> شاي  $<sub>br</sub>$ <INPUT TYPE = "radio" NAME = "mshroob" value= "قيوة< " قيوة  $chr>$  $\leq$  <INPUT TYPE = submit value= "رسال" </form> </html> -2 قـ بفتح محرر النصوص واكتب الكود التالي وقـ بخفظو باسـ php.radio  $\epsilon$ -shtml dir = "rtl">  $<$ ? echo " " . " : مشروبك المفضل هو " echo ?> </html> 3 – قم باختيار المشروب المفضل واختر إرسال . **- الشرح :**  في الواقع لقد قمنا بصنع أزرار راديو ولقد قمنا بوضع قيمة لكل زر تكون تابعة للعباره التي بجوار الزر . ولقد قمنا بوضع عبارة checked لكي ترى كيف أن الأداة التي تحتوي على العبارة تكون محددة تلقائيا ولاحظ أن العبارة التي تكون بجانب الزر تكون موجودة أسفل كود الزر مثل : <INPUT TYPE = "radio" NAME = "mshroob" value= "شاي "checked> شاي العبارة هي الملونة باللون الأحمر .

رأيضا لاحظ أننا استخدمنا متغيرا واحدا فقط لجميع الإختيارات بحيث أن جميع الأزرار قيمتها تعود إلى هذا المتغير .

**184** من**32**الصفحة

**- القوائم )menus down drop Or Lists )اختر مواصفات زوجتك لممستقبل واسميا :** 

تستخدم القوائم في الـ html بشكل مختلف قليلاً عن الأداوت السابقة إذ أننا نستخدم وسمين من وسوم لغة html وهما :

<select> لنقوم بإنشاء القائمة و <OPTION> ونستخدم الخاصية MULTIPLE إذا كنا نريد إتاحه الفرصـه للمستخدم أن يختار أكثر من قيمة ونقوم بوضع القيمة التي يختارها المستخدم في متغير بواسطه الخاصية NAME أو في مصفوفة متغيرات (وسيتضح مفهوم المصفوفات لديك جيدا في درس المصفوفات باذن الله .

**- تطبيق عممي :**

: lists.html فقر بفتح محرر النصوص لديك واكتب الكود التالي واحفظه في ملف باسم: lists.html :

```
<html dir="rtl">
<form action = "lists.php" method = "post">
ماذا نريد ان يكون اسم زوجة المستقبل(لغير المتزوجين ) ؟
<br/><br/>br><select name = "wife" >
<option> ىناء> /option>
<option>جمانة> /option>
<option>رزاف> /option>
<option> سحر <option>
<option>سارة> /option>
<option>سمية> /option>
<option>رواف> /option>
<option> ١٧٥ د لال <option>
<option/ اسم اخر <option</>>>
</select>
<BR>
ماذا تريد أف تكوف مواصفاتيا ?
<Br>
<select name="dis[]" multiple>
</option>جميلة</option>
<option>متدينة>/option>
<option>شقراء> /option>
<option/<جعداء الشعر<option<
<option>سوداء> /option>
<option>سمراء> /option>
<option>بيضاء> /option>
</select>
<br/><sub>2</sub>
```
**184** من**33**الصفحة

```
184 من34الصفحة
 009249122429202 -00249912924201:مهندسحامدمحمدحامدادمتلفون:تاليفEmail :hamdi.541986@gmail.com:
     <INPUT TYPE=SUBMIT VALUE="إرسال">
    </html>
                                               : lists.php قم بفتح ملف جديد واكتب فيه الكود التالي وقم بحفظه باسم lists.php :
     <html dir="rtl">
    <?
    ; wife$ . " " . " لقد أردت أف يكوف اسـ زوجتؾ" Echo
    Echo "<br>>";
    ;" ولقد أردت أف تكوف مواصفاتيا" Echo
    Echo "<br>>>":
    Echo "\deltadis[0] <br>";
    Echo "$dis[1] <br>":
    Echo "\deltadis[2] <br>";
    Echo "$dis[3] <br>";
    Echo "$dis[4] <br>" ;
    Echo "$dis[5] <br>";
    Echo "\deltadis[6] <br>";
    ?>
    </html>
                                                                                                قم بتشغيل البرنامج
     http://localhost/lists.html
                                                                                    واختر مانريد ثم اضغط زر ارسال
                                                                                                    - الشرح :
لقد قمنا بصناعة قائمة تسمح بإختيار قيمة واحدة منيا ثـ تذىب ىذه القيمة الى المتغير wife وصنعنا قائمة ثانيو تسمح بإختيار 
         أكثر من عنصر واحد وقمنا بوضع هذه القيم في مصفوفه متغيرات (سيتضح معني المصفوفات في دروس قادمه ان شاء الله ) .
                                                          - االداة الخفيو )والمعمومات السريو!( )control hidden)
 هناك بعض الأوقات تحتاج فيها إلى إرسال بعض المعلومات من صفحة ويب الى صفحة ويب اخّرى عن طريق النماذج وفي نفس
                                                                  الوقت أنت لاتريد المستخدم أن يقوم برؤية هذه المعلومات .
في الواقع هناك أداة تساعدك على اخفاء هذه المعلومات على المستخدم يسمونها  بحقل النموذج المخفي أو الأداة الخفية ( hidden
                                                                                    . (form field or hidden control
هذه الأداة تلعب دوراً مختلفاً ومتميزاً عن بقية الأدوات وهي اخفاء المعلومات التي تم ادخالها كما ً شرحنا في السابق وهي مفيدة جدا
                      مع النماذج المصنوع بواسطة الػPHP إذ أنيا تسمح لنا أيضا باف تكوف المعمومات المخفيو ىي متغيرات PHP .
                                                                          – يتم صنع هذه الحقول المخفية كالتالى :
     <INPUT TYPE=HIDDEN NAME =hidden1 VALUE="السرية الرسالة<"
نقوم بوضـع HIDDEN لكي يعرف المتصفح أن هذه المعلومات خفية (لاتظهر للمستخدم) ونضـع اسما للمتغير الذي يقوم بالاحتفاظ
                           بالمعلومات والذي يتخزن اسمه في الـNAME ونقوم بوضع المعلومات التي نريد اخفاءها في الـVALUE .
```
نستطيع الاستفاده أيضا منها عن طريق الـphp وذلك عن طريق كتابة كود الـHTML بواسطة الأمر ()echo في الـPHP كما في المثال التالي :

```
\langle?
 \mathsf{Smsg1} = \mathsf{msg} هذه العبارة لن تظهر\mathsf{msg}Echo "<form>" ;
 Echo "<input type=hidden name =secret value= '$msg1'>";
 Echo "<input type=submit>";
 Echo "</form>";
 ?>
 هذا الكود الذي تراه عبارة عن كود HTML تم كتابته بالـPHP عن طريق الامر ()echo ولقد استطعنا تخزين قيمة متغير php
                                                                                      . (secret) html في متغير البوا) .
                                                                                                  - تطبيق عممي :
                                                        1 - افتح محرر النصوص واكتب الكود التالي واحفظو باسـ php.hid :
 <html dir="rtl">
 <head></head>
 <body>
 <?
 $car1 = "Iلكزس"
 ;"ماكسيما" =2car$
 ;"الندكرزور"=3car$
 Echo "<form method =get action='hid2.php'>";
 ;"ماىي السيارة التي تتمنى أف تشترييا أو تحظي بيا ?" Echo
 Echo "
 <select name= 'favcar'>
 <option>$car1</option>
 <option>$car2</option>
 <option>$car3</option>
\blacktriangle </select><br>> <br>
 \epsiloninput type = hidden name = hid1 value='\frac{\epsilon}{2}car1'>
 <input type =hidden name = hid2 value='$car2'>
 \epsiloninput type = hidden name = hid3 value='$car3'>
 <input type = submit value='\langle \text{q} \rangle'>
 </form>";
 ?>
 </body>
```
**184** من**35**الصفحة
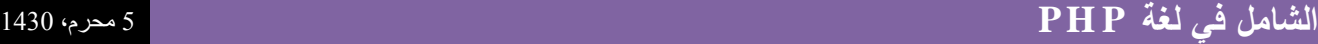

#### </html>

-3 افتح محرر النصوص واكتب الكود التالي واحفظه باسم hid2.php

<html dir="rtl">

<head></head>

<body>

 $<$ ?

:"<br>لقد قمنا بعرض السيارات التالية عليك :" Echo

Echo "\$hid1<br>";

Echo "\$hid2<br>":

Echo "\$hid3<br>":

;"<br<ولقد قمت باختيار:<br "<Echo

Echo \$favcar;

?>

</body>

</html>

3- قمت بنقل الملفين الى مجلد السيرفر ثم قم بتشغيل السكربت :

<http://localhost/hid.php>

لقد قمنا بعمل نموذج بسكربت الـphp لاحظ أننا استخدمنا الـ(') بدلاً من ('') كما كنا نعمل في الـ html وذلك لاننا قلنا سابق أن القيم الحرفية ....... (راجع درس المتغيرات) ولقد قمنا بإدراج قيم متغيرات الـphp في كود الـhtml مما يوفر علينا الكثير من إعاده الكتابة (في حال كان النص المستخدم طويلاً ) .

اقرا المثال أكثر من مر وسيتضح لك المقال أكثر باذن الله .

**- استخدام حقل كممات السر )fields Password ):**

لكي تجعل المعلومات أكثر حماية من التعرض إلى السرقة أو غير ذلك يمكنك استخدام حقول كلمات السر الذي هو عبارة عن مربع نص بسيط يقوم بإظهار النص على شكل نجوم \*\*\*\* في حال كان الجهاز يستخدم على يد أكثر من شخص فان هذه الطريقة جيدة قليلاً في أن لايري شخص معلومات الآخر السرية .

في الواقع مع ذلك فإنك لاتكون قد اديت حماية إذا كان الاسلوب المستخدم في ارسال بيانات المستخدم هو الاسلوب get إلا إذا كنت تستخدم تشفير البيانات ويكون أكثر جودة اذا استخدمت الاسلوب post وايضا لن يكون محمياً من الهاكر إذا لم تكن تستخدم SSL® (Layer Socket Secure (لكي تقوـ بتنشيط تشفير البيانات .

**- تطبيق عممي :**

**- الشرح :** 

قم بفتح محرر النصوص لديك واكتب الكود التالي واحفظه باسم pass.php

<html dir="rtl">

<body>

<form method=post action="pass1.php">

اسم المستخدم

**184** من**36**الصفحة

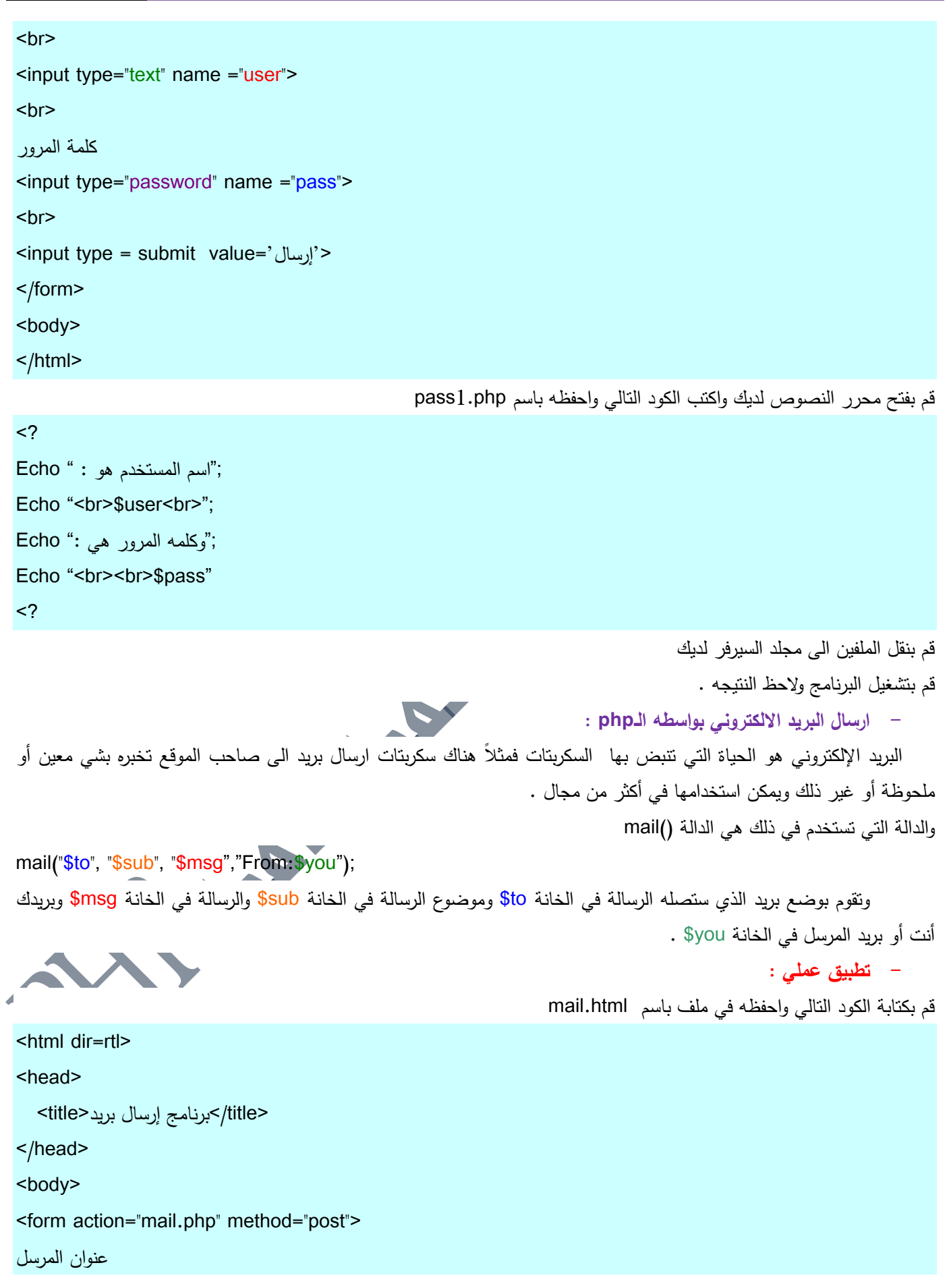

من 37الصفحة<br>تالي**ف : مهندس حامد محمد حامد** ادم

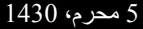

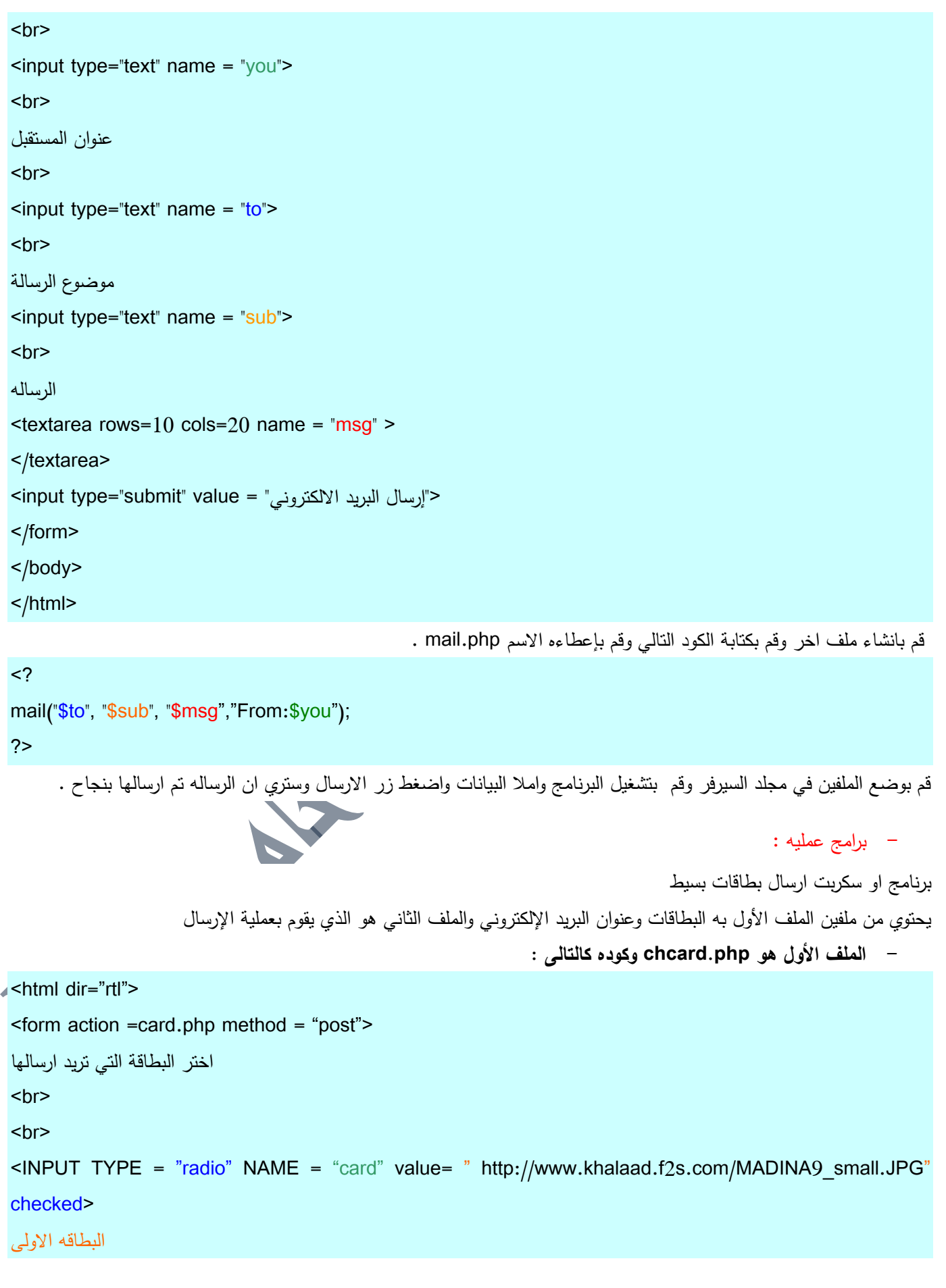

**009249122429202 -00249912924201:مهندسحامدمحمدحامدادمتلفون:تاليفEmail :hamdi.541986@gmail.com:**

من 3**8الصفحة**<br>تاليف : مهندس حامد محمد حامد ادم

```
<br>
 <br/><sub>br</sub><img src="http://www.khalaad.f2s.com/MADINA9_small.JPG" width="100" height="100" alt="" border=0>
 <br/><sub>2</sub><br/>chr&gt;<INPUT TYPE = "radio" NAME = "card" value= " http://www.khalaad.f2s.com/Haram3.jpg" >
 البطاقه الثانبه
 <br>
 <img src="http://www.khalaad.f2s.com/Haram3.jpg" width="100" height="100" alt="" border=0>
 <br/><sub>2</sub>اسمای
 <br/><sub>br</sub><input type="text" name = "myname">
 <br/><sub>2</sub>بريدك الالكتروني
 <br/><sub>br</sub><input type="text" name = "you">
 <br>
 بريد صديقك
 <br/><sub>2</sub><input type="text" name = "to">
 <br/><sub>2</sub>موضوع التينئو
 <input type="text" name = "sub">
 <br/><sub>2</sub>الرساله
 <br><br>
\blacktriangleleft <textarea rows=10 cols=20 name = "msg" >
 </textarea>
 <br/><sub>2</sub>< "إرسال البطاقة" =INPUT TYPE < submit value
 </form>
 </html>
```
**الممف الثاني يقوم بعممية ارسال البطاقة وتقوم بكتابة الكود التالي واحفظو في ممف باسم php.card**  $<$ ? وتجدها على الرابط "."n\$msg':وهو يقول في نص رسالته لك " ."n". " بارسال بطاقه اليك myname\$لقد قام " = message\$ التالى ".\"n". "\$card" ."\n"; mail("\$to", "\$sub", "\$message","From:\$you"); ;"<center/<مبارؾ ،،،لقد تـ ارساؿ الرسالو بنجاح <center "<echo ?> مالحظة : الدالة n \تقوـ فقط ببدا سطر جديد الننا النستطيع استخداـ <br <في نص الرسالة **- األوامر الشرطية :** لقد أخذنا في الدروس السابقة فكرة عن المتغيرات وكيفية تعامل البيانات مع النماذج …في هذا الدرس سنتعلم كيفية التحكم بالكود بمعني نتفيذ سطر معين من الكود عند حصول شرط معين وعند عدم حصوله نتجاهل السطر ونتجه الى السطر الذي يليه ..هذا يمنحنا تحكماً أكبر بالكود ويجعلنا نستخدم قرارات وتتفيذ أشياء ممتازة وبرامج رائعة بالـPHP . **دعنا نعطيك فكرة من حياتنا اليومية .... تقوم في الصباح وتريد أن تحضر فطورك الذي يتكون من التالي :** عسل جبنة خبز شاي ستقوم بالذهاب إلى الثلاجة ثم تقوم بالبحث عن الأشياء التي يتكون منها فطورك ، فإذا لم تجد ما تريد تستعد للذهاب إلى المركز التجاري لشرائه حاجتك ، تذهب إلى المطبخ وتتأكد مره أخرى وتبحث عن المؤونة التي يحتاجها البيت بشكل عام . . 3 تبحث عن جبنة وإذا لم تجدها نتنقل إلى الخطوة 3 . 2– إذا وجدت جبنة فإنك تبحث عن العسل فإذا وجدته تنتقل الى الخطوة 4 ، واذا لم تجده تنتقل الى الخطوة 5 . - تقوم بكتابتها في ورقة جانبية وتقوم بالبحث عن العسل . -4 تتجيز لمذىاب إلى المركز التجاري . 5– تكتبه في ورقه جانبيه ثم تتجهز للذهاب إلى المركز التجاري . واذا ا هل لاحظت انك كنت تقوم بالبحث عن أشياء معينة فاذا وجدتها (true ) قمت بالبحث عن التي تليها نقوم بتسجيلها في قائمة المشتريات لديك . **- القيم المنطقية والدوال الشرطية :** في الواقع لقد تكلمنا عن المتغيرات سابقاً وذكرنا بأن هناك متغيرات منطقية (قيمتها إما صحيح إم خطأ ) ولم نقم بشرحها ، وهذا الدرس سيتولمي شرحها وإعطاء أمثلة على كيفية النعامل معها . **العبارة IF**  $\mathsf I\mathsf F$  condition is true ( إذا كان الشرط صحيحاً ) {

(قـ بتنفيذ ىذا الكود) code this excute

**184** من**40**الصفحة

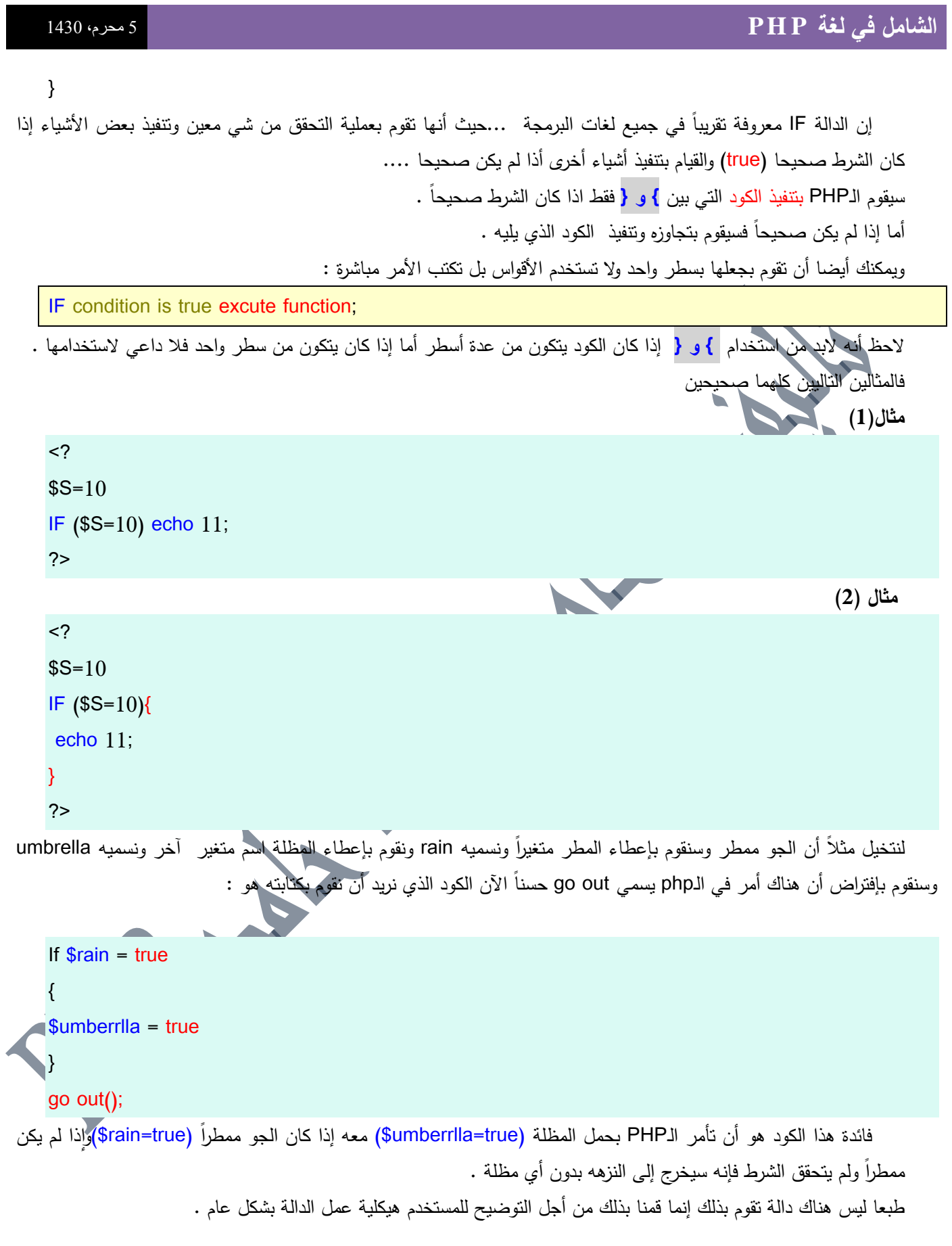

```
- مقدمو الى القيم المنطقيو )Values Boolean ):
 القيم المنطقية ترمز إلى الأشياء التي لاتحتمل اكثر من احتمالين وهما إما صح وإما خطا ، وهي نوع جديد من القيم غير التي
                                                                                كنت نعرفها سابقا (مثل الرقميه والنصيه) .
                                                                                                            - مثاؿ :
     <sub>2</sub></sub>
     $variable=true;
     echo "$variable";
     ?>
     لو قمت برؤيه النتييجة ستجد أنه يطبع الرقم واحد وهو قيمة المتغير إذا كان صحيحاً ، أما أذا كان خطأ أو غير صحيح فقيمته
                                                                                                     ستكوف( 0 ) .
                                                                                              - المعامالت المنطقية :
 لقد أخذنا المعاملات الرياضية فيما سبق بشيء من التفصيل (+،/،-،+) والان سنأخذ شيئاً جديداً من المعاملات وهي المعاملات
                             المنطقية التي تساعدنا في صناعة الشروط والتقييدات عمى شي معيف وتعطينا تحكما أكبر في الكود .
                                                                                                - المعامالت : > و <
     من المفترض أن تكون متآلفاً مع علامتي الأكبر من والأصغر من في الرياضيات التي تتعلمها في المدرسة مما يجعل فهم هذا
                                                                                                            الأمثله بسيطاً .
     <?
     If (6 > 5){
     ;"الرقـ ستة أكبر مف الرقـ خمسة " echo
     }
     Echo "end";
     ?>
 سيقوم الـPHP في مثالنا هذا بفحص الشرط (5<6) فإذا كان صحيحاً (true) سيقوم بطباعة السطر (الرقم سته اكبر من الرقم خمسه) ثم
بقوم بطباعة end ، وإذا لم يكن صحيحاً فسيقوم بتجاهل الكود وطباعة (end) فقط .  يمكننا أيضاً استعمالها في المقارنة بين متغير ورقم
                                                           أو بيف متغير وثابت (constant (أو العكس أو المقارنة بيف متغيريف .
                                                                                                         (1) مثال -\text{thm} dir ="rtl">
     <?
     $LuckeyNumber = 5;
     If ($LuckeyNumber<6) 
      {
     echo ("رقم الحظ أصغر من الرقم ستة "),
     }
     ?>
```

```
- مثاؿ (2)
```

```
184 من43الصفحة
<html dir="rtl">
<?
$f=5;$r=10;If ($f >$r)
{
;"r أكبر مف المتغير $f$المتغير " echo
}
?>
                                                                                    - تطبيق عممي : 
                                             قم بتشغيل محرر النصوص واكتب الكود التالي واحفظه باسم thegame.php
\epsilon-shtml dir = "rtl">
<body>
<form method =get action="game.php">
ماهو الرقم الذي أفكر به الآن والذي هو بين 1 و10 ؟
<input type="text" name="number">
<br/>br><br/><sub>br</sub><input type =submit>
</form>
</body>
</html>
                                      قم بفتح محرر النصوص لديك من جديد واكتب الكود التالي واحفظه باسم game.php
<html dir="rtl">
<body>
<?
$num = rand (1,10);if ($number>$num) 
{
 ; "لقد اخترت رقـ أكبر مف الذي أفكر فيو" echo
;" الرقـ الذي أفكر فيو ىو " Echo
Echo $num;
; "يؤسفنا فعلاً أنك لم نتجح ، نتمنى أن نقول لك في المرات القادمة "."<Echo "<br
```

```
184 من44الصفحة
    }
    if ($number<$num) 
    {
     ; "لقد اخترت رقـ أصغر مف الذي أفكر فيو" echo
    Echo " الرقم الذي كان في مخيلتي هو" Echo
    ;"يؤسفنا فعالً أنؾ لـ تنجح ، نتمنى أف نقوؿ لؾ في الم ارت القادمة " ."<br "<Echo
    }
    ?>
     لقد نجحت 
    </body>
    </html>
                                                                                               - شرح التطبيق :
                                                                                                           الداله rand
       تقوم هذه الدالة باختيار رقم عشوائي من بين رقمين يتم اعطاءها إياها الرقم الاول(x) هو الأصغر والرقم الثاني هو الأكبر (y)
    Rand (x,y);
                                                          يمكنك حفظ القيمة التي تقوم بإخراجها هذه الدالة في متغير مباشرة
                                                                                                                  مثال
    $Num = rand (5.57);
                                                                                          وىذا يوضح ماقمنا بو في الكود 
    $num=rand(1,10);لقد قمنا باختيار قيمة عشوائية ثم قمنا بمقارنتها مع القيمة التي تم إدخالها من قبل المستخدم فإذا كانت القيمة التي أدخلها
المستخدم أكبر من قيمة العدد العشوائي أخبرناه بأن الرقم الذي أدخله أكبر من الرقم الصحيح ... وهذا ماتجده جليا في الأسطر
                                                                                                               التالية :
    if ($number>$num) 
    \{ ; "لقد اخترت رقـ أكبر مف الذي أفكر فيو" echo
    ;" الرقـ الذي أفكر فيو ىو " Echo
    Echo $num;
    ; "يؤسفنا فعلاً أنك لم نتجح ، نتمنى أن نقول لك في المرات القادمة "."<Echo "<br
    }
فإذا لم ينطبق الشرط وكان الرقم الذي اختاره المستخدم أصغر من الرقم العشوائي فإنه يترك الشرط الأول ويتجه الى الشرط الثاني
ويطبق الأوامر التـي فيه والتـي تقوم باخباره بأن الرقم الذي قام باختياره أصغر  من الرقم المطلوب ، وهذا ماتـجده جليا فـي الأسطر التالية :
    if ($number<$num) 
    {
```
 ; "لقد اخترت رقـ أصغر مف الذي أفكر فيو" echo Echo "الرقم الذي كان في مخيلتي هو " Echo ;"يؤسفنا فعالً أنؾ لـ تنجح ، نتمنى أف نقوؿ لؾ في المرات القادمة " ."<br "<Echo } فإذا لم يتطبق الشرطين فإنه يتركهما ويكتب الكلمة (لقد نجحت ) بدون أي كلمات آخرى مثلما كنا نكتب الكلمه (يؤسفنا فعلاً أنك لم تنجح ، نتمنى أن نقول لك في المرات القادمة ) قبل كلمة (لقد نجحت ) ، اتمني أنك قد فهمت جيدا ما اقول …. وتظهر هذه العبارة جلية في الأسطر التالية : ( ?> لقد نجحت </body> </html> عمى ىذا نكوف قد صنعنا لعبة كاممة تقوـ بإخبار المستخدـ عند نجاحو او خسارتو . **معامالت المساواة : == و ===** لقد قمنا باستخدام علامة المساواة الفردية سابقاً في تخزين قيمة في متغير وهانحن نأخذ نوعاً من علامات المساواة وهو علامة الساواة المزدوجة (==) وعالمة المساواة المضاعفة (=== ) . لقد كنا نستخدـ عالمة المساواة الفردية او العادية في تخزيف القيـ في المتغيرات . **مثال :**  $<$ ?  $$m=12;$ ?> ولكن العلامات التي نتكلم عنها الآن تستخدم في تحديد إذا ماكانت قيمة معيّنة تساوي قيمة اخري . **مثال :**  $<$ ?  $$m="11"$ ;  $$u=11$ ; If (\$m==\$u) { ;"القيـ متساوية " Echo } ?> الحظ أف m\$ متغير حرفي واف u\$ متغير رقمي . إذا كنا نريد ارجاع قيمة إلى متغير نستخدم علامة المساواة العادية (=) وإذا أردنا اختبار متغيرين أو قيمة معينة من أنها متساوية نقوم باختبار القيـ بواسطة عالمة المساواة المزدوجو (==) .

في الـphp4.01 تم إصدار علامة مساواة جديدة تقوم باختبار القيم ولاتعطي القيمه (true) إلا إذا كانت أنواع القيم متساوية وأنواع البيانات في المتغيرات ايضا متساوية .

**184** من**45**الصفحة

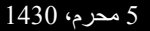

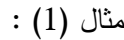

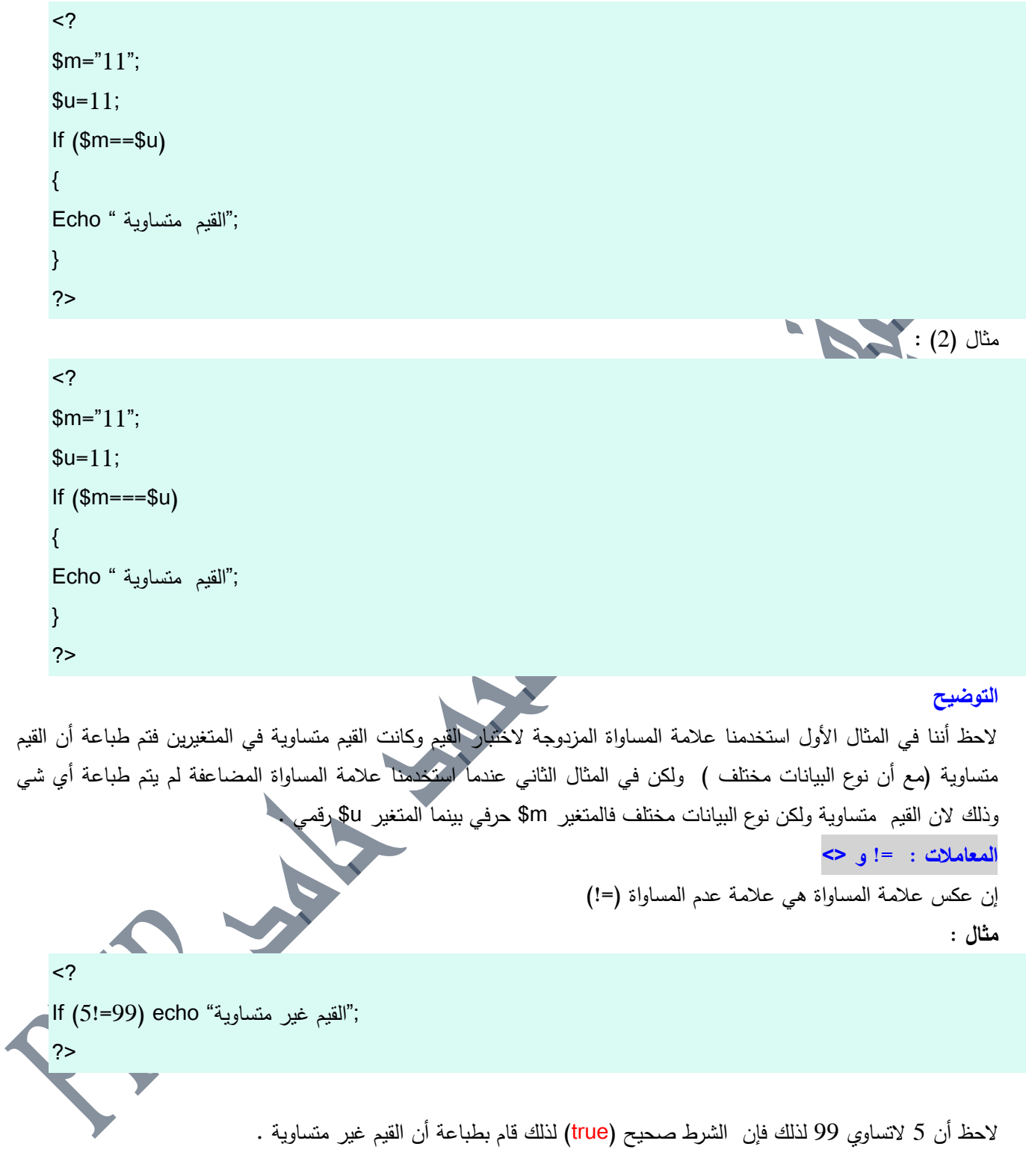

إن الضد من علامة أكبر من وأصغر من هو علامة الـ(<>) وهو يقوم بارجاع قيمة (true) إذا كانت القيمتين مختلفتين عن بعضهما أي أنه مثل علامة =! تقريباً .

مثال :

#### $<$ ?

lf (5<>99) echo "القيم غير متساوية"

?>

**تطبيق عممي عمى عالمات المساواة وعدم المساواة**

قم بفتح محرر النصوص لديك واكتب الكود التالي :

#### <html>

```
<head></head>
<body> 
<Form method =get ACTION= "quiz.php">
ماهو اسم الرجل الذي يسمى بالفاروق ؟
<br><br>
<input type ="radio" name = "man" value="عمر<"
عمر بن الخطاب رضي الله عنه
<br/><sub>br</sub><input type ="radio" name = "man" value="أبوبكر<"
أبو بكر الصديق رضي الله عنه
<br>
<input type ="radio" name = "man" value="عثماف<"
عثمان بن عفان رضيى الله عنه
<br/>br><input type = submit>
</form>
</body>
</html>
                                                                                 احفظها باسم quiz.html ...
                                                            قم بفتح محرر النصوص لديك واكتب الكود التالي :
<html dir="rtl">
<head></head>
<body>
<?
if ($q==" عمر") echo ("عمر");
\mathsf{If} ($q!="عمر") echo ("عمر";
?>
```
قـ بحفظو باسـ php.quiz وضعيما في مجمد السيرفر قم بتشغيل الملف quiz.html **)AND,OR,NOT( المنطقيو المعامالت** إن هذه المعاملات المنطقية تتيح لك بتنفيذ الكود بعد التحقق من مجموعة شروط وأيضا نتفيذ الكود إذا تحقق أكثر من شرط : (AND) أو تحقق شي معين من بين عده أشياء : (OR) ويمكنك مثلاً التحقق من عدم صحة شي لكي تقوم بتنفيذ شي آخر : (NOT) فيمكنك مثلاً أن تقول : إذا كان الجو ممطراً والعاصفة شديده فلن أخرج من البيت . ويمكنك أن تقول : إذا كان الجو هادئاً أو لايوجد أمطار فسأقوم بالخروج ال<sub>ى</sub> المنتزه . ويمكنك أيضاً أن تقول : إذا لم يكن الجو ممطراً سأقوم بالخروج إلى نزهة . ولكن عند استخدامك لهذه الدوال عليك مراعاة أن تقوم بجعل هذه الشروط بين قوسين . **المعامل )AND )ونظيره) && (** يمكننا استعمال المعامل (AND) والمعامل (&&) للتحقق من صحة عدة شروط لتنفيذ شي معين  $(1)$ مثال  $<$ ?  $$w=10$ ;  $$g=12;$  $IF$  (\$w= $10$  and \$g= $12$ ) echo ("القد تحققت جميع الشروط"); ?> مثال (2)  $<$ ?  $$w=10$ :  $$g=12;$  $IF$  (\$w= $10$  && \$g= $15$ ) echo ("لقد تحققت جميع الشروط"); ?> في المثالين السابقين قمنا بعملية التحقق من أكثر من شرط باستخدام المعاملين (&& و and ) فعندما تحققت جميع الشروط تم تنفيذ الأمر .... وعندما لم تكن جميع الشروط صحيحة تم تجاهل الأمر . لاحظ أننا قمنا بجعل الشروط بين قوسين () لكي يعمل الكود بشكل صحيح :  $$w=10$  && \$g=15)  $($w=10 \text{ and } $g=12$)$ **المعامل )OR )ونظيره ) || (** المعامل OR يقوم بالتحقق من عدة شروط وإذا تحقق أي واحد منها فإنه يقوم بتتفيذ الكود ونظيره (||) الذي يقوم بنفس العمليه .  $\frac{1}{2}$ 

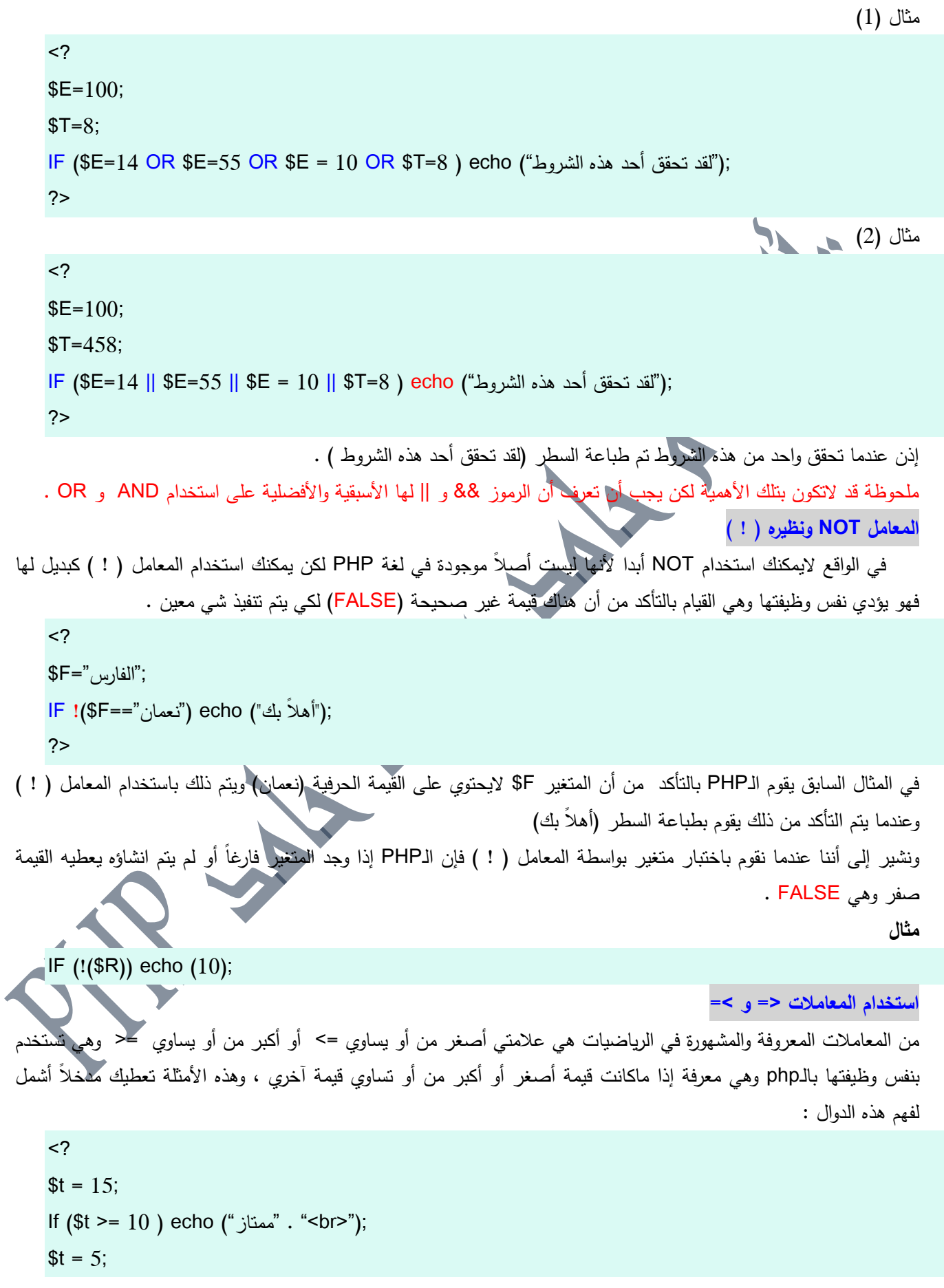

1**84 من 49الصفحة**<br>تاليف : مهندس حامد محمد حامد ادم

# **الشامل في لغة P H P** <sup>5</sup> محرم،0341 If  $(\$t \leq 9)$  echo ("جيد جدا"); ?> **- تجميع المعامالت**  يمكننا في الشرط أن نتحقق من مجموعة من القيم باستخدام مجموعة من المعاملات ، ونقوم بتجميع هذه المجموعات داخل أقواس () مثلما كنا نستخدم سابقاً أكثر من معامل (+ ، - ،/ ،\*) باستخدام الأقواس . وسيبدو ذلك واضحاً وجلياً في مثالنا التالي : <?  $$a=10;$  $$v=5$ :  $$t = 29$ : If ((\$a == 10) or (\$a==54) and (\$y !=25) and (\$t >= 11)) echo "اتحققت جميع الشروط" ?> سيتم طباعة 18 لأنه قيمة تجميع التعبير السابق تكون صحيحة ولو قمنا بشرح المثال فسنقوم برؤية القسم الأول وهو :  $$a == 10$  or  $$a == 54$ وطبعاً المتغير يحمل القيمة 10 فسيكون هذا الجزء ح ثـ نقوـ برؤية الجزء :  $(\$y !=25)$  and  $(\$t >= 11)$ وطبعاً تم التحقق من جميع الشروط وتم طباعة الكلمة (تحققت جميع الشروط ) . **تعدد الشروط ) if else و else)** يمكننا استخدام أكثر من هيكلية للعباره if فهناك مثلاً الهيكلية التالية : If condtion is true  $\{$ Excute code } Else { Excute other code } رهي تقوم بالتحقق من الشرط فإذا وجدته صحيحاً قامت بتنفيذ الكود الأول وإذا لم تجده صحيحاً ستقوم بتنفيذ الكود الأخر `. مثال  $<$ ? \$age=10; If (\$age>18) { ;"مرحبا بؾ في أكبر موقع تجاري إلكتروني" echo

**184** من**50**الصفحة

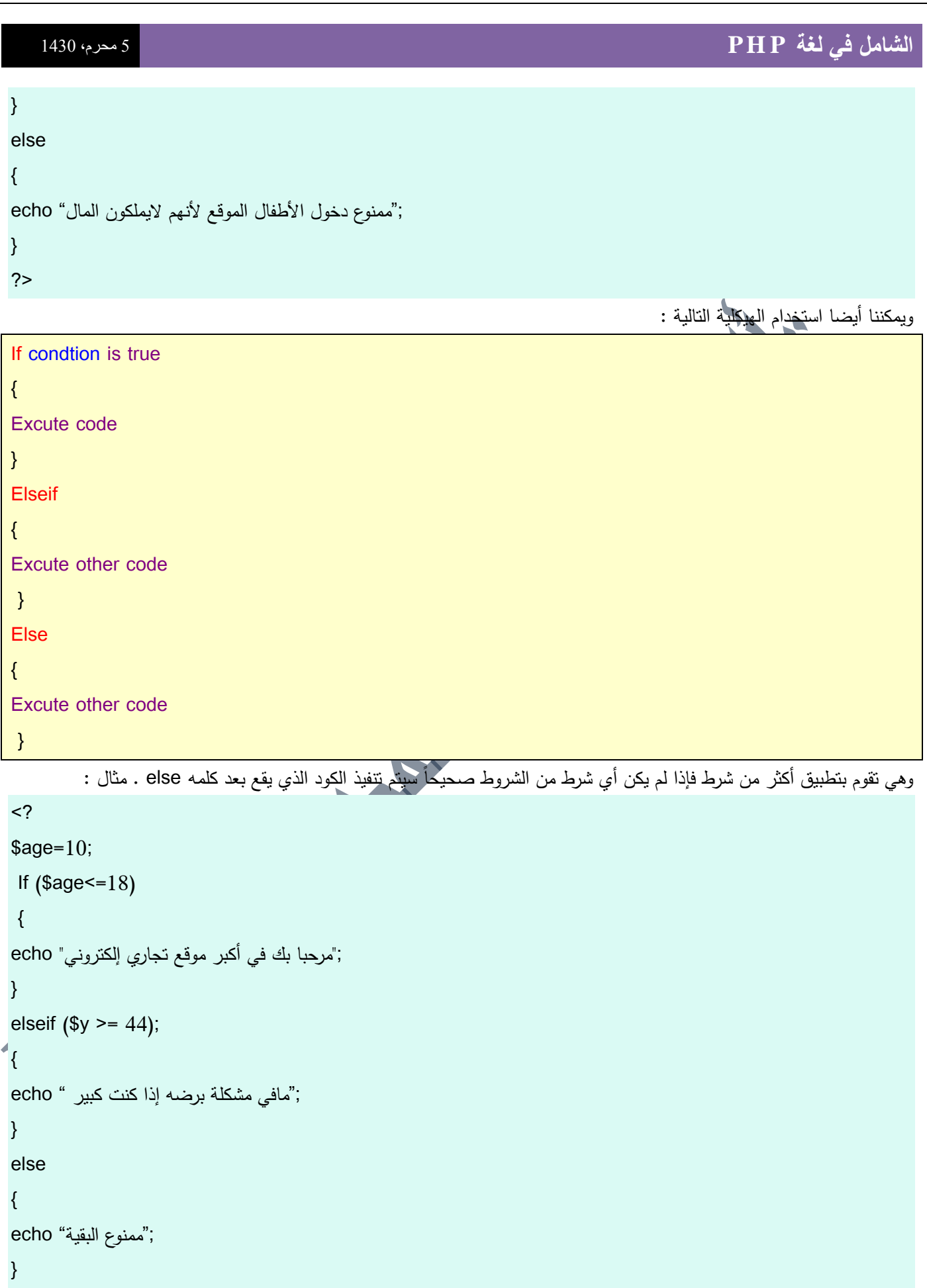

?>

```
تعشيش العبارات الشرطية )الحمقات المتداخمة(
```
يمكنك تعشيش العبارات الشرطية ، ونعني بتعشيش العبارات الشرطية هي أن نقوم بعملية تعشيش الشروط فمثلاً إذا كان شرط ما صحيحاً فإنه يجب أن يكون شرط آخر صحيحاً لكي يتم حصول شي معين وغير ذلك .

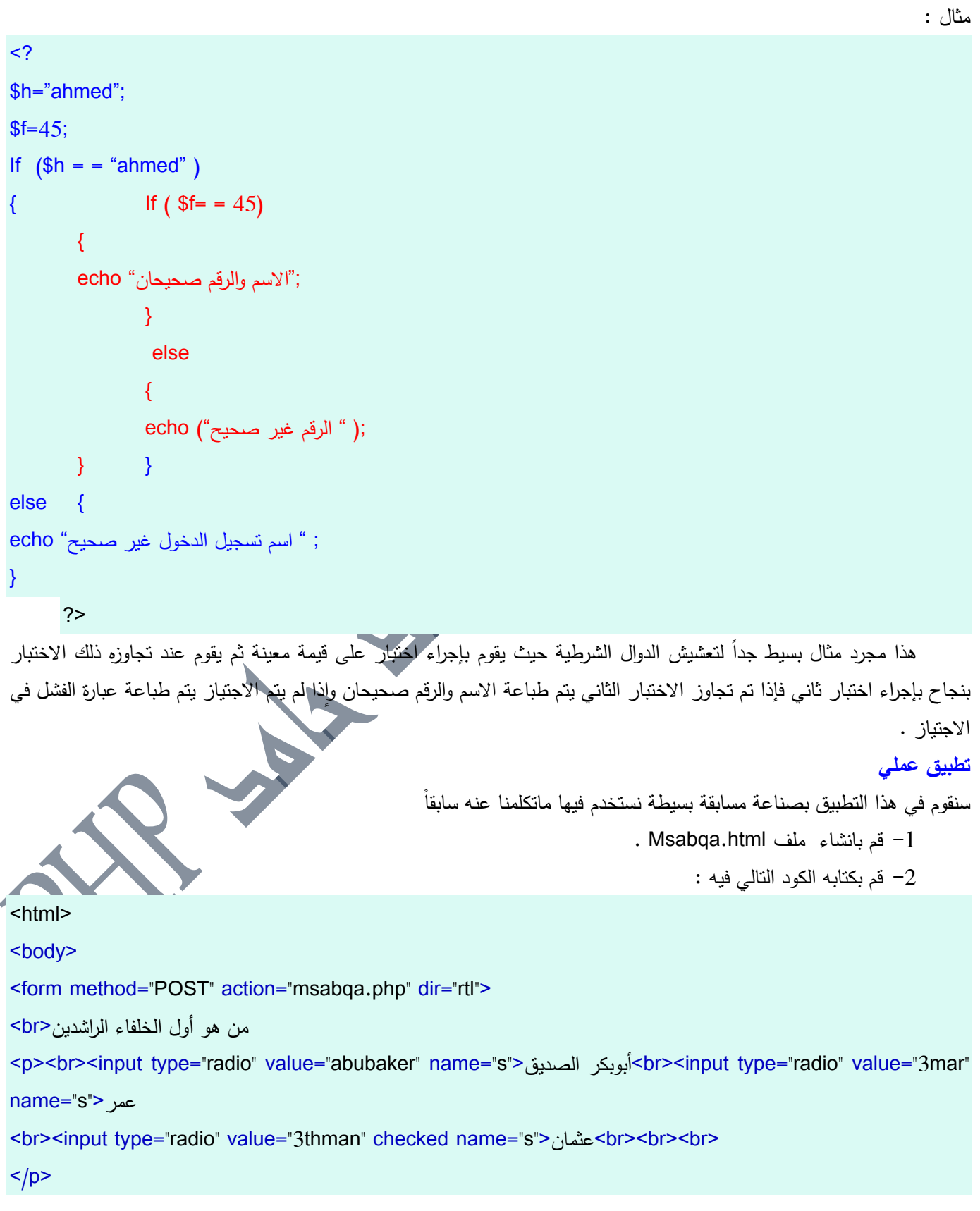

**184** من**52**الصفحة

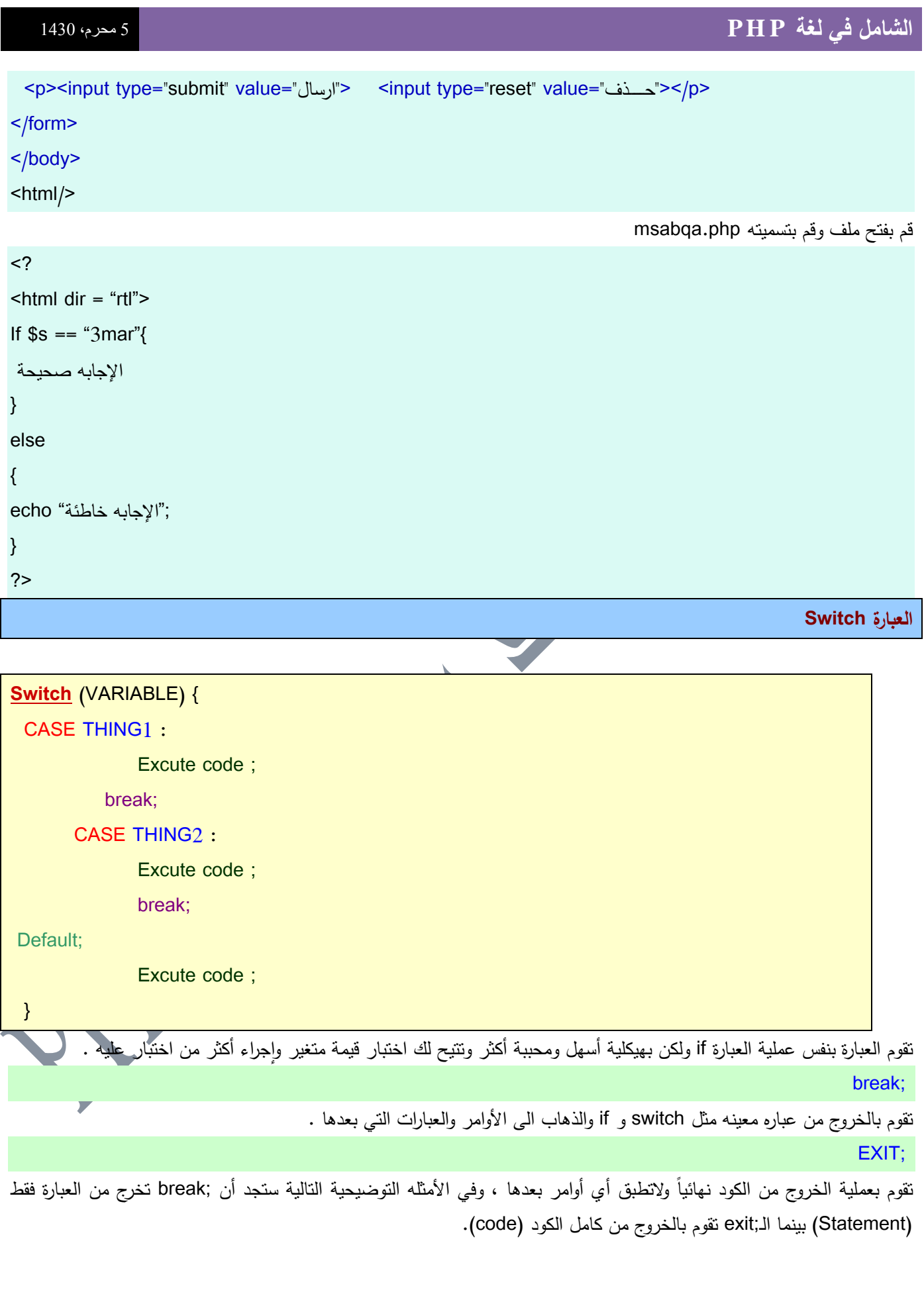

**مثال :**

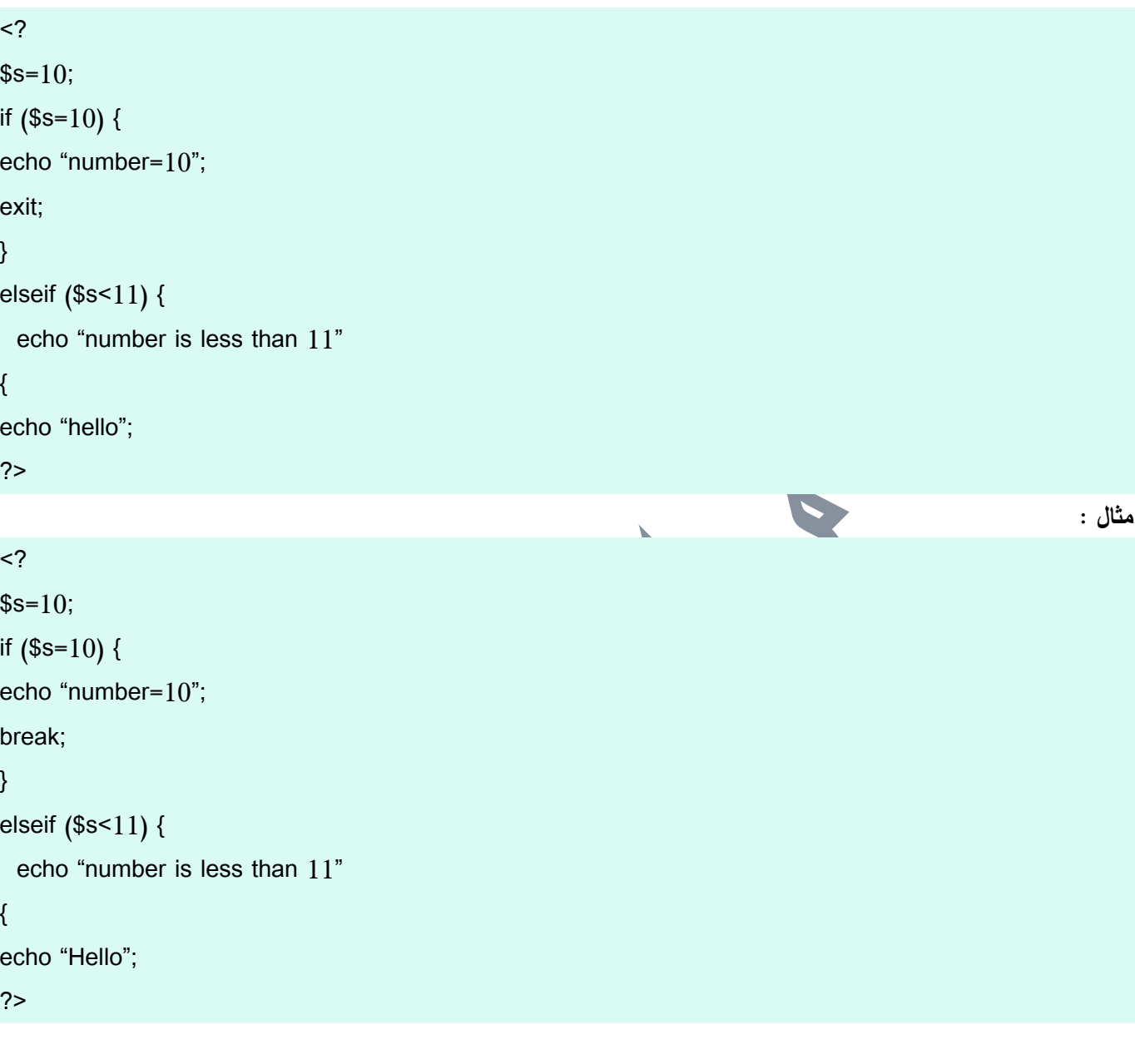

Defualt;

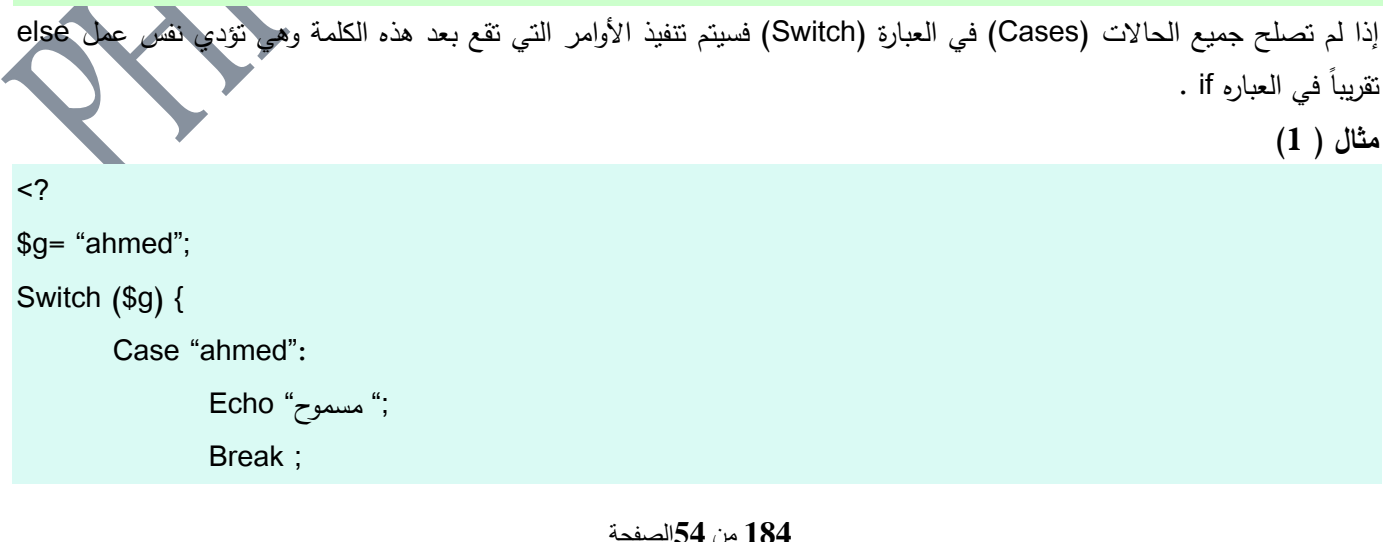

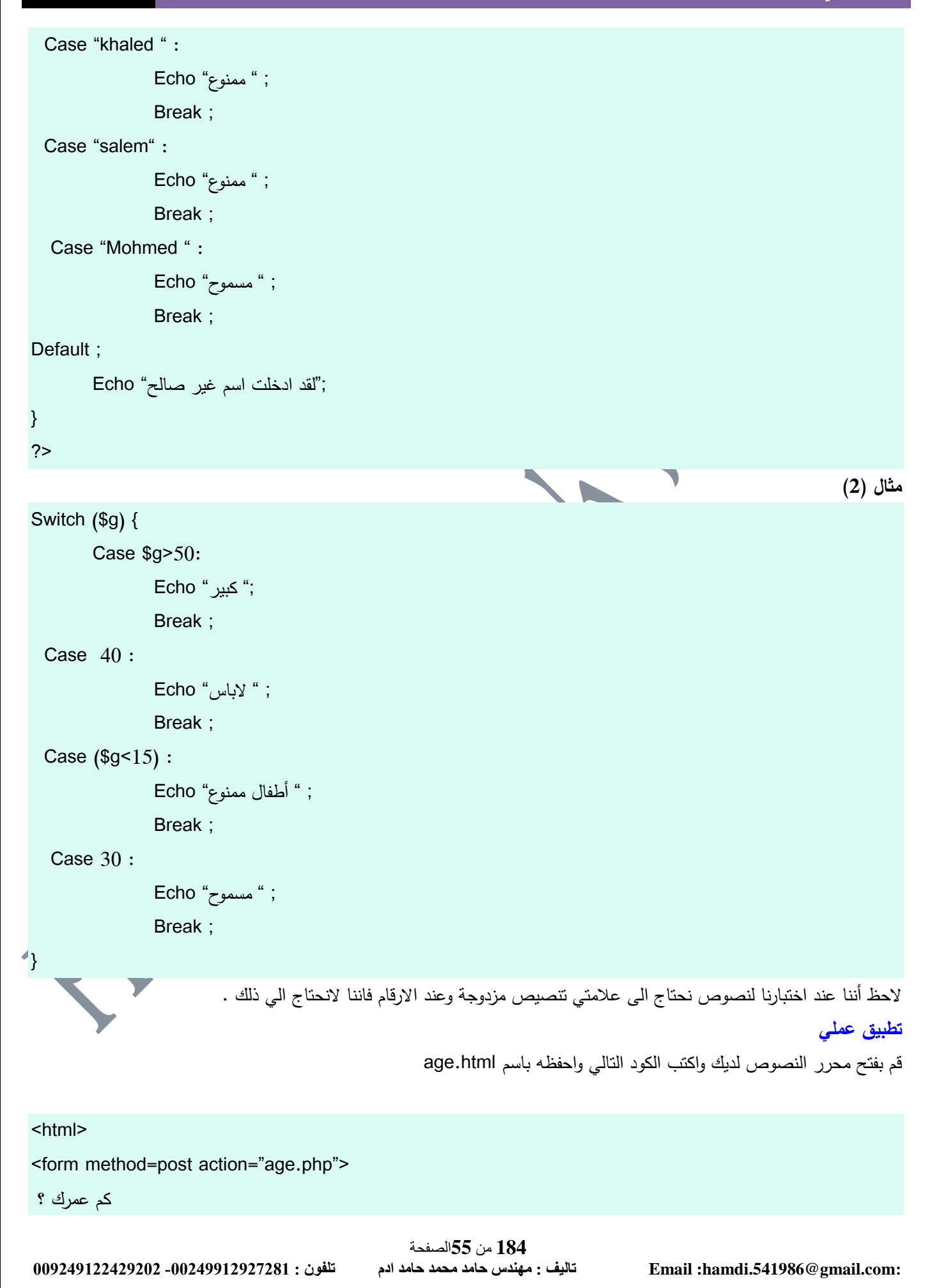

#### <br>

<input type="text" name = "g"> <input type=submit value="ارسال"> </form>

#### </html>

قم بفتح محرر النصوص لديك واكتب الكود التالي واحفظه باسم age.php

```
\langle?
  Switch ($g) {
         Case $g>50:
                   ;" كبير" Echo
                  Break ; 
    Case 40 :
                  ; " الباس" Echo
                  Break ; 
    Case ($g<15) : 
                  ; " أطفاؿ ممنوع" Echo
                  Break ; 
     Case 30 : 
                  ; " مسموح" Echo
                  Break ; 
 } 
 ?>
                                                                                                                   الشرح
 نقوم العبارة Switch باختبار قيمة متغير ما ويمكنك إجراء أكثر من افتراض عليه ويجب ع<mark>لميك كتابة الكلمة  ;break لكي نقوم</mark>
                                                                بإيقاؼ تنفيذ العبارة switch فمثالً لو قمت بكتابة الكود التالي :
 <?
 $g=40Switch ($g) {
         Case $g<50:
                  Echo "1 "; 
    Case 40 :
                  Echo "2" ;
         }
 ?>
```
فاذا ادخل المستخدم الرقم 40 فسيتم طباعة الرقمين واحد واثنين كلاهما وذلك لأنك لم تقم بإيقاف العبارة فاكملت التحقق وطبقت جميع العمليات المطلوبة . **التخمص من وسوم الـ html** إذا قمت بوضع مربع نص وأردت من المستخدم كتابة شي فيه فإنه يستطيع ادخال أي شي ولنفترض أنه كتب في مربع النص كالتالى : I am <b>ahmed</b> ... فسيقوـ المتصفح بعرضيا بعد معالجتيا كالتالى : I am ahmed …. ولنقم بتطبيق عملي على ذلك قـ بفتح محرر النصوص واكتب الكود التالي واحفظو باسـ html.htmlch <html dir="rtl"> <form method=post action="html.php"> أدخل اسمك الكربم  $br>$ <input type="text" name = "fname"> <input type=submit value="ارسال"> </form> </html> قم بفتح محرر النصوص واكتب الكود التالي واحفظه باسم html.php  $<$ ? ;"ىذا ىو الشكؿ الطبيعي لمعبارة عند طباعتيا " Echo Echo "<br>" . \$fname; ?> قم بوضع الملفات في مجلد السيرفر ثم قم بتشغيل الملف htmlch.html واكتب في مربع النص أي شبي وضعه بين وسوم html مثال : I am <b><i>alfareees</b></i> ستجد أنه قدتم التعامل مـع الوسوم كـ html وليس كنص عادي ولكي تعرضـها كنص عادي فإنك تقوم باستخدام الدالة HtmlSpecialChars(); حيث أنها ستقوم بمعاملة كود الـhtml كنص عادي وطبيعي تماماً . إذاً نقوم بتعديل ملف الـhtml.php ليصبح كالتالي :  $<$ ? \$fname = HtmlSpecialChars(\$fname); ;"ىذا ىو الشكؿ بعد استخداـ الدالة " Echo Echo "<br>" . \$fname; ?>

**009249122429202 -00249912924201:مهندسحامدمحمدحامدادمتلفون:تاليفEmail :hamdi.541986@gmail.com:**

**184** من**57**الصفحة

#### **التكرارت والمصفوفات**

لقد اخذنا في الدرس السابق شيئاً من أساسيات البرمجة وهو الدوال الشرطية وصناعة القرارات والآن نحن نتجه إلى شي يحب جهاز الكمبيوتر عمله وهو التكرارت والمصفوفات .

في الواقع قد يكون لديك يومياً شي تفعله بشكل مستمر مثل الإفطار في الصباح الباكر والنوم مساء ، انك تستمر على هذا الرونين دائماً …. نحن نسمي هذا الشي في لغة البرمجه التكرار .

هناك شي آخر يسمي المصفوفات ... في الواقع قد يحتوي درج مكتبك الخاصة بالكتب على عدة أدراج الدرج الاول منها يحتوي على الكتب الإسلامية والارج الثاني منها يحتوي على الكتب الرياضية والدرج الثالث يحتوي على كتب الرياضيات … أو لنفرض أنك مدرس في إحدي المدارس ولديك جدول للحصص ففي الحصة الأولى لديك مثلاً تدريس مادة الرياضيات .... والحصة الثانية لديك تدريس مادة العلوم والثالثة لديك تدريس مادة الكيمياء .... إن حصصك مرتبة بشكل معين مع أنها كلها تسمي حصص إلا أن كل حصة تختلف عن الأخرى في المادة ! وهي مرتبه بشكل تصاعدي (الحصة الاولى ، الثانية ،الثالثة .....) .

نسمي هذه التقنية بالمصفوفات …. المصفوفات عبارة عن متغير اسمه ثابت وليها اكثر من قيمة وكل قيمة ليها رقم معين ولكي تحصل على القيمة فانك تكتب المتغير ثـم رقم القيمة التي فيه، لايشترط أن تكون هذه القيم متسلسلة فقد يكون هناك قيمتين ولكل قيمة رقم يختلف تماماً ويبعد كل البعد عن القيمه الثانية مثال رقم 1 و 258 كلاهما مختلف تماماً ويبتعد كل البعد عن الاخر . إن دمج ميزة التكرارات مع المصفوفات يساعدك على توفير عدد الأسطر للكود ويساعدك على صنع أشياء عجيبة في أقل عدد ممكن من

األسطر .

#### **التكرارات**

التكرارات عبارة عن تكرار أمر معين بعدد معين من المرات ولقد اخذنا سابقاً الدوال الشرطية أو العبارات الشرطية بالأصح فوجدنا أن الكود الذي نكتبه في العبارات الشرطية لا تتنفذ إلا عندما يكون الشرط صحيحاً

أيضا التكرارت فهي تختبر الشرط فإذا كانت قيمته صحيحة فإنها تقوم بعمل الكود المطلوب ثم تقوم بإعادة اختبار القيمة فإذا كان صحيحاً فإنها تقوم بإعادة تنفيذ الكود وهكذا ، أما عندما لا يكون الشرط صحيحاً فإنها تتوقف عن تنفيذ الكود ويتم اكمال البرنامج بشكل عادي ... هناك ثلاثة أنواع من التكرارات .

> إن أول دالة نقوم بأخذها في البداية هي الدالة while **التكرار while**

لقد قمنا بأخذ النكرار while لأنه بسيط جدا وصيغه هذا النكرار هي :

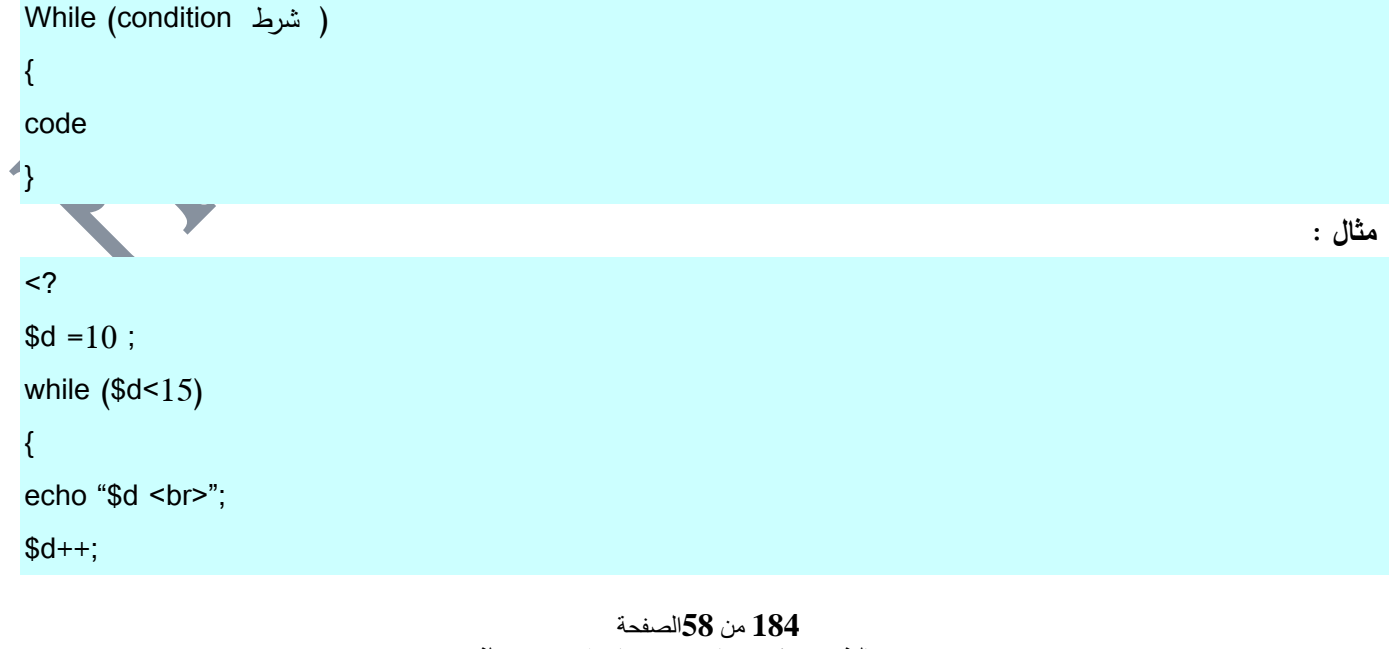

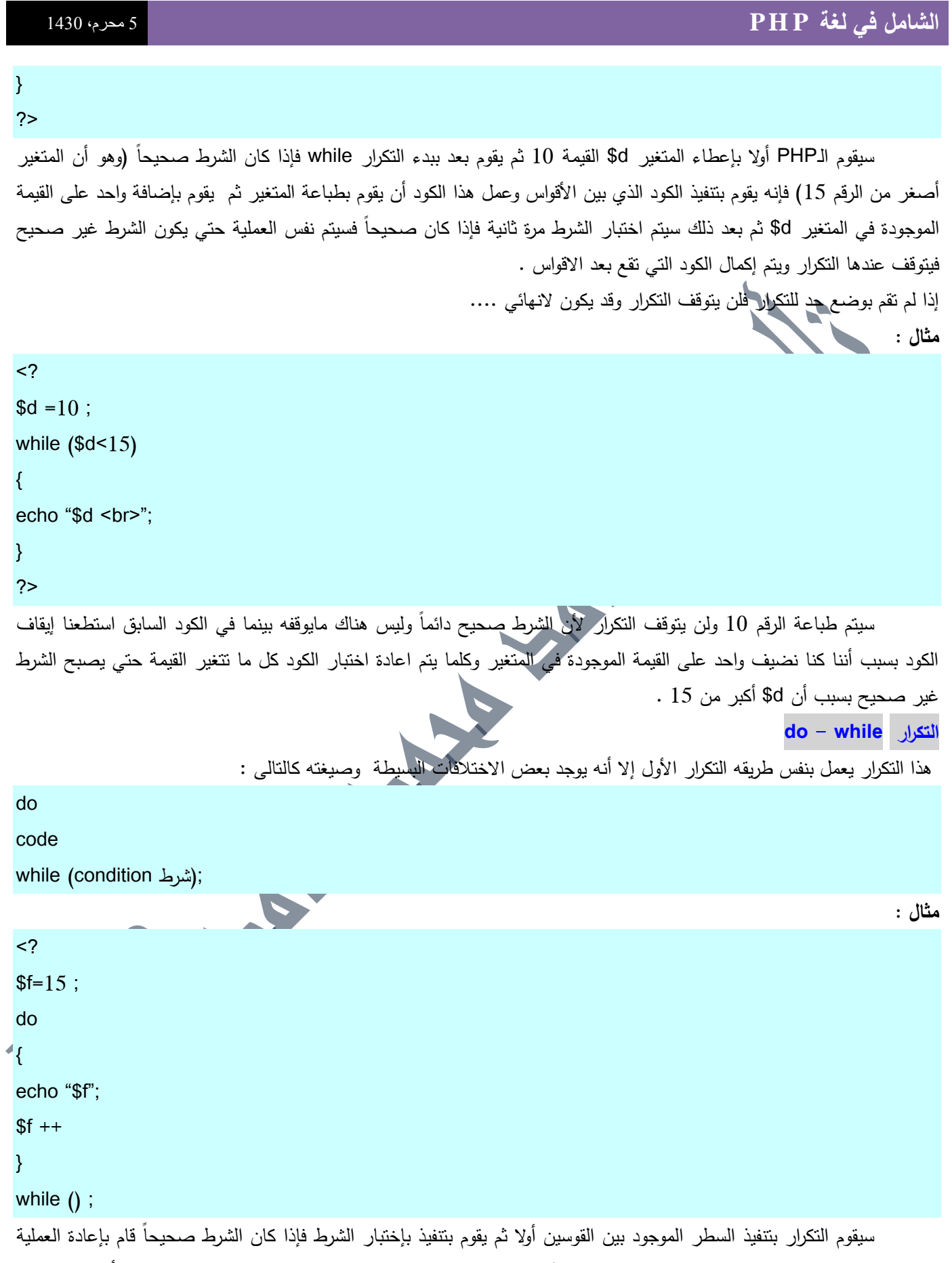

الموجودة بين القوسين وهي إضافة واحد على المتغير f\$ وهكذا حتي يكون الشرط غير صحيح فيتم التوقف .. لاحظ أننا في التكرار الأول قمنا باختبار الشرط قبل صناعة أي عمل بينما في التكرار الثاني قمنا بتنفيذ الكود أولا ثم قمنا بإجراء الاختبار .

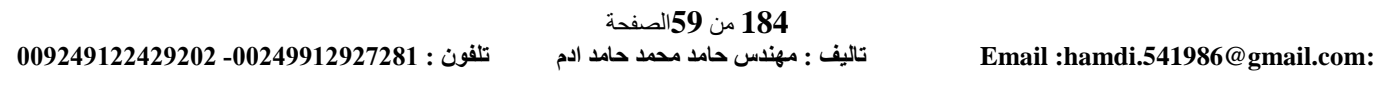

#### **التكرار FOR**

يختلف هذا التكرار عن سابقيه لكن وظيفته هي نفس وظيفتهما وهي تكرار الأوامر عند حصول شي معين

الصيغة :

```
( اداء عمليه على العداد set counter ; اختبار القيمة vest ; ack ; عداد For (counter
{ 
شفرة code
```
} مثاؿ : <? For (\$u = 18 ; \$u>10 ; \$u--) { echo \$u; } ?> يتكوف ىذا التكرار مف ثالثة أقساـ .... القسـ األوؿ نضع فيو متغير يحتوي عمى قيمة حيث سيبدأ التكرار العمؿ مف عند ىذه القيمة والقسـ الثاني نكتب فيو الشرط الذي سيقوـ التكرار بفحصو (والذي ىو كالمعتاد اختبار لقيمة المتغير في القسـ االوؿ ) والقسـ الثالث نضع فيو العمؿ الذي سيجري عمى المتغير عند كؿ تكرار ثـ نقوـ بكتابة كود التي سيقوـ بتنفيذىا التكرار بيف القوسيف . كأننا نقوؿ لمػphp بشكؿ عامي أف يقوـ في البداية بإعطاء المتغير u\$ القيمة 18 وقبؿ اف يقوـ بتنفيذ الكود عميو أف يقوـ بتحميؿ الشرط فإذا كاف الشرط صحيحاً فإنو يقوـ بإنقاص واحد مف المتغير u\$ ويتـ تنفيذ الكود حتي يصبح المتغيرu\$ قيمتو 9 فيقوـ الػPHP آنذاؾ بالخروج مف التكرار والذىاب الي الكود الذي يمى القوسيف . **المصفوفات**  لقد قمنا بتعريؼ المصفوفات سابقاً بشكؿ بسيط وحاف الوقت اآلف لنعرفيا ونعرؼ كيفية عمميا . المصفوفات عبارة عف متغير وىذا المتغير يحتوي عمى أكثر مف قيمة أو عنصر (element (وكؿ عنصر لو فيرسة (Index (تبدأ ىذه الفيرسة مف الصفر إذا لـ تقـ بتحديدىا **مثال :** <? \$A[ ] = "alfareees"; \$A[ ] = 13; ?> في ىذا المثاؿ سيقوـ الػPHP بإعطاء الفيرسة تمقائياً فسيقوـ بوضع الرقـ فتصبح المتغير فيرستو كالتالى : \$A[0] = "alfareees"; \$A[1] = 13; قاـ بوضعيا مع أنو يمكننا أف ندخميا بشكؿ عادي فمثالً إننا لـ نقـ بإدخاؿ ىذه األرقاـ مف تمقاء أنفسنا ولكف الػPHP لو كتبنا : <? \$A[0]= "alfareees";

**184** من**60**الصفحة

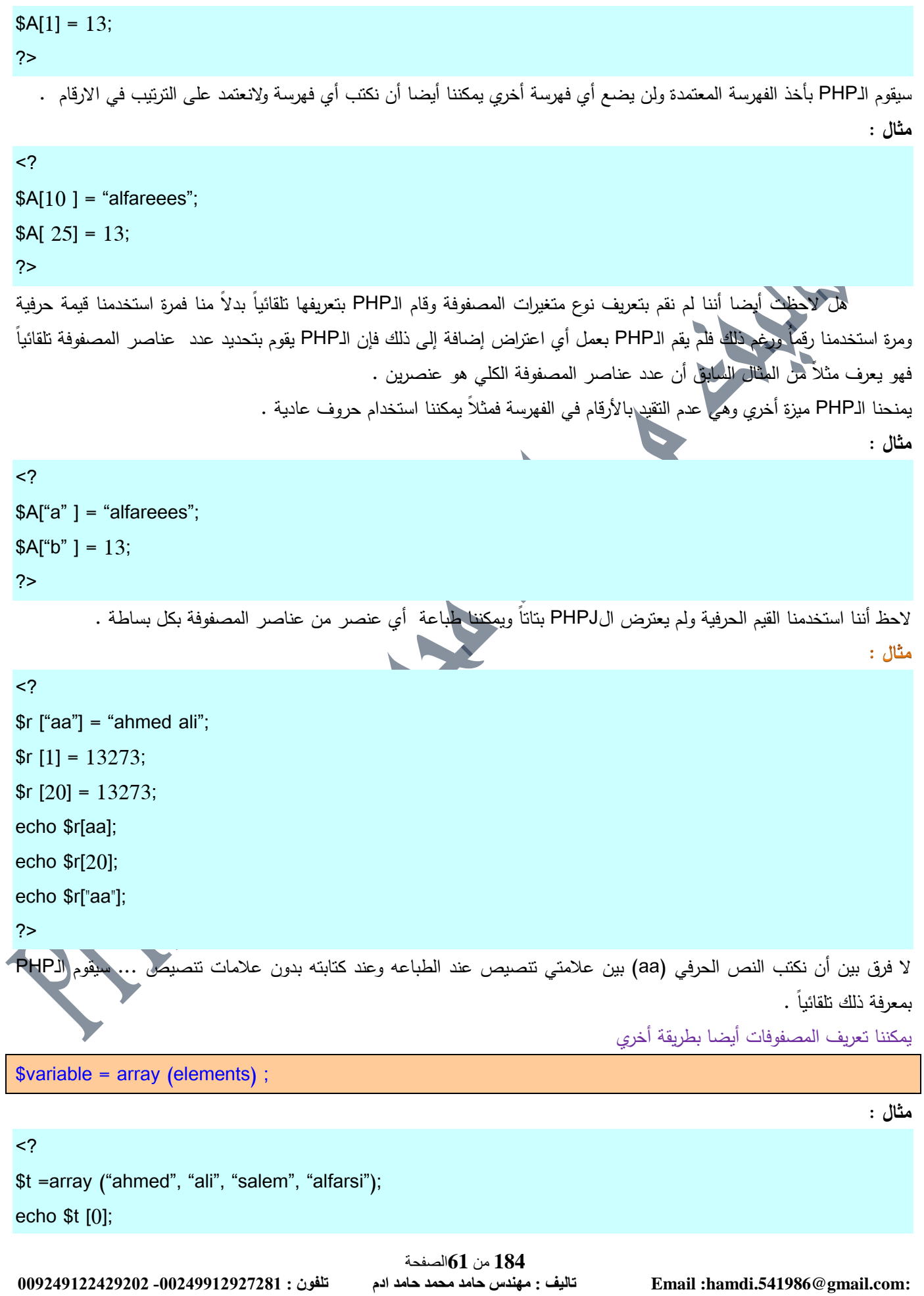

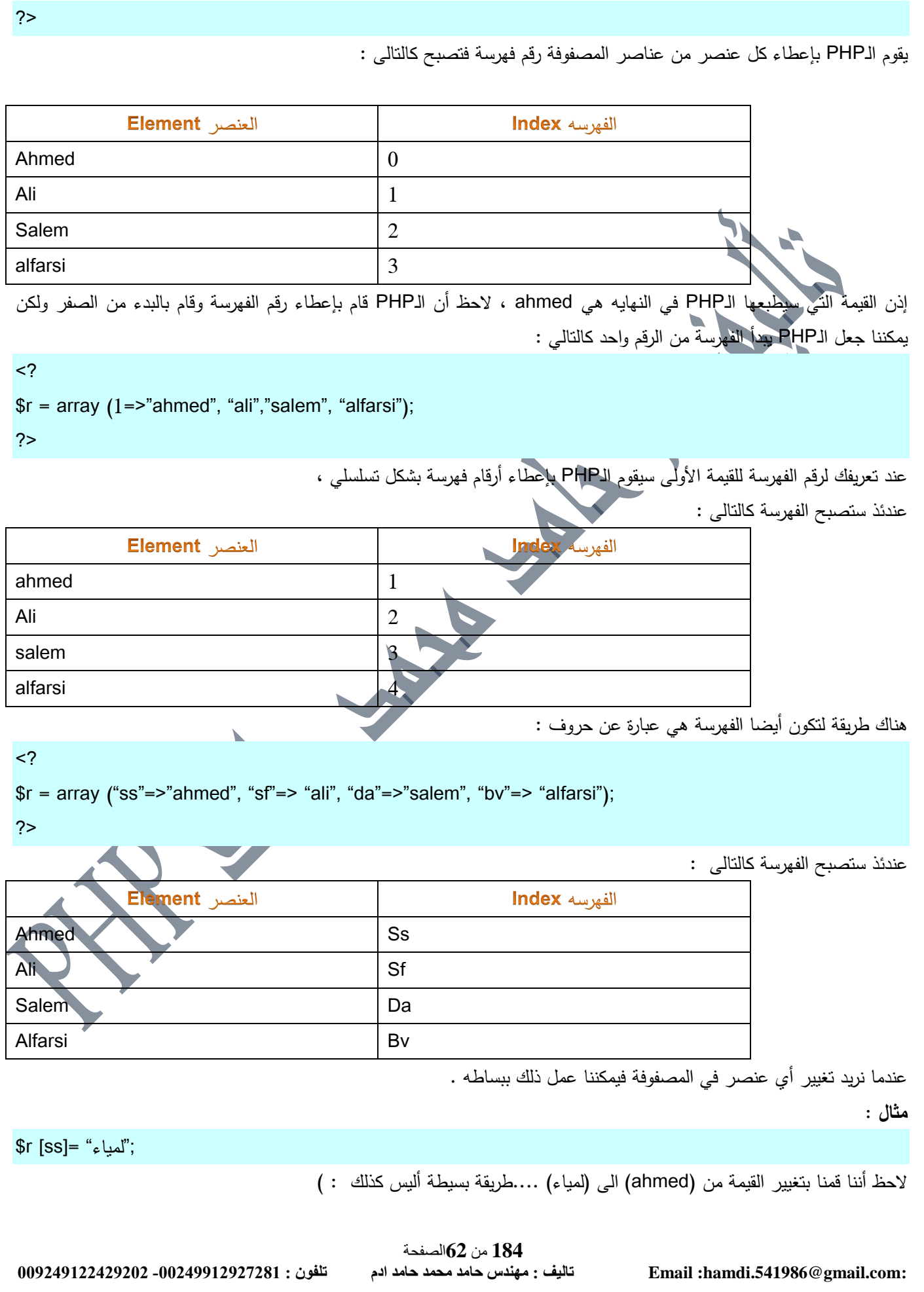

```
184 من63الصفحة
                                                                                             قراءه المصفوفات واستخراج القيـ
                                                                                                تكممنا سابقا عف التكرار For
                                             يمكننا استخراج عناصر مصفوفة وطباعتيا في بساطة وتوفير وقت عف طريؽ التكرارات 
                                                                                             لنفرض أن لديك هذه المصفوفة :
\langle?
$people =array ("ahmed", "ali", "salem", "alfarsi"); 
?>
                                                                         واردت أف تطبع أسماء جميع االشخاص المتواجديف فييا 
 أولاً نحن نعرف أن المصفوفة إذا لم نقم بتعريف رقم فهرسة لها فإن الـPHP يقوم ببداية فهرستها من الصفر وعلى ذلك فان رقم العنصر
               الأول 0 ورقم العنصر الرابع 3 ... على ذلك يمكننا بكل بساطه كتابة الكود التالي الذي يقوم بطباعة المصفوفة كالتالى :
\langle?
$people =array ("ahmed", "ali", "salem", "alfarsi"); 
echo "$people[0]. <br>";
echo "$people[1]. <br>";
echo "$people[2]. <br>";
echo "$people[3]. <br>";
?> 
                                        لنفرض أن لديك ثلاثين أو ثلاثة آلاف اسم في مصفوفة ألن تبدو هذه الطريقة متعبة قليلا !!!
                                                                                 هناك طريقة أخري وهي عن طريق التكرارات .
                      لنفرض أننا أردنا كتابة تكرار يقوم بطباعة الارقام من واحد الى عشرة فإننا نستطيع كتابة التكرار بالشكل التالى :
<?
For ($I=1; $I<11; $I++)\{Echo "$I <br>";
} 
?>
                   والآن لنقل أننا نريد طباعة الأربعة عناصر في المصفوفة كل ماعلينا هو إجراء عملية بسيطة على الكود لكي يتم ذلك
\leq$people =array ("ahmed", "ali", "salem", "alfarsi"); 
For (\$I=0;\$I<4;\$I++)\{Echo "$people[$I] <br>";
} 
?>
```
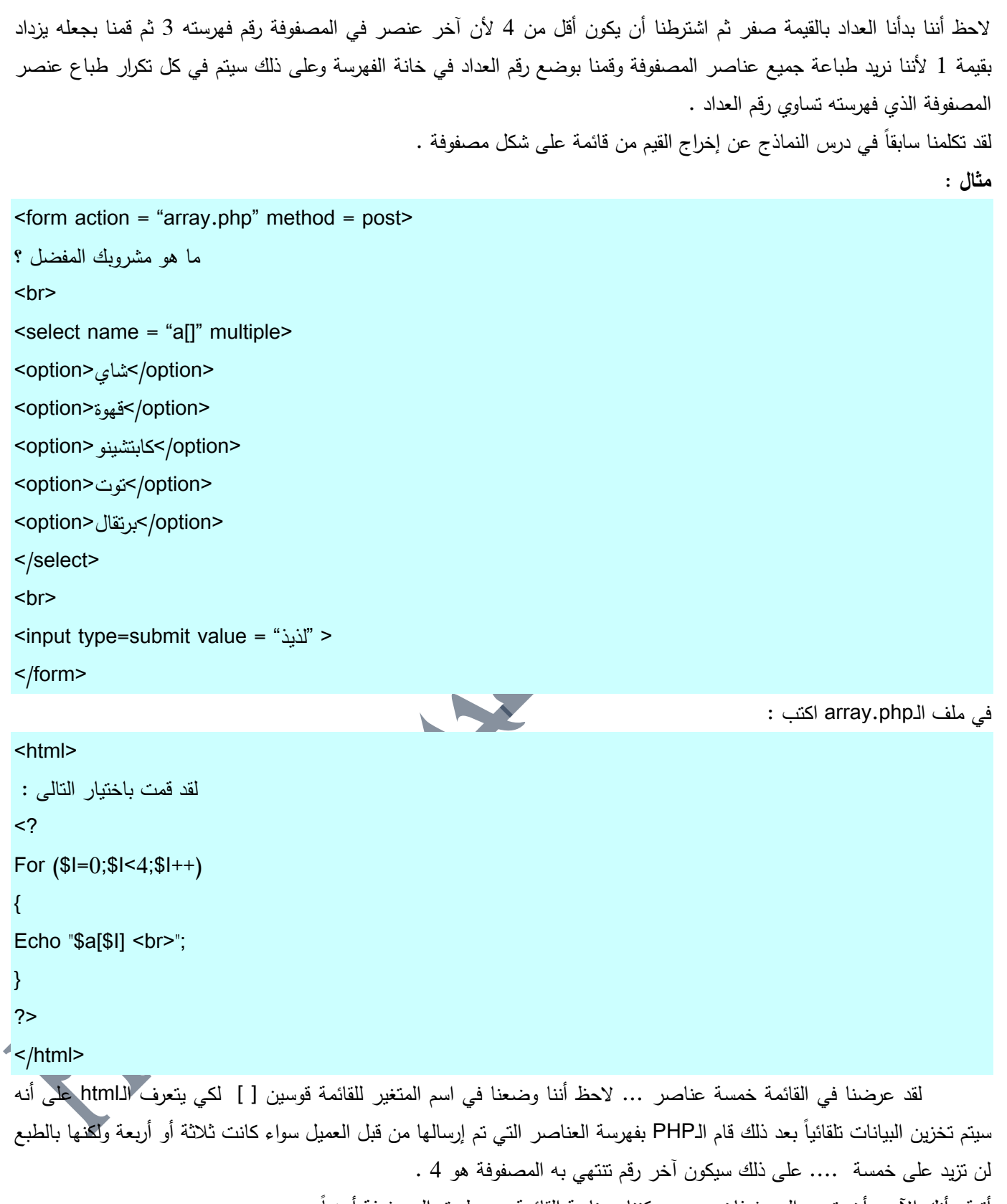

أتوقع أنك الآن بدأت تحب المصفوفات .... يمكننا صناعة القائمة عن طريق المصفوفة أيضاً ....

#### **184** من**64**الصفحة **009249122429202 -00249912924201:مهندسحامدمحمدحامدادمتلفون:تاليفEmail :hamdi.541986@gmail.com:**

**مثال :**

<form action = "list.php" method = post> ما هو مشروبك المفضل ؟  $br>$  $\leq$ select name = "s" >  $<$ ? \$shrab =array("توت","كابتشينو","قهوة","شاي"); For (\$k=0;\$k<4;\$k++)  $\{$ echo "<option>".\$shrab[\$k]."</option>"; } ?> </select> </form> عند اختيار المستخدم للقيمة سيتم وضعها في المتغير \$\$ يمكنك مراجعة درس النماذج لكي تفعل ذلك ، هذا المثال يقوم بصناعة مصفوفة للمشروبات ثم يقوم بإخراجها في قائمة مما يوفر علينا الوقت في كتابة الكود فلو كان لديك مثلا حوالى مئة دولة فيمكنك مثلا وضعها في مصفوفة وبعد ذلك بناء القائمة التي سوف تقوم ببناء القائمة التي ستحتوي على هذه الدول عن طريق المصفوفات والتكرارات . قم بحفظ التغييرات في ملف إمتداده php وقم بكتابة الملف list.php اعتمادا على معلوماتك السابقة في درس النماذج . **دوال المصفوفات الدالة key** لنفرض أن لدينا مصفوفة مكونة من عنصرين : **مثال :** ;("محمد","عمى") array= s\$ الآن لنضف إليها هذه السطور  $<$ ? ;("محمد","عمى") array= s\$  $$t=key$  (\$s); echo \$t; ?> يقوم الأمر key بإيجاد رقم الفهرسه (index) العنصر النشط حالياً …. وهو الرقم صفر حيث أننا لم نضع فهرسة وهذه هي الفهرسة التي وضعها الـPHP تلقائياً عندما لم نضع فهرسة ... قد تحيرك كلمة النشط لكن ستعرف أننا نستطيع التجول بين عناصر المصفوفة لاحقاً .

قد يكون رقم الفهرسة حروف أو كلمات

**مثال :**

<? ;("محمد"<="ـ","عمى"<="ع") array= s\$ \$t=key (\$s); echo \$t; ?> **الدالة ()current** تقوـ الدالة current بإيجاد القيمة لعنصر المصفوفة الحالى (value index (. **مثال :** <? ;("محمد"<="ـ","عمى"<="ع") array= s\$ \$p=current (\$s); echo \$p; ?> في المثاؿ السابؽ قمنا بإيجاد القيمة الحالية لمعنصر النشط .... الحظ أننا أوجدنا باألمر key رقـ الفيرسة بينما أوجدنا باألمر current القيمة لمعنصر المفيرس . كيؼ يمكننا تنشيط العناصر االخري لممصفوفو ?! يمكننا ذلؾ عف طريؽ الدالتيف ()next و prev المتاف تقوماف بالتجوؿ بيف عناصر المصفوفة ..... لنفرض أف لدينا مصفوفة تتكوف مف ثالثة عناصر **مثال :** <? ;("احمد"<="ا","محمد"<="ـ","عمى"<="ع") array= s\$ echo key(\$s)."<br>"; echo current(\$s) ."<br>"; ?> لقد قمنا في ىذا المثاؿ بطباعة قيمة رقـ الفيرسة لمعنصر الحالى وقيمتو ( اقصد برقـ الفيرسة الحرؼ(ع) واقصد بالقيمة (عمى) .... لنقـ اآلف بالتجوؿ بيف عناصر المصفوفة ولنر نتيجة الطباعة . **مثال :** <? ;("احمد"<="ا","محمد"<="ـ","عمى"<="ع") array= s\$ next(\$s); echo key(\$s)."<br>"; echo current(\$s) ."<br>"; ?>

ه 1**84 من 66الصفحة**<br>تاليف : مهندس حامد محمد حامد ادم

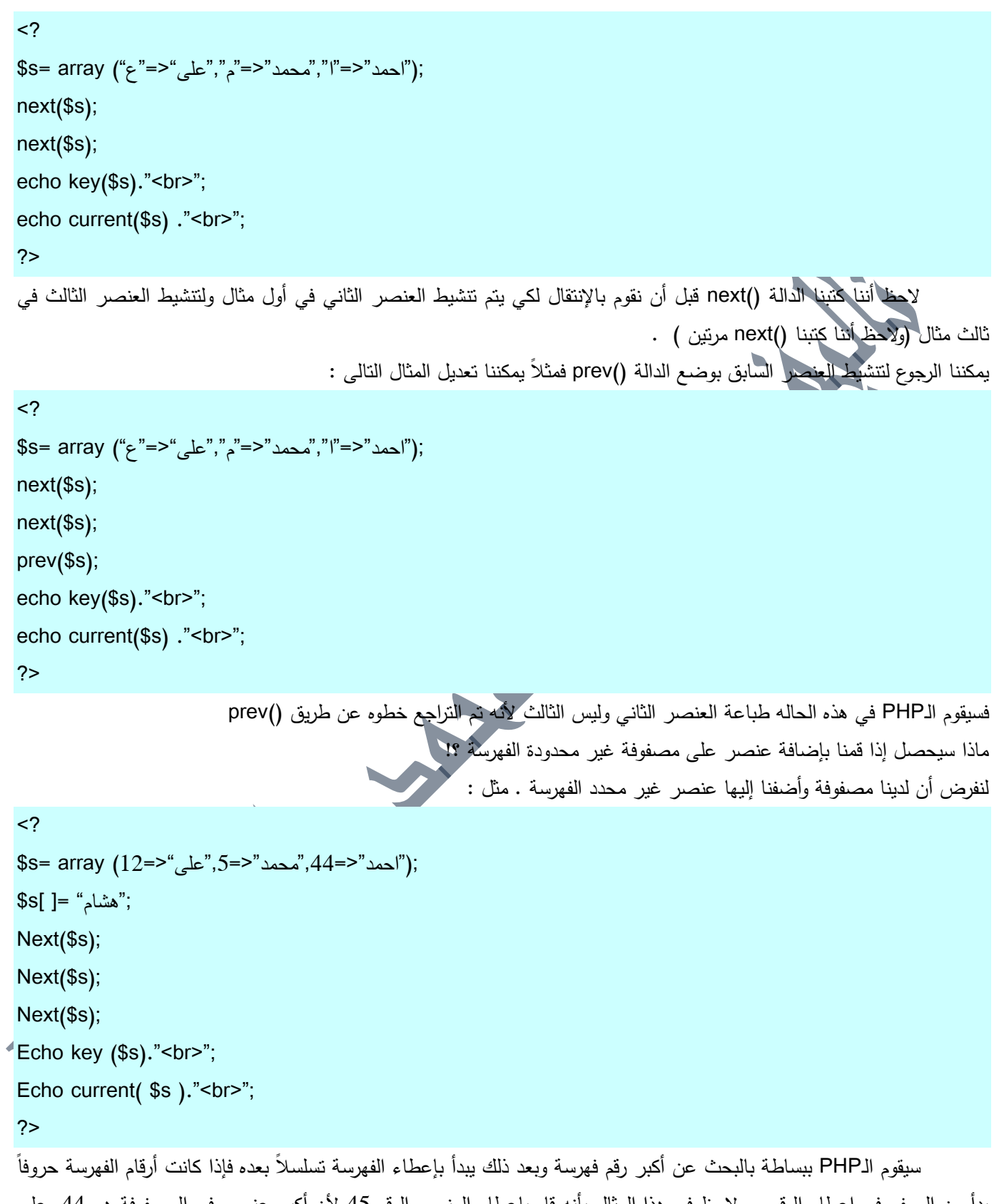

بدأ من الصفر في اعطاء الرقم .. ولاحظ في هذا المثال بانه قام بإعطاء العنصر الرقم 45 لأن اكبر عنصر في المصفوفة هو 44 وعلى ذلك قام بإعطاء الأرقام تسلسلاً بعد هذا الرقم .

#### **الدالة List و Each**

لنفرض أنك قد قمت بصنع مصفوفة غير مفهرسة بالترتيب

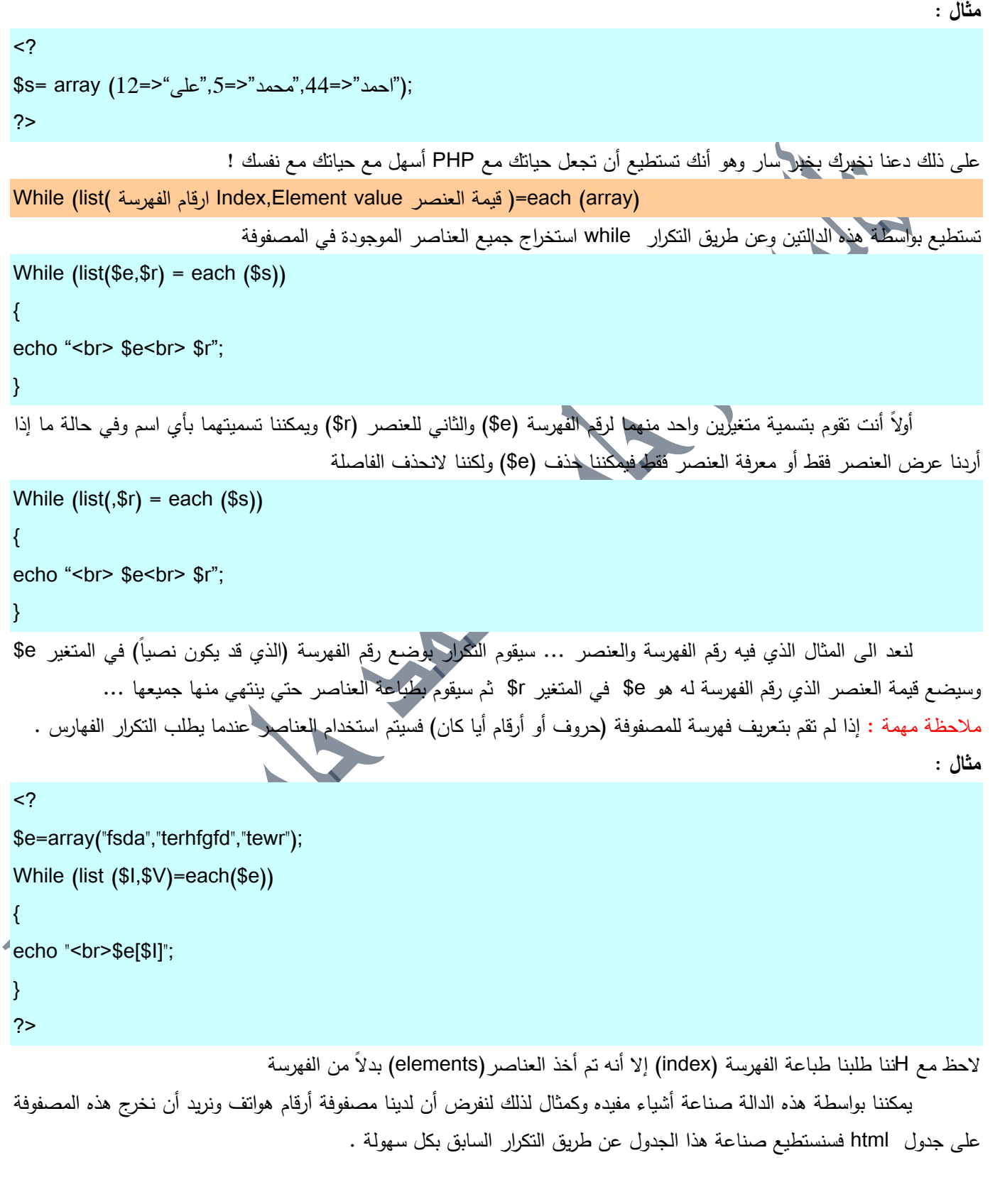

#### **مثال :**

```
\letable align='center' dir = "rtl" border="1" width="100%" cellspacing="0" bordercolorlight="#000000"
 bordercolordark="#000000" bordercolor="#000000">
 <tr>
     <td align='center'>الاسم<td align='center'>
     <td align='center'>رقم التلفون</td>
   </tr>
 <?
 $s = array (658 = > 465873 \cdot \sqrt{465873});(عادل"، 456546=458);
 While (list(<math>\$e, \$r) = each (<math>\$s</math>)){
 echo "<tr><td align='center'>". $r . "</td><td align='center'>" .$e . "</td></tr>";
 }
 ?>
 </table>
 أرايت كيف استخرجنا جميع أرقام التلفونات في جدول بواسطه تكرار بسيط ، يمكنك صناعة الأكثر واختصار الكثير من الوقت على ذلك
 إذا كانت المصفوفة تحتوي على المئات  من الأرقام بواسطة هذا الكود بدلاً من أن تكتب الكود على شكل html وتكتب البيانات وتتعب
                                                                                                                        نفسك .
                                يمكنك أيضا معرفة عدد العناصر في مصفوفة معينة إذا كنت تريد معرفة عددها وذلك بالطريقة التالية :
 <?
 s = \arctan(12 \Rightarrow "{}^*_{s} = 5 \Rightarrow "{}^*_{s} = 44 \Rightarrow "محمد"<=5".
 $S=0;
 While (list($E,$r) = each ($s))
 \{$S++;
 }
  ;++S$ ." عدد عناصر المصفوفو " ECHO
\rightarrowفرز المصفوفات 
                هناك العديد من الدوال التي يوفرها لنا الـPHP لفرز المصفوفات . نحن سنأخذ نظرة عن الخمسة دوال الأكثر استخداماً :
                                                                                                                 الدالة ()Sort
  هذه الدالة من أساسيات فرز المصفوفات وهي جدا أساسية وهي نقوم بأخذ محتويات المصفوفة ومن ثم نقوم بفرزها هجائيا اعتمادا على
                                             الأحرف الكبيرة أولا ثم الصغيرة .. تتطلب هذه الدالة اسم المصفوفة التي سيتم عليها الفرز
 Sort (ArrayName);
```
**184** من**69**الصفحة

```
الشامل في لغة P H P 5 محرم،0341
                                                                            إذا قمنا بإنشاء مصفوفة بالشكل التالى :
$NaNo=array ("ali","salem","hythem","Khaled","Ammar","Hesham");
                                                   فإذا أردنا فرزها عن طريق الدالة ()sort فإننا نقوم باستخدامها كالتالى :
<?
$NaNo=array ("ali","salem","hythem","Khaled","Ammar","Hesham");
sort($NaNo); 
While (list($e,$r) = each ($NaNo))
\{echo "<br> $e<br> $r":
}
 ?>
 لاحظ أنه عند تتفيذك للمثال ستجد أن الـPHP قام بالفرز اعتمادا على الأحرف الكبيرة أولا ثم قام بالفرز بعدها اعتمادا على الأحرف
                                                                                                   الصغيرة .
                                                                                              الدالة ()Arsort
                           هذه الدالة تعمل نفس عملية الدالة ()sort ولكن هناك اختلاف بسيط فمثلاً لو كتبنا المصفوفه كالتالى :
$NaNo=array ( "ad"=>"ahmed", "kh"=> "khaled"); 
                                                           وأردنا فرزها وطباعة الفهارس والقيم كما في المثال التالى :
\langle?
$NaNo=array ( "ad"=>"ahmed", "kh"=> "khaled"); 
sort($NaNo); 
While (list($e,$r) = each ($NaNo))
{
echo "<br> $e<br> $r";
}
?>
                                                                           قارن ناتج المثال السابق مع هذا المثال :
<?
$NaNo=array ( "ad"=>"ahmed", "kh"=> "khaled"); 
asort($NaNo); 
While (list($e,$r) = each ($NaNo))
{
echo "<br> $e<br> $r";
}
?>
```

```
184 من71الصفحة
 اعتقد انك قد عرفت الفرق ففي المثال الاول قامت الدالة  sort  باستبدال الحروف بأرقام في الفهرسة أما في المثال الثاني فقد تم وضع
                                                                  الحروف كما هي وتم فرزها كما تفعل الدالة sort في الفرز .
                                   باختصار  لايوجد فرق بين sort و  asort إلا في أن الدالة sort تستبدل فهرسة  الحروف بأرقام .
                                                                                              الدالة ()Rsort و arsort
                                                       تقوم بنفس عمل sort و asort ولكن بشكل عكسي جرب الأمثلة التالية :
                                                                                                                مثال :
 \langle?
 $NaNo=array ( "ad"=>"ahmed", "kh"=> "khaled"); 
 rsort($NaNo); 
 While (list($e,$r) = each ($NaNo))
 {
 echo "<br> $e<br> $r";
 }
 ?>
                                                                                                                مثال :
 <?
 $NaNo=array ( "ad"=>"ahmed", "kh"=> "khaled"); 
 arsort($NaNo); 
 While (list($e,$r) = each ($NaNo))
 {
 echo "<br> $e<br> $r";
 }
 ?>
                                                      ستجد أن الدالة rsort تقوم بنفس عملية الدالة sort ولكن بشكل عكسي
                                                           أيضاً الدالة arsort تقوم بنفس عملية asort ولكن بشكل عكسي .
                                 يمكنك استعمال كل هذه الدوال في الفرز مع الحروف العربية ( إذا كان السيرفر يدعم اللغة العربية )
                                                                                                قم بتطبيق المثال التالى :
RSORT()
 <?
 $NaNo=array ( "ad"=>"سالـ"," kh"=> "احمد ;("
rsort($NaNo); 
 While (list($e,$r) = each ($NaNo))
 \{echo "<br> $e<br> $r";
 }
```
```
?>
 <br>---------<br>
 ARSORT()
 <?
 $NaNo=array ( "ad"=>"احمد"," kh"=> "أحمد ;("
 arsort($NaNo); 
 While (list($e,$r) = each ($NaNo))
 {
 echo "<br> $e<br> $r";
 }
 ?>
 <br>--------<br>
 ASORT()
 \langle?
 $NaNo=array ( "ad"=>"ىاشـ"," kh"=> "جماؿ ;("
 asort($NaNo); 
 While (list($e,$r) = each ($NaNo))
 {
 echo "<br> $e<br> $r";
 }
 ?>
 <br>--------<br>
 SORT()
 <?
 $NaNo=array ( "ad"=>"ىاشـ"," kh"=> "جماؿ ;("
 sort($NaNo); 
 While (list($e,$r) = each ($NaNo))
\mathcal{A}_{\mathcal{S}}echo "<br> $e<br> $r";
 }
 ?>
```
### **الدالة ksort**

تكلمنا سابقاً عن طريقة فرز المصفوفات ولكن نريد أن نلفت نظرك أننا كنا نعتمد على العنصر في الفرز (element) ولكن هذه الدالة تقوم بالاعتماد على رقم الفهرسه في الفرز (sort (index

**184** من**72**الصفحة **009249122429202 -00249912924201:مهندسحامدمحمدحامدادمتلفون:تاليفEmail :hamdi.541986@gmail.com:**

```
مثال :
```

```
184 من73الصفحة
 009249122429202 -00249912924201:مهندسحامدمحمدحامدادمتلفون:تاليفEmail :hamdi.541986@gmail.com:
 <br>---------<br>
 asort()
 <?
 $NaNo=array ( "ad"=>"ىاشـ"," kh"=> "جماؿ ;("
 asort($NaNo); 
 While (list($e,$r) = each ($NaNo))
 {
 echo "<br> $e<br> $r";
 }
 ?>
 <br>---------<br>
 ksort()
 \langle?
 $NaNo=array ( "ad"=>"ىاشـ"," kh"=> "جماؿ ;("
 ksort($NaNo); 
 While (list($e,$r) = each ($NaNo))
 {
 echo "<br> $e<br> $r";
 }
 ?>
                                                        لقد اعتمد الػphp عمى index ولـ يعتمد عمى الػelement في الفرز . 
                                                                                           دوال المصفوفات اإلضافيو 
 هناك الكثير من الدوال التي يمنحنا إياها الـPHP للتعامل مع المصفوفات والتي لايكفي الوقت لذكرها الآن سنقوم بشرح أهم دالتين
                                                               والمستخدمة بكثره وىي ()push_array و ()pop_array
                                                                         لنفرض أننا قمنا بإنشاء مصفوفة بالشكل التالى :
 \langle?
$saher[ 5]="salem";
 $saher[ 85]="khaled";
 $saher[ 35]="mohmed";
 $saher[ 19]="hajeer";
 ?>
                                                                         وأردنا أن نضيف عنصر جديد لها فقمنا بالتالى :
 \langle?
 $saher[ 5]="salem";
```
\$saher[ 85]="khaled"; \$saher[ 35]="mohmed"; \$saher[ 19]="hajeer"; \$saher[ ]="Alfarees"; ?> انظر إلى العنصر الأخير الذي سيعطيه الـPHP رقم الفهرسة (index) وسيكون رقم فهرسته هو 86 . نريد أن نلفت نظرك بأننا نستطيع عمل إضافة لعنصر على المصفوفة بطريقة أخرى وهي عن طريق الدالة ()array\_push كالتالى : array\_push (ArrayNameالسم المصفوفة,Elemnt1, Elemnt2, Elemnt3,.....) .<br>نضـع في القسم الأول من الدالـة اسم المصـفوفة التي نريد إضـافة الـعنصـر لـها ونضـع في القسم الثاني عنصـر واحد أو أكثر وهي التي سيتم إضافتها للمصفوفة<br>. **مثال :**   $\langle$ ? \$saher[ 5]="salem"; \$saher[ 85]="khaled"; \$saher[ 35]="mohmed"; \$saher[ 19]="hajeer"; array\_push (\$saher,Alfarees) ?> **The Contract of the Contract of The Contract of The Contract of The Contract of The Contract of The Contract of The Contract of The Contract of The Contract of The Contract of The Contract of The Contract of The Contract مثال :**   $<$ ? \$saher[ 5]="salem"; \$saher[ 85]="khaled"; \$saher[ 35]="mohmed"; \$saher[ 19]="hajeer"; array push (\$saher,Alfarees,salem,sameer,thamer) ?> ولو أردنا حذف مثلاً عنصر من المصفوفة فإننا نقوم بتعريف المصفوفة من جديد أو يمكننا استخدام الدالة array pop التي تقوم آخر عنصر من المصفوفة والتي تتطلب فقط اسم المصفوفة Array pop(ArrayName السم المصفوفه) **مثال :**  $<$ ? \$saher[ 5]="salem"; \$saher[ 85]="khaled"; \$saher[ 35]="mohmed"; \$saher[ 19]="hajeer";

**184** من**74**الصفحة

**009249122429202 -00249912924201:مهندسحامدمحمدحامدادمتلفون:تاليفEmail :hamdi.541986@gmail.com:**

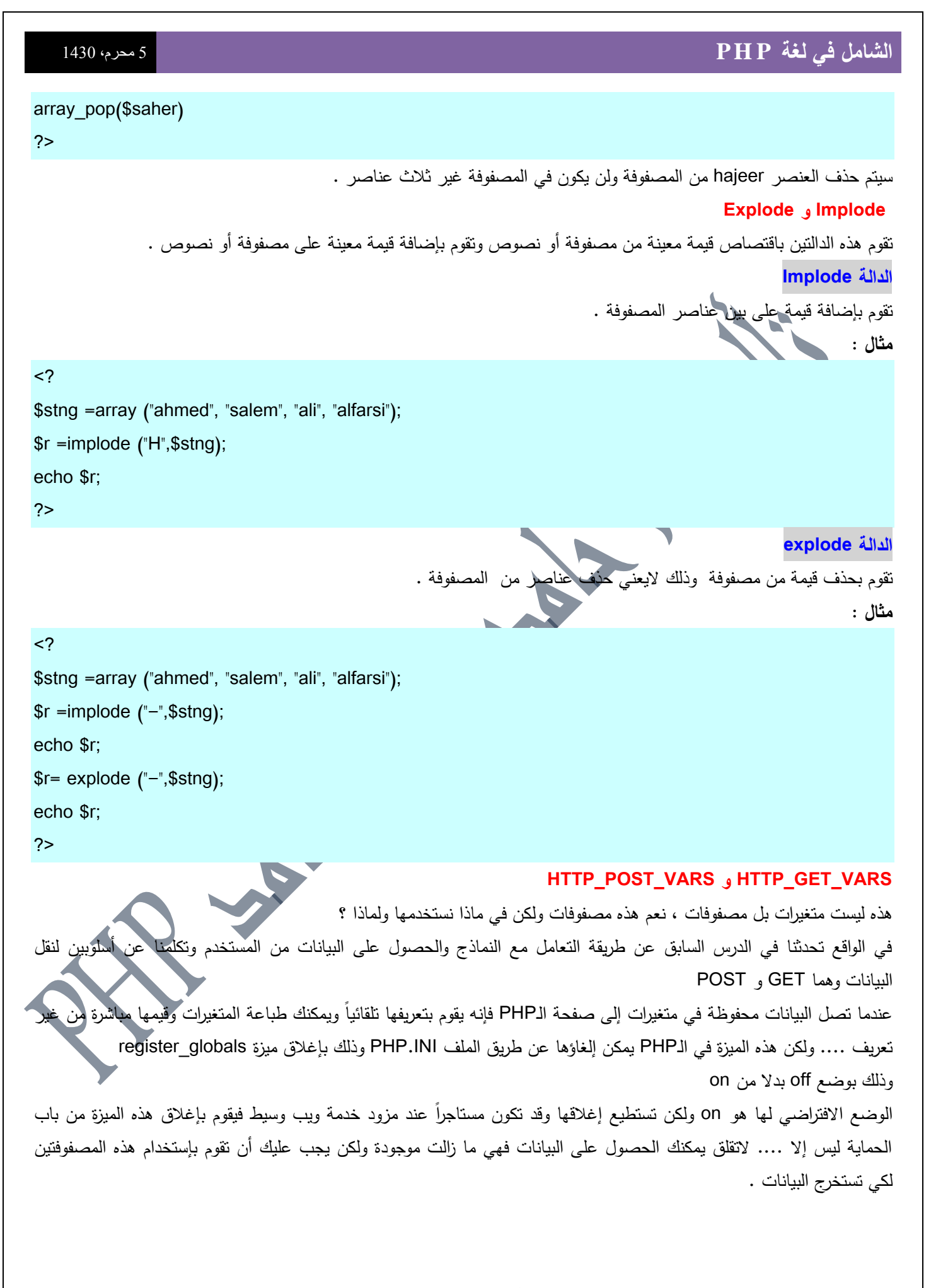

**184** من**75**الصفحة **009249122429202 -00249912924201:مهندسحامدمحمدحامدادمتلفون:تاليفEmail :hamdi.541986@gmail.com:**

لنفرض أنك اشتركت عند مزود ويب وكان قد أغلق ميزة (register\_globals) حسناً لنفرض أنك قد صنعت نموذجاً يستخدم مربع نص ريحفظ قيمته في متغير اسمه Dorrah ثم بعد ذلك يقوم بإرسال هذه القيمة باستخدام الأسلوب GET إذا سيكون جزء من الكود في الصفحة الأولى والتي تحتوي على النموذج كالتالي

<form method =get action = "try.php"> ماهو اسم الطفل الذي استيقظ به العالم الاسلامي من غفلته قبل عده شهور !!  $<sub>br</sub>$ <input type=text name = "Dorrah">

 $<sub>2</sub>$ 

في الملف الثاني(try.php) سنقوم بكتابة الجزء الذي سيقوم بطباعة القيمة كالتالي

 $<$ ?

Echo HTTP\_GET\_VARS["Dorrah"]; ?>

لاحظ أننا لم نستخدم \$ ولكن إذا أردنا الإحتفاظ بقيمة المتغير في متغير آخر فيمكننا ذلك بشكل عادي كالتالى :

 $\langle$ ?

#### \$Dorrah= HTTP\_GET\_VARS["Dorrah"];

?>

طريقه بسيطة …. أليس كذلك ولكن …. لنفترض أن مُزوِّد خدمة الويب لديك حريص جدا ولذلك فقد ألغي أيضا ميزة استقبال هذه القيم في المصفوفات .... يمكنه ذلك في ملف الـphp.ini في اعدادات الـtrack\_vars الذي يقوم بمنع السيرفر من استخدام هذه المصفوفات (هذه الميزة يمكن إلغاؤها في 1php4 ) .... على ذلك انصحك بإرسال رسال تذمر وشكوي إلى مزود الخدمة لديك .. تعلن فيها أن الأمر اصبح لايحتمل .

#### **مصفوفو متعدده االبعاد**

يمكنك صناعة مصفوفات بداخل مصفوفات على حسب ماتحتاجه في معلوماتك الرياضية فقد تحتاج مثلاً إلى إنشاء أشياء معقدة (ومقلقة نفسياً) نريد أن نخبرك على أية حال أنه يمكنك صناعة المصفوفات المتعددة الأبعاد ويمكنك استخدام حتى مائة مصفوفة متداخلة ولكن يجب أن تراعي حجم الذاكرة المستخدمة في السيرفر لديك (وعلى كل حال إن استطعت أن تقوم بالتركيز في صناعة عشر مصفوفات متداخلة بدون أي مشاكل أو مرض نفسي أو .... فأنت تستحق جائزة) . يمكننا كتابة مصفوفة متداخمة كالتالى :

```
<?
```
 $\{$ 

 $\bullet$ \$mon= array (1=>array ("sharkeh al-jafali",154786) ,2 => array ("salem almazen",1257) ); while (list(\$personnum) =each (\$mon))

```
echo ("<br>*>br>$personnum<br>");
```
while (list(,\$phone)=each (\$mon[\$personnum]))

```
 {
```
echo ("\$phone");

**184** من**76**الصفحة **009249122429202 -00249912924201:مهندسحامدمحمدحامدادمتلفون:تاليفEmail :hamdi.541986@gmail.com:**

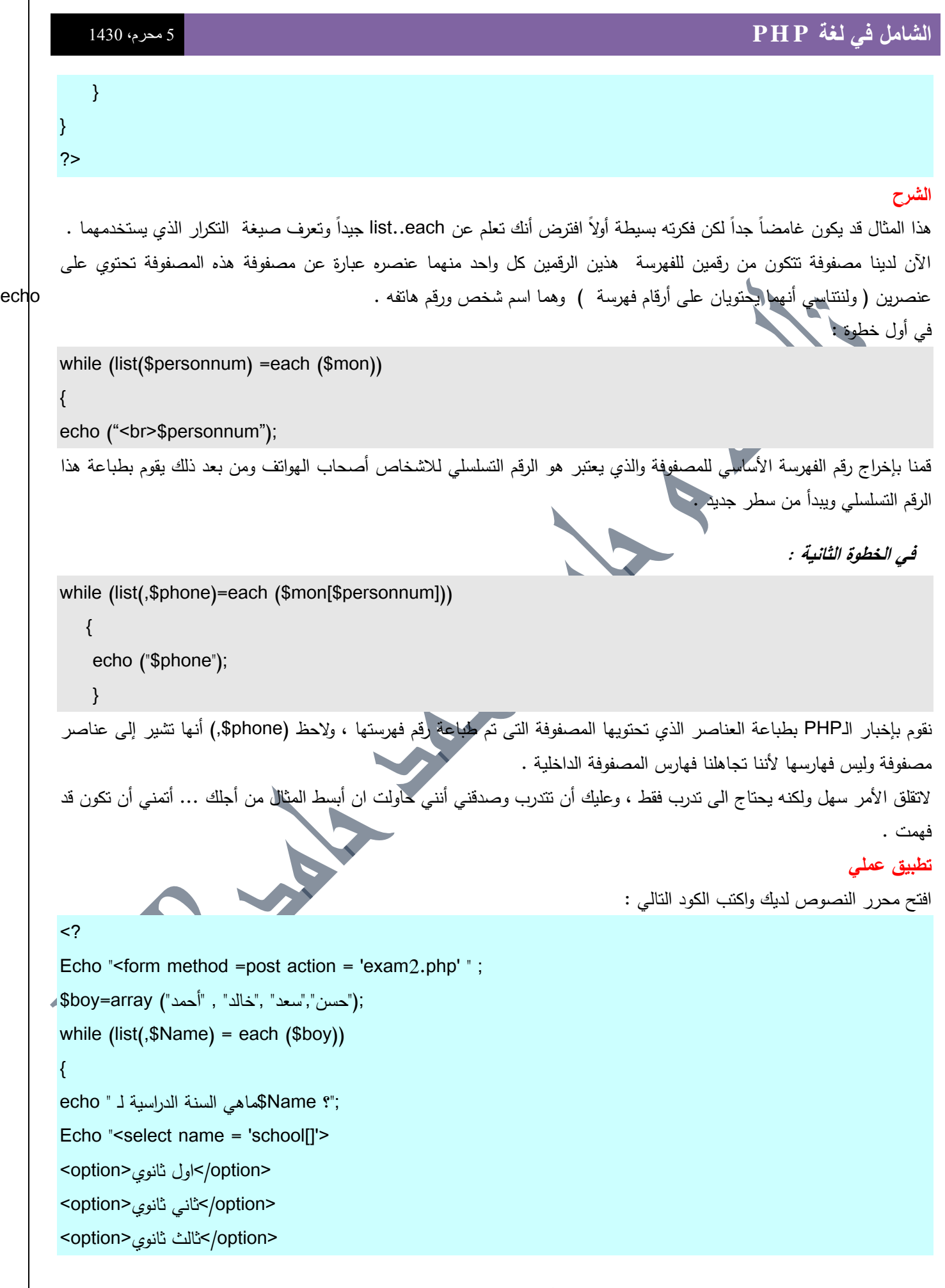

**009249122429202 -00249912924201:مهندسحامدمحمدحامدادمتلفون:تاليفEmail :hamdi.541986@gmail.com:**

من 77<sup>7</sup>الصفحة<br>تال**يف : مهندس حامد محمد حامد ادم** 

```
</select>";
echo "<br><br>";
echo "<input type =hidden name =boy[] value ='$Name'>";
}
echo "<input type =submit ></form>";
?>
                                                                                          احفظ الكود باسـ php.exam
                                                 افتح محرر النصوص واكتب الكود التالي واحفظه في ملف باسم exam2.php
\text{thm} dir = "rtl">
\langle?
While (list($I,$V)=each($school))
{
     $friendschool[] = $school[$I].$boy[$I];
}
asort ($friendschool);
While (list ($I,$V)=each($friendschool))
\{echo "<br>$boy[$I]"." ".$school[$I];
}
?>
                                                                                        قم بتشغيله بعد نقله لمجلد السيرفر
                                                                                                                الشرح 
ع<br>الذي قمنا به في المثال السابق هو أننا قمنا بإنشاء مصفوفة لعده أشخاص ($boy) ونريد أن نعرف مرحلهم الدراسية في الثانوية فأنشأنا
لكل طالب قائمة منسدلة بواسطة التكرار (list-each) بصناعة قوائم منسدلة وحقول مخفية يتم تخزين قيم الحقول (التي تحتوي على
أسماء الأشخاص) في المصفوفة  ($boy$) وسيتم تخزين نتائج كل القوائم في مصفوفة ($school$) وبعد أن يختار المستخدم الإجابات
التي نتاسبه وارسال البيانات سيتم استقبال المصفوفة التي فيها نتائج القوائم المنسدلة ($school$) واستقبال المصفوفة التي فيها أسماء
             الأشخاص ($boy) ومن ثم يتم إنشاء مصفوفة جديدة باسم []$friendschool ويؤخذ منها معلومات المصفوفتين ويتم ده
                                                          ثـ يتـ بتكرار آخر طباعة عناصر المصفوفتيف boy$ وschool$ .
                                                                                                      تكرار foreach
              هذا التكرار هو من الأشياء الجديدة في الـphp4 وهو يساعدك على معرفة عناصر مصفوفة معينة أو طباعة محتوياتها .
Foreach ($ArrayName As $ArrayItem)
{
        شفره code 
}
```
**مثال :**

 $<$ ?

 $T = array (a = > "ahmed " , b = > "basem", c = > "car")$ 

echo \$A ."-----". \$r;

Foreach  $($  $T$  As  $$A$  =>  $$r$ )

} ?>

 $\left\{ \right.$ 

 $<$ ? \$c=array("a","b","c"); \$v=count(\$c); echo \$v; ?>

## **ترتيب الكود البرمجي**

**الدالة count**

**مثال :**

تقوـ بحساب عدد العناصر الموجودة في المصفوفة

تعلمنا في الدروس السابقة أساسيات من أساسيات البرمجة واعطينا مثال عن الروتين في الحياة اليومية وهو أن تقوم بعمل شي أكثر من مرة في الحياة اليومية مثل شرب الشاي أو شرب القهوة وغير ذلك ، درسنا اليوم بيتكلم عن ترتيب الكود ويتكلم تقريباً عن نفس فكره الروتين اليومي فأنت في حياتك تكرر بعض الأعمال بشكل روتيني

وقد تكون مللت الروتين فأحضرت شي يساعدك على التخفيف من هذا الروتين ... فمثلاً عند استخدامك لبرنامج MS Word قد تكون مللت من نتسيق عدة نصوص بطريقة معينة فأنت عند ذلك تقوم بصناعة ماكرو يقوم بفعل العمل الذي كنت تفعله في عدة خطوات بخطوة واحد فقط !!

ولنقل أنك في حياتك اليومية وفي يوم إجازة وقررت أن تقوم بعمل تنظيف شامل (يا إل*يمي* عليك غسيل أطباق الصحون وتنظيف الأثاث وتنظيف الأرضيه وترتيب المكتبة وترتيب غرفة النوم و … و … الخ ) عند ذلك فإنك تبحث عن طريقة عملية لكي يتم انجاز هذه المهمة في أسرع وقت فتقوم بتقسيم هذه المهمة الكبيرة على عده أقسام (التنظيف ،الترتيب ، الغسيل ،.....) ثم تقوم باستدعاء أطفالك وفلذات اكبادك وتقسم علـى كل واخد منـهم مـهمة بسيطـة يستطيـع القيام بـها .. هذا التقسيم يسمـي فـي عالم البرمـجـة بالـfunction (دالـة أو وظيفة )

#### **Function**

الدالة هي جزء من كود البرنامج يتم تعريفه عن طريق المبرمج ليتم تتفيذ شي معين بواسطتها ، تقوم الدالة بأخذ قيم وتسمى (arguments معطيات ) كمدخلات ،، ثم تقوم بعمل بعض التعديلات على هذه المدخلات وتقوم بإخراج قيمة أخرى في أكثر الأحيان تقوم الدالة بأخذ القيم ووضعها في متغيرات أخري تسمي بالـ(parameters) لكي يتم اجراء العمليات عليها داخل الدالة وهذه المتغيرات لاتعمل خارج الدالة أي أنها متغيرات خاصـه بالدالة فقط ! …في دروسنا السابقه قمنا باستخدام دوال عديده مثل دوال فرز المصفوفات

**184** من**79**الصفحة

**009249122429202 -00249912924201:مهندسحامدمحمدحامدادمتلفون:تاليفEmail :hamdi.541986@gmail.com:**

ودوال ايجاد نوع البيانات ،،،، هذه المرة سنقوم ببناء دوالنا الخاصـة بنا ،، ومن صنعنا نقوم باعطاءها المعلومات والبيانات وهي تقوم باجراء العمليات عليها ومن ثم اخراج الحلول ... **تعريف واستدعاء الدوال**  لكي تقوم بتعريف دالة فإنك تقوم بكتابة الكلمة function متبوعة باسم الدالة والبارمترات الازمة والتي سيتم اجراء العمليات عليها بين قوسين ومن ثم تقوم بكتابة الكود الازم وسط } و { الصيغو : Function functionname (parameters) { function code } تقوم بكتابه اسم الدالة بدلاً من functionname ثم تقوم بتعريف المتحولات أو المتغيرات parameters ومن ثم تقوم بكتابه الكود الذي سوف يقوم بالمطلوب بين القوسين بدلاً من function code دعنا الآن نقوم بكتابة دالة من إنشاءنا والتي تقوم باجراء عملية الجمع على متغيرين وسنقوم بتسمية الدالة باسم sumnoraml وهو اسم من تأليفنا ويدل على وظيفة وهدف الدالة ويمكن أن تقوم بتمسية الدالة باي اسم تريده ولست مجيرا بكتابه اسم معين  $<$ ? Function sumnormal(\$a)  $\left\{ \right.$  $a = 4a + 100$ ; return \$a; } ?> نقوـ في ىذه الدالة بإجراء عممية إضافة 100 عمى المتغير أو القيمة التي يتـ تمريرىا . **Return** يجب أن نضعها في نهاية كل دالة ، نستخدم هذه الكلمة لكي نقوم بإعلام الداله ان وظيفته<mark>ا انتهت</mark> وايضا نستخدمها إذا كان لدينا أكثر من قيمة ونريد أن نقوم بإخبار الـPHP ماهي القيمة التي سيتم اعتمادها ففي مثالنا هذا أردنا إخبار الـPHP بأن يقوم بأخذ المتغير 3d بانه هو القيمة النهائية مع أنه لو لم نضـع المتغير فسيتم اعتباره هو الناتج النهائـي لانه لايوجد متغير اخُر تم عليه أي عمليات الذي اقصده أننا لو كتبنا الكود بالشكل التالى :  $\sim$ Function sumnormal(\$a)  $\{$  $\$a = $a + 100;$ return ; } ?>

**184** من**80**الصفحة

فإنه لاضرر من ذلك لأنه لا يوجد لدينا إلا قيمة واحدة لن يتم اعتماد قيمة غيرها ولكن لو افترضنا أنه لدينا أكثر من قيمة كما في المثال التالى :

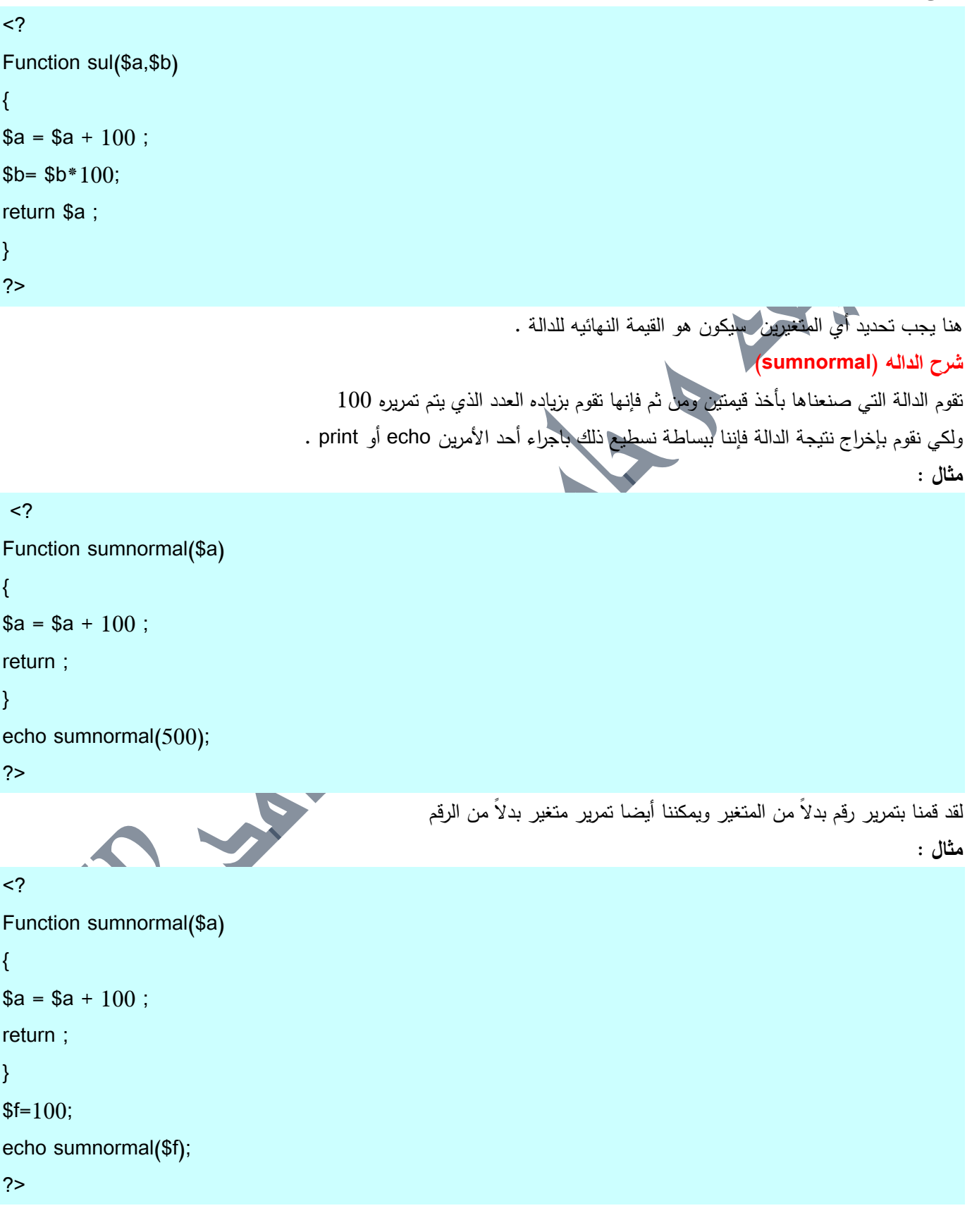

لاحظ أننا استخدمنا متغير في الدالة (مما يثبت كلامنا في الأعلى أن للدالة متغيرات خاصة بها) وليس معني ذلك أننا لانستطيع استخدام متغيرات بنفس الاسم المذكور في الدالة فيمكننا مثلاً كتابة نفس اسم المتغير بدون حصول أي مشاكل كالتالى :

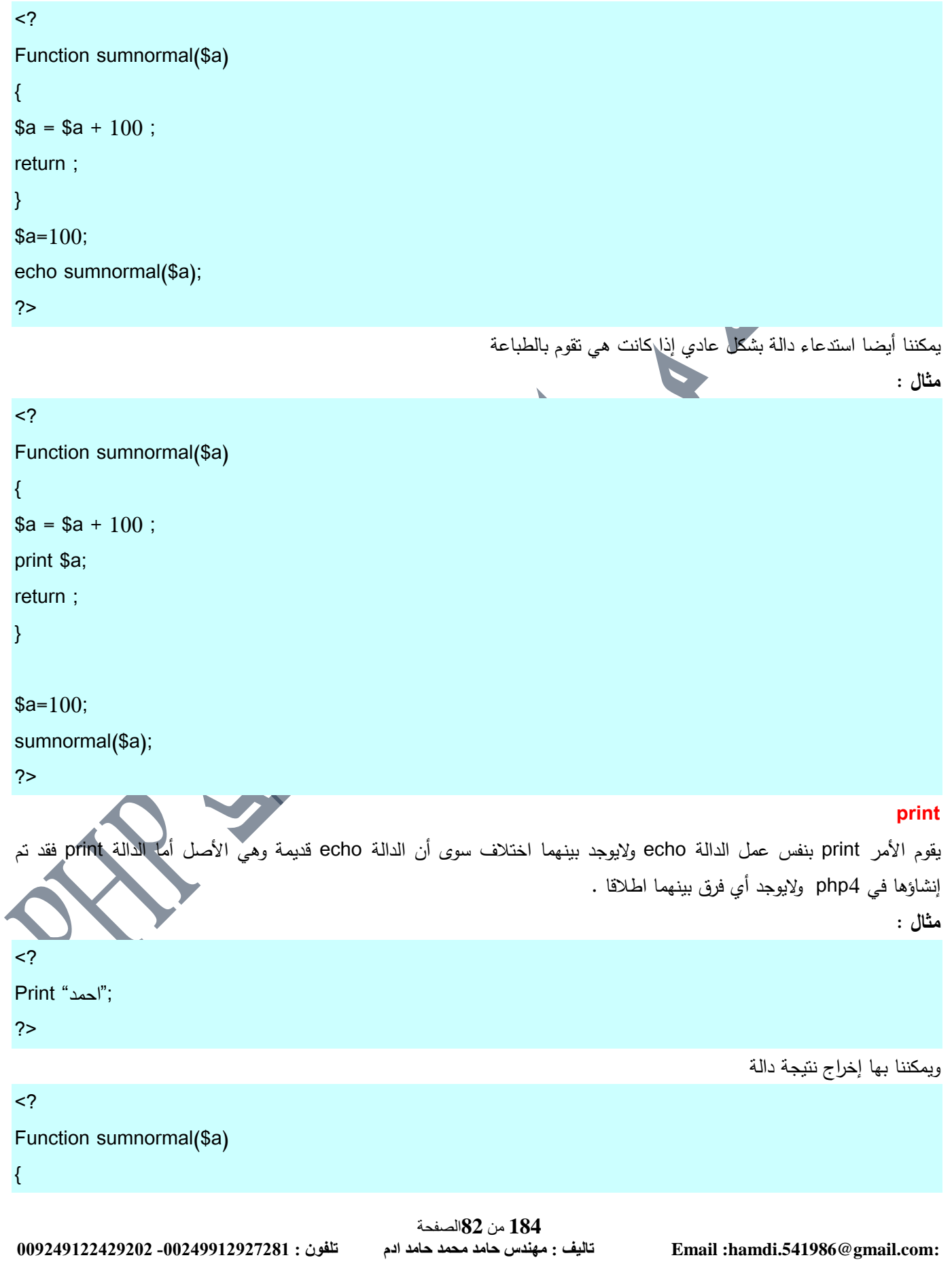

# **الشامل في لغة P H P** <sup>5</sup> محرم،0341  $$a = $a + 100;$ return ; }  $$a=100;$ print sumnormal(\$a); ?> **اين يتم وضع الدالو ؟**  بمكنك وضع الدالة في أول الكود أو في آخرها أي أنه لافرق بين :  $\langle$ ? لاحظ اننا قمنا بتعريف الداله اولا ثم استدعاءها// Function fares(\$d) { print "alfareees@hotmail.com"; } fares(\$d) ; ?> **TELESCOPE** وبيف :  $<$ ? لاحظ اننا قمنا باستدعاء الداله اولا ثم تعريفها // fares(\$d) ; Function fares(\$d) { print "alfareees@hotmail.com"; }  $12$ يمكنك أيضا عدم وضع متغيرات في الدالة كالتالي : Html\_header () { Print "<html><head><title>alfareees</title></head>"; Return ; } هذه الدالة تقوم بكتابة الطور الأول من صفحة html لاحظ أننا لم نقم بوضع أي متغيرات او عوامل او متحولات (سمها كما شئت ) . **184** من**83**الصفحة **009249122429202 -00249912924201:مهندسحامدمحمدحامدادمتلفون:تاليفEmail :hamdi.541986@gmail.com:**

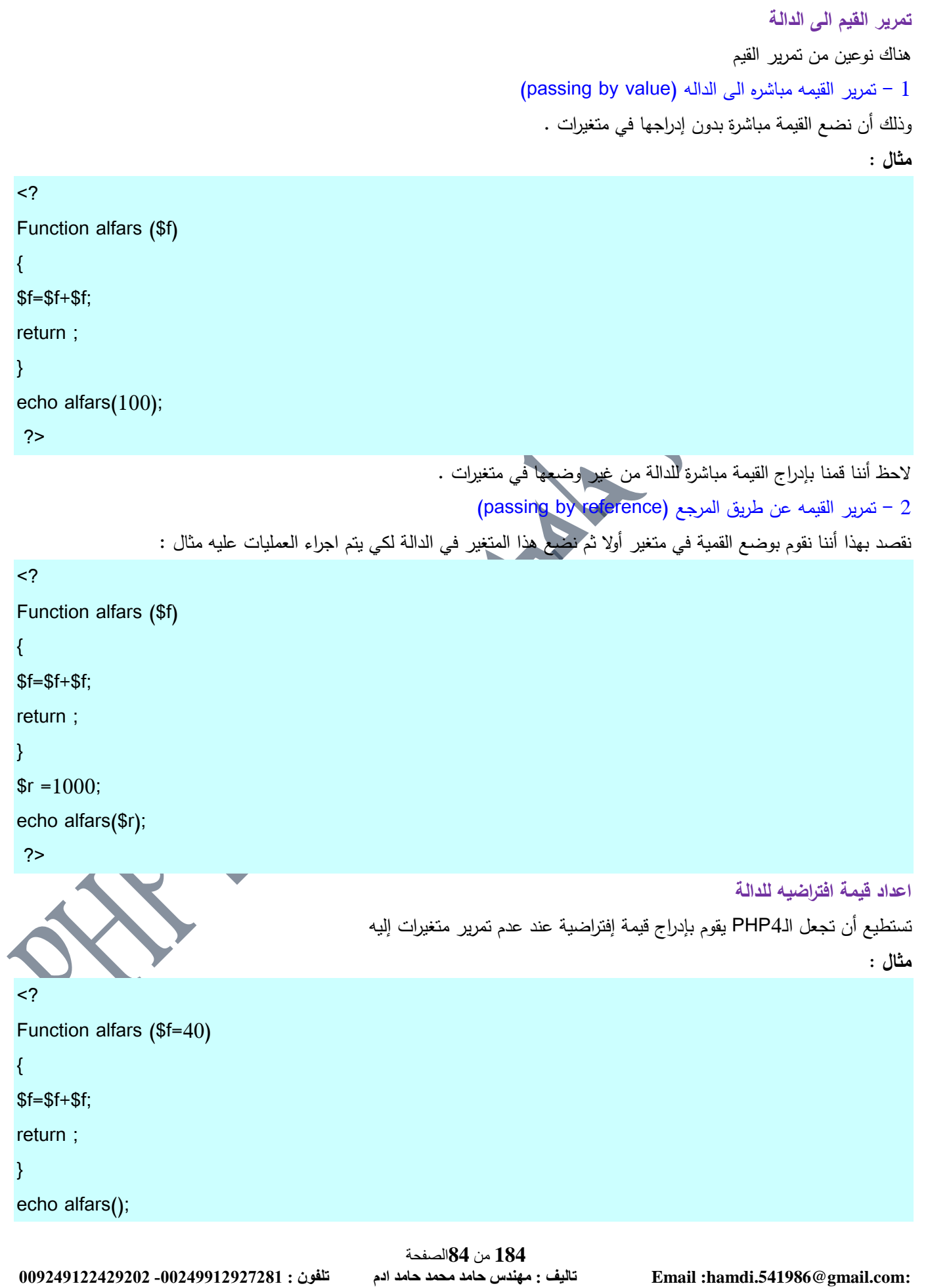

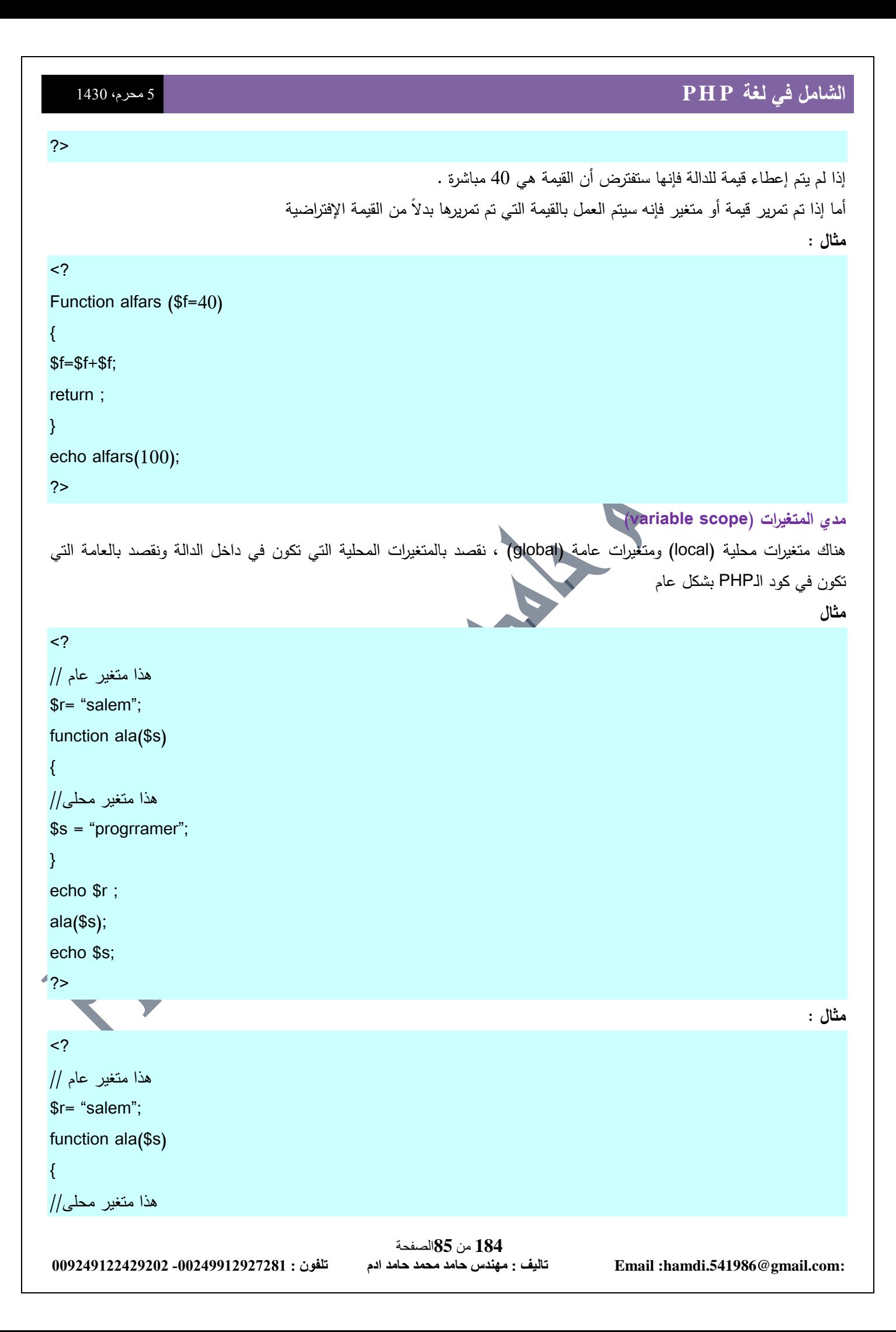

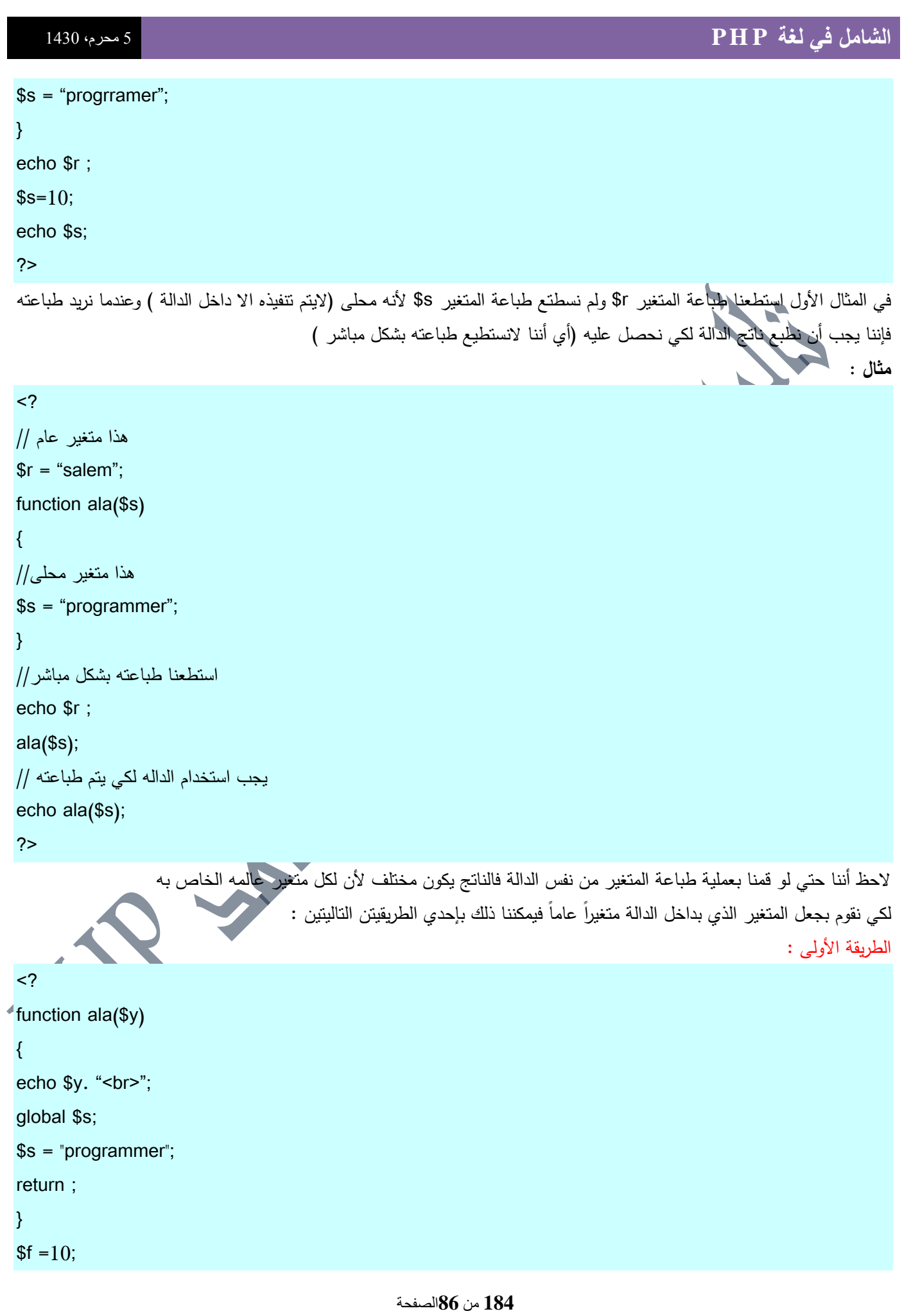

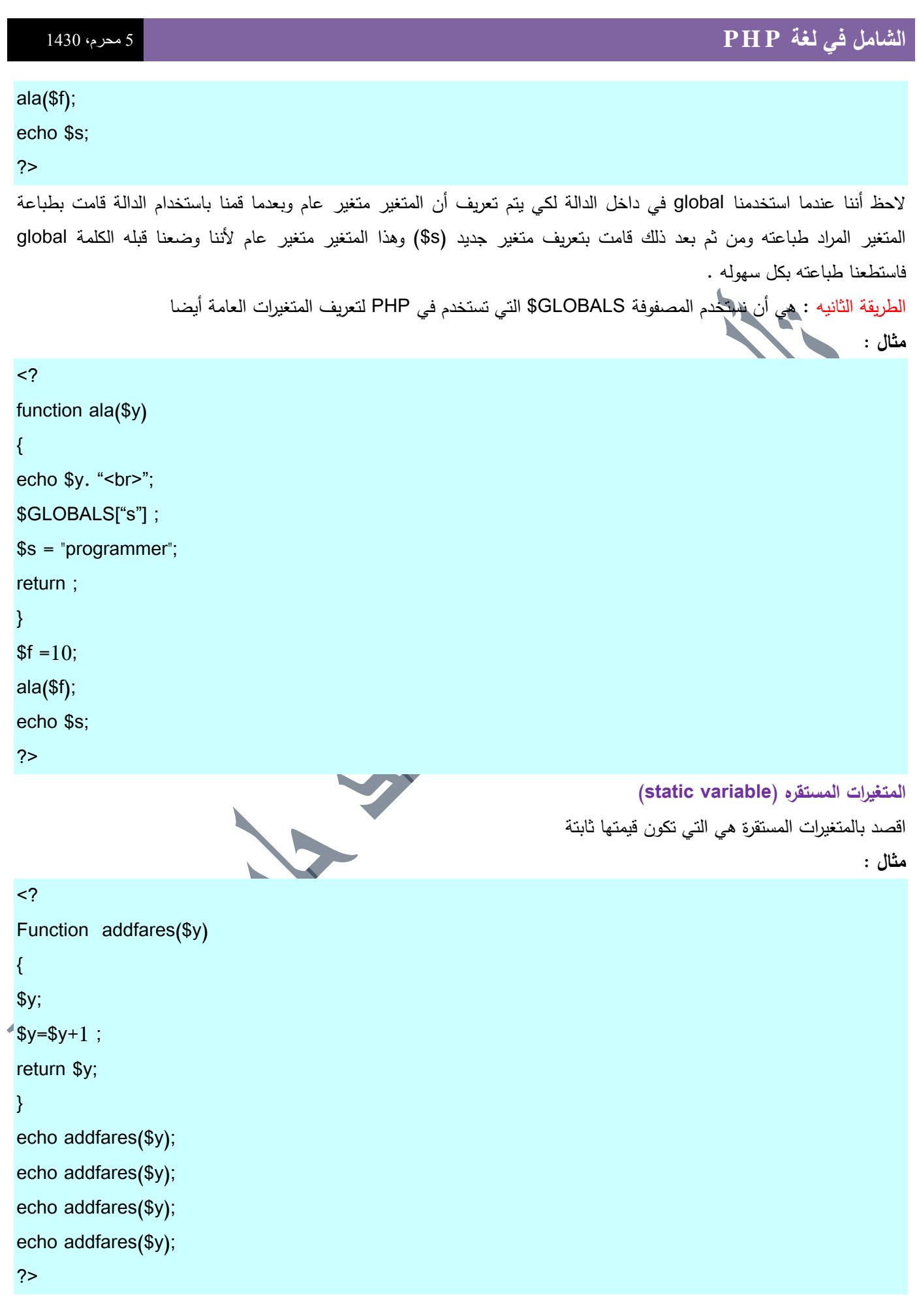

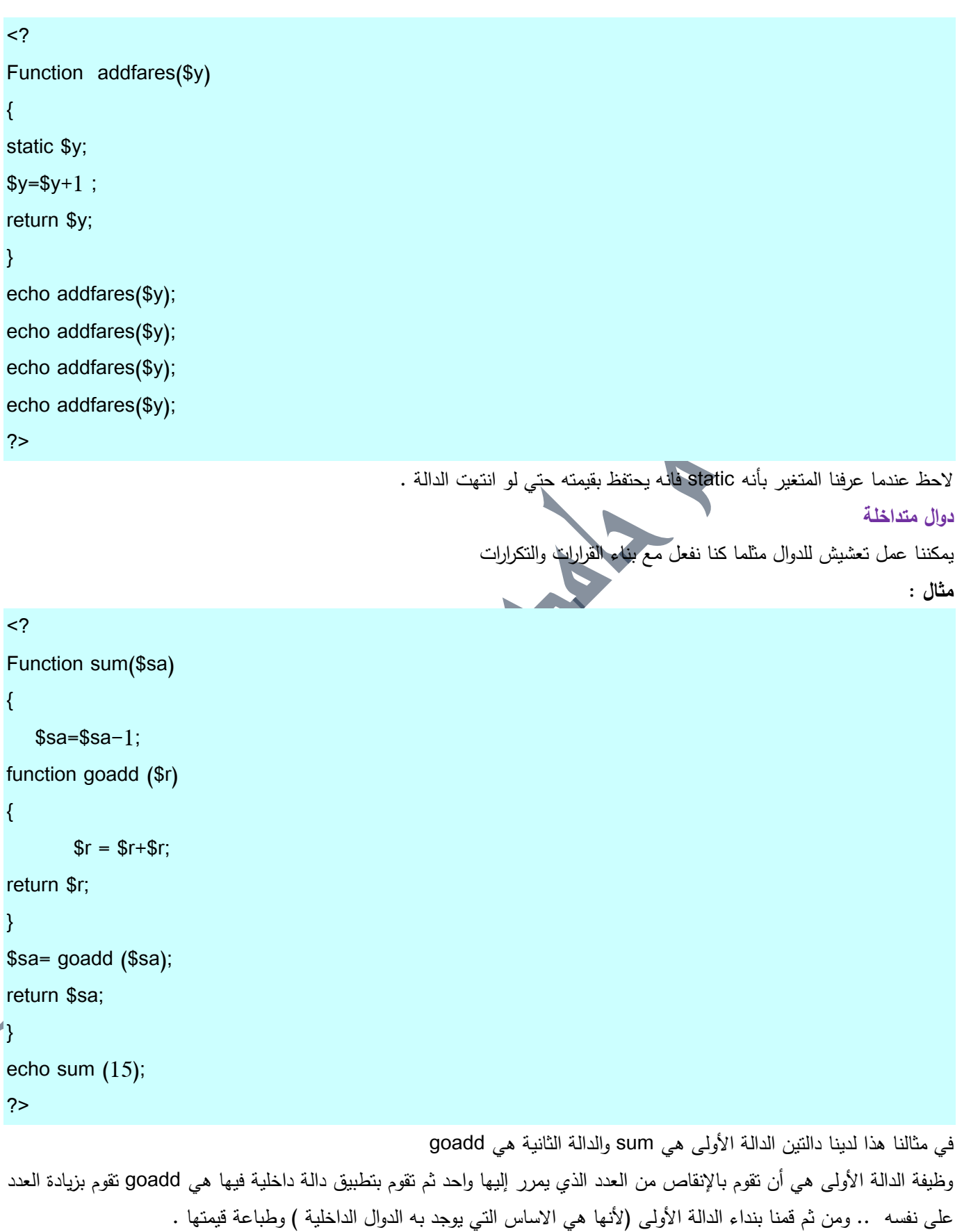

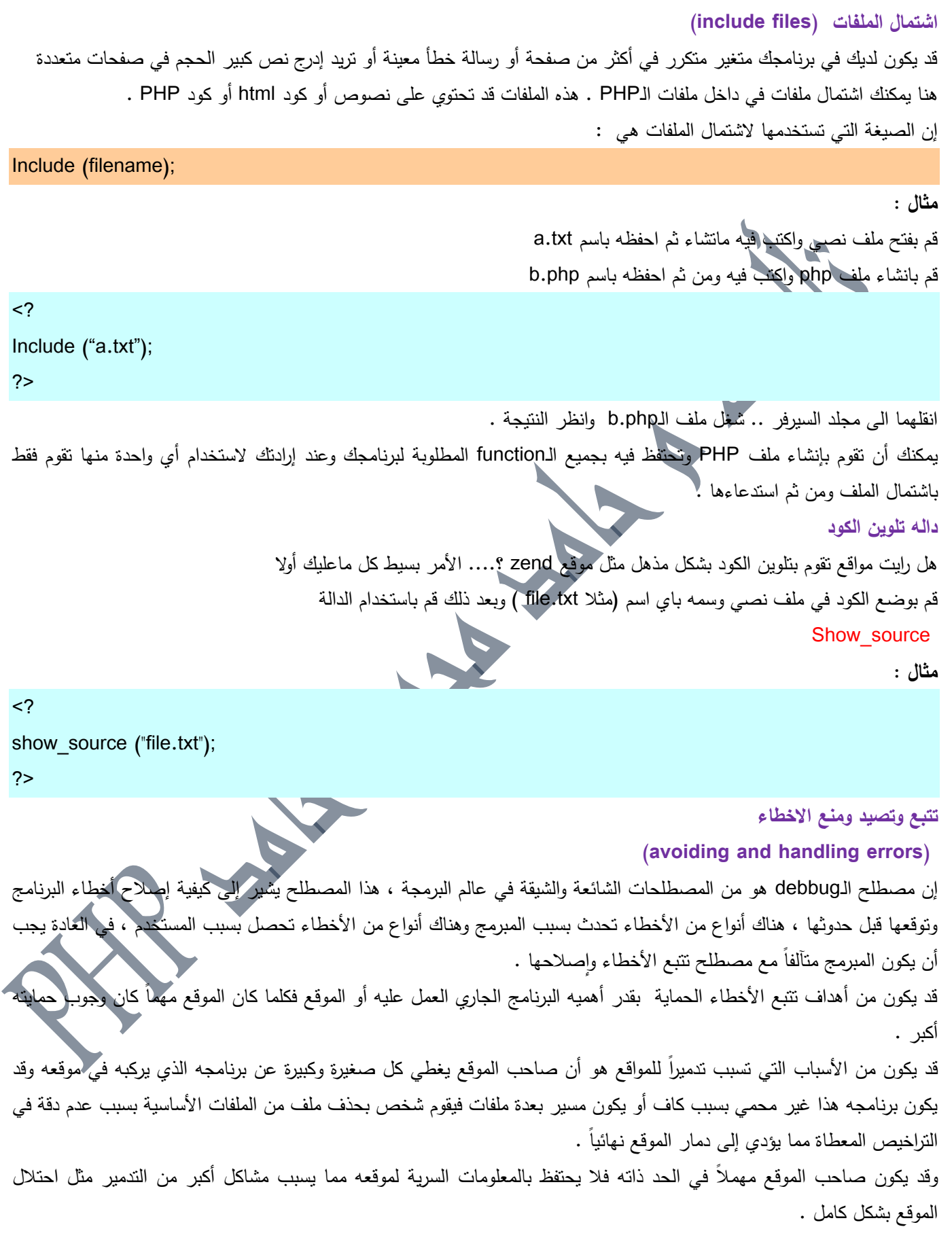

رسائل الخطا في الـPHP لها طريقتها وتقنيتها الخاصة التي تسير عليها فهي ليست مثل الجافا وليست مثل cgi فالـ PHP لا تقوم بإرسال الخطأ إلى السيرفر بل تقوم بكتابة رسالة خطأ في مكان الخطأ . قد يكون هناك أخطاء يصعب تتبعها أو معرفة مكانها في الأصل ، وقد يكون هذا بسبب أنك تستخدم الـPHP في صناعة موقع ديناميكي وتشرك معها الجافا سكربت وتضع علامات التعليق الخاصة التي تقوم بإخفاء الأخطاء في الجافا مما قد يجعلك تشعر بالحيره وتجن أين مكان الخطأ  $\leq!$  -  $-$ رساله الخطا  $- - >$ **أنواع األخطاء**  هناك أنواع من الأخطاء منها الإملائية (Syntax Error) ومنها المنطقية ومنها أخطاء تحدث في وقت التنفيذ **ومثال األخطاء اإلمالئية :**  $\langle$ ? Eco "1"; مف المفترض أف تكت التالي : // Echo "1"; ?> هذا سيعطيك رسالة خطأ Parse error ومن الأخطاء الإملائية نسيان الفاصلة المنقوطة (semi–colon) في نهاية الدالة :  $<$ ? Echo "hello" من المفترض أن تكت التالي : // Echo "hello"; ?> هنا سوف يعطيك الـPHP رسالة خطأ لكن العجيب أنه لن يعطيك إياها بشكل صحيح فرسالة الخطأ تشير إلى أن السطر الرابع يحتوي عمى الخطأ بينما الخطأ ىو في السطر الثاني . وهناك خطأ آخر يحصل بسبب نسيان الـbrace ( وهي الاقواس ) :  $<$ ? Php for  $$loop = 0$ ;  $$loop < 5$ ;  $$loop ++$ ) { Echo ""; ?> اذا كنت قد نسيت إغلاق القوس فهذا من الأخطاء الشائعة ، والأخطاء الإملائية لايمكن حصرها ، إنها أشبه بقواعد اللغة ، لكن أكثر الأخطاء الإملائية الشائعة في برامج الـPHP

 $1$  – نسيان الأقواس . مثال :

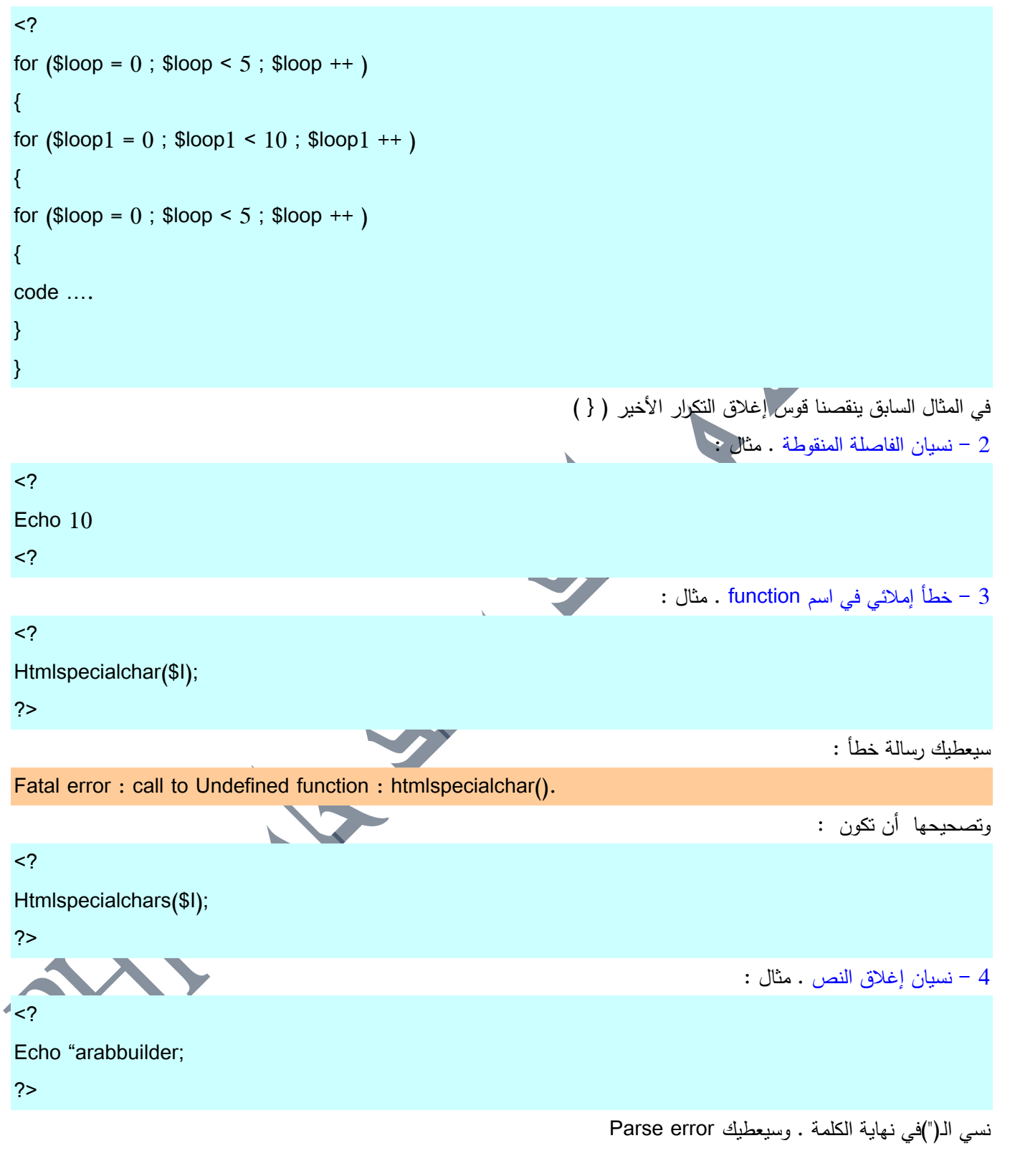

#### **االخطاء المنطقية )Errors Logical)**

إن الأخطاء المنطقية هي الأكثر صعوبة في التتتبع فقد تجد برنامجك يعمل بشكل صحيح وبكل سلامة ولكنه عند نقطة ما لايتم نتفيذها كما تريد انت ، لنضرب مثلا على خطا منطقي بسيط جدا ، لنفرض انك قمت بعمل نموذج مكون من مربع نص وزر ، عند ضغطك لمهذا الزر فأنت تريد أن يتم كتابة كلمة كبير إذا كان الرقم أكبر من 30 وكلمة صغير إذا كان الرقم أصغر من 30 لنقم بكتابة الكود للمثال الأول :

 $\langle$ ; ": ادخل عمرك" echo echo '<br> <form method = "post" action = "age.php"> <input type= "text" name = "age">  $br>$  $\leq$  <input type= submit value = "\$ لأنا كبير أم صغير" > </form>' ; ?> في ملف age.php اكتب الكود التالي :  $\langle$ ? If (\$age<30) echo "انت صغير" If (\$age>30) echo "انت كبير"; ?> سيعمل السيكريبت بشكل صحيح .. ولكن ربما تخطأ أنت في كتابة العالمات المنطقية ( التي باللون الأحمر ) فتأتي النتائج بشكا خاطئ . ومن الأخطاء المطنقية الأخطاء التي تقع في وقت التشغيل (Run times error) والتي تكون قد تقوم بإيقاف برنامجك بشكل كامل **مثال :**  $<$ ?  $$t=0;$  $$r=1;$ \$f=\$r/\$t;  $42$ وعندها سينتج لك الرسالة التالية Warning : Division by zero in (path) on line (line number) هناك نوع آخر من الأخطاء المنطقية (unexpected) وهو لا يقوم بإيقاف البرنامج نهائياً بل يقوم بإخراج رسالة الخطأ في مكان الخطأ أو قد يقوم بتنفيذ البرنامج وإخراج البيانات بشكل غير صحيح أو قد لا يقوم بإخراج بيانات وهو المثال الاول الذي ذكرناه سابقا (تقييم العمر) .

**184** من**92**الصفحة **009249122429202 -00249912924201:مهندسحامدمحمدحامدادمتلفون:تاليفEmail :hamdi.541986@gmail.com:**

#### اخطاء التكرارات

قد يكون لديك أيضا تكرار فيه خطأ ولا يقوم بالتوقف نهائياً مثل هذا التكرار :

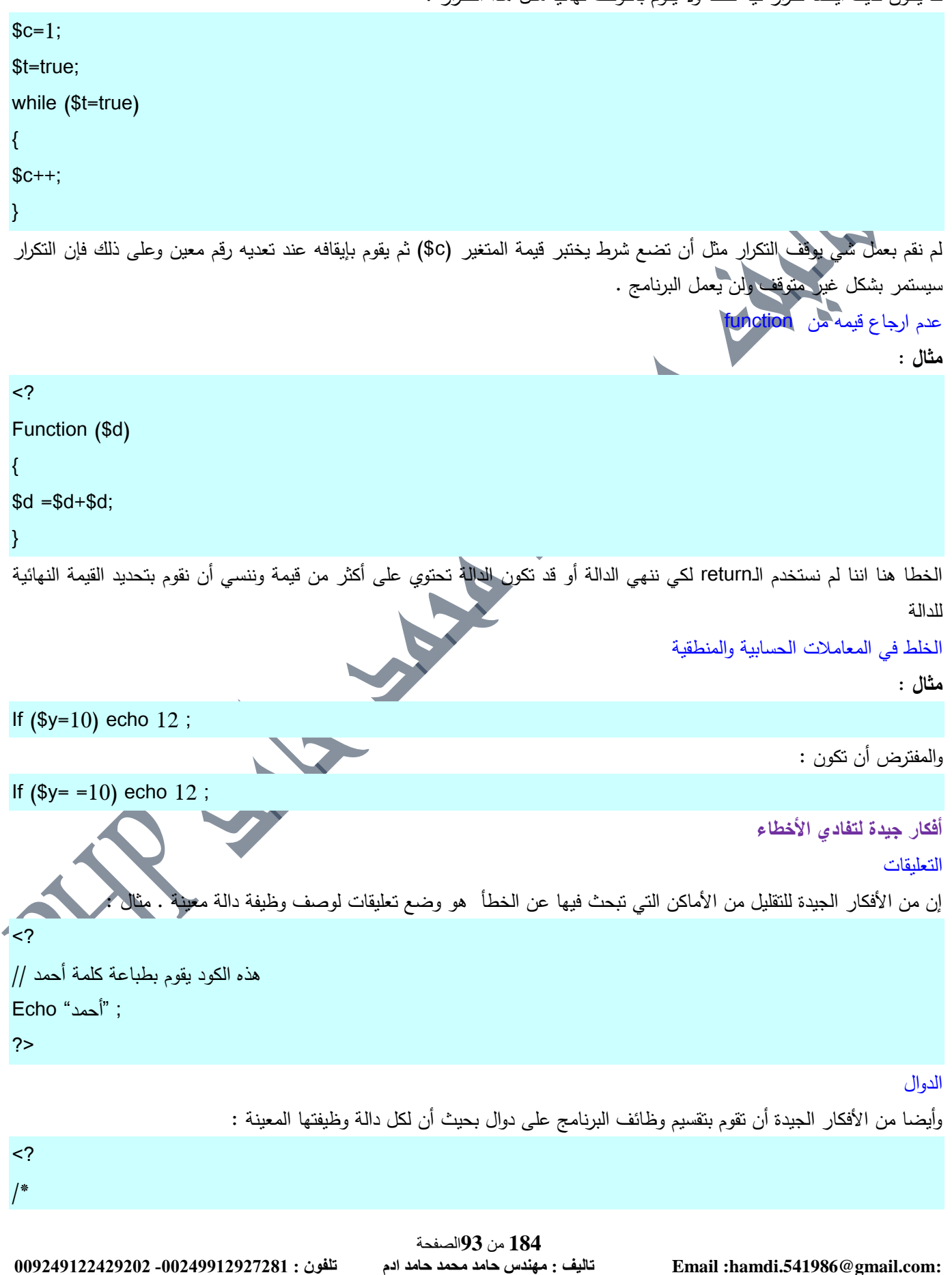

**الشامل في لغة P H P** <sup>5</sup> محرم،0341 **184** من**94**الصفحة **009249122429202 -00249912924201:مهندسحامدمحمدحامدادمتلفون:تاليفEmail :hamdi.541986@gmail.com:** +- --------------------------------------------------------------+ | ىذه الدالو تقوـ بقسمو العدد عمي 2 | +- --------------------------------------------------------------+ \* / function (\$U)  $\left\{ \right.$ \$U=\$U/2; return \$U ; } ?> **Regular Expressions** هذه التقنية تساعدك على تفادي الأخطاء في صفحتك عند حدوثه مثل أن يقوم مستخدم ما بكتابة بريد الكتروني غير صحيح (مثال : a@y@.k.d) هذا البريد غير صحيح ولأجل أن تقوم بمنع حصول أي خطأ مثل ذلك وتقييد العبارات التي يدخلها المستخدم فإنك تقوم بإستخدام ال/Regular Expressions) [إنك بالأصح تجعل قواعد للكلمات التي يدخلها المستخدم فمثلاً تجعل المستخدم لايدخل سوي أرقام أو حروف فقط أو شكل معين من الكلمات ، تقوم أولاً بإنشاء نمط للكلمه التي نزيد المستخدم أن يقوم بادخالها . النمط (pattren ( ماهو النمط ؟ مارأيك إذا كتب المستخدم جملة في مربع نص تحتوي على عدة كلمات وتريد أن نتأكد من وجود كلمة معينة وسط هذه الجملة ، على حسب ما اخذناه من معلومات على المصفوفات سابقاً نستطيع فعل ذلك كالتالى :  $<$ ? \$words="one, two, three, four, five,"; \$ty =explode ("",\$ty); foreach (\$ty as \$w) { if  $(\text{Sw} = \text{``six''})$  echo "found string 'two'"; } ?> لقد كان المتغير words\$ يحتوي على جملة تتكون من عده كلمات وعندما أردنا فحصه قمنا باستخلاصه في مصفوفة ثم بعد ذلك قمنا بفحص المصفوفة باستخدام التكرار foreach ، ومع ذلك الذي فعلناه فإن هذا الاستخدام غير عملي بتاتاً وهنا تبرز قوم Regular Expressions الحظ اآلف كيؼ نستخرجو بواسطة الػExpressions Regular :  $\langle$ ? \$words="one, two, three, four, five,"; if (ereg("one",\$words)) echo " القد وجدت العدد  $\cdot$  sif (ereg("one",\$words)) echo ?> في هذا المثال قمنا باستخدام الدالة (ereg) ووضعنا في خانتها الأولى النمط (pattern) الذي نريد أن نتأكد من وجوده (أوالكلمة المراد البحث عنها) ووضعنا في الخانة الثانية المتغير الذي سيتم البحث فيه عن الكلمة أو النمط . تقوـ الدالة ereg بإعطاء القيمة true إذا تـ العثور عمى الكممة .

.

 $<$ ?

?>

 $<$ ?

?>

 $\langle$ ?

?>

 $<$ ?

?>

 $\langle$ ?

?>

في الواقع ىناؾ استخدامات أكثر فعالية لألنماط . يمكننا مثلاً تخزين الكلمة إذا تم وجودها في مصفوفة خاصة كالتالي : \$words="one, two, one, four, five,"; if (ereg("one",\$words,\$rok)) ; echo \$rok[0]; echo \$rok[1]; نقوم بوضع اسم المصفوفة التي نريد تخزين البيانات في الخانة الثالثة .. لاحظ مع أنه يوجد كلمتين في الجملة توافق النمط إلا انه أعطانا كلمة واحدة فقط إذ أن وظيفته أن يتأكد من وجود النمط في الجملة فقط فإذا تأكد من وجودها مرة واحدة استكفى واعتبر الموضوع قد انتهي ماذا لو أردنا من التأكد من عدة كلمات ، عند ذلك فإننا نفعل التالى : \$words="one, two, one, four, five,"; if (ereg("one",\$words,\$rok)) echo \$rok[0]; if (ereg("two",\$words,\$rok)) echo \$rok[0]; واريد أن أنبهك أن الـereg يقوم بإنشاء المصفوفة من جديد عند كل استعمال له فخذ حذرك من هذه النقط أيضا فإن الـereg حساس لحالة الأحرف لاحظ هذا المثال : \$words="one, two, vcx, four, five,"; if (ereg("One",\$words,\$rok)) echo \$rok[0]; لن يقوم بإخراج أي شي فقط لأن حرف الـO مختلف . أيضا يمكنك البحث عن كلمة يسبقها فراغ مثلاً كالتالى : \$words="one, two, vcxone, four, five,"; if (ereg("one",\$words,\$rok)) echo \$rok[0]; مثال آخر : \$words="oned, two, vcxone, four, five,"; if (ereg("one",\$words,\$rok)) echo \$rok[0];

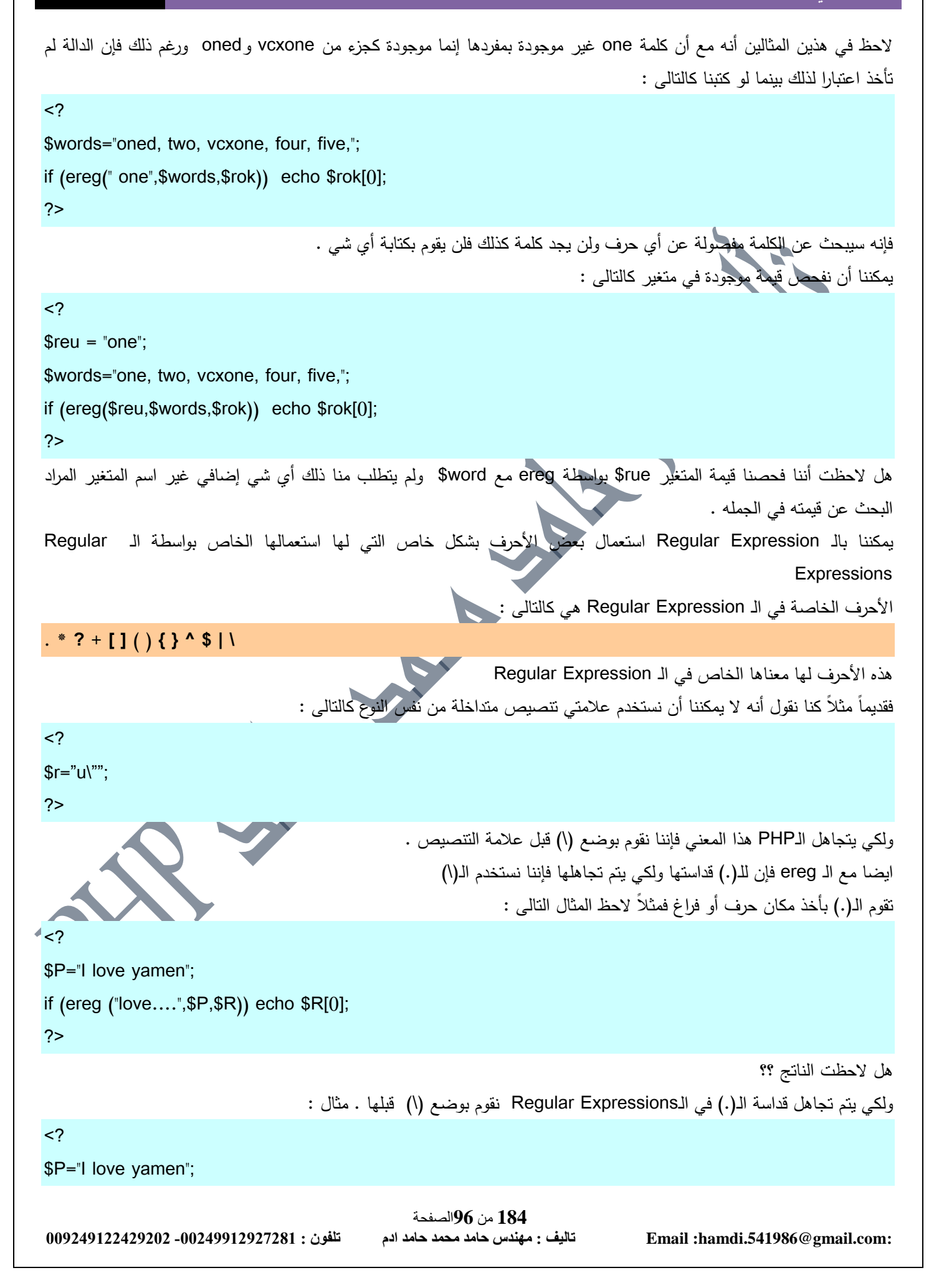

# **الشامل في لغة P H P** <sup>5</sup> محرم،0341 if (ereg ("love\.\.\.\.",\$P,\$R)) echo \$R[0]; في هذا المثال لن يتم طباعة أي شي لأنه لايوجد أي كلمة تطابق (....love) لأن الـ(.) فقدت قداستها وبدأ التدقيق في الكلمة حرفاً حرفاً صناعة فئة حروؼ [xyz[ أقصد بذلك أنني احدد نطاق معين من الكلمة من الممكن أن يكون في هذا النطاق أي حروف من الفئة التي أقوم بتحديدها أو الحروف التي أقوـ بتحديدىا .

```
مثال :
                                                                                               \mathbf{L}<?
$y="how are you ? " ; 
if (ereg("h[oe]" , $y)) echo "true";
?>
        هنا قام الـregular expression بالبحث عن أي كلمة تبدأ بالحرف h ومن ثم يتبعها أحد الحرفين 0 أو e مثال هذه الكلمات :
Hey – He – Hew - Homer
                                                                                                        ولكنيا التطابؽ :
Hty - Hnt - Hlayأتمني أن تكون فهمت ما أرمي إليه
       يمكننا أيضا أن نقوم بإخبار الـregular expression بأن لايقوم باختيار كلمات تحتوي على حروف معينة وذلك فقط بإضافة ^
<?
$y="how are you ? " ; 
if (ereg("h[^oe]" , $y)) echo "true";
?>
نقوم هنا بإخبار الـre بان يقوم بفحص الجملة فإذا وجد أي كلمة تبدأ بـh ولاتحتوي على o أو e فإنه يقوم بإعطاء true وإذا لم يجد يقوم
                                                                                                          باعطاء false 
                                                                                        وهذا الكلام يطابق الكلمات التالية :
Hay - Hana - Hkg
                                                                                                  ولابوافق  هذه الكلمات :
Home – Hore – Here
                           يمكننا استعمال اختصارات لبعض الأمور فمثلاً إذا كنا نريد كلمة لاتحتوى على أي رقم كنا سنكتب كالتالى
                                                                                                       [^123456789]
                                                                          يمكننا أن نستعمل اختصار لهذا الموضوع كالتالى :
                                                                                                               [0 - 9]وحتـي إذا أردنا أن يتأكد من وجود رقم من واحد الـي تسعه فقط علينا مسح الـ^
                                                                                                                 [0-9]وأيضا الحروؼ الصغيرة مف a الى z
                                                                                                                 [a-z]
```
?>

رإذا نريد التأكد من عدم وجودها

[^a-z]

نفس القصة مع الحروف الكبيرة .

ىناؾ اختصارات اخري ليذا الموضوع كالتالى :

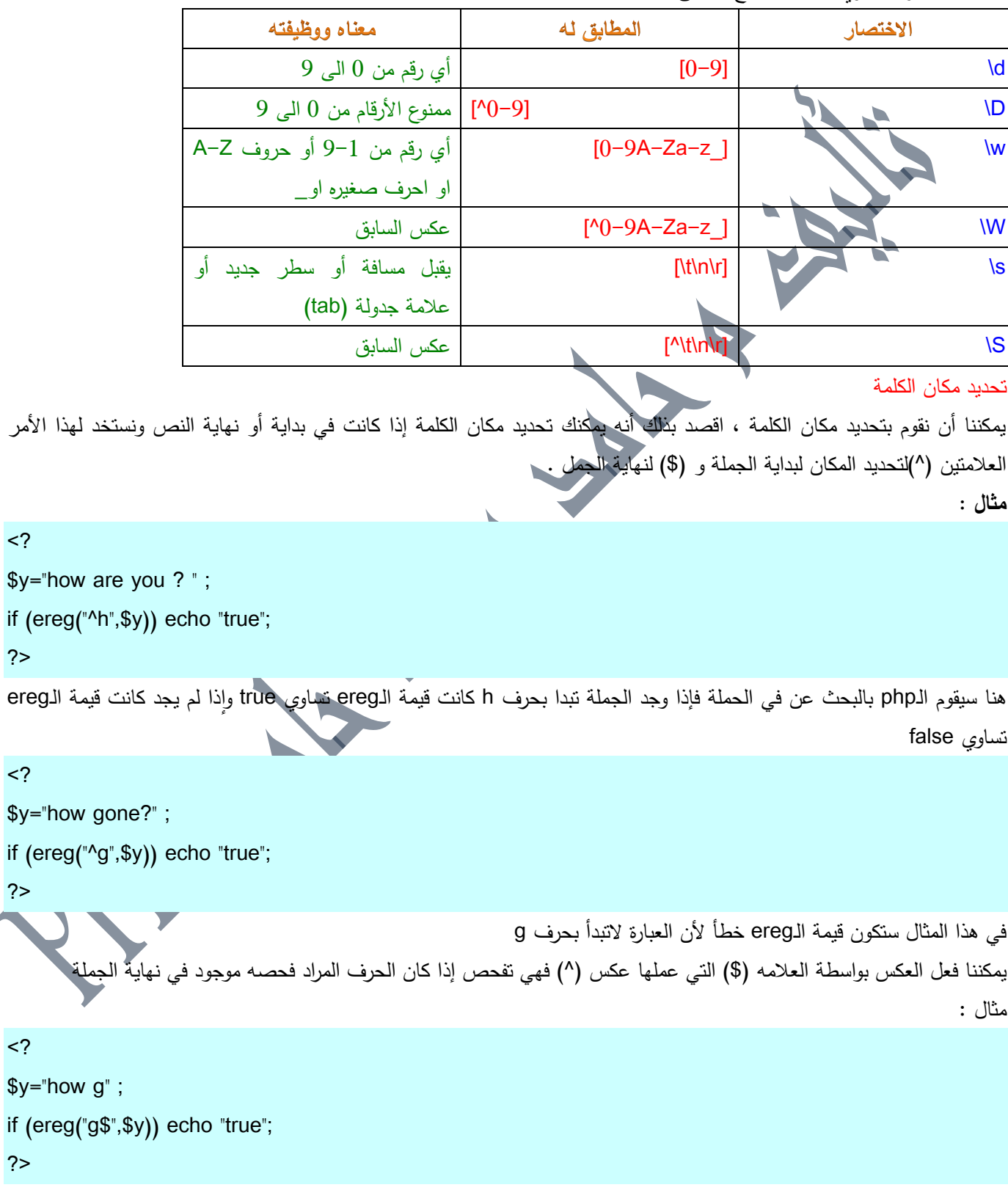

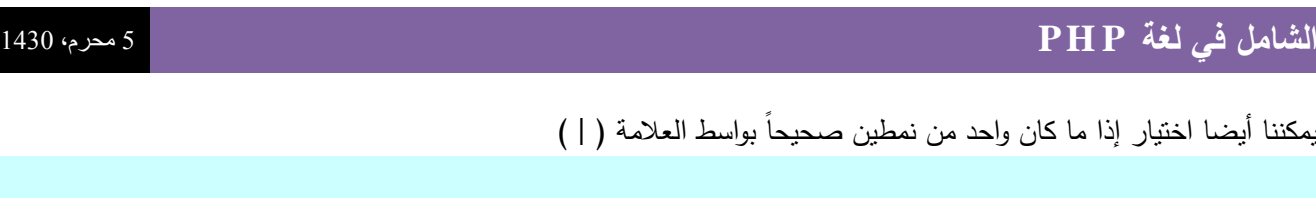

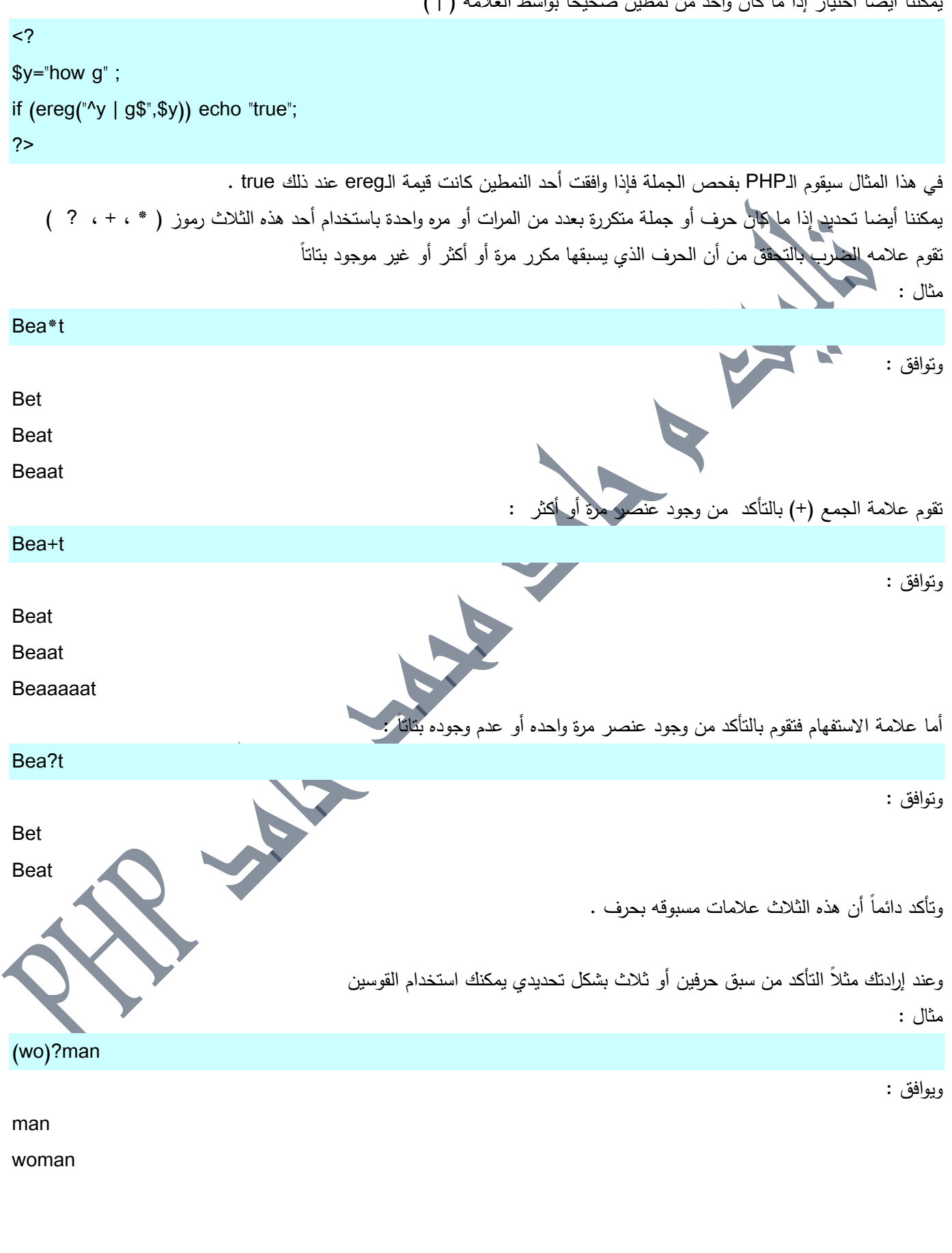

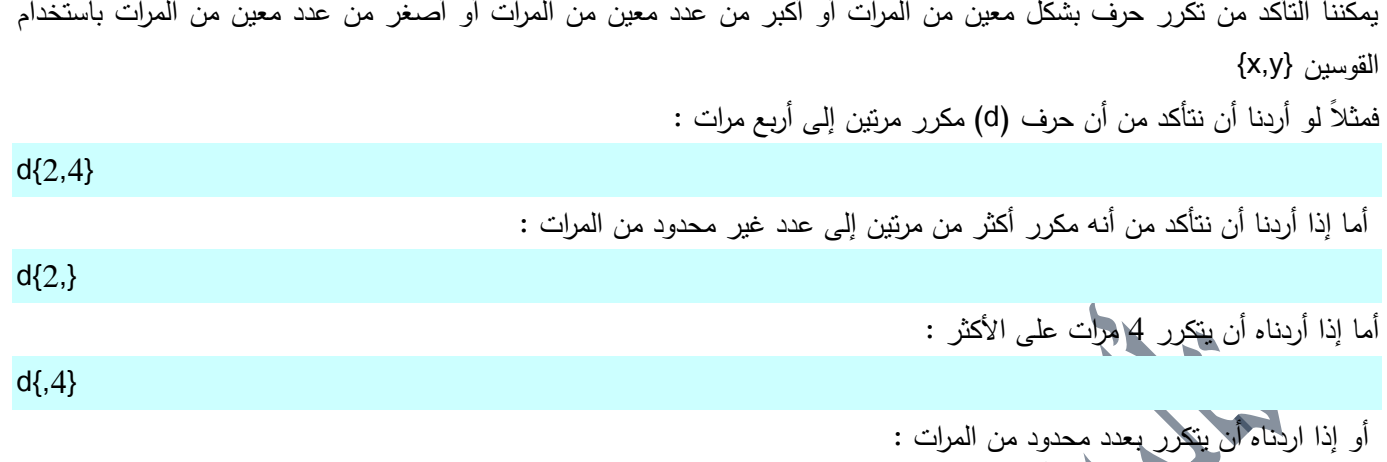

d{8}

أخيراً نريد أن نلفت النظر إلى الاختصار (b) الذي معناه أي شي ولكن ليس حرفاً (الحروف التي بين W وبين W\ نقريباً ) ممخص ما أخذناه مف القواعد تجدونو في الجدوؿ التالى :

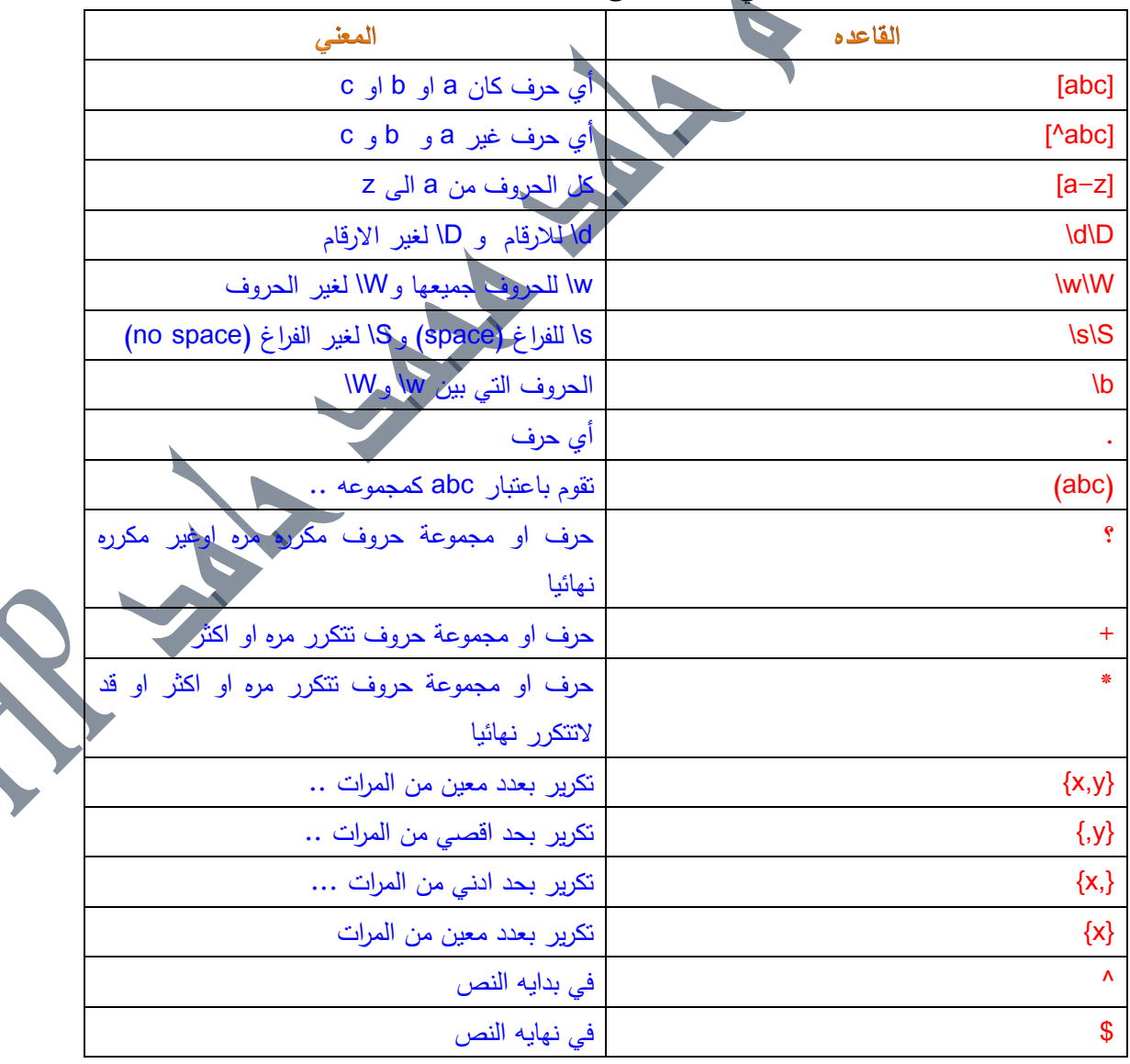

**تعبير لمتاكد من ايميل**

#### ^[\_a-zA-Z0-9-]+(\.[\_A-Za-z0-9-]+)\*@[a-zA-Z0-9-]+(\.[a-zA-Z0-9-]+)\*\$

شرح التعبير

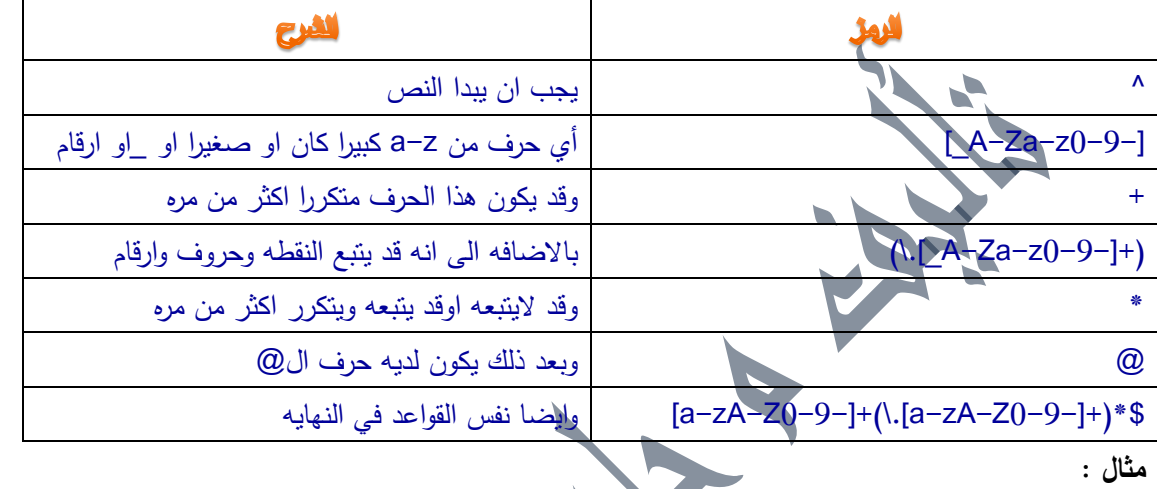

### $\langle$ ?

```
Function mailcheck($mail,$t)
```
#### {

```
T="^{\prime\prime}[a-zA-Z0-9-]+(\.[_A-Za-z0-9-]+)*@[a-zA-Z0-9-]+(\.[a-zA-Z0-9-]+)*$";
```
#### If (EREG(\$T,\$mail))

#### {

\$r="the mail is true";

#### echo \$r;

}

else

## {

```
$r="the mail is not true";
```
#### echo \$r; Z

## }

return ;

## }

```
mailcheck("alfareees@hotmail.com",$t);
```
#### ?>

#### eregi()

الفرق بين هذه الدالة والدالة ereg أنه غير حساسة لحالة الأحرف كبيرة أو صغيرة أي أنه يمكننا كتابة المثال السابق كالتالى :  $<$ ? Function mailcheck(\$mail,\$t) {  $T = M_{a-z0-9-} + (\ldots_{a-z0-9-}+)^* \otimes [a-z0-9-] + (\ldots_{a-z0-9-}+)^*$ "; If (EREG(\$T,\$mail))  $\{$ \$r="the mail is true"; echo \$r; } else { \$r="the mail is not true"; echo \$r; } return ; } mailcheck("alfareees@hotmail.com",\$t); ?> ereg\_replace() ماذا لو أردت تحرير عبارة ما من أحرف معينة وقد تكون متكررة في جملة أوغير ذلك لنفرض أف لدينا العبارة التالية : Mohmed love his game ……. ونريد أن نتخلص من النقاط التي في نهاية العبارة أو لدينا مثالً ىذا المسار : C:\windows\desktop ونريد أن نستبدل العلامة (\) بـ (/) كل ذلك ممكن بواسطة الدالة ereg\_replace وقواعد الـ rgular expression التي أخذناها سابقاً البنية التي نستخدمها للدالة كالتالي : Ereg\_replace(reg,string,var); نضع في مكان reg القاعدة للـ regular expression ونضع مكان الـstring الحرف الجديد ونضع بدلاً من الـvar المتغير الذي نريد استخلاص الحروف منه .

**مثال :**

#### $<$ ?

\$path =" C:\windows\desktop"; \$tell= "Mohmed love his game ....."; \$newpath= Ereg\_replace("[\.]","/",\$path); \$newtell= Ereg\_replace("\.","",\$tell); echo \$newpath; echo "<br><br>"; echo \$newtell;

?>

.<br>أساليب أخري لتتبع الأخط استخداـ عباره echo هو من أقدم الاساليب وكان يستخدم مثالًا في فحص بعض متغيرات نموذج فمثلاً أنت لديك نموذج يقوم بإرسال معلومات إلى النموذج وقد تستخدم في اختبار الأخطاء المنطقية التي يستصعب متابعتها في الكود مثال :

#### $\langle$

Echo "this is : \$name"; Echo "<br>": Echo "this is : \$Email"; كود يقوم بمعالجة معلومات المتغيرين// طباعة المتغيريف بعد اداء عممية المعالجة ورؤية النتائج//

Echo "this is after : \$name";

Echo "<br>":

Echo "this is after: \$Email";

#### ?>

#### **فحص كود الـhtml**

قد تستخدم كود جافا سكربت ويتم إخفاء الأخطاء وسط علامات التعليقات فعليك حينئذ فحص كود الـhtml لرؤية إن كان الأخطاء المخفية أم لا .

#### **تجاىل األخطاء**

لنفترض أنك تعلم أن الدالة التي صنعتها بها أخطاء ولكنك تريد تجاهل هذه الأخطاء فكل ماعليك أن تقوم بوضع @ أمام الدالة لكي يتم تجاهل الخطأ عند حدوثه . مثلاً نحن نعلم أن القسمة على الصفر من الأشياء الغير مقبولة في الـPHP وأنت صنعت دالة تقوم بالقسمة على صفر ولن يتم تنفيذها لأنها بالأصل خطأ ولكنك نزيد أن يقوم PHP بنجاهلها فكل ما عليك أن تفعله هو وضع @ أمام الدالة .

 $\sim$ 

مثال :

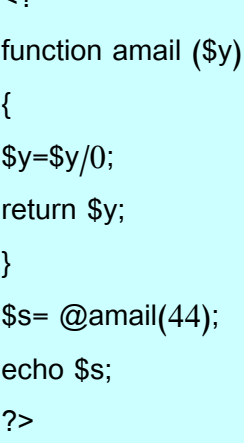

# **التعامل مع العميل**

كما رأينا في الدروس السابقة ، فإن الـPHP يوفر رقم عظيم من المميزات عن الـhtml لبناء مواقع الويب ، من الأشياء الأساسيه التي لم نتكلم عنها حتى الآن هي الموثوقية (أو الاستقرار ) وهو بالمعنى الصحيح والصريح :

القابيلة على الاحتفاظ بالمعلومات بين صفحتين منفردتين أو مختلفيتن في المستعرض ... بدون أي إضافات ، HTTP لايوفر أي ميكانيكيه للحفاظ على البيانات وجعلها مستقرة لمعالجة نتم بين صفحتين ، كل طلب لصفحة في الانترنت (request) ليس له أي علاقة بأي طلب آخر ... مثلاً عندما نتطلب موقع المطور العربي ومن ثم منتدي المطور العربي فان كل الطلبين ليس ليما علاقه ببعضيهما ...

بمصطلح آخر يمكننا أن نقول أن الـHTTP فاقدة لحالتها (stateless) أي أنها لاتعرف أي أن أمر طلب الصفحة ينتهي عند انتهاء الطلب ، فهي عندما تقوم بنقل بيانات صفحة من السيرفر الى المستخدم فهي تعرف من هو المستخدم الذي يطلب البيانات وعلى أي نافذه سيتم نقل البيانات وعند انتهاء ذلك فان كل هذا الموضوع ينتهي واذا عاد المستخدم فطلب صفحة أخري فإنها لاتعرف إن كان هو نفس المستخدم أو لا !

إف القدرة عمى الحفاظ عمى وجود البيانات ليست وسيمة أو ميزة او قوة مقتصرة عمى الػPHP فقط . فلقد رأيت كيف استطعنا ارسال معلومات من صفحة إلى صفحة بدون خسران أي معلومات وذلك عن طريق الـhtml وبالرغم من ذلك فإن المستخدم عندما يقوم بإغلاق الصفحة عند استقبالها للبيانات فان ذلك يعني فقدانها للأبد ، عن طريق استخدام الـPHP يمكننا اخبار السيرفر بأن يقوم بارجاع البيانات بطريقة تمكننا من الحفاظ عليها ، مثلما سنري في هذا الدرس ، هناك ثلاث طرق لعمل ذلك .... التميز الحقيقي في قوة الفهم للـPHP ، يتطلب منا مفهومية جيدة في كيفيه استعمال الـPHP في التفاعل مع المستخدم والمتصفح الذي

يستخدمه لكي نتغلب على نقاط الضعف التي في الـhttp .

**ىذا ىو موضوعنا ليذا اليوم والذي سنتكمم فيو عن :** 

1 – الـHTTP والـ html ومحدودية قدراتهم ، وكيف يستطيع الـPHP التغلب على القصور فيهم .

2 – الاحتفاظ بالمعلومات التي نريد أن نستخدمها بين طلب لصفحتين مختلفيتن .

3 - مكنكة الحفاظ عمى البيانات .

4 - الكعكات (cookies (وكيفية استخداميا .

5 – PHP4 والـ native session – المكنكة الداخلية للحفاظ على وجودية البيانات .

هذا الدرس مفيد بشكل ظاهري لمن هو جديد على انشاء مواقع متفاعلة متوسطة – كبيرة الحجم بواسطة الـPHP ..

إنه يحتوي على الكثير من بعض الأمثله التي تفيدك .

**184** من**104**الصفحة

**009249122429202 -00249912924201:مهندسحامدمحمدحامدادمتلفون:تاليفEmail :hamdi.541986@gmail.com:**

الهدف من هذا الدرس هو أن تتعرف على كيفية الحفاظ على معلومات المستخدم عبر متغير أو أكثر بين أكثر من صفحة ، مثل أن تجعل اسم المستخدم ظاهر في كل صفحة يقوم بالولوج إليها … مما يؤكد استمرارية وجود البيانات . لنفرض أن لدينا موقعاً على الانترنت هذا الموقع يهتم ببيع وتسويق مواد غذائية أو أن هذا الموقع يقدم مسابقات ثقافية ، في العادة عندما يقوم المستخدم بطلب شراء سلعة معينة أو عندما يختار الدخول في مسابقة من المسابقات الثقافية فإنه يقوم بدخول أكثر من صفحة بالتتابع يختار السلعة في الصفحة الأولى وبعد ذلك يقوم برؤية معلومات السلعة في الصفحة الثانية والصفحة الثالثة يقوم فيها بتعبئة معلوماته للشراء أو غير ذلك إلى أن ينتهي من كافة المعلومات وبعد ذلك تنتج له في النهاية صفحة فيها معلوماته والسلعة التي قام باختيارها وفاتورة شراء !! أو يقوم باختيار نوع المسابقة الثقافية في الصفحة الأولى وبعد ذلك يقوم بالحصول على عدة أسئله مقسمة على عدة صفحات إلى أن ينتهي من المسابقة فتخرج له في النهاية مجموع الدرجات للأسئلة ومعلوماته وهل هو فائز أم خاسر !! في الواقع هذا مايسمونه بالمحافظة على الجلسة (maintain session) وأقصد بذلك دخول المستخدم إلى صفحة وانتقاله من صفحة إلى صفحة مع المحافظة على معلوماته وغير ذلك من البيانات ، لكي نستطيع متابعته أولاً بأول . في بروتوكول الـhtml والـhttp لانستطيع معرفة إذا ما كان الشخص عندما يطلب صفحة ما هو نفسه عندما يذهب إلى الصفحة الثانية إذ أن المستخدم عندما يطلب صفحة ما (request) من السيرفر فإن السيرفر يقوم بمعرفة من أي مكان بالعالم يتكلم هذا الشخص ويقوم بارسال استجابه إليه باعطاءه الصفحة التي كان يطلبها (response) ولكن بعد ذلك فإن السيرفر لا يعرف إذا كان هذا الشخص هو نفسه الذي يقوم بطلب الصفحه الثانية أو الثالثة في السيرفر . هنا تأتي ميزة الـPHP وغيره من لغات برمجة الانترنت لصناعة ميكانيكية إبقاء تفاعل مستمر بين المستخدم والسيرفر عن طريق الـsession و الـcookie ، ولكي لا نعقد الموضوع دعونا نتكلم عن ذلك عملياً فذلك أفضل لفهم الموضوع من الثرثرة التي لا فائدة منها **استخدام الحقول المخفيو**  سنقوم الآن بإنشاء ثلاث صفحات ، الصفحة الأولى تطلب من المستخدم ادخال اسمه ، والصفحة الثانية تقوم بالترحيب به واعطاءه ثلاثة أسئلة ، والصفحة الثالثة تقوم باعطاءه النتيجة . افتح محرر نصوص لديك واكتب الكود التالي : <p dir="rtl" align="center">المك الكريم</p>

<form method="POST" action="quiz2.php">  $thr $>$$ <input type="text" name="name" size="20"><br>

<input type="submit" value="إرسال" ></p>

 $\sim$ /form>

احفظيا باسـ php.quiz

قـ بفتح محرر النصوص واكتب الكود التالي :

```
<html dir ="rtl">
<?
If (isset($name)) {
Echo "  \muمرحبا بك يا $name ;
Echo '
```
**184** من**105**الصفحة

```
<br/>br><form method="POST" action="quiz3.php" dir="rtl">
 \leqinput type="hidden" name = "thename" value = "'.$name.'">"
  <p/> من هو أول الخلفاء الراشدين ؟
   <p dir="rtl"><input type="radio" value="الصديؽ أبوبكر "name="khlifa">أبوبكر
  <p/>. الصديق
   <p dir="rtl"><input type="radio" value="الخطاب بف عمر "checked name="khlifa">عمر
  <p/<بف الخطاب 
  \epsilon <p dir="rtl">? الفاروق\epsilon /p>
  <p dir="rtl"><input type="radio" name="faroq" value=" عمر بن الخطاب">عمر بن
  <p/<الخطاب 
  <p dir="rtl"><input type="radio" name="faroq" value="سالم بن checked>
  <p/>عامر
 <input type ="submit" value = "إرسال" dir="rtl">
 </form>' ;
 }
 else
 {
 ; "غير مصرح لؾ بدخوؿ ىذه الصفحة" echo
 }
 ?>
                                                                                              احفظيا باسـ php2.quiz
                                                                                      قـ بفتح المفكرة واكتب الكود التالي :
 <?
 If ((isset($thename)) && (isset($khlifa)) && (isset($faroq)))
 \{; thename$ . 'لقد انتيت المسابقو يا' echo
$range=0;
 c = 0;if ($khlifa =="أبوبكر الصديق") {
        $range=$range+10;
       $co = $co +1; }
           if ($faroq =="أعمر بن الخطاب"
 \{x_i\}_{i=1}^N and \{x_i\}_{i=1}^N
```
**184** من**106**الصفحة

}

 $<$ ?

}

## **الشامل في لغة P H P** <sup>5</sup> محرم،0341

```
 $range=$range+10;
            $co=$co+1; }
         if (\frac{10}{3}\overline{\mathcal{L}};"ليس ىناؾ أي إجابة صحيحة" echo 
          }
          else
\sim \sim \sim \sim \sim \sim; Co$ . "= عدد الاسئلة التي أجبت عليها"."<echo "<br
         ; range$ . " الدرجة التي حصلت عليها" . "<br> 0 "<br> 0 .
          }
?>
```
قم بوضع الملفات الثلاثه السابقه في مجلد السيرفر ثم قع بتشغيلها

### **الشرح**

قمت في هذا المثال بمحاولة صنع مكنكة تواصل للبيانات ، بمعني أنني أحاول أن أقوم بالاختفاظ بالبيانات عبر الثلاث صفحات بشكل متواصل ، لاحظ أنني كنت اختبر في 2quiz و 3quiz باختبار المتغيرات قبل طباعة أي شي فقد يقوم المستخدم مثلاً بالاحتفاظ بالصفحة التي وصل إليها في المفضلة ثم يقوم باكمال المسابقة في وقت آخر ولكني لا اريد ذلك بل اريد ان أجعل وقتها محدودا (طبعا هذا الكلام سيحصل إذا كانت المسابقة طويلة) لذلك فإنني في كل عند الانتقال من صفحة إلى صفحة اقوم باختبار إن كانت جميع هذه القيم موجودة ولاحظ أنني كنت اجتفظ دوماً بقيم المتغيرات في متغيرات جديدة في حقول مخفية وكلما كان عدد المعلومات أكبر في كل مره كان عدد الحقول المخفية أكثر ، إن لهذه الطريقة أيضا مشاكلها فقد يفتح المستخدم كود الـ\html ويقوم بتفحص كيفية ملاحقته عبر المسابقة وقد يصنع هو الكود في وقت لاحق لكي يستطيع اكمال المسابقة بهذه الخدعة الماكرة ... لذلك يفضل أن لا تقوم بذلك وتقوم بجعل المسألة السابقة اكثر تعقيداً باستخدام الـregular expression بمحاولة تلغيم البيّانات بواسطته ومن ثم فك هذا التلغيم في الصفحات التي تصل اليها البيانات .

#### **ارسال بيانات بواسطة strings query**

نستطيع ارسال بيانات بسيطة بواسطة الاستعلامات التي نقوم بإضافتها الى اسم الصفحة في الأعلى متبوعة بـ(؟) علاه متغير وقيمته وإذا كان هناك أكثر من متغير يتم الربط بينهم بعلامة & وراجع درس النماذج لمزيد من المعلومات . قم بعمل صفحة وسمها ask.php وقم بكتابة الكود التالي فيها :

# If (isset(\$ask)) { If  $($ask == login)$  { Echo "تم تسجيل الدخول إلى الصفحة". }

**184** من**107**الصفحة
### if (!isset(\$ask)) {

;"<br "<." لـ يتـ تسجيؿ الدخوؿ إلى الصفحة" echo

Echo "<A HREF=\$PHP\_SELF?ask=login>دخولؾ تسجيؿ ليتـ ىنا اضغط> /a><br>";

} ?>

قم بتجربة هذا المثال على موقع يدعم PHP على نظام تشغيل لينوكس إذا لم يعمل بشكل جيد على الوندوز لاحظ أننا في أول الولوج الى الصفحة لم نستخدم أي استعلامات وعند الضغط على الرابط قام الرابط بارسال قيمه المتغير الذي يقوم الPHP باختبارها فاذا وجد انه قد تم ارسالها (بواسطه الرابط الذي تم الضغط عليه) قام بطباعة (تم تسجيل الدخول) واذا لم يجدها قام بطباعة (لم يتم تسجيل الدخول ) بالإضافة إلى طباعة الرابط الذي يحتوي على المتغير في طياته **الكوكيز أو الكعكعات )cookies(**

إذا ماهي الكوكيز ، الكوكيز هي عبارة عن بعض المعلومات أو القطع الصغيرة من البيانات يتم الاحتفاظ بها في جهاز العميل لكي يتم الاحتفاظ بها عند الزيارات المختلفة للمستخدم (العميل) ، أنت لا تقوم بالاحتفاظ فيها بقيم ضخمة لكنك تستفيد منها في أشياء أخرى مثل : 1 – جعل لكل مستخدم الألوان الخاصة التي يري فيها صفحتك ( أي أن تجعل للمستخدم مثلاً إعدادات الألوان الخاصـة لرؤية موقعك ) 2 - جعل مفتاح للمستخدم لكي يستطيع به التحكم في بياناته الخاصة عند زياراته لموقعك في مرات اخري. الكوكيز مفيد للاستخدام في الأشياء البسيطة و**الغير** خطيرة ، لكنه الآن يستخدم بشكل سئ ، مثل استخدامه مثلاً في معرفة معلومات عن

المستخدم بدون علم منه ، أو تخزين كميات كبيرة من البيانات فيه والتي من الأجدر أن يتم حفظها في ملف على السيرفر . ويكون استخدامه مفيدا عندما نضمن أن جميع زوار موقعك تسمح متصفحاتهم بالكوكيز (مثل طلبة المدارس أو شبكات انترانت ) .

عندما يكون فقط لأشياء بسيطة لاضرر منها عند عدم السماح بالكوكيز بجهاز العميل .

### **بدايتك مع الكيوكيز**

قبل أن نبدأ علينا معرفة بعض الأساسيات عن الكيوكيز الكوكيز عبارة عن قطعة صغيرة من البيانات التي تستخدم لتخزين اسم متغير وقيمته مع معلومات حول الموقع التي أتت منه وتاريخ انتياءىا .

الكوكيز عباره عن تقنية للتخزين من جهة العميل (client-side storage) تتخزن في ملفات في جهاز العميل

يتـ العبور إلى ىذه الكوكيز ومسحيا مف المكاف التي ارسمت منو .

عندما يطلب المستعرض صفحة من السيرفر وهذه الصفحة تقوم بتتخزين كوكيز فإن السيرفر يقوم باخبار المستعرض بأنه سيقوم بوضع كوكيز للاستعمال لاحقا .

عندما يتم طلب الصفحة في مرة آخري يقوم المستعرض بارسال البيانات التي تم إنشاؤها سابقاً عند طلب الصفحه يتم انتهاء مده الكوكيز بإنتهاء وقت صلاحيتها االمحدد من قبل السيرفر ويتم مسحها فورياً عند اغلاق الصفحة إذا كان وقت صفراً من الثواني .

بإختصار عندما يعطي السيرفر الكوكيز للمستعرض فإنه يقول لك هذا شي اتذكرك به في وقت لاحق (قد يكون هذا الوقت من ضغط رابط آخر في الصفحة التى زرتيا حتي بعد أسبوع أو أكثر ) .

يقوم السيرفر بإرسال الكوكيز عبر الـHTTP Headers الذي يتم إرساله قبل أي مخرج من مخرجات الـhtml

والمستعرض أيضا يقوم بإرسال الكوكيز عبر الـHTTP Header بالإضافه إلى أن المستعرض يتعرف على من سيقوم بإرسال الكوكيز فلو كانت الكوكيز مثلاً مرسلة من قبل الموقع www.php.net فإنه لن يقوم بإرسالها إلى موقع www.phpbuilder.com .

باستطاعتك عند إنشاء الكوكيز تحديد مسار يتم ارسال الكوكيز لكي يتم اقتصار عملية العبور إلى الكوكيز إلى أماكن معينة .

**184** من**108**الصفحة

قبل أن نقوم بوضع كود بسيط سنقوم الآن بتعريف كيفية تخزين الكوكيز وكيفية قراءتها :

كون الـPHP لغة حديثه لعمل سكربتات ويب فإنها تأتي بدعم كامل للكوكيز بواسطة الدالة ()setcookie باستثناء أنك عند استعمالها يجب استعمالها قبل طباعة أي مخرجات html .

تاخذ الدالة ()setcookie ثلاث معاملات ، الثلاثة الأولى هي الأهم والأمثل استخداماً وهي بالترتيب :

- قيمة حرفية يتـ تخزينيا كاسـ لممتغير
- قيمة حرفية يتـ تخزينيا كقيمة لذلؾ المتغير
- timestamp Unix الذي يقوـ باإلشارة إلى تاريخ إنتياء الكوكيز

timestamp Unix عبارة عف رقـ صحيح ال يحتوي عمى فواصؿ عشرية يقوـ بحساب الثواني مف منتصؼ ليمة 01/01/1970 . راذا كنا فريد مثلاً أن نقوم بمسح الكوكيز بعد ساعة من تخزينه فإننا نقوم باستعمال الدالة ()time التي تقوم بحساب الـtimestamp ثم نضيف عليه الوقت الذي نريده وفي حالتنا الساعه تساوي 3600 ثانية وعلى ذلك سنقوم بإضافة ناتج الدالة time على 3600 لكي يتـ مسح الكوكيز بعد ساعة واحدة !

الثلاث العوامل الأخري التي يتم ستخدامها أيضا في الكوكيز ولكنها نادرة الاستخدام ولن نناقشها في موضوعنا هذا هي :

- √ المسار الذي يتم إرسال الكوكيز إليه فلو تم فتح نفس الصفحة من نفس الموقع ولكن من مسار اخر ( مثلاً المسار كان pag\url\one وتم تغييره إلى page\url\two فان المستعرض لن يقوم بارسال البيانات إلي الصفحة لأنه تم تحديد المسار الذي سيتم ارسال الكوكيز اليه )
	- ◆ الدومين الذي سيتم إرسال البيانات إليه وهو مفيد في حالة ما إذا كان هناك أكثر من دومين تريد ارسال الكوكيز اليه
		- × متغير من نوع integer يتم الإشارة إليه بـ secure يتم في حالة استخدام عمليات تشفير بالـ SSL

العبور الى الكوكيز بسيط جداً فالمتغير الذي يتم ارساله يتم تخزينه ضمن المتغيرات العامة (global) وعندئذ فإنه لو كان لدينا كوكيز اسمه ahmed فإن قيمته توضع مباشرة في متغير اسمه ahmed\$ !! يمكننا مسح الكوكيز بأكثر من طريقة ، بالطبع فإن المستخدم يستطيع مسح الكوكيز وتغيير محتوياتها بنفسه ولكن في حالة ما إذا أردنا

أن نجعل السيرفر يقوم بمسحها فإننا نستخدم إحدي هانين الطريقتين إما أن نقوم بإخبار السيرفر بوقت قديم :

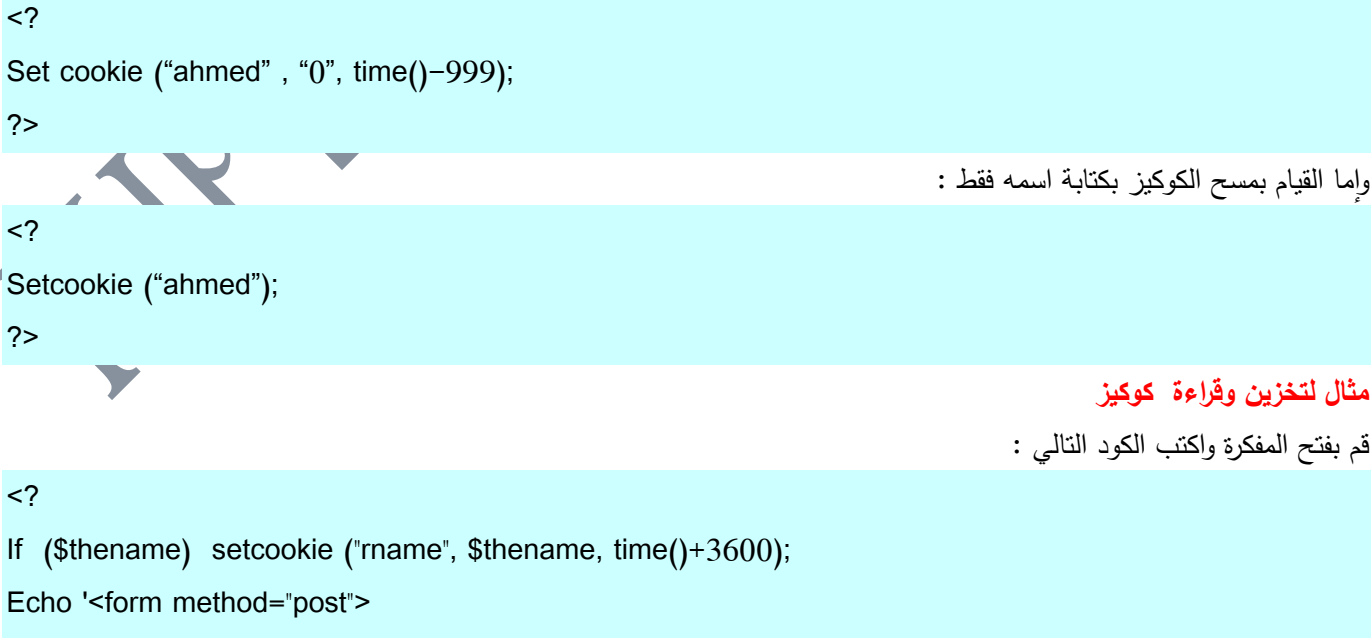

<input type ="text" name="thename">

**184** من**109**الصفحة

<input type="submit" value="تسجيل" </form>'; ;"<br><br"<. thename\$ . " "."قيمو المتغير الذي لديؾ" echo ; rname\$ . =" قيمة الكوكيز" echo ?>

### **الشرح**

عند تشغيل الصفحه لاول مره عند تشغيلك للصفحة سيتم اختبار ما إذا كان هناك متغير بالاسم thename\$ فإذا تم الحصول عليه فسيتم وضع قيمته في كوكيز باسم (rname) (وطبعا لن يتم الحصول عليه في أول مرة لأننا لم نقم بارسال أي بيناات بعد) وبعد ذلك طباعة نموذج من مربع نص واحد وزر لإرسال المعلومات .

ويتم طباعة قيمة المتغير إذا كان هناك أي متغير تم ارساله باسم thename\$ ويتم فحص قيمة الكوكيز frname\$ وطباعتها وبالطبع لا يوجد حتى الآن أي كوكيز .

#### المرحمة الثانية

الآن قم بكتابة أي شي في مربع النص (اكتب اسمك مثلاً) ثم قم بضغط زر الارسال سيتم ارسال البيانات الى نفس الصفحة ولكن هذه المرة سيتم تسجيل قيمة المتغير الذي يحمل البيانات في الكوكيز (rname) وبعد ذلك سيتم طباعة النموذج بشكل عادي وسيتم طباعة قيمة المتغير \$thename ولكن لن يتم طباعة قيمة المتغير fname\$ لأننا فقط قمنا بتسجيله ولم يتم ارساله عند طلب الصفحة (لأننا نعرف أنه يتم ارسال الكوكيز عند طلب الصفحة وهذه المرة عندما طلبنا الصفحة لم يكن الكوكيز موجودا بالأصل فلم برسله السيرفر وقمنا نحن بتسجيله استعدادا للمرحلة القادمة ) .

#### المرحمة الثالثة

في هذه المرة سيكون الكوكيز موجوداً فسيتم ارساله على هيئة متغير ويتم ارساله ومن ثم طباعة النموذج وقيمه المتغير thename\$ وقيمة الكوكيز الذي يوجد بجهازك !

### **بدايتك الى الـsession**

الـ session هي عبارة عن تقنية للترابط مع المستخدم وهي موجودة ضمن الـPHP4 ولم تكن موجودة ضمن الإصدارات التي قبله بل كان يجب أن تقوم بتركيب مكتبة لكي تستطيع استخدام هذه التقنية ، يعتمد فهمنا للـSession على فهمنا للكوكيز وكيفية استعمالها ولقد تكلمنا عن الكوكيز بشكل جيد في الدرس السابق ، يستخدم الـsession لعمل ميكانيكية تواصل بين المستخدم والسيرفر ، فلقد قلنا أن الـhttp لا يوفر لنا ميكانيكية لعمل تواصل ، فإذا طلب المستخدم صفحة من السيرفر فإن السيرفر يقوم بإعطائه ما أراد وينتهي عند ذلك فلإ يعرف إن كان هو نفس المستخدم أو ليس هو ... لأجل ذلك تم انشاء تقنية الـsession لأجل عمل تقنية تواصل بين المستخدم والموقع ، فبإستطاعتك مثلاً أن تقوم بتحديد عدد زيارات مستخدم معين لصفحتك ليوم واحد أو لأسبوع أو لمدة معينة من الوقت .... أو يمكنك عمل متجر إلكتروني بسيط يستطيع المستخدم شراء عدة أشياء دفعة واحدة من الموقع ويكون على تواصل بينه وبين الموقع عندما يقوم بإضافة مشترى إلىي سلة التسوق أو حذف مشتريات.

قبل أن أتكلم عن كيفية استخدام الـSession وإعطاء بعض الأمثلة البسيطة ، سأقوم بالتكلم عن كيفية إعداد الـsession مع الـPHP . **اعدادات الـsession في الـPHP**

لكي تستطيع التعامل مع الـSession بشكل جيد يجب عليك أن تتعرف على بعض الإعدادات التي في ملف الـphp.ini عندما تفتح الملف ستجد قسماً خاصاً فيه بالـSession هناك حوالى 19 إعداد ولكن لن نتطرق إليها كلها بل سنتكلم عن الأساسية والمهمة منها فقط كبداية لنا للتعرف على الـsession وكيفية عمله

**184** من**110**الصفحة

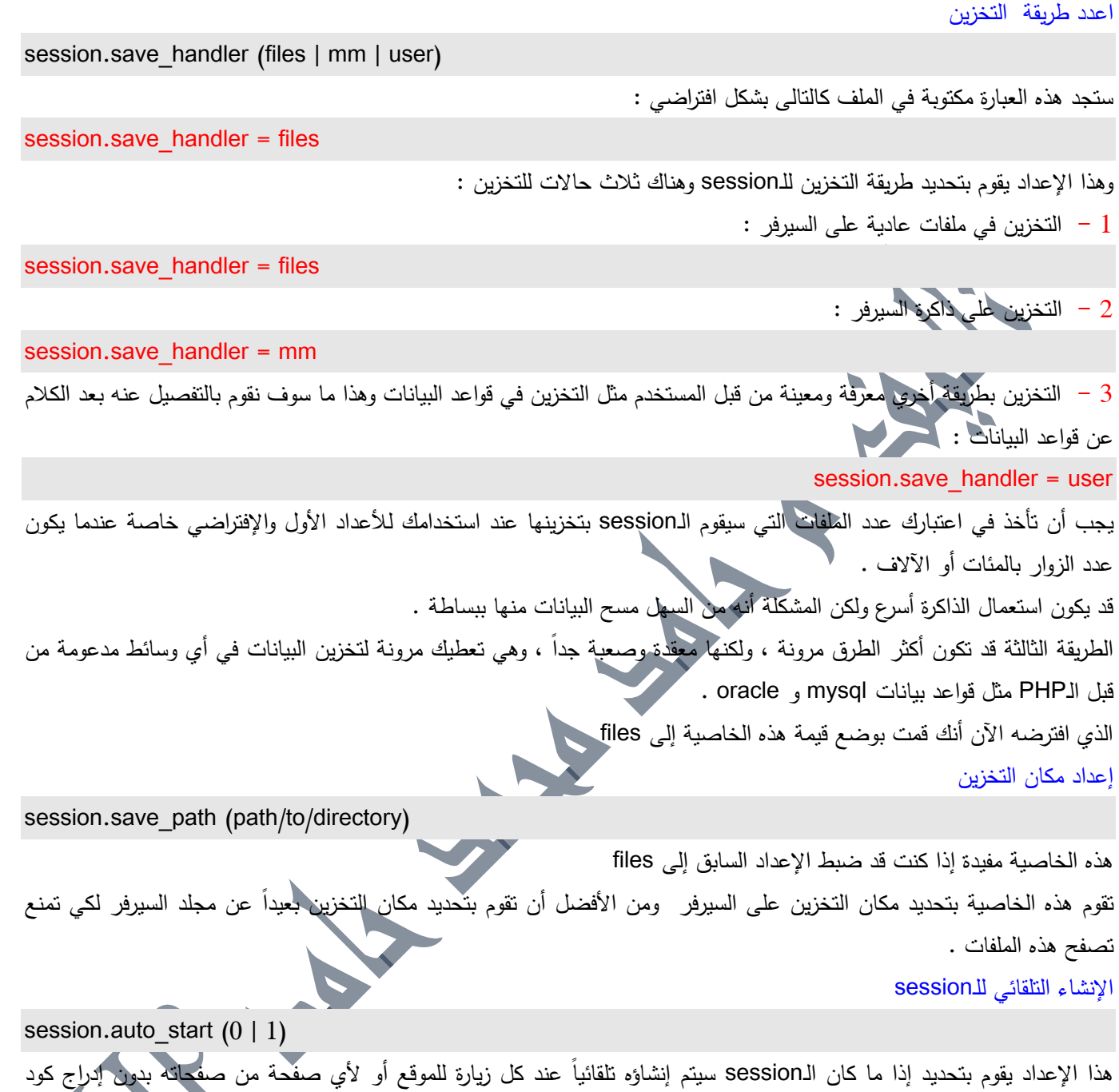

الـsession في كل صفحة … وعلى ذلك فإنك تقوم بوضع القيمة إلى (1) إذا أردت ذلك . وعلى إفتراض أنك لا تحتاج إلى أن تجعل الـPHP يقوم بعمل session لكل صفحة تلقائياً ومن غير طلب فستقوم بو اإلعداد الى (0)

### **الـSID**

عندما يقوم الزائر بزيارة صفحتك فإن الـsession يستطيع تتبع هذا الزائر وعدد المرات التي قام فيه الزائر بالدخول لليوم الواحد ، يقوم الـPHP بعمل Session identefier) أو رقم معرف تلقائي بشكل افتراضـي عندما تقوم بطلب إنشاء session بالزائر ، وكل رقم معرف يختلف عن الآخر تماماً ، إن رقم المعرف الذي ينشئه الـPHP شبيه للشكل التالى :

fc94ad8b1ee49ef79c713ee98ac1fcc4

هناك طريقتين يستطيع بها الـPHP متابعة الـSID للمستخدم :

**184** من**111**الصفحة

1 - عف طريؽ المتابعة والتخزيف بتسمسؿ في الكوكيز . 2 – عن طريق اتباع رقم المعرف بعنوان الصفحة في الانترنت .  $\,$ سنأخذ أمثلة عن كلا الطريقتين : استخدام الكوكيز بالطبع هذه هي أكثر الطرق شيوعاً للحصول على ترابط بين المستخدم والموقع وهي الأسهل ، ولكن يجب أن تضع في اعتبارك أن المستخدم قد يكون قد ألغي أو منع ميزة الكوكيز في المتصفح أو قد يكون متصفحه لا يدعم الكوكيز . خذ في اعتبارك أن بعض المتصفحات لا تسمح بأن يزيد حجم الكوكيز عن 5 كيلوبايت . هناك بعض الإعدادات البسيطة في ملف php.ini التي يجب معرفة معلومات عنها قبل البدء باستخدام الـSession مع الكوكيز : session.use cookies  $(0 | 1)$ هذه الخاصية تحدد ماذا كان يمكنك استخدام الكوكيز مع الـsession أو لا وعند وضع القيمة (0) فهذا يمنعك من استخدام الكوكيز مع الـ(session) وأما اذا كانت قيمته (1) فهذا يسمح باستخدام الكوكيز مع الـsession session.name (Default: PHPSESSID) هذا الإعداد يقوم بتحديد اسم الكوكيز الذي سيحتفظ برقم المعرف (SID) والإعداد الافتراضـي هو PHPSESSID ولن اقوم بتغيير هذا الإعداد لكي تستطيع فهم المثال الذي سأطرحه بعد قليل session.cookie\_lifetime (Default: 0) يقوم هذا الإعداد بتحديد المدة التي سيبقي فيها الكوكيز الذي يحتفظ بقيمة الـ(SID) والإعداد الافتراضـي هو صفر ، أي أنه سيتم مسح الكوكيز تلقائياً بعد اغلاق المستخدم لنافذة المتصفح مباشرة session.cookie\_path (Default: /) يقوم هذا الإعداد بتحديد مسار دومين يتم تخزين الكوكيز له .. لا تقم بتغيير قيمته ودعه كما هو session.cookie\_domain (Default: null) يقوم هذا الإعداد بتعريف اسم دومين يتم تخزين الكوكيز لصـالحـه .. والقيمة الافتراضية هي null ، لا تقم بتغييرها ضع في اعتبارك انه اذا كانت قيمه الاعداد (session.use\_cookies) تساوي واحد فان لا داعي لاستدعاء الدالة ()set\_cookie لإعداد الكوكيز بل سيتم اعدادها تلقائياً بواسطة الـPHP 2 - اإلضافة أوالكتابة إلى عنواف الصفحة إن إضافة عنوان الـSID إلى عنوان الصفحة يعتبر من الأشياء البشعة جداً رغم أن طريقته سهلة ومفيدة في حالة ما إذا كان الكوكيز غير مدعوم في المتصفح بشكل جيد مثال : >a href="configure.php?<?=SID?>">Go to the configuration page</a< بهذه الطريقة نقوم بإضافة المتغير المرجعي SID الذي سيقوم بإعطاء رقم معرف للمستخدم . **متابعة الـsession** لقد أخذنا حتي الآن معلومات تجعلنا ندخل عالم البرامج المسيره بالـsession بدون خوف ، سأبدأ الآن في طرح بعض الأمثلة البسيطة التي تثبت لديك بعض المفاهيم الأساسيه في الـsession ... سأشرح في هذا المثال كيفية إنشاء الـSID وتخزينه لاستعماله لاحقاً ، وخلاصـة السيناريو للصفحة أننا نريد من المستخدم أن يفهم أنه يستطيع نخصيص لون الخلفية الذي يريد أن يشاهد به صفحات موقعنا … سأقوم بتخزين قيمة مبدئية في المتغير الذي يقوم بتحديد لون الصفحة ، أنا افترض طبعاً أن المتصفح يدعم الكوكيز :

**184** من**112**الصفحة **009249122429202 -00249912924201:مهندسحامدمحمدحامدادمتلفون:تاليفEmail :hamdi.541986@gmail.com:**

سكربت يقوم بانشاء وتسجيل متغير session

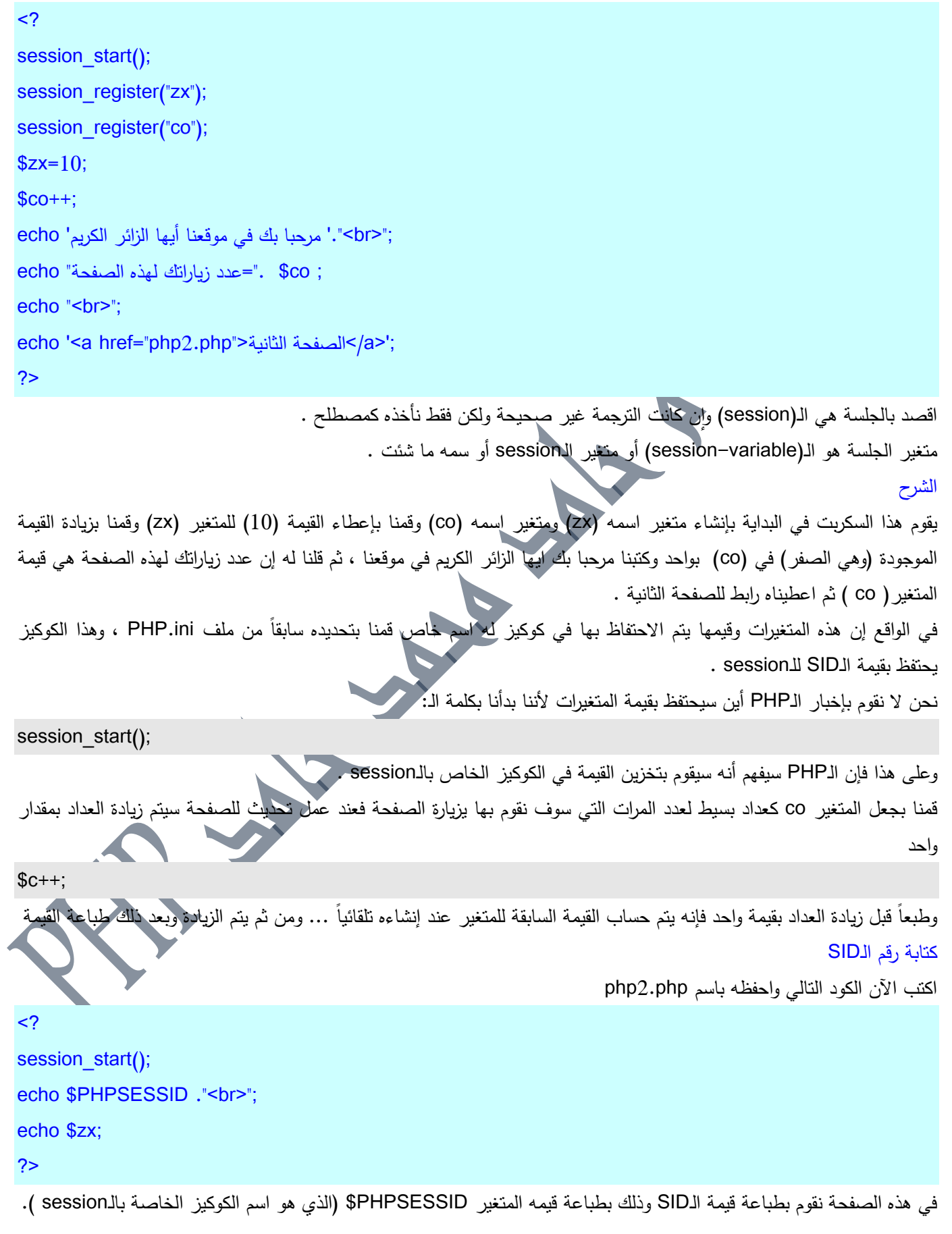

1**84 من 113الصفحة**<br>تاليف : مهندس حامد محمد حامد ادم

بعد ذلك قمنا في النهاية بطباعة قيمة المتغير 2x\$ لكي ألفت نظرك بأن الكوكيز ما زال يحتفظ بها ولم يفقدها لأننا قد حددنا الإعداد في ملف php.ini الخاص بوقت الكوكيز الـ 3600 أي لمده ساعة ثم بعد تلك الساعة سيتم مسح الكوكيز ولن يمكنك استرجاع قيمة أي متغير :

session.cookie\_lifetime = 3600 واضف إلى معلوماتك أنه لا يمكنك قراءة القيم للكوكيز الخاصة بالـsession إلا عن طريق إضافه الأمر session\_start(); يجب أن تبدأ بهذا الأمر دائماً إذا أردت قراءة قيم المتغيرات التي يحتفظ بها الكوكيز الخاص بالـ session . **مسح متغير من الـsession** كل ما عليك فعله هو استخدام هذه الدالة : session\_unregister(variable name); تقوم بوضع اسم المتغير في مكان الـ(variable name) مثال : session\_unregister("brn"); سيقوم هذا الأمر بمسح المتغير (brn) من الكوكيز الخاصة بالـ(session) **قراءة قيم المتغيرات في الـكوكيز الخاصة بالـsession** كل ما عليك فعله هو استخدام الدالة : session\_encode(); **مثال :**  $<$ ? session\_start(); session\_register("bgcolor"); session\_register("name"); session\_register("email");  $$bgcolor =  $\frac{48080 \text{ ff}}{300 \text{ ff}}$$ \$name = "alfareees almolthem"; \$email = "php@php.com"; \$e = session\_encode(); print "The encoded string is: \$e"; ?> بهذا السكربت نكون قد أنهينا درسنا عن مقدمة بسيطة للـsession . هذه مجرد مقدمة ولكي نستطيع أن نتعمق بالـsession فيجب علينا أن نتعلم شيئاً عن قواعد البيانات . 111 بسم الله الرحمن الرحيم والصلاة والسلام على اشرف الانبياء والمرسلين ، سيتم التطرق في هذا الدرس بمشيئة الله الى ما يلي : – عباراة الـ if . - عباراة الـ else . – عباراة الـ elseif .

- عباراة الـ switch .

- حمقة التكرار while .

- حمقة التكرار for .

 $-$  حلقة التكرار do while .

**- عبـاراة الـ if :** 

استخدام الـ if في كتابة السكربات شي أساسي ، وكما في لغات البرمجة الأخرى فإن الـ PHP تتبع نفس الاسلوب في كتابة الـ if ، فيمكن تحديد شرط معين مقترن بالم if وبالتالي اذا كان الشرط صحيحاً ( true ) فسيتم تنفيذ الاسطر المحددة ، وبتفصيل أكثر يجب وضع الشرط بين قوسين ( ) ، ووضع الاسطر المطلوب تنفيذها بين العلامات { } ، مع ملاحظة أنه يمكن التخلي عن العلامات { } في حال وجود سطر واحد فقط .

فلنفترض وجود نموذج بريدي ( Mail Fourm ) ، يحتوي على الإسم والبريد والرسالة ، ونرغب في معرفة ما اذا كان المرسل قد ملأ جميع الحقول وبالتالي إرسال الرسالة ، او انه لم بفعل ذلك وبالتالي عرض رسالة ( فضلاً قم بتعبئة البيانات كاملة ) ، لعمل ذلك نحتاج معرفة أسماء المتغيرات في النموذج ، ولذلك فلنفترض أن المتغيرات كالتالي :

( الإسم Sname ) ، ( البريد Semail ) ، ( الرسالة Slater ) ، ولعمل الشرط الأول ( اذا كان الإسم لم يُدخل فلن يتم ارسال الرسالة ) :

```
<?
if ( \n  <i>name ==</i> " ) ;" فضالً قـ بتعبئة البيػانات كاممة" echo
 ?>
```
والمعنى أنه إذا كان المتغير Sname لا يحتوي على أي قيمة ( أي فراغ ) فسيتم نتفيذ السطر التالي وطباعة الجملة ، مع ملاحظة أن المطلوب تنفيذه هم سطر واحد فقط ولذلك لم نستخدم { } ، بل في حالة وجود أكثر من سطر يجب استخدامها كالتالي :  $\leq$ ?

```
if ( \, \text{\$name} == \text{""} \, ) \, {
;" <br>فضلاً قم بتعبئة البيانات كاملة" echo
echo ", لم تقم بإدخال الإسم"
}
```
?>

#### **- عبـاراة الـ else :**

هذه العبارة تتيح امكانية وجود اجراء ثاني لعدم تحقق الشرط ، ففي مثالنا السابق كان الاجراء طباعة الجملة اذا تكفق الشرط ، ولكن في حالة عدم تحقق الشرط فلن يكون هناك اجراء لتتفيذه ، بل ان الاجراء سيتم تتفيذه اذا تحقق الشرط ومن ثم سيتم اكمال بقية الاسطر ، وفي حالة مثل هذه الحالة يتم استخدام الـ else لوضع اجراء آخر في حالة عدم تحقق الشرط ، وبالمثال يتضح المقال :

```
<?
if ($name == ") {
echo "فضلاً قم بتعبئة البيانات كاملة"
} 
else
```
**184** من**115**الصفحة

```
echo "، تشكرا لك تم ارسال الرسالة".
```
} ?>

 $\leq$ 

{

في هذا المثال سيتم طباعة الجملة (فضلاً قم بتعبئة البيانات كاملة ) اذا تحقق الشرط أن المتغير \$Sname لا يحتوي على أي قيمة ، وسيتم طباعة الجملة (تم ارسال الرسالة ، شكرا لك ) في حالة عدم تحقق الشرط ، أي في حالة وجود قيمة في المتغير name\$ ، مع ملاحظة أن هذا المثال يحتوي على شرطين وليس شرط واحد ، فالظاهر هو شرط واحد ( "" == fname\$ ) ولكن العبارة else تعتبر شرطاً بحد ذاتها ولو لم يكن هذا الشرط مكتوباً ، وكما هو واضح فمعنى هذا الشرط هو ( إذا كان غير ذلك ) فقم بطباعة الجملة . يمكن أن يكون الشرح غير واضح تماماً ، ولكن أهمية فهم الطريقة ستتضح في الأسطر القليلة القادمة . **- عبـاراة الـ elseif :** 

في العبارة السابقة ذكرن<mark>ا أنه يوجد</mark> شرطين واجرائين ، أحد هذين الشرطين غير مكتوب بل هو مفهوم من ادراج العبارة else ، وفي حالات كثيرة لا يكفينا مجرد شرطين واجرائين لاتمام بعض السكربات المعقدة ، فلذلك يمكن نستخدم العبارة elseif مع الـ if لعمل مثل هذه السكربات ، فلو افترضنا أن لدينا عداد لزوار الموقع ونريد اظاهر العداد بحيث يتم قراءته بشكل جيد ، اي بمعني اخر اذا كان عدد الزوار ( 1 ) فسيتـ طباعة الجممة ( عدد الزوار : زائر واحد فقط ) واذا كاف ( 2 ) فسيتـ طباعة الجممة ( عدد الزوار : زائريف ) ... وقس عمى ذلك ، فعندما يكون عدد الزوار ( 1 ) فسيتم عرض الجملة الأولى فقط وعندما يكون عدد الزوار ( 2 ) فسيتم عرض الجملة الثانية فقط ، وىكذا لبقية الشروط .

بافتراض أن المتغير ( Scounter\$ ) هو عداد الزوار ، فالمثال التالي يبين ما تم شرحه سابقاً :

```
if (\text{\$counter} == 1) {
  ;" عدد الزوار : زائر واحد فقط " echo
 } 
 elseif ( $counter == 2 ) {
  ;" عدد الزوار : زائريف " echo
 } 
 elseif ( \text{\$counter} \geq 3 && \text{\$counter} \leq 10 ) {
  ;"زوار counter$ : عدد الزوار" echo
 } 
\triangleelse {
  ;"زائر counter$ : عدد الزو ار" echo
 } 
 ?>
```
كما هو واضح في المثال السابق سيتم ما يلي : الشرط : العداد يساوي 1 الإجراء : طباعة ( عدد الزوار : زائر واحد فقط ) الشرط : العداد يساوي 2

الإجراء : طباعة ( عدد الزوار : زائرين ) الشرط : العداد أكبر أو يساوي 3 و اصغر أو يساوي 10 الإجراء : طباعة ( عدد الزوار : ( العداد ) زوار ) الشرط : العداد ال يحقؽ أي مف الشروط الإجراء : طباعة ( عدد الزوار : ( العداد ) زائر ) ملاحظة بسيطة فقط ، وهي على العلامة && التي تعني ( و ) ، وهي من علامات الجمع بين جملتين ، فيجب أن تكون الجملتين صحيحتين لتحقق الشرط . **- عبـاراة الـ switch :**  هذه العبارة قريبة جداً من العبارة if ، ولكن يمكن استخدام اكثر من شرطرين باسلوب أخر ، غير انه يجب اسناد قيمة معينة للـ case وهي هنا بمثابة الشرط ، لكي يتم تنفيذ الاجراء المحدد لذلك الشرط أو الـ case ، وفي النهاية الأمر يعود الى المصمم وايهما يفضل ، وكما في المثال السابق يمكن كتابة مثال بالـ switch بنفس الطريقة ، والمشكلة الوحيدة هي كما قلنا أنه يجب اسناد قيمة معينة لكل case وبالتالي فإن الشرط الثالث من المثال السابق يجب تفريقه لكل قيمة من ( 3 الى 10 ) ، وهذه العميلة مجهدة لانه يجب كتابة سطر لكل قيمة كما يلي : القيمة : 3  $case : 3 J$ الاجراء : طباعة ( عدد الزوار : ( العداد ) زوار ) القيمة : 4  $case: 4 J$ الاجراء : طباعة ( عدد الزوار : ( العداد ) زوار ) القيمة : 5  $case: 5 \text{ J}$ الاجراء : طباعة ( عدد الزوار : ( العداد ) زوار ) ......... الخ ... وفي المثال التالي ساتغاضى عن الشرط الثالث بكامله ، واذكر بقية الشروط والحالات لمجرد فهم طريقة عمل هذه العبارة :  $<sub>2</sub>$ </sub> switch (\$counter) {  $\epsilon$  case  $"1"$ : ;" عدد الزوار : زائر واحد فقط " echo break; case "2"; ;" عدد الزوار : زائريف " echo break; default; ;"زائر counter\$ : عدد الزوار" echo

**184** من**117**الصفحة

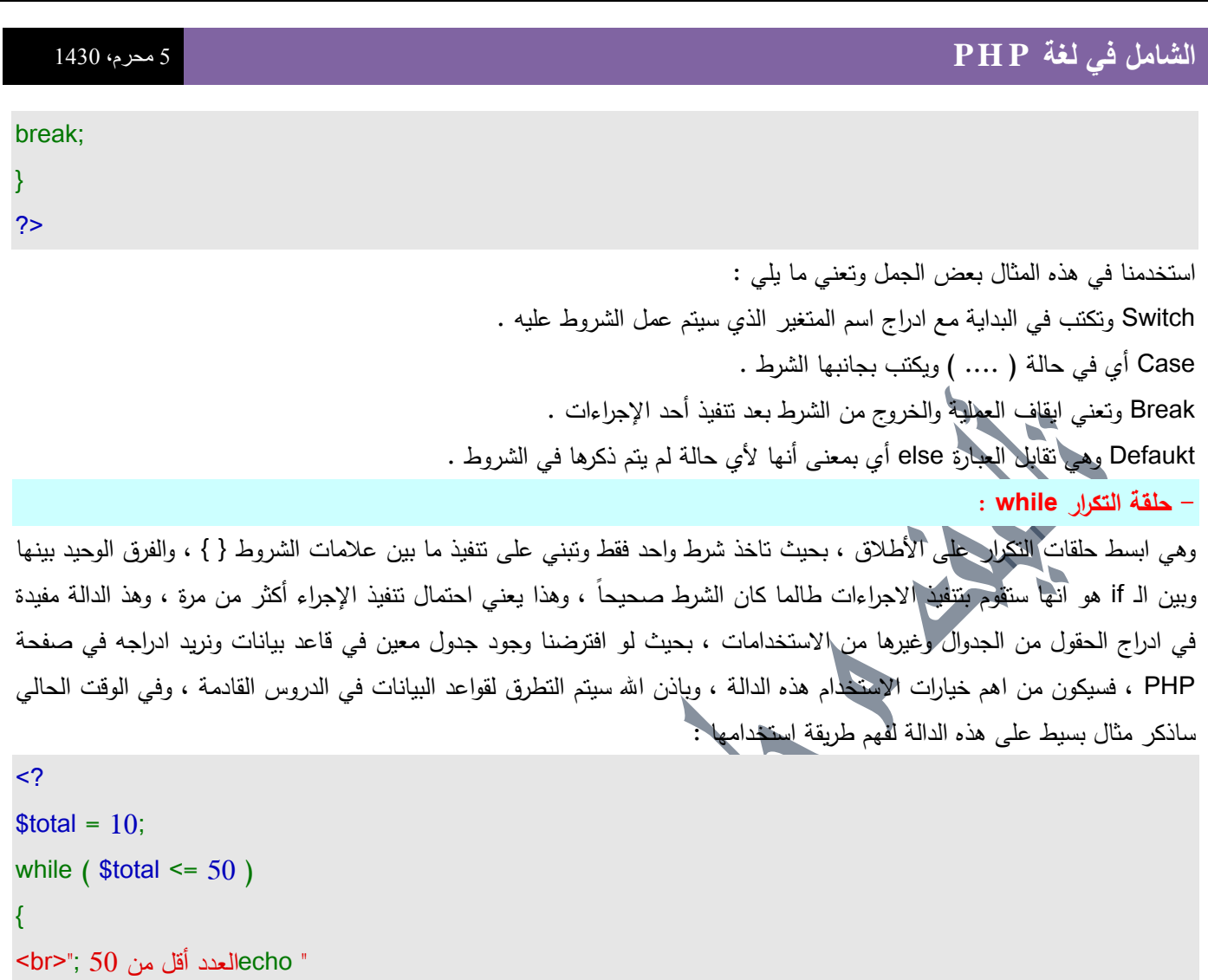

### $$total$  +=10;

### }

?>

 $<$ ?

{

كير بسيط يمكن معرفة أن الجملة ( العدد أقل من 50 ) سيتم طباعتها 5 مرات ، لان حلقة التكرار while قامت بتنفيذ الاجراء طالما أن الشرط صحيح ، وفي المرة الأولى كان المتغير ( \$total ) يساوي ( 10 ) والشرط صحيح لأن الـ( \$total ) فعلاً اصغر أو يساوي الـ ( 50 ) ، فتم تنفيذ ما بين علامات الشرط ، ومن ذلك زيادة متغير المجموع ( stotal\$ ) بقيمة ( 10 ) ومن ثم الرجوع والمقارنية من جديد ، وفي هذه الحالة صار المتغير ( \$total ) يساوي ( 20 ) وأيضاً الشرط صحيح وبالتالي الدخول مرةً أخرى وتنفيذ الأجراء .... وهكذا حتى يتم الوصول الى أن قيمة الـ ( \$total ) يساوي ( 50 ) وبالتالي الشرط صحيح ، ومن ثم تصبح قيمة الـ ( \$total ) تساوي ( 60 ) وفي هذه الحالة يتم ايقاف تنفيذ الاجراءات لأن الشرط غير صحيح . **- حمقة التكرار for :** 

يوجد طريقة أسهل للتعامل مع المثال السابق ، فاستخدام حلقة التكرار while كانت القيمة الابتدائية للمتغير ( \$total\$ ) في سطر ، والشرط في سطر والزيادة على المتغير في سطر أخر ، وبالتالي زيارة في عدد الأسطر عن ما يمكن استخدامه مع حلقة التكرار for ، فالمثال التالي يبين طريقة أخرى لاستخدام مثال الـ while بطريقة أسهل :

### for (  $$total = 10$ ;  $$total \le 50$ ;  $$total +=10$  )

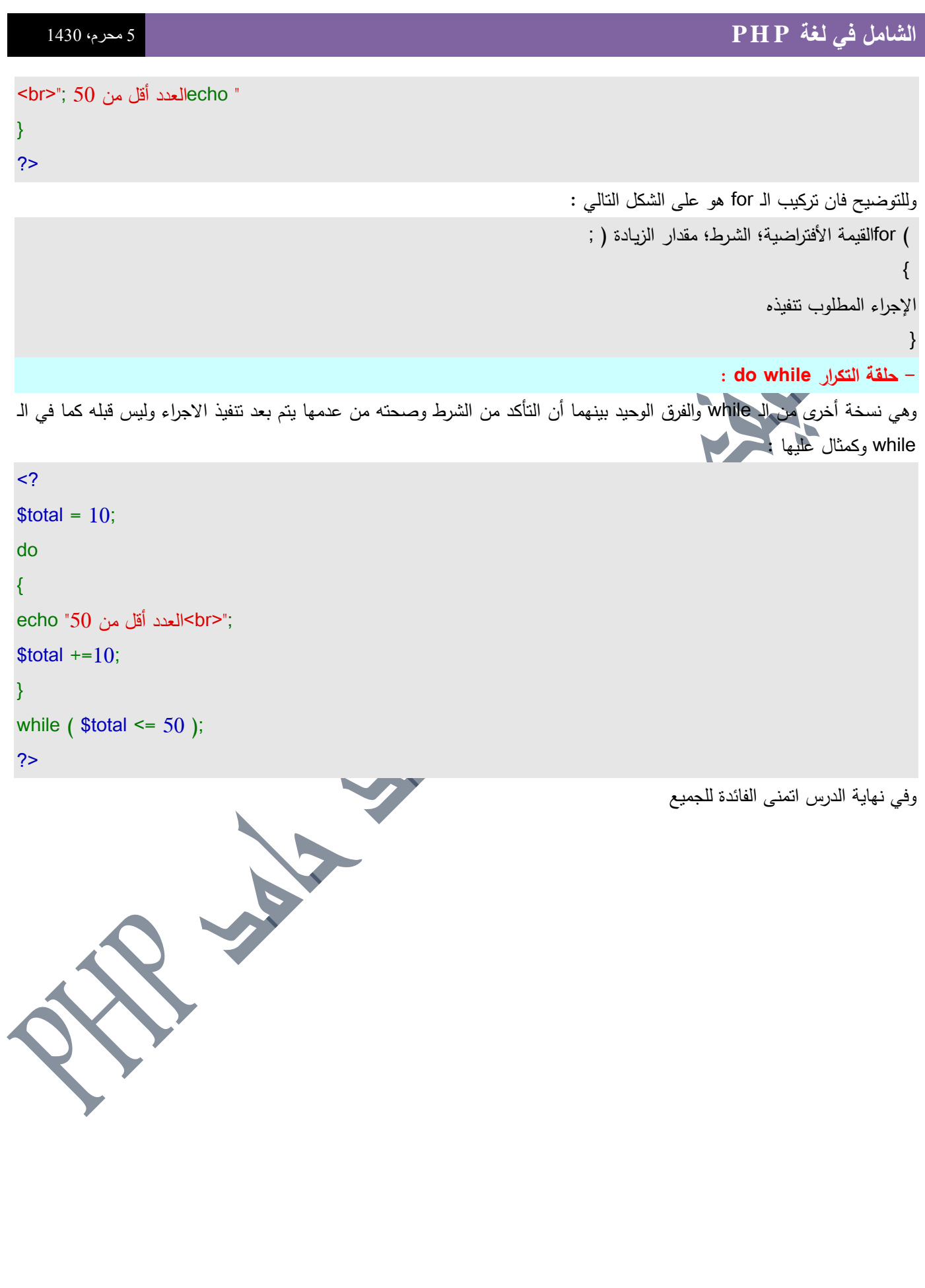

### **بسم اهلل الرحمن الرحيم والصالة والسالم عمى اشرف االنبياء والمرسمين اما بعد**

ففي هذا الدرس بمشيئة الله تعالى سنتطرق الى مفاهيم عامة عن قواعد البيانات عموما وعن الـ Mysql خصوصاً ، لتكون بداية فهم لقواعد البيانات الهامة لأي لغة برمجة .

في البداية سنتعرف على مصطلح الـ RDBMS ، ونعني بذلك قواعد البيانات العلائقية ، والتي من خصائصها سهولة الوصول الي البيانات المخزنة فيها ، وسرعة اتمام عمليات الاستعلام المختلفة ، وبالاضافة الى المميزات الأخرى فان هذه النوع يعتبر الأكثر استخداماً في جميع التطبيقات سواء المستخدمة فيي الانترنت أو ذات الطابع البرمجي الخاص ، وبطبيعة الحال فإن الـ Mysql من هذا النوع . ومن المهم معرفة بعض الإساسيات في الـ RDBMS ، والتي من شأنها تسهيل عملية فهمك التام لطريقة عملها والتعامل معها .. **-1 الجداول Tables :** 

> تعتبر أكبر جزء في قاعد البيانات ، وهي عبارة عن أعمدة وصفوف تحتوي على قيم معينة . **-2 األعمدة Columns :**

لكل عمود في الجدول أسم خاص يختلف عن أسماء الأعمدة الأخرى في نفس الجدول ، ويجب ان يكون لكل عمود نوع خاص به يصف نوع البيانات التي ستخزن فيه ، وكم يظهر في الصورة ، فان عمود الرقم من النوع الرقمي Integer ، اما الحقلين الآخرين فهي نصوص . Text

#### **-3 الصفوف Rows :**

كل صف من صفوف الجدول يحتوي على قيم مختلفة ويمثل معلومات متكاملة عن قطاع معين ، وفي مثالنا يمثل معلومات متكاملة عن سخص معيف .

#### **-4 القيم Values :**

وهي ما تحتوي عليه تقاطعات الصفوف بالاعمدة .

#### **-5 المفاتيح Keys :**

وتعتبر من اساليب تسهيل الوصول الى المعومات في قواعد البيانات ، وفي مثالنا السابق نرى أن العمود Id يحتوي على ارقام متسلسلة لا تتكرر نهائياً بل أنها تتكون بشكل تلقائي عند ادراج أي صف جديد للجدول ، وبالتالي فإنها تعتبر المفتاح المناسب لكل صف من صفوف الجدول لضمان عدم الالتباس في اختيار الصفوف .

فلو افترضنا أن لدينا جدولين في قاعدة بيانات ، يحتوي الجدول الأول على معلومات عن الدروس مفصلة على عدة حقول لتلك الدروس ، على سبيل المثال :

.. ( id ) ، الدرس ( lesson ) ، رقم الكاتب ( Key\_author ) ..

ويحتوي الجدول الثاني على بيانات الأعضاء كما يلي :

.. ( name ) الرقم ( Key\_author ) السم

والمطلوب هو طريقة لربط الجدولين ، بحيث أن رقم الكاتب في جدول الدروس ( Key\_author ) يدل على اسم الكاتب في الاعضاء ( name ) .

بالتدقيق في المثال يتضح أن الحقلين ( أو العمودين ) Key\_author في كلا الجدولين هو مفتاح الربط بينهما ، ولذلك يمكن الوصول الـي اسم الكاتب اعتماداً علـي رقمه من جدول الدروس ، وبالتالي الربط بين الجدولين .

لن اتحدث طويلاً عن مقدمات قواعد البيانات Mysql ، ولكن بهذه المقدمة البسيطة يمكن على الاقل تصور بعض الاساسيات حول قواعد البيانات عموماً والـ Mysql خصوصاً ، ومن وجهة نظري فالاهم هو كيفية التعامل مع قواعد البيانات بما يخدم احتاجاتنا مع الـ PHP ، رلذلك ساتطرق في هذ الدرس الى نقطة هامة جدا وهي ادارة قواعد البيانات ، وأعني بذلك عملية انشاء قواعد البيانات والجداول والتحكم في الحقول والبيانات وغيرها ، لتكون الاساس للتعامل مع قواعد البيانات لاحقاً عن طريق الـ PHP ، ولعمل ذلك يوجد عدة طرق من

**184** من**120**الصفحة

اهمها الطريقة التقليدية المباشرة بالاعتماد على نظام الدوس في ذلك وبدون استخدام أي برامج أخرى للادارة . **االتصال بالـ Mysql ، والتعامل معيا :** كما قلنا أن الطريقة التقليدية هي الاتصال بقواعد البيانات عن طريق سيرفر الـ Mysql وبدون استخدام أي مكونات أخرى ، ولعمل ذلك نحتاج أن نعرف مسار سيرفر الـ Mysql على الجهاز المستخدم بعد عملية التثبيت ، كما قمنا بذلك في درس المقدمة ، وعادة يكون المسار كالتالي ( C:\mysql\bin ) ، وبذلك يمكن تشغيل البرنامج mysql.exe من داخل الـ Dos . عموماً طريقة الاتصال بقاعدة البيانات هي كالتالي : mysql –h HostName –u UserName –p مع استبدال الـ HostName باسم السيرفر لديك ، سواء كان السيرفر على نفس الجهاز وفي هذه الحالية تكتب localhost ، أو أن

السيرفر الذي تود الاتصال به ليس على نفس الجهاز وبذلك تكتب المسار الكامل لاسم السيرفر ( HostName ) ، ومع استبدال الـ UserName باسم المستخدم الخاص بالـ Mysql لديك ، بعد ذلك سيتم طلب كلمة المرور الخاصـة بقاعدة البيانات بعد الضغط على Enter ، قم بادخالها وسيتم فتح الاتصال بالـ Mysql ، كما يمكن كتابة mysql فقط ليتم فتح الاتصال بقاعدة البيانات فقط اذا كنت تعمل على نفس الجهاز وليس جهاز أخر . سيظير المؤشر الخاص باوامر الػ Mysql كالتالي :

mysql>

وبهذا نكون وصلنا الى المكان المطلوب لكتابة اوامر الـ Mysql والتحكم بها . الأمر الأول الذي سنقوم بكتابته يقوم باستعراض قواعد البيانات الموجودة على السيرفر والامر هو :

show databases;

بعد كتابة هذا الأمر ( بعد مؤشر الـ mysql ) ، سيتم استعراض قواعد البيانات في السيرفر الذي قمنا بالاتصال به ، وفي حالة عدم وجود أي قاعدة بيانات قمت باعدادها من قبل ، فان من الطبيعي أن تجد قاعدتي بيانات موجودة بشكل تلقائي عند تثبيت السيرفر . test – mysql وتلك القاعدتان هي test – mysql

ولمحاولة فهم الموضوع بشكل أكبر ، سنقوم بالتطرق الى مثال يبين كيفية انشاء قاعدة بيانات ، وكيفية الدخول لها والتعامل معها وانشاء الجداول ، ومن ثم حذفها ..

بعد استعراض قواعد البيانات بالأمر السابق ، سنقوم بانشاء قاعدة بيانات باسم PHP ، ولعمل ذلك قم بكتابة الأمر التالي :

create database PHP;

لو قمنا بكتابة الأمر السابق ( show database ) سنرى أن قواعد البيانات أصبحت 3 باضافة القاعدة PHP الى القاعدتين – mysql test ، والستخداـ اي منيا نقوـ بكتابة األمر التالي في مثالنا مع القاعدة PHP :

وهذه يعني الدخول في قاعدة البيانات PHP واستخدام المؤشر ( <mysql ) لكتابة الأوامر المتعلقة بالتعامل مع قاعدة بيانات أول هذه الاوامر هو أمر انشاء جدول في قاعدة البيانات ، وهذه الأمر يحتاج الى تفصيل دقيق لبعض الخصائص مثل اسماء الحقول وانواع البيانات فيها ، وبعض الاشياء الأخرى ، عموماً قم بكتابة الأمر التالـي وساقوم بشرح كافة التفاصيل بعد المثال :

create table users (

id Int not null auto increment Primary Key,

name text not null,

counter int

use PHP;

);

**184** من**121**الصفحة

شرح المثال : - قمنا بكتابة ( create table users ) وهذا يعني انشاء جدول باسم users . – القوس ) يعني بداية تسمية حقول الجدول وخصائص تلك الحقول . – السطر الأول من اسماء الحقول هو ( id ) والرمز ( int ) يعني وصف نوع البيانات التي ستخزن في الحقل ( id ) ، وهي في هذه الحالة تعني نوع البيانات الرقمية ، اما الرمز ( not null ) فيعني عدم امكانية أن يكون هذا الحقل فارغاً ، بل يجب أن يحتوي على قيمة ، والـ ( auto\_increment ) يجعل الحقل يحتوي على قيم متسلسلة يستحيل تكرارها ، وسيبدأ من الرقم 1 ويبدأ بالزيادة بمقدار واحد في كل مرة يتم ادخال صف جديد الى هذا الجدول ، وفي النهاية الرمز ( Primary Key ) يعني أن الحقل هو المفتاح الرئيسي لهذا الجدول أو بمعني أنه سيتم التفريق بين صفوف الجدول اعتماداً على هذا الحقل ولهذا وضعنا ( auto\_increment ) لضمان عدم اختلاط البيانات . - السطر الثاني يحتوي عمى اسـ الحقؿ ( name ( ونوع البيانات ( text ( أي نصي ، ونفس الرمز السابؽ الذي ذكرناه وىو ( not . ( null – السطر الثالث يحتوي على اسم الحقل ( counter ) ونوع البيانات ( int ) ، ولاحظ أننا لم نذكر ( not null ) وبالتالي يمكن أن يكون هذا الحقل فارغاً لا يحتوي على أي قيمة ، ولن يكون هناك أي تعارض أو مشكلة بعكس الحقلين السابقتين . – في السطر قبل الأخير ، أي قبل علامة الاغلاق ( ، سيكون بدون فاصلة . - السطر الأخير يحتوي على اقفال عملية انشاء الجدول بالعلامة )؛ . عموماً هذا المثال يعطي نبذة بسيطة عن كيفية اجراء مثل هذه الإوامر ، وسنتطرق الى بقية الأوامر في الأسطر القليلة القادمة . يمكنك استعراض الجداول الموجودة في قاعدة بيانات عن طريق الأمر : show tables;

ولو قمت بتطبيق ذلك على المثال السابق فسترى أن الجدول users موجود في قاعدة البيانات PHP التي قمنا بانشاءها . يمكن كذلك استعراض خصائص الجدول السابق users الذي قمنا بانشاءه في المثال السابق ، عن طريق الأمر التالي :

describe users;

سترى أن حقول الجدول وخصائص كل جدول ظهرت لك بشكل واضح . **- التعامل مع بيانات الجداول :**

، بل وكيفية التعامل مع تلك البيانات بالتعديل والحذف usersبقي أن نذكر الطرق التي يمكن من خلالها ادخال البيانات الى الجدول ، بل إن فهم هذه الطرق هو المفتاح الاساسي PHPوغير ذلك ، وكما قلنا سابقاً أن هذه الاساسيات مُفيدة جدًّا في البرهجة بلغة الـ للتعامل مع قواعد البيانات عن طريق البي اتش بي ، عموماً أول تلك الأوامر هو اضافة صف جديد الى الجدول ، وهذا ما يبينه المثال التالي :

insert into users set

name = "Ahmad";

counter  $=$  3

;

مع ملاحظة أن users هو اسم الجدول ، name اسم الحقل ( العمود ) الأول ، counter اسم الحقل ( العمود ) الثاني ، كما تلاحظ أن الحقل id لم نتطرق له ، لاننا في اعدادنا للجدول ذكرنا أن الحقل id ( auto\_increment ) أي ستضاف اليه القيم بشكل تلقائي وبشكل منظم ، كما قلنا في كل مرة يزيد العداد بقيمة 1 ، و بطبعية الحال يمكنك القياس على هذا المثال باستبدال ما يجب استبداله من اسم الجدول ( users ) واسماء الحقول ( name – counter ) وكذلك البيانات بما يناسب الذي تريد القيام به .

**184** من**122**الصفحة

هذا بالنسبة لاضافة بيانات جديدة الى جدول معين ، اما بالنسبة لاستعراض البيانات في الجدول فكما يلي :

select \* from users;

ومعني select ( اختر ) ، ولذلك ستجد أن جميع البيانات التي في الجدول users قد تم سردها ، واذا كنت ملتزماً بالمثال السابق حرفياً فستجد أن البيانات التي اضفناها في المثال السابق ظهرت على شكل صف من صفوف الجدول ، وبالتالي كلما اضفت صفاً جديدا الى الجدول وقمت باستعراض البيانات تجد أن بياناتك قد تم تخزينها ، وينطبق الكلام السابق حول الاستبدال هنا ايضا ، فيمكن استبدال اسم الجدول users باي اسم لجدول في قاعدة البيانات المستخدمة ، وللتاكد من اسماء الجداول قم باستخدام الطريقة السابق ذكرها وهي ( . ( show tables

النقطة الأخيرة التي ساتطرق لها هي ما يجب معرفته حول الأمر select وهو كثرت استخدامه في التعامل عن طريق البي اتش بي ، وبالتالي يجب عليك فهم طريقة كتابته بشكل كامل ، بالاضافة الى خيارات الاختيار إن صح التعبير ، وهي ما يتم كتابته بعد الجملة السابقة من خيارات تحدد طريقة اختيار البيانات من شروط وترتيب وحدود وهذا ما ساذكره في الاسطر القليلة القادمة . فلفترض أن الجدول السابق يحتوي على أكثر من صف من البيانات بالشكل التالي :

اما البيانات التي نود جلبها فهي كما يلي لكل نقطة على حدة :

- **-1 بيانات االعضاء الذين ليس ليم أي موضوع .**
- **-2 بيانات االعضاء الذين ليم مواضيع أكثر من 5 مرتبين من االكثر الى االقل .** 
	- **-3 بيانات العضو Ahmed .**
	- **-4 بيانات جميع االعضاء مرتبين حسب االسم .** 
		- **-5 بيانات العضو األكثر مواضيعاً .**
	- سنأخذ كل حالة على حدة ، أما ا<mark>لحالة الأولى</mark> فيمكن التعامل معها كما يلي :

select \* from users where counter=0;

الزيادة التي قمنا بوضعها هي ( where counter=0 ) أي بحيث أن الحقل ( counter ) يساوي صفر ، وبالتالي سيتم اهمال أي صف من البيانات التي لا يحتوي الحقل ( counter ) فيها على القيمة صفر ، وسيتم جلب البيانات التي يحتوي هذا الحقل فيها على صفر .

#### **الحالة الثانية :**

select  $*$  from users where counter  $>= 5$  order by counter;

في هذا المثال اضفنا الشرط ( S =< where counter ) وهو واضح كما في المثال السابق ولكن تم تغيير الشرط لا اقل ولا اكثر ، اما الاضافة الأخرى فهي طريقة الترتيب وهي ( order by counter ) وتعني ( قم بترتيب البيانات المختارة بحسب الحقل counter ) ، وهناك طريقة أخرى للتحكم في الترتيب اما تصاعدي أو تنازلي وذلك باضافة كلمة asc ليكون الترتيب تنازلياً كما هو الحال في المثال السابق ، فسواء ذكرت ذلك أو سيتم اعتبارها تنازلياً بشكل تلقائي ، اما الاهم فهو طريقة الترتيب التصاعدي من الاقل الى الإكبر ويتم ذلك عف طريؽ كتابة الكممة desc بعد الترتيب مباشرة لتصبح كما يمي :

select  $*$  from users where counter  $>= 5$  order by counter desc;

#### **الحالة الثالثة :**

select \* from users where name = "Ahmed";

لاحظ أن الفرق الوحيد هنا هو استخدام علامات التنصيص ، لان نوع البيانات نصية .

**184** من**123**الصفحة

### **الحالة الرابعة :**

select  $*$  from users order by name;

وقد أوردت هذا المثال لبيان أنه يمكن استخدام أحد الخيارات لجلب البيانات وترك باقي الخيارات ، فيمكن كما في المثال استخدام خيار الترتيب ( order ) وعدم استخدام الخيارات الباقية ( where – limit ) ، اما الخيار where فقد تطرقنا لنا سابقاً وتعرفنا على فائدته ، والخيار الأخر limit هي ما سيتم التطرق اليه في المثال التالي الخاص بالحالة الخامسة : **الحالة الخامسة :**

select \* from users order by counter limit 1;

والـ limit تعني عدد الصفوف المختارة ، أي لو قمنا بكتابة المثال السابق بدون الـ limit ستجد أن جميع البيانات سيتم اختيارها ، ولكن باستخدام الـ limit نقوم بتحديد عدد الصفوف التي سيتم اختيارها استتادا على طريقة ترتيبنا للبيانات ، فكما تلاحظ قمنا بترتيب البيانات بحسب الحقل counter ولم نذكر ( desc ) ولذلك فالبيانات يتم ترتيبها من الاكبر الى الاصغر ، وبالتالي فاختيارنا للحقل الأول يقضي باختيار بيانات الشخص الأكثر كتابة للمواضيع .

بقي أن نذكر طريقي التعديل والحذف ليكتمل الدرس ، وسنبدأ بطريقة التعديل على البيانات الموجودة في الجدول users من قاعدة البيانات PHP ، والمثال التالي يوضح الطريقة التي سيتم شرحها بعد المثال :

update users set

name = "Naser",

counter  $= 30$ 

where name="Ahmad";

الجملة update تعني تحدبث أو ( قم بتحديث ) ، والـ users هو اسم الجدول الذي نعمل عليه ، وفي السطر الثاني قمنا باسناد القيمة Naser الى الحقل name ، والسطر الذي يليه قمنا باسناد القيمة 30 الى الحقل counter ، ولكن لو توقفنا هنا بدون ذكر الصف الذي سيتم التعديل عليه ، سيتم تعديل كافة الصفوف في الجدول مهما كان عددها ، ولذلك كتبنا في النهاية where name="Ahmad" ، بمعنى أن التغيرات السابقة ستحدث فقط على الصف من البيانات التي يحتوي فيها الحقل name على القيمة Ahmad . ربما يكون المثال غير واضح بشكل كافي ، ولكن مع التمرس والمحاولة ستجد أنّ المسألة منطقية وواضحة بشكل كبير ، عموماً لم يبقى لدينا الا طريقة الحذف ، سواء كان لكل البيانات في الجدول ، أو لصف معين من البيانات وسنرى ذلك في المثالين التاليين ، وهما ما سنختم به هذا الدرس :

delete from users;

الأمر السابق كفيل بالغاء جميع الصفوف في الجدول users كما هو واضح ، ولذلك كن متأكدا من أنّ التجارب التي تقوم بها هي على بيانات غير ىامة .

delete from users

where  $id = 1$  ;

وهذا الحذف سيتم على الصف الذي يتحقق عليه الشرط ، وفي هذه الحالة على الصف من البيانات التي يحتوي فيها الحقل id على القيمة

. 1

#### **الدوال ) Function ) :**

يوجد في PHP العديد من الدوال التي تقوم بوظيفة معينة ( محددة ) كذلك توجد إمكانية إنشاء دوال تؤدي وظيفة خاصة وحديثنا هنا عن هذا النوع من الدوال (كيفية إنشاء دوال )

**184** من**124**الصفحة

الدالة تقوم بتنفيذ شئ معين حيث تأخذ ( متغيرات – معطيات ) ثم تقوم بمعالجة هذه المتغيرات وتخرج قيمة أخرى . **- الشكل العام – التركيب :** ( المعطيات – المتغيرات – البارامتر ) اسـ الدالة Function { ىنا يتـ كتابة الكود ; ( المعطيات – المتغيرات – البارامتر ) Return } **- تعريف الدالة :** بعدها اسم الدالة وبعد الاسم نكتب المعطيات – المتغيرات بين قوسين . functionلكي نقوم بتعريف دالة نكتب كلمة مثال :  $\leq$ ? Function aa(\$s) ?> حيث aa هو اسم الدالة ، وبالتأكيد يمكن أن يكون أي اسم . (s\$ (ىو ( المتغر – المعطى – البارامتر ) ، أي اسـ مف ىذه كما تحب أف تسميو . مع ملاحظة عدم وضع فاصلة منقوطة بعد هذا السطر . بعد ذلك نقوم بكتابة كود الدالة ( عمل الدالة ) بين العلامتين { } ، كما يجب أن ننهي الدالة بكلمة return لإعلام الدالة بأن وظيفتها قد انتهت بالاضافة الى ذكر اسم المتغير المذكور في تعريف الدالة سابقا .. مثال :  $\langle$ ? Return(\$s) ; ?> **- استخدامات الدالة :** في أوليا أو آخرىا بمعنى انو يمكف استدعاء دالة تـ تعريفيا في أخر الشفرة أو العكس . phpيمكف وضع الدالة في أي مكاف في شفرة **- إظيار نتيجة الدالة ) طباعة الدالة ( :** وبعده طبعا اسم الدالة .. print أو echoنستخدم الأمر الخاصة بالطباعة مثال :  $<$ ? echo  $aa(5)$ ; print  $aa(5)$ ; ?>

```
مثال كامل :
```
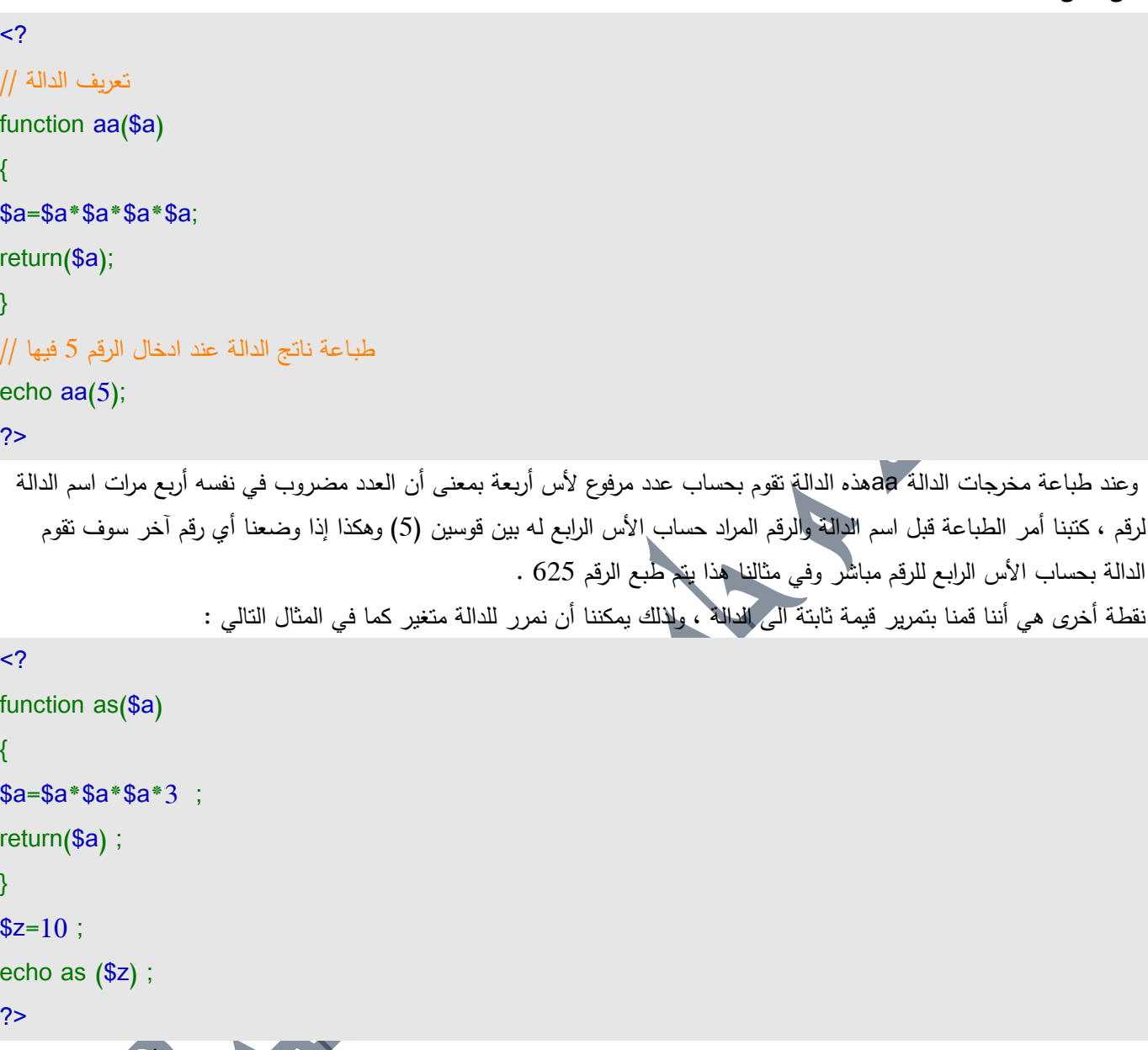

وكتبناها \$as الى الدالة zفي هذا المثال تقوم الدالة بضرب العدد في نفسه ثلاث مرات ثم في الرقم 3 ، ونلاحظ أننا مررنا المتغير . ولذلك تقوم الدالة في هذا المثال بضرب الرقم 10 في نفسه ثلاث مرات ثم في 3 echoبجميعها في سطر طباعة نتيجة الدالة بالأمر يكون الناتج 3000 ومن ثم يتم طباعة الناتج ، وبطبيعة الحال كلما غيرنا قيمة المتغير أختلفت نتيجة الدالة **- العمميات الرياضية :** هي نفسها العمليات التي درستها في المرحلة الابتدائية من ( جمع + ، طرح – ، ضرب \* ، قسمة / ) والزائد عليهم التي لم تدرسه تقريبا ىو باقي القسمة ( % ) ..

```
مثال شامل عمى كل العمميات في الـ PHP :
```
 $<$ ?

 $a = 6$ ;

 $$b=2;$ 

**184** من**126**الصفحة

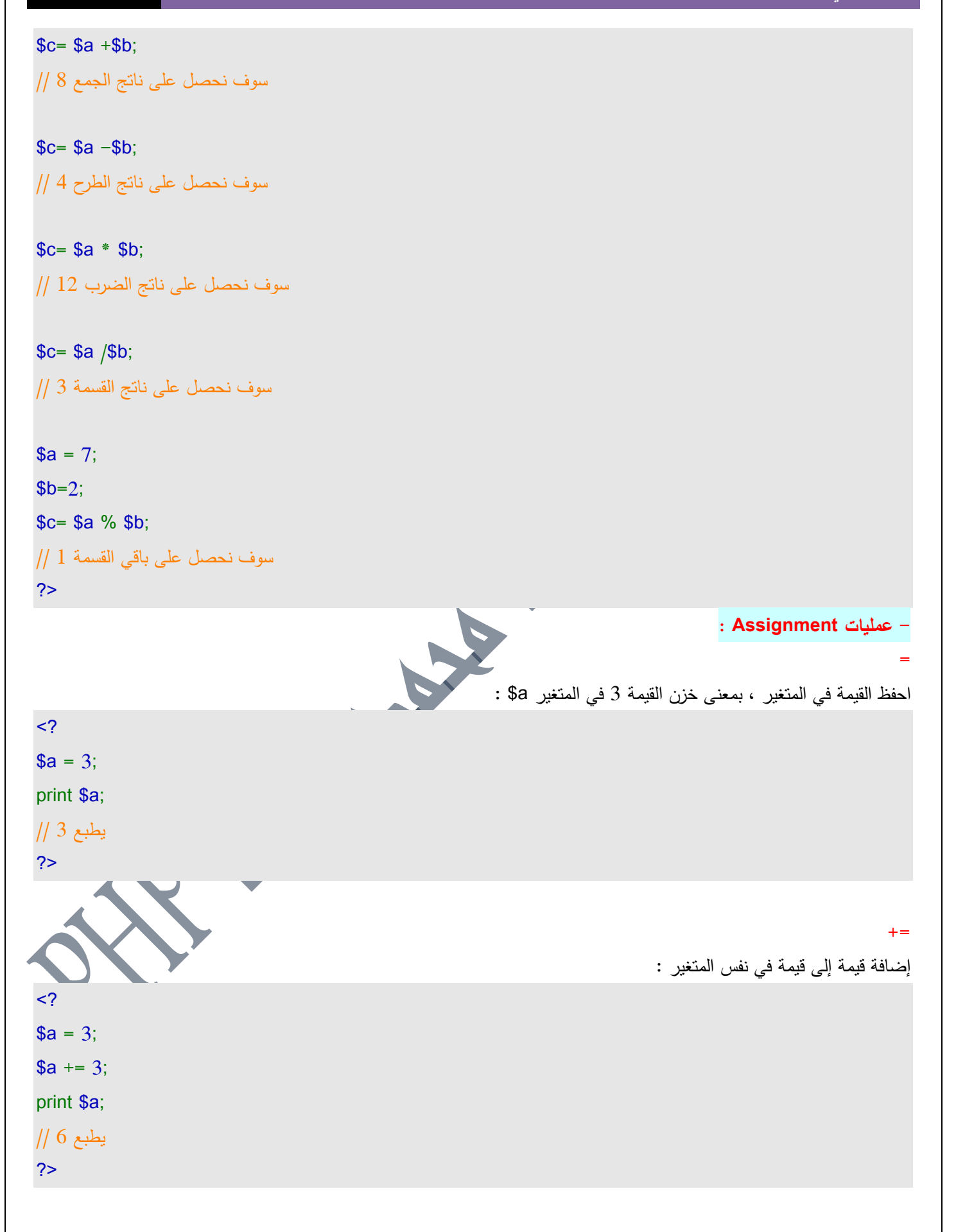

**184** من**127**الصفحة

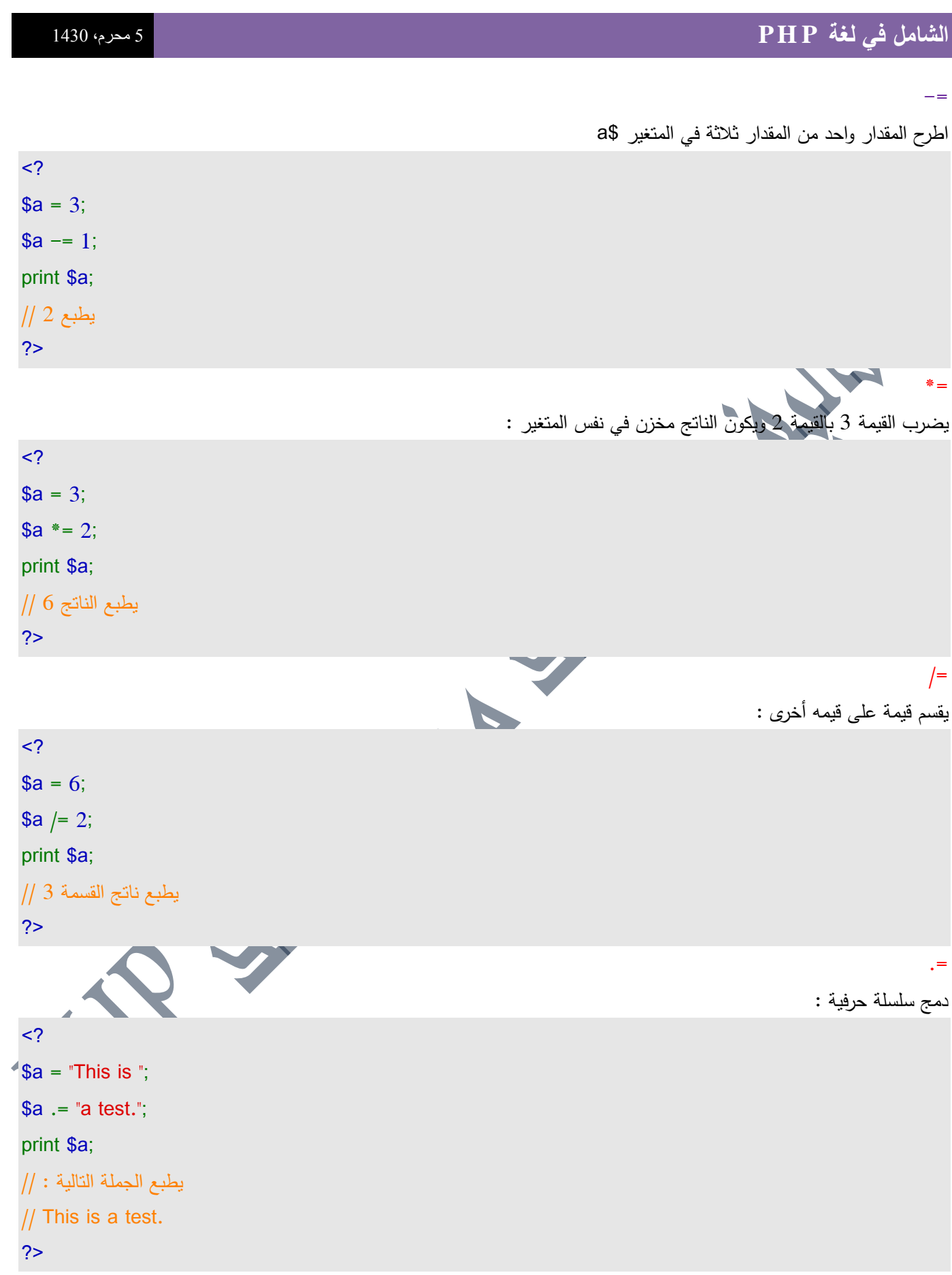

184 من 128الصفحة<br>**تاليف : مهندس حامد محمد حامد** ادم

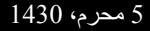

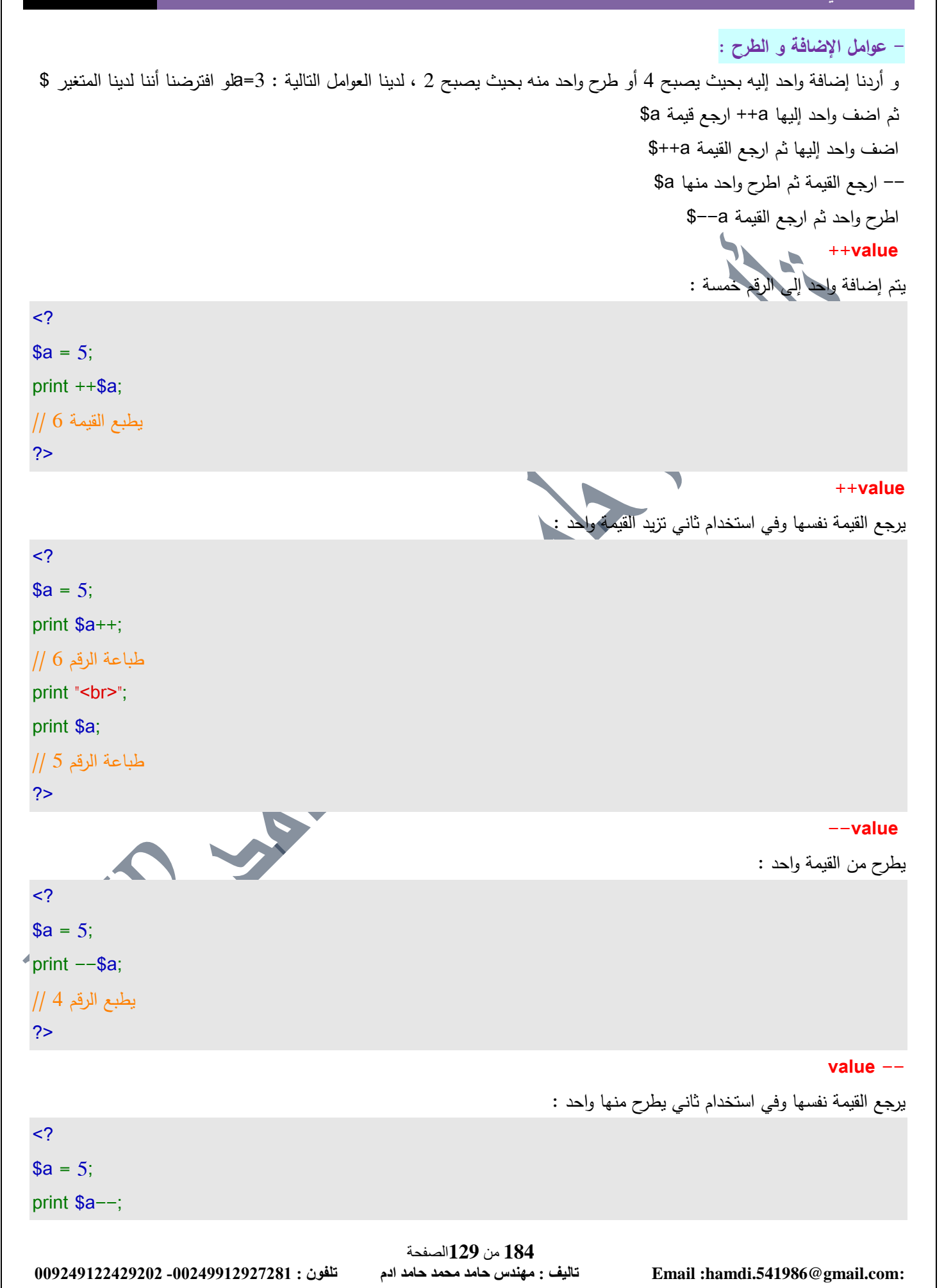

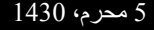

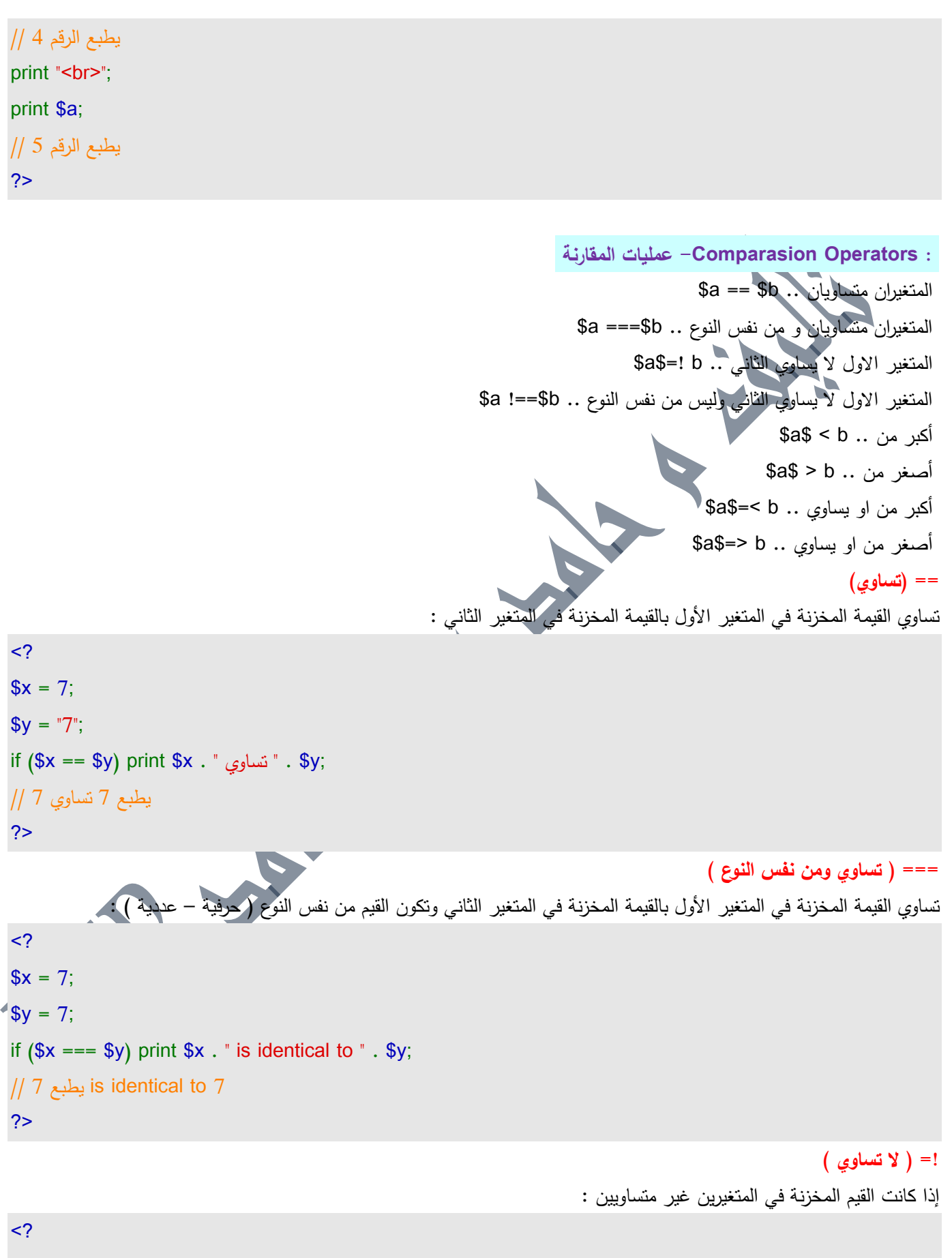

 $x = 8;$ 

1**84 من 130الصفحة**<br>تاليف : مهندس حامد محمد حامد ادم

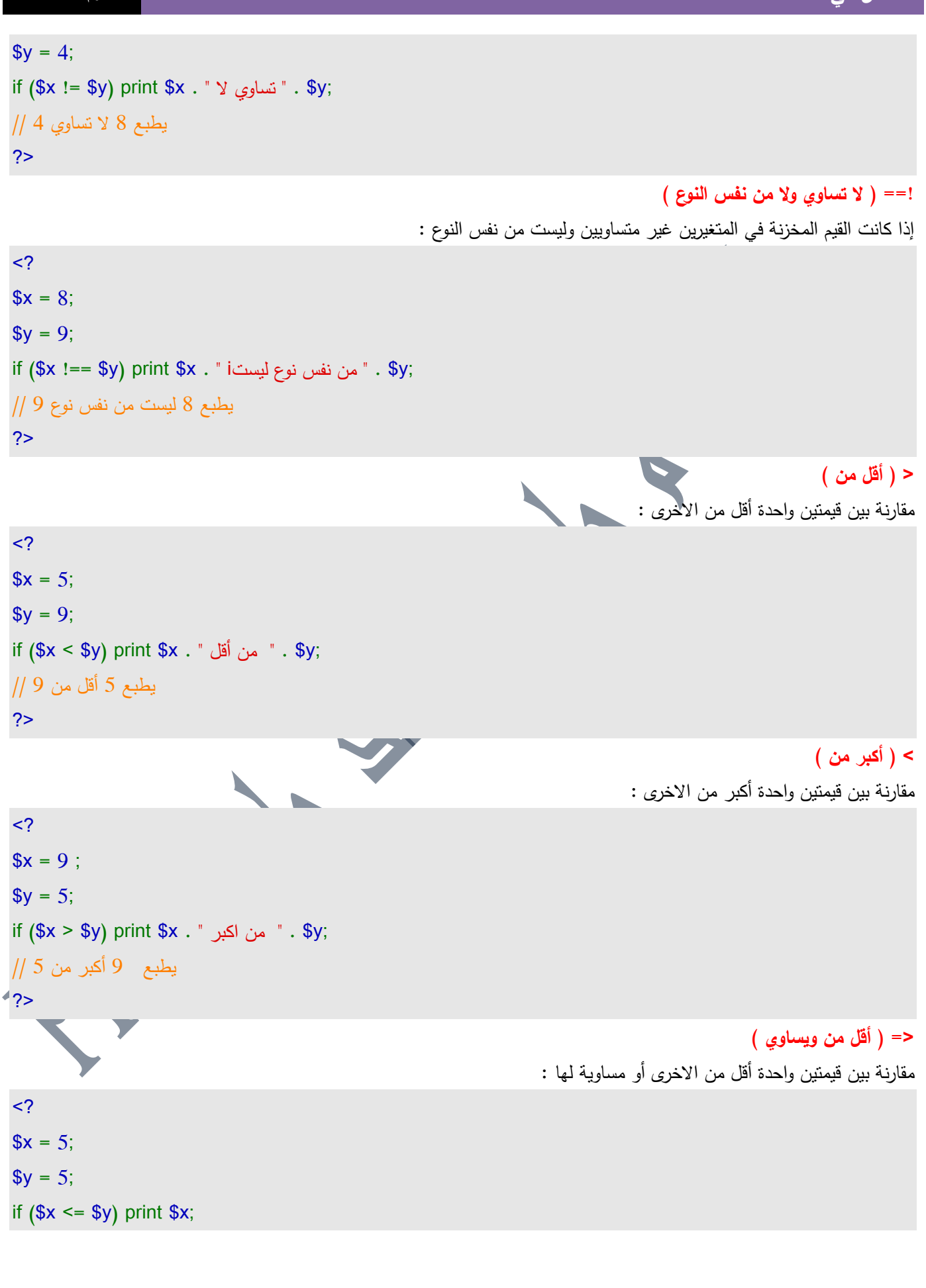

184 من 131الصفحة<br>**تاليف : مهندس حامد محمد حامد ادم** 

يطبع القيمة 5 // ?> **<= ) أكبر من ويساوي (** مقارنة بين قيمتين واحدة أكبر من الاخرى و مساوية لها :  $<$ ?  $x = 7$ :  $$y = 5;$ if  $(\$x \geq = $y)$  print  $$x;$ يطبع القيمة 7 // ?> **العمميات المنطقية Operations Logical :** لكي تكون قيمة الشرط صحيحة فيجب أن تنطبق القواعد التالية الخاصة بكل عامل منطقي على حدة ، والعوامل هي : a and \$b\$ الإثنين: \$10 and ) ( or ( يجب تحقؽ كالىما او احدىما \$b\$ or a ( Xor ( يجب تحقؽ احدىما و ليس كالىما \$b\$ xor a ( ! ) نفي تحقؽ الشرط نفي لقيمة a\$ !a ملاحظة : يمكن كتابة الـ ( and ) بالشكل التالي ( & ) والـ ( or ) بالشكل التالي ( | ) والـ ( Xor ) بالشكل التالي ( ^ ) .. **And ( و (** إذا تحقق الشرطان ، بمعنى المتغير الأول يساوي 7 والمتغير الثاني يساوي 5 نفذ أمر الطباعة واطبع صحيح :  $<$ ?  $x = 7$ :  $$y = 5;$ if  $((\$x == 7)$  and  $(\$y == 5))$  print "صحيح"; يتـ طباعة صحيح // ?> **) أو ( Or** إذا كان أحد الشرطين صحيح أو الاثنين صحيحين نفذ أمر الطباعة :  $\leq$  $x = 7$ ;  $$v = 5;$ if  $((\$x == 7)$  or  $(\$y == 8)$ ) print "True"; يطبع True // ?>

#### **Xor**

 **||**

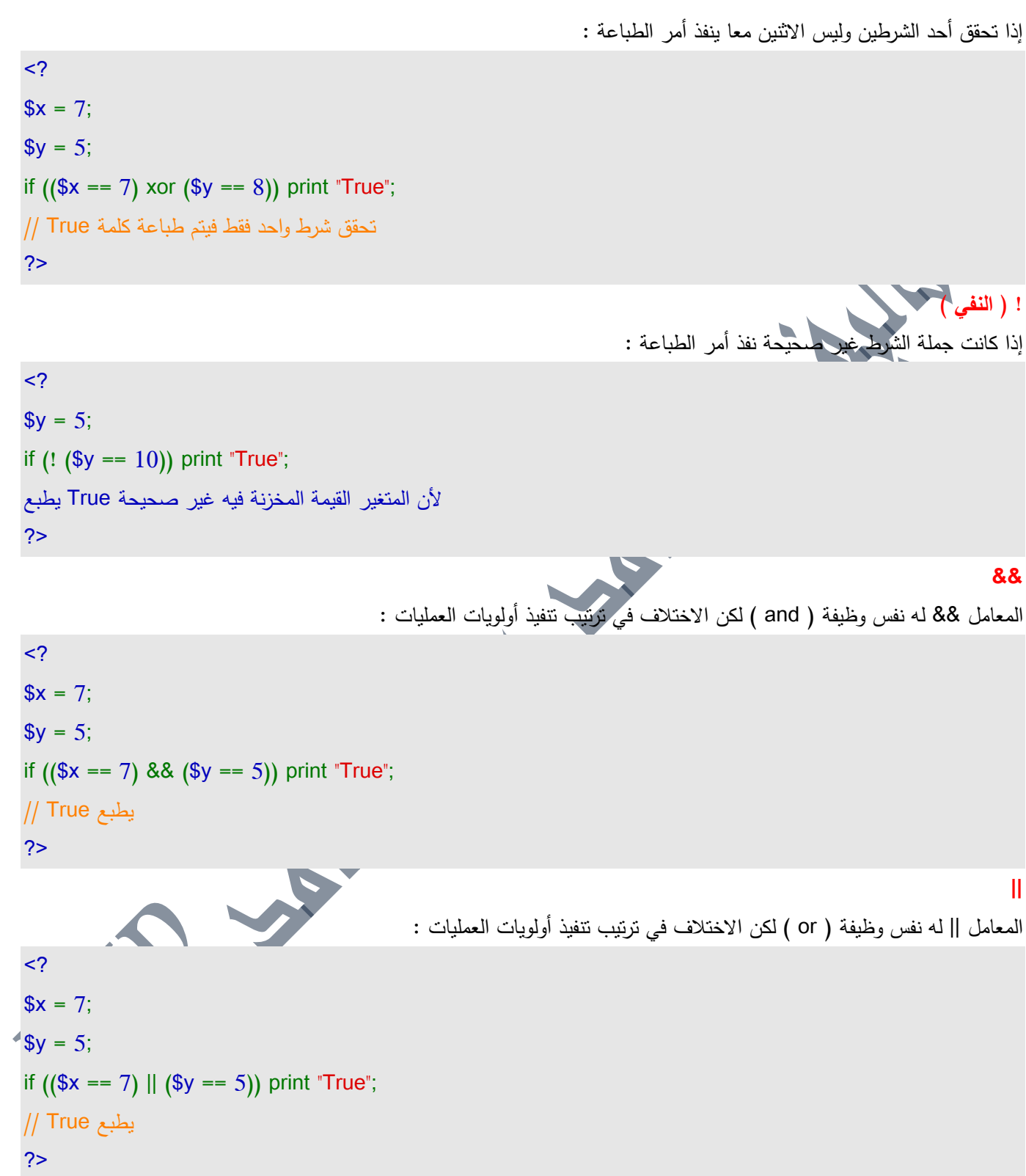

**184** من**134**الصفحة **009249122429202 -00249912924201:مهندسحامدمحمدحامدادمتلفون:تاليفEmail :hamdi.541986@gmail.com:** لاهمية موضوع قواعد البيانات ، سوف نقوم في هذه الدورة بتغطية دوال قواعد البيانات وهي اثنتان وثلاثون دالة فإلى الدرس الأول : **: mysql\_connect الدالة -1** integer mysql\_connect(string host, string username, string password); تقوم هذه الدالة بالاتصال مع قاعدة البيانات وتعيد لك رقم يفيدك اذا كان لديك أكثر من اتصال بقواعد البيانات ، احتفظ به لاستخدامه في دوال أخرى تالية اذا كان هناك حاجة لذلك كما قلنا ، اما الوضع الطبيعي فلا يحتاج الا الى الاتصال بالطريقة السابقة فقط وبدون الاحتفاظ بأي رقم، فقط هزر للدالة اسم الخادم واسم المستخدم وكلمة المرور ، ولكن يتوجب عليك بعد الانتهاء أن تغلق الاتصال close\_mysqlباستخداـ الدالة مثال :  $\langle$ \$link = mysql\_connect("db.azzozhsn.f2s.com","mag","Pass"); ?> **: mysql\_pconnect الدالة -2** integer mysql\_pconnect(string host, string username, strin password); هذه الدالـة نقوم بما نقوم بـه الدلـة السابقة إلا أنـه لا يتوجَّب عليك إغلاق الاتصـال ، مثال:  $<$ ? \$link = mysql\_pconnect("db.azzozhsn.f2s.com","mag","Pass"); ?> **: mysql\_select\_db الدالة -3** boolean mysql\_select\_db(string database, integer link); تقوم هذه الدالة باختيار قاعد البيانات المحدد لها. مثال:  $\leq$ mysql\_select\_db(string database, integer link); ?> **: mysql\_db\_query الدالة -4** boolean mysql\_db\_query(string database, string query, integer link); تقوـ ىذه الدالة بتنفيذ سطر SQL عمى قاعدة البيانات المفتوحة بالمعطى database مثال:  $<$ ? \$link = mysql\_connect("db.azzozhsn.f2s.com","mag","Pass"); \$Query = "DELETE FROM magazine"; \$result = mysql\_db\_query("mag", \$Query, \$link); ?>

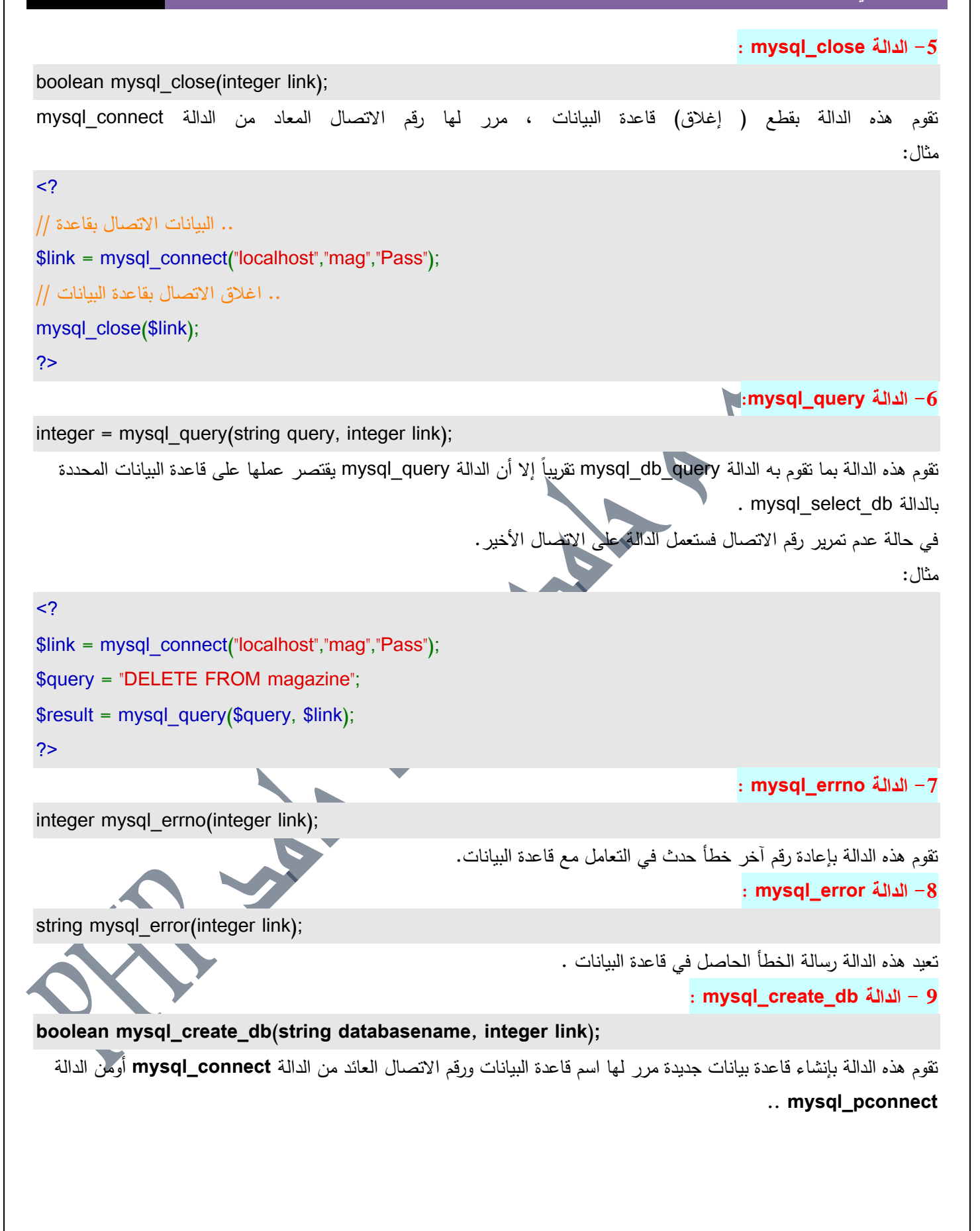

**184** من**135**الصفحة

مثال:  $<$ ? اإلتصػاؿ بقاعدة بيانات اسميا az الباسورد حيث أف الفراغ ىو // \$link = mysql\_pconnect("localhost", "az", ""); انشاء قاعدة بيانات جديدة // if (! mysql\_create\_db(\$link, "mag")) { ("الجديدة فشؿ إنشاء قاعدة البيانات")print exit(); } ?> **: mysql\_drop\_db الدالة -10 boolean mysql\_drop\_db(string databasename, integer link);** تقوم هذه الدالة بحذف قاعدة البيانات المحددة بالمعطى **databasename** . . **: mysql\_list\_dbs الدالة -11 integer mysql\_list\_dbs(integer link);** تقوـ ىذه الدالة بإعادة موشر لكؿ قواعد البيانات الموجودة في الخادـ لغرض استعماليا مع الدالة **row\_fetch\_mysql** وأمثاليا .  **الدالة -12mysql\_field\_seek: boolean mysql\_field\_seek(integer result, integer field);** نقوم هذه الدالة بتحديد الحقل المرر إليها رقمه . مثال :  $\prec$ ? اإلتصػاؿ بقاعدة بيانات اسميا az الباسورد حيث أف الفراغ ىو // \$dbLink = mysql\_pconnect("localhost","az",""); أختيػار قاعدة البيانات Authors // mysql\_select\_db("Authers", \$dbLink); اختيار جميع الحقوؿ مف الجدوؿ Adress // \$Query = "SELECT \* FROM adress";  $*$ \$result = mysql\_query(\$Query, \$dbLink); الانتقال الى الحقل الثاني اعتمادا على عملية الاختيار // mysql\_field\_seek(\$reslut, 1); ?> **: mysql\_field\_name الدالة -13** string mysql\_field\_name(integer result, integer feild); تعيد هذه الدالة اسم الحقل المحدد بالرقم المرر إليها والذي يبدأ بالرقم صفر للحقل ( العمود ) الأول . مثالها سيأتي بعد قليل .

**: mysql\_field\_type الدالة -14**

**184** من**136**الصفحة

# **الشامل في لغة P H P** <sup>5</sup> محرم،0341 string mysql\_field\_type(integer result, integer feild); تعيد هذه الدالة نوع الحقل المحدد بالرقم المرر إليها والذي يبدأ بالرقم صفر للحقل ( العمود ) الأول . المثال سيأتي بعد قليل أيضاً ..  **الدالة -15mysql\_field\_len:** string mysql\_field\_len(integer result, integer feild); تعيد هذه الدالة طول الحقل بالبايت المحدد بالرقم المرر إليها والذي يبدأ بالرقم صفر للحقل ( العمود ) الأول . المثال بعد قليل .. **: mysql\_field\_flags الدالة -16 string mysql\_field\_flags(integer result, integer feild);** تعيد هذه الدالة وصف الحقل المحدد بالرقم المرر إليها والذي يبدأ بالرقم صفر للحقل ( العمود ) الأول . **:mysql\_list الدالة -17 mysql\_list(string database, string table, integer link);** المثال الشامل : ``` تحتجمها  $\langle$ ? اإلتصػاؿ بقاعدة بيانات اسميا az الباسورد حيث أف الفراغ ىو // \$link = mysql\_pconnect("localhost", "az", ""); ترتيب الحقول وجلبها // \$result = mysql\_list\_field("mag", "table", integer link); حلقة تكرار للمرور على كل حقل // for (\$a = 0; \$a < mysql\_field\_num(\$result);  $$a++$ ) { print(mysql\_field\_name(\$result, \$i); print(mysql\_field\_type(\$result, \$i)); print(mysql\_field\_len(\$result, \$i)); print(mysql\_field\_flags(\$result, i)); } ?> **: mysql\_fetch\_field الدالة -18**  $<$ ? object mysql\_fetch\_field(integer result, integer field); ?> استخدم هذه الدالة لتحصل على معلومات حول حقول الجدول المراد، الحقول نرقم بدايةً من صفر وصف الحقل مشروح في الجدول التالي: الوصف الخاصة Blob إذا كانت TRUE فالحقؿ عبارة عف عف حقؿ بيانات كبير الطول الأقصى للحقل Maxlength

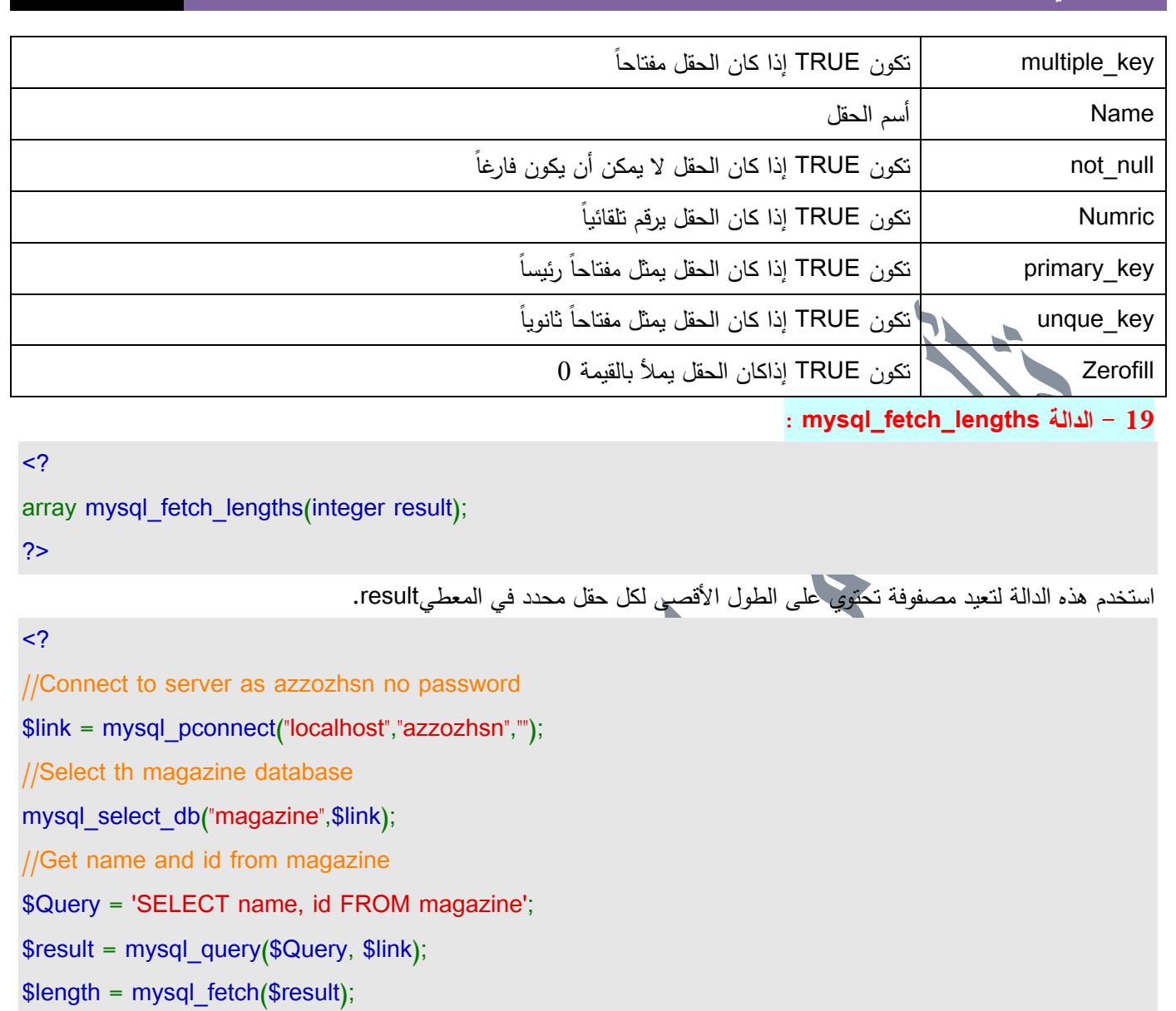

//Print length of the third column

print(\$lengths[2]);

 $\overline{\phantom{a}}$ 

?>

 $\leq$ ?

**: mysql\_fetch\_array الدالة - 20**

array mysql\_fetch\_array(integer result);

?>

هذه الدالة تعيد مصفوفة تحتوي على قيم سجل وتنقل المؤشر إلى السجل التالي. مثال:

 $\leq$ ?

//Connect to server as azzozhsn no password

\$link = mysql\_pconnect("localhost","azzozhsn","");

//Select th magazine database

mysql\_select\_db("magazine",\$link);

**184** من**138**الصفحة

//Get name and id from magazine \$Query = 'SELECT name, id FROM magazine'; \$result = mysql\_query(\$Query, \$link); //Get every row while(\$row=mysql\_fetch\_array(\$result, MYSQL\_ASSOC)){ //Print mane and id print({\$row["id"]}={\$row["name"]}); } ?> **: mysql\_fetch\_object الدالة -21**  $\langle$ ? object mysql\_fetch\_object(integer result) ?> هذه الدالة تشبه الدالة mysql\_fetch\_array إلا أنها تعيد كائن. عند استدعاء الدالة ينتقل المؤشر إلى السجل التالي في الجدول، وإذا نصل إلى نهاية الجدول ثم استدعيت الدالة مرة أخرى فإنها تعيد القيمة FALSE مثال: <? while(\$row=mysql\_fetch\_object(result)){ //print id and name print ("\$row->id, \$row->name") } ?> **: mysql\_fetch\_row الدالة -22** هذه الدالة تعيد مصفوفة تحتوي على قيم حقول سجل من الجدول وكل استدعاء يعيد قيمة الحقول في السجل التالي في الواقع هذه الدالة نشبه الدالتين السابقتين. مثال:  $\leq$ while(\$row=mysql\_fetch\_row(result)){ //print id and name print ("\$row[0], \$row[1]") } ?> **: mysql\_change\_user الدالة -23**  $\langle$ musql\_change\_user(string user, string password, string db, integer link); ?>

**009249122429202 -00249912924201:مهندسحامدمحمدحامدادمتلفون:تاليفEmail :hamdi.541986@gmail.com:**

**184** من**139**الصفحة

استخدم هذه الدالة لتغيير مستخدم قاعدة بيانات المتصل بها. المعطيان link ،db اختيارية وفي حالة فقدهما يستعاض عنهما بالاتصال الحالي. ىذه الدالة تتطمب إصدار 3.23.3 MySQL أو ما بعدىا.

184 من 140الصفحة<br>تالي**ف : مهندس حامد محمد حامد** ادم

اىميا :

**الشامل في لغة P H P** <sup>5</sup> محرم،0341 بسم الله الرحمن الرحيم والصلاة والسلام على اشرف الانبياء والمرسلين في هذا الدرس احببت أن اجيب على تسآول كثيراً ما يطرح في المنتديات وهو عن التاريخ باللغة العربية ، واتمنى من الله التوفيق في طرح الموضوع بشكل مبسط وفي متناول الجميع .. في البداية وكمقدمة لمموضوع أود اإلشارة اال أف الطريقة المشروحة في ىذا الدرس تعتمد عمى التاريخ الميالدي ، وبالتاكيد يمكف استخدامها مع التاريخ الهجري ولكن تحتاج الى تعديل وحسابات خاصة ، وباذن الله سيتم شرحها في المستقبل . دالة التاريخ في البي انش بي هي Date ، ولمها معاملين ( أي قيمتين لاعداد مخرجات الدالة ) ، احد المعاملين اجباري والثاني اختياري ، اما الاول وهو الاهم تعتمد عليه مخرجات التاريخ بشكل اساسي مثل ضبط السنة بخانتين أو ضبط الشهر باسم الشهر .. وغيرها ، اما المعامل الثاني فمهو ها بيسمى بـ ( UNIX time stamp) وهو خاص بنظام اليونكس وكيفية تخزين التاريخ فيه ، عموماً ما يهمنا هنا هو المعامل الأولى وهو ما يسمى بـ ( Format String ) ، وكمثال علمى ما ذكرنا :  $$today = date(Y-m-d);$ echo \$today;

?>

 $<$ ?

هذا المثال سيقوم بطباعة تاريخ اليوم على الشكل التالي 2002–13 ، ولاهمية الرموز التي يمكن استخدامها مع الـ Date ساذكر

d رقم اليوم في الشهر على شكل خانتين من 01 الى 31  $\,$ D اسـ اليوـ في االسبوع عمى شكؿ 3 خانات مثؿ Mon أي االثنيف . g رقـ الساعة في اليوـ مف 1 الى 12 . j رقـ اليوـ في الشير مف 1 الى 31 بدوف وضع الصفر . . 12 رقم الشهر في السنة على شكل خانتين من 01 الى 12 y رقـ السنة عمى شكؿ خانتيف ، مثال 02 . Y رقـ السنة عمى شكؿ اربع خانات ، ومثاليا 2002 . ىذه مف اىـ الرموز لكي تتضح الصورة فقط ، ولعمنا نتطرؽ ليا بشكؿ اوسع قريباً . لتحويل التاريخ الى اللغة العربية نحتاج أن ننشئ جدولاً في قاعدة البيانات ، فلذلك قم بنسخ الكود التالي والصقه في خانة Run SQL query في الـ PHPMyadmin أو بأي طريقة اخرى تراها ، الاهم انشاء الجدول .

CREATE TABLE month\_name (

id tinyint(4) NOT NULL default '0',

month text NOT NULL

) TYPE=MyISAM;

INSERT INTO month\_name VALUES (1, 'يناير');

INSERT INTO month\_name VALUES (2, 'فبراير ;('

INSERT INTO month\_name VALUES (3, 'مارس ;('

INSERT INTO month\_name VALUES (4, 'ابريل');

INSERT INTO month\_name VALUES (5, 'مايو ;('

INSERT INTO month\_name VALUES (6, 'يونيو');

**184** من**141**الصفحة

INSERT INTO month\_name VALUES (7, 'يوليو ;('

INSERT INTO month\_name VALUES (8, 'اغسطس ;('

INSERT INTO month\_name VALUES (9, 'سبتمبر ;('

INSERT INTO month\_name VALUES (10, 'اكتوبر ;('

INSERT INTO month\_name VALUES (11, 'نوفمبر');

INSERT INTO month\_name VALUES (12, 'ديسمبر;('

بعد انشاء هذا الجدول يجب أن يكون لديك جدول اخر يحتوي على التاريخ المراد تحوليه ، ولنفترض أن لديك الجدول ( news ) يحتوي على الحقول ( title , date ) ويحتوي على البيانات التالية : **date title** 

 $120-04-2002$  الخبر الأو 25-04-2002 الخبر الثاني

- 
- 01-05-2002 الخبر الثالث

قم بانشاء الجدول :

CREATE TABLE news (

title text NOT NULL,

date date NOT NULL default '0000-00-00'

) TYPE=MyISAM;

INSERT INTO news VALUES ('20-04-2002'،'الخبر الأول');

INSERT INTO news VALUES ('25-04-2002'،'الثاني الخبر;('

INSERT INTO news VALUES ('01-05-2002'،'الثالث الخبر;('

بقي أن نقوم بتحويل التاريخ الى العربية ، وادراجه في صفحة PHP ، ولعمل ذلك سنقوم باستخدام دالة تسمى Date\_Format من خلال طلب لقاعدة البيانات ، نحدد من خلاله طريقة جلب البيانات ووضعها بالصورة المطلوبة . بقي أن نذكر أننا سوف نضطر الى كتابة طلبين لقاعدة البيانات احدهما لجلب حقول العنوان ( title ) والاخر لجلب حقول التاريخ ( date ) كما يل*ي* :

### $\leq$

 $$result = mysql query("select * from news");$ \$sql = "SELECT CONCAT(DATE\_FORMAT(date,'%d'),\"  $\sqrt{\ }$ , month\_name.month,\" \",DATE\_FORMAT(date,'%Y')) AS date FROM news , month\_name WHERE month  $name.id = month(data)$ ";  $$result2 = mysql$  query(" $$sqI$ "); while (\$row=mysql\_fetch\_array(\$result) and \$row2=mysql fetch array(\$result2)) {

```
$title = $row['title'];
```
**184** من**142**الصفحة

\$date = \$row2["date"]; echo "\$title, \$date<br>"; } ?>

عند نتفيذ السكربت ، سترى ما يلي : الخبر الأول ، 20 ابريل 2002 الخبر الثاني ، 25 ابريل 2002 الخبر الثالث ، 01 مايو 2002 في حالات كثيرة تكون كتابة السكربت السابق بهذا الشكل مسببه للكثير من المشاكل ، و خاصة عند طلب ترتيب للجدول على حسب حقل معين ، وهذه المشاكل هي في توافق البيانات مع بعضها البعض ، فلو افترضنا في مثالنا السابق أن الخبر الأول الذي يحمل التاريخ 2002-04-20 كان باسم آخر ، مثلا ( العنوان الأول ) ، وبعد اضافة حقول ترتيب لجلب البيانات كالتالي :  $<$ ?

\$result = mysql\_query("select \* from news order by title"); \$sql = "SELECT CONCAT(DATE\_FORMAT(date,'%d'),\" \",month\_name.month,\" \",DATE\_FORMAT(date,'%Y')) AS date FROM news ,month\_name WHERE month  $name.id = month(data)$ ";  $$result2 = mysqq query("$sq");$ while (\$row=mysql\_fetch\_array(\$result) and \$row2=mysql\_fetch\_array(\$result2)) {

\$title = \$row["title"];  $\text{State} = \text{grow2}[\text{"date}$ ; echo "\$title, \$date<br>";

> ستجد أن النتائج هي : الخبر الثالث ، 20 ابريل 2002 الخبر الثاني ، 25 ابريل 2002 العنوان الأول ، 01 مايو 2002 وهذا بطبيعة الحال مشكلة في توافق البيانات . ولحلها يجب أن نوافق بين الطلبين لقاعدة البيانات ، بمعنى أنه اذا رتبنا الطلب الاول حسب ( title ) يجب أن نفعل ذلك مع الطلب الثاني بتعديله ليصبح :

 $<$ ?

}

?>

\$sql = "SELECT CONCAT(DATE\_FORMAT(date,'%d'),\"

**184** من**143**الصفحة
وبالتالي تصبح البيانات المخرجه كالتالي :

الخبر الثالث ، 01 مايو 2002

 $12002$  الخبر الثاني ، 25 ابريل العنوان الأول ، 20 ابريل 2002

وهي بالتاكيد **د** 

\",month\_name.month,\" \",DATE\_FORMAT(date,'%Y')) AS date FROM news ,month\_name

WHERE month  $name.id = month(data)$ 

order by title";

?>

May 1

#### بسم الله الرحمن الرحيم والصلاة والسلام على اشرف الانبياء والمرسلين

بعد المقدمات السابقة والهامة في معرفة اساسيات اللغة يمكننا بداية كتابة البرامج بلغة البي انش بي ، وبطبيعة الحال سنبدأ من اصغر الاساسيات واهمها في كتابة البرامج عموماً وهي المتغيرات .

المتغيرات في لغة الـ PHP تبدأ بعلامة الدولار ( \$ ) ، ولاسناد قيمة لذلك المتغير نستخدم علامة المساواة ( = ) ، فرضا لدينا المتغير ( Name ( والقيمة ( Khaled ( فنكتب ما يمي :

### $<$ ?

\$Name = "Khaled";

#### ?>

هذا في حالة المتغيرات النصية ( Text ) ، وفي حالة المتغيرات الرقمية ( Numbers ) يمكن تعريف متغير ( Counter ) الذي يحمل القيمة ( 17 ) كالتالي :

### $\leq$ ?

\$Counter = 17;

#### ?>

الفرق الواضح في طريقة تعريف المتغيرين النصبي والرقمي هو عدم وجود علامات التنصيص في تعريف المتغيرات الرقمية بينما يجب وضع علامات التنصيص في تعريف المتغيرات النصية

**نقاط ىامة في تسمية المتغيرات :**

– اسماء المتغيرات في كثير من لغات البرمجة لا تتعدى 255 حرف ( المقصود بها الخانات سواء كانت حروف أو ارقام أو علامات اخرى ) ، و في لغة الـ PHP لا يوجد حدود على عدد الخانات في تسمية المتغيرات ، ولكن في الغالب لن تحتاج الى اكثر من 15 خانة لتسمية أي متغير ، لان المبالغة في تسمية المتغيرات تسبب مشاكل في تذكر المتغيرات وما تحتوية من قيم .

– بداية كل متغير يجب أن تبدأ بحرف ( يعني حرف هجائي ) أو علامة ( \_ ) Underscore ، مع تجاهل علامة الـ \$ لانها لا تحسب من اسم المتغير .

– يمكن أن يحتوي اسم المتغير على الحروف أو الارقام أو علامة ( \_ ) فقط ، اما العلامات الأخرى مثل ( + ، – ، \* ، / ) أو الـ & لا يمكن كتابتها في اسم المتغير .

- المتغير ( Name\$ ( يختمؼ عف المتغير ( name\$ ( الختالؼ حالة حرؼ الػ N ، ولذلؾ يجب التاكد مف اسـ المتغيرات بدقة لتجنب حدوث مشاكل في الوصول الى متغير معين ، وبالتاكيد لو كان لديك اسلوب خاص في تسمية المتغيرات لسهولة الوصول اليها وتذكرها ستكون كتابة السكربات اسهل بكثير .

- يستحسف أف تكوف اسماء المتغيرات دالة عمى معانييا ، بمعنى أنو لمتغير مثؿ عداد الزوار يستحسف أف يكوف ( counter\$ ( ، ولمتغير مثل اسم المستخدم ( Suser ) .. الخ .

### **التعامل مع المتغيرات :**

فائدة المتغيرات تكمف في طريقة استخداميا في كتابة السكربت ، وكما ذكرنا سابقاً أنو لطباعة متغير معيف نستخدـ امر الطباعة ( echo ) أو ( print ) كما يلبي :

 $<$ ?

\$name = "Naser";

echo \$name;

?>

**184** من**145**الصفحة

**184** من**146**الصفحة **009249122429202 -00249912924201:مهندسحامدمحمدحامدادمتلفون:تاليفEmail :hamdi.541986@gmail.com:** في البداية سيتـ اسناد القيمة ( Naser ( الى المتغير ( name\$ ( ، وفي السطر الثاني يتـ طباعة المتغير ، أو باالحر ى القيمة المسندة الى المتغير . **انواع البيانات ) Types Data ) :** في الامثلة السابقة قمنا باسناد قيمتين عددية ونصية الى متغيرين ، وبيئًا الفرق بينهما ، وفي لغة الـ PHP بشكل عام يوجد اكثر من هذين النوعين من البيانات ، ساشرح بعضاً منها الآن ، والبقية في الدروس القادمة : - البيانات النصية ( String ( . - البيانات العددية الصحيحة ( Integer ( . - البيانات العددية الكسرية ( Double ( . - المصفوفات ( Array ) . - الكػائنات ( Object ( . - البيانات الغير معروفة ! . **البيانات النصية ) String ) :** هي البيانات التي تكون بين علامات التن<mark>صيص " " بغض النظر عن محتوها ، فيمكن أن تكون حروف أو اعداد أو رموز أو غيرها ،</mark> ومثال ذلك كما ذكرنا سابقاً :  $<$ ? \$user = "Khaled";  $\text{Page} = "13.5"$ ; ?> **التعامل مع البيانات النصية ) String ) :** لاضافة المتغيرات التي تحتوي على بيانات نصية مع متغيرات من نفس النوع نحتاج الى عملية دمج بين المتغيرات ، ولعمل ذلك نكتب :  $\leq$ \$total = \$user . \$age; ?> في هذه الحالة سيتم اسناد القيمة Khaled13.5 الى المتغير ( \$total ) . اذا اردنا وضع مسافة بين المتغيرين نضيف متغير جديد يحتوي على المسافة وهو ( \$space\$ ) ثم نقوم بعملية الدمج كالتالي :  $<$ ?  $\text{space} = "$  $*$ \$total = \$user . \$space . \$age; ?> وفي هذه الحالة سيتم وضع القيمة 13.5 Khaled في المتغير ( \$total ) ، وبطبيعة الحال يمكن استخدم المتغيرات النصية داخل متغيرات نصية أخرى ، حيث سيتم تعويض المتغير بقيمتة الأصلية . **البيانات العددية ) Numeric ) :** وكما ذكرنا في التقسيم السابق أنها نوعين ( الاعداد الصحيحة Integer ) و ( الاعداد الكسرية Double ) ، وكمثال على النوعين :  $<sub>2</sub>$ </sub>  $$integer1 = 233;$ 

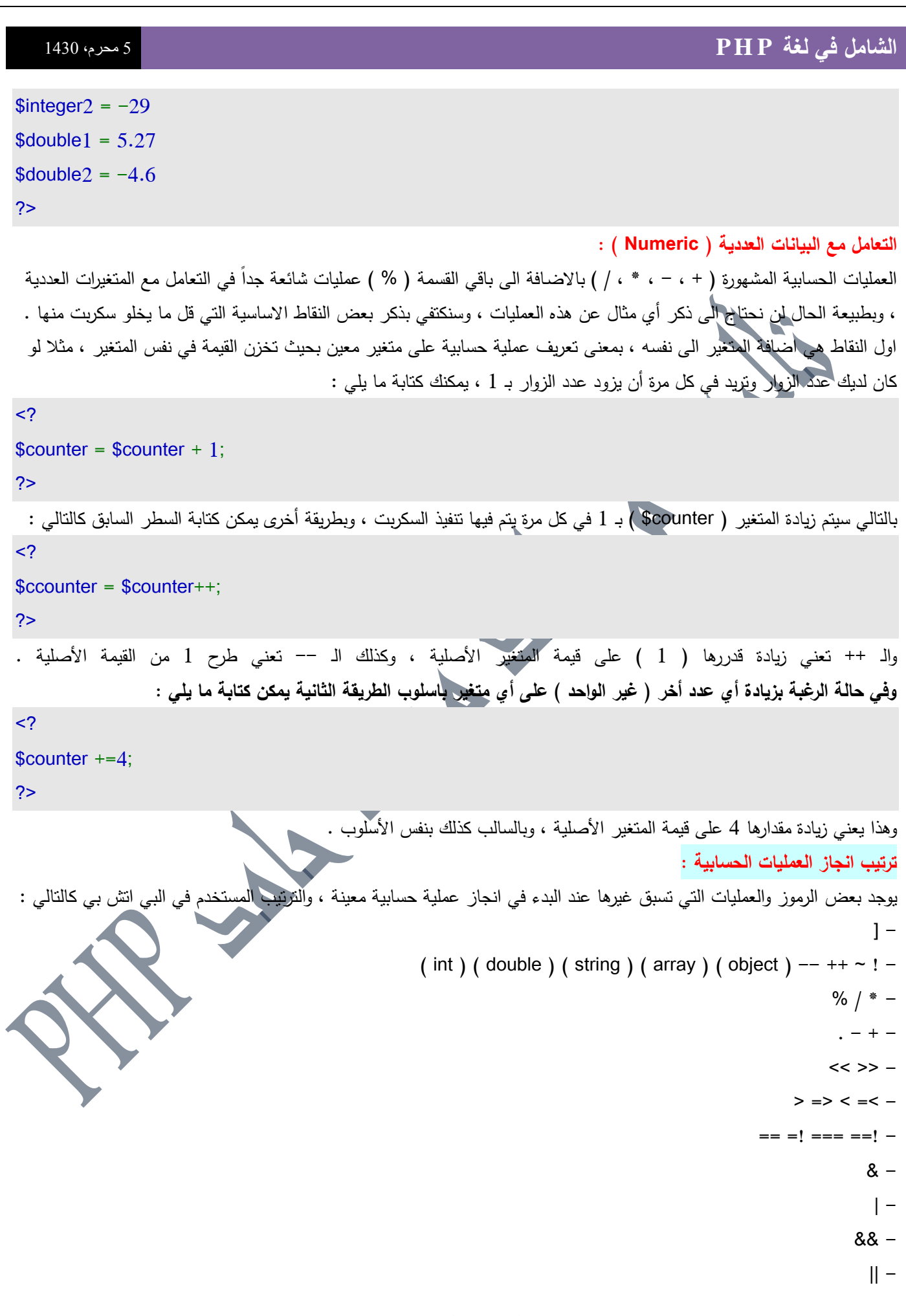

 $? : =$   $=$   $+$   $=$   $*$   $=$   $/$   $=$   $\ldots$   $=$   $\frac{1}{2}$   $\frac{1}{2}$   $\frac{1}{2}$   $\frac{1}{2}$   $\frac{1}{2}$   $\frac{1}{2}$   $\frac{1}{2}$   $\frac{1}{2}$   $\frac{1}{2}$   $\frac{1}{2}$   $\frac{1}{2}$   $\frac{1}{2}$   $\frac{1}{2}$   $\frac{1}{2}$   $\frac{1}{2}$   $\frac{1}{2}$   $\frac{1}{2}$   $\frac{1}{2}$ print -  $AND XOR OR \epsilon$  – بالتأكيد القائمة طويلة وفيها تفاصيل كثيرة ، ولكن من المهم معرفة طريقة انجاز العمليات الحسابية المختلفة لسهولة اكتشاف الأخطاء ومعرفة الطريقة الصحيحة لكتابة بعض العمليات المعقدة للحصول على ناتج صحيح . **بعض الدوال اليامة في التعامل مع المتغيرات :** - isset : وىي دالة لمتأكد مف وجود متغير معيف ، فمثال :  $\leq$ ? echo isset(\$age); ?> سيتم طباعة الرقم 1 اذا كان المتغير ( \$age\$) موجودا ( تم انشاءه مسباقا ) ، والعكس اذا كان غير موجود سيتم طباعة الرقم 0 ، وهذه الدالة يتم استخدامها كثيراً في الشروط وهذا ما سنتظرق اليه لاحقاً . - unset : ىذه الدالة تعمؿ عمى مسح المتغير مف الذاكرة كميأ ، فقط قـ بعمؿ التالي :  $\leq$ unset(\$age); ?> وفي هذه الحالة سيتم مسح المتغير ( \$age\$ ) بشكل كامل . - empty : وىذه الدالة معاكسة لمدالة isset بحيث لو كتبنا ما يمي :  $\leq$ ? echo empty(\$age); ?> سيتم طباعة الرقم 1 في حالة عدم وجود المتغير ( Sage\$ ) أو أن قيمة المتغير تساوي 0 أو ( فراغ ) ، وفي حالة وجود المتغير ( age\$ ( لف يتـ طبػاعة أي شي .

#### بسم الله الرحمن الرحيم والصلاة والسلام على اشرف الانبياء والمرسلين

اما بعد ، في هذا الدرس بمشيئة الله سنتحدث عن مقدمة للتحكم في المواقع عن طريق الـ Session أو الجلسات كما اصطلح على تسميتها ، ففي البداية سنتعرف على الـ Session وعن التحكم فيها ، ومن ثم استخداماتها بالاضافة الى بعض الامثلة ، وفي النهاية سنتطرق الى بعض الأخطاء في كتابة الـ Session وحلول تلك الأخطاء ، وفي الدرس القادم بإذن الله تعالى سنتطرق الى مثال كامل للوحة تحكم مبسطة تتعامل بالـ Session ، والأمل أن يكون في هذا الشرح المبسط فائدة للجميع ..

#### **- مقدمة عن الـ Session :**

عند الانتقال من صفحة الى أخرى في موقع معين فإن بروتوكول الـ HTTP لا يمكنه معرفة أن تلك الصفحات قد تم تصفحها من قبل نفس الشخص ، ولكن مع الـ cookies وما نحن بصدده هنا الـ Session تقدم تلك الطريقة ، ولذلك وببساطة فإن الـ Session هي مكان على جهاز المتصفح يمكن من خلاله تخزين قيمة معينة للرجوع اليها في حال قام نفس الشخص بالانتقال من صفحة الى أخرى ، ولعل هذا التعريف يصف ببساطة معناها العام ولا يعني ذلك أنه تعريف شامل لكل المعاني ..

إذاً التعرف على الشخص الذي يقوم بتصفح الموقع هو الهدف الرئيسي للـ Session أو الجلسات ، ولكن كيف يتم ذلك ، وما هي النقاط الرئيسية التي يجب معرفتها لَفهم طريقة التعامل مع الـ Session ؟

أول تلك النقاط أن عملية تسجيل المتغير على جهاز المستخدم له مدة معينة تنتهي بانتهاء الجلسة ، ومن هنا جاءت التسمية ، أما ما تعنيه الجلسة فهي مصطلح لقيامك بالتصفح من الموقع ومن ثم اغلاق الموقع ، ببساطة كل مرة تقوم بزيارة الموقع تبدأ جلسة أو Session جديدة ، مع ملاحظة أن هناك طرق للتحكم بوقت الانتهاء كما في الـ cookies ، بالاضافة الى طرق اخرى عن طريق قواعد البيانات وىو حديث سابؽ الوانو .

بالنسبة للنقطة الأخرى التي يجب وضعها في الحسبان هي ما يسمى بالـ ID Session أو اختصـارا SID ويعني ذلك ( رقم الجلسة ) ، وهو رقم عشوائي فريد يصعب تكراره أو فلنقل أنه مستحيل لاحتوائه على ارقام واحرف كبيرة وصغيرة في متغير طويل نسبياً ، وهذه القيمة هي الأهم في ما ذكرت ، لإنها القيمة الوحيدة التي تربط ما يسمى بالـ Session Variables أو ( متغيرات الجلسة ) مع جهاز المستخدم ، فالـ SID هي القيمة الوحيدة التي يتم تخزينها في جهاز المستخدم ( Client ) ، أما الـ متغيرات الجلسة Session Variables يتم تخزينها في السيرفر ( Server ) ، فعند التحقق منه وجود هذه القيمة على جهاز المستخدم يمكن الدخول الى المتغير الآخر المتربط به والمسمى بالػ Variable Session .

النقطة الثالثة هي طريقة التخزين للـ SID و الـ Variables Session ، أما الـ SID وكما قلنا أنها تخزن على جهاز العميل ( Client ) إما عن طريق الـ cookies والتي لها سلبياتها المتعددة أو عن طريق تمريرها عبر الـ HTTP ، أما بالنسبة للـ Session Variables فيتم تخزينها في ملفات فارغة على جهاز الـ Server وكذلك في مستويات متقدمة يمكن التحكم بها وتخزينها في قواعد بيانات . **- إعدادت الـ Session :**

عن طريق ملف الـ php.ini والذي يحتوي على إعدادت الـ PHP يمكن التحكم باعدادات الـ Session ، وكاستعراض لتلك النقاط المتحكمة بالـ Session سنتطرق أهم النقاط ومعانيها ، وللوصول الى ما نحن بصدده تذكر أن ملف الـ php.ini يوجد في دليل ا Windows ، وللوصول الى خصائص الـ Session إبحث عنه كلمة ( Session ) وستجد السطر التالي :

#### **[Session]**

من هنا تستطيع التحكم بخيارات الـ Sessions ، وكما يظهر في الجدول التالي وصف لأهم الخيارات ..

### : **Session.auto\_start** الخيار -1

بداية تلقائية للـ Session ( دون الحاجة لعمل ذلك يدوياً عن طريق Session\_start ) .

#### : **Session.cache\_expire** الخيار -2

وقت انتهاء الجلسة بالدقائق .

**184** من**149**الصفحة

**184** من**150**الصفحة **009249122429202 -00249912924201:مهندسحامدمحمدحامدادمتلفون:تاليفEmail :hamdi.541986@gmail.com:** : **Session.cookie lifetime**  $-3$ وقت انتهاء الـ cookie المرتبطة بالجلسة ، وهي افتراضياً ستكون 0 أي أن الـ cookie ستتتهي فترتها مع اقفال الشخص المتصفح للموقع . : **Session\_name** الخيػار -4 وافت ارضياً PHPSESSID . إسـ الػ Session التي ستستخدـ كػ cookie ستكوف : **session.save\_path** | الخيار -5 هذا السطر يعني مكان تخزين ملفات الـ Session في جهازك باعتباره سيرفر ، وهنا تستطيع أن تضع أي عنوان في جهازك ، أما تركه فارغاً فيعني عدم تفعيل الـ Session لديك ، بالنسبة لي أقترح أن يكون المجلد Temp داخل الـ Windows هو الدليل الأمثل لاحتوائه على ملفات مؤقتة يمكن حذفها ، اذا العنوان سيكون c:\windows\Temp هذه في نظري أهم الخيارات التي يجب فهمها ، **- بداية الـ Session :** قبل أن تستخدم أياً من دوال الـ Session يجب اخبار السكربت أن يبدأ جلسة Session ، والطريقة هي أن تضع في بداية السكربت وفي أول سطر فيه بعد علامة الفتح ما يليي :  $<$ ? session\_start(); ?> في هذه الحالة فقط يمكن أن تقوم باستخدام دوال الـ Session الأخرى ، أما اذا لم يتم كتابة هذا السطر فلن يتم ذلك . ملاحظة مهمة حول عملية بداية الـ Session وهي أن تتأكد من أن هذا السطر لا يسبقه عملية اخراج مخرجات ، بمعنى أخرى أي استخدام لدوال مثل echo أو print ، وكذلك لا يسبق هذا السطر أي فراغ وتأكد من هذه النقطة جيداً لانها كثيرة الحدوث وتعطى الخطاً التالي : وأسلم طريقة من وجهة نظري أن تضع هذا السطر في بداية ملف الـ header لانك سنقوم بادراج هذه الصفحة في كل الصفحات الأخرى وبالتالي يكون السطر هو الأول في كل الحالات .. **- تخزين متغيرات الجمسات :** وهي ما نسميها بالـ Session Variables ، ولعمل ذلك يوجد لدينا الدالة الواردة في المثال التالي ً  $<$ ? \$user = "AbdulAziz"; session\_register("user"); ?> ما قمنا بعمله هو النالبي : 1– عرفنا متغيرا هو **user** يحتوي على قيمة حرفية . -2 قمنا بتسجيؿ ىذا المتغير في متغير جمسة ( Variable Session ( وبنفس االسـ **user** ولكف بدوف عالمة **\$** . **- التعامل مع متغيرات الجمسة :** بعد تسجيؿ المتغير ، يمكف الرجوع اليو بعدة طرؽ تعتمد عمى الخيار **globals\_register** في ممؼ الػ **ini.php** ، أما اذا كاف **on** وهذا هو الاختيار الإفتراضـي فإن المتغير الذي تم تسجيله في الـ Session يمكن الرجوع اليه كأي متغير آخر ، عن طريق اسم المتغير

```
184 من151الصفحة
 009249122429202 -00249912924201:مهندسحامدمحمدحامدادمتلفون:تاليفEmail :hamdi.541986@gmail.com:
      فقط ، وفي مثالنا الحالي سيكوف $user ، أما اذا كاف الخيار غير مفعؿ وليس بالصورة التي ذكرتيا فيمكف الرجوع الى المتغير عف 
                                                                  . ]"HTTP_SESSION_VARs["user$ األمر طريؽ
     أيضا كنقطة مهمة يجب معرفتها وهي طريقة التحقق من أن متغيراً معيناً قد تم تسجيله أم لا ، وهذه الطريقة مفيدة في الصفحات التي
           يجب أن يكون فيها المستخدم قد سجل الدخول وبالفعل تمت عملية تسجيل الـ Session له ، في المثال التالي تلك الطريقة :
<? 
if (session_is_registered("user")) {
 ;"أىال وسيال بكـ في قرية بي اتش بي" echo
 } 
else { 
echo ".. لا يسمح لك بالدخول"
 } 
 ?>
   في هذا المثال سيتم عرض الجملة (أهلا وسهلا بكم في قرية بي اتش بي ) إذا كان عملية تسجيل الـ Session تمت للمتغير user ،
                                          وسيتم عرض الجملة (لا يسمح لك بالدخول .. ) في حالة عدم تسجيل الـ Session .
   نقطة أخيرة في التعامل مع متغيرات الجلسة ، وهي عملية الغاء تسجيل الـ Session لمتغير معين ، وهذه الطريقة تتم عن طريق الدوال
    unregister_session و unset_session و destroy_session ، أما الفرؽ بينيـ فيو أف الدالة األولى تقوـ بعممية الغاء 
                                              التسجيل لـ Session معينة ، أي بتمرير إسم المتغير لمها كما في المثال التالي :
<?
session_unregister("user");
 ?>
    اذا سيتم الغاء تسجيل الـ Session المتعلقة بالمتغير user فقط ، أما الدالة الثانية فستقوم بالغاء تسجيل جميع الـ Session التي تم
  تسجيلها من قبل ، وفي النهاية يجب أستخدام الدالة الثالثة SID <mark>لأsession_destroy لالغ</mark>اء الـ SID والانتهاء من التعامل مع الـ Session
                                                                                                              .
- مثاؿ بسيط عف الػ Session : 
ساتطرق الى مثال بسيط جداً لتوضيح كيفية عمل الـ Session ، في البداية قم بوضع الكود التالي في ملف وقم بتسميته phpex1.php
                                                                                                              :
\leq\blacktriangle $age = 12;
session_register("age"); 
echo "$age تحتوى على القيمة age "sho",
echo "<a href=phpex2.php>التػػالي ..>/a>"; 
 ?>
                                                     الصفحة الثانية احفظيا بإسـ php2.phpex ، وضع الكود التالي فييا :
 <?
 ;"<br<أنت في الصفحة الثانية" echo
```
echo "\$age تحتوى على القيمة age "sho", session\_unregister("age"); echo "<a href=phpex3.php> .. التالي ..</a> ?>

الصفحة الثالثة تحتوي عمى الكود التالي ، واسميا php3.phpex :

### $<$ ?

 ;"<br<أنت في الصفحة الثالثة" echo ;"<br <الػجمسة age تحتوي عمى القيمة age\$ "echo ?>

ابدأ من الصفحة الأولى ومن ثم انتقل من صفحة الى أخرى ، حتى تصل الى الثالثة ، بافتراض أنك قمت بتجربة المثال ، ستلاحظ أن الصفحة الأولى سيتم <mark>طباعة الـ Session</mark> التي تم تسجيلها وهي **age** وستظهر القيمة 12 في الجملة الطويلة التي تبين أن المتغير **age** يحتوي عمى قيمة معينة ، وفي الصفحة الثانية ستالحظ نفس الجممة ونفس القيمة تمت طباعتيما ، أما في الصفحة الثالثة واألخيرة فتمت طباعة الجملة ، لكن الاختلاف أن القيمة 12 في متغير الـ **age** Session لم تتم طباعتها ، لماذا ؟ لسبب بسيط وهو أننا في الصفحة السابقة قمنا بالغاء تسجيل الـ Session للمتغير **age** وبالتالي فإن الصفحة الثالثة لم تتعرف على

متغير مباشر لو االسـ **age** وال عمى متغير الػ Session **age** ، وبالتالي تـ طباعة الجممة بدوف القيمة . **التعامل مع الممفات والمجمدات**

كل مبرمج يجب أن يتعامل مع الملفات والمجلدات في بعض النقاط ، برنامجك سوف يستخدم الملفات لكي يقوم بتخزين معلومات الإعداد للسكربت ، أو يقوم بتخزين البيانات لقراءتها وكتابتها ، أو لكي يقوم بحفظ البيانات المؤقتة ، وكمثال فإن أتفه برنامج عداد يحتاج إلي ملف يقوم بتخزين آخر رقم تم الوصول إليه ..

الملف : ليس عبارة عن أكثر من بايتات متسلسلة يتم تخزينها على القرص الصلب أو أي ماده تخزينية أخرى . والمجلد : هو عبارة عن نوع محدد من الملفات يحتفظ بأسماء ملفات أخر*ي وم*جلدات أخرى ( تسمى بالمجلدات الفرعية ) ، كل ما تحتاجه لتتعامل مع الملفات والمجلدات هو كيف يمكنك ربط سكربتك بهم ..

هذا الدرس سيأخذك إلى جولة لتعلم التعامل مع الملفات والمجلدات وفي نفس الوقت يوفر لك مرجعية لبعض الدوال التي تساعدك في ذلك مما يجعل مهمتك أسهل …

سيقوم هذا الدرس بتغطيه المواضيع التالية :

- 1 فتح واغلاق الملف .
- 2 القراءة من الملف والكتابة إليه .
	- 3 مسح واعادة تسمية الممفات
- 4 استعراض وتجول في الملف .
	- 5 فتح واغلاق المجلدات .
- 6 نسح واعادة تسميو المجمدات .

### **مالحظة :**

قبل أن نبدأ دعنا ننبهك أن التعامل مع الملفات يختلف من نظام تشغيل إلي آخر ففي أنظمة اليونكس تستخدم المسارات العلامة المائلة للأمام

مثال

**184** من**152**الصفحة

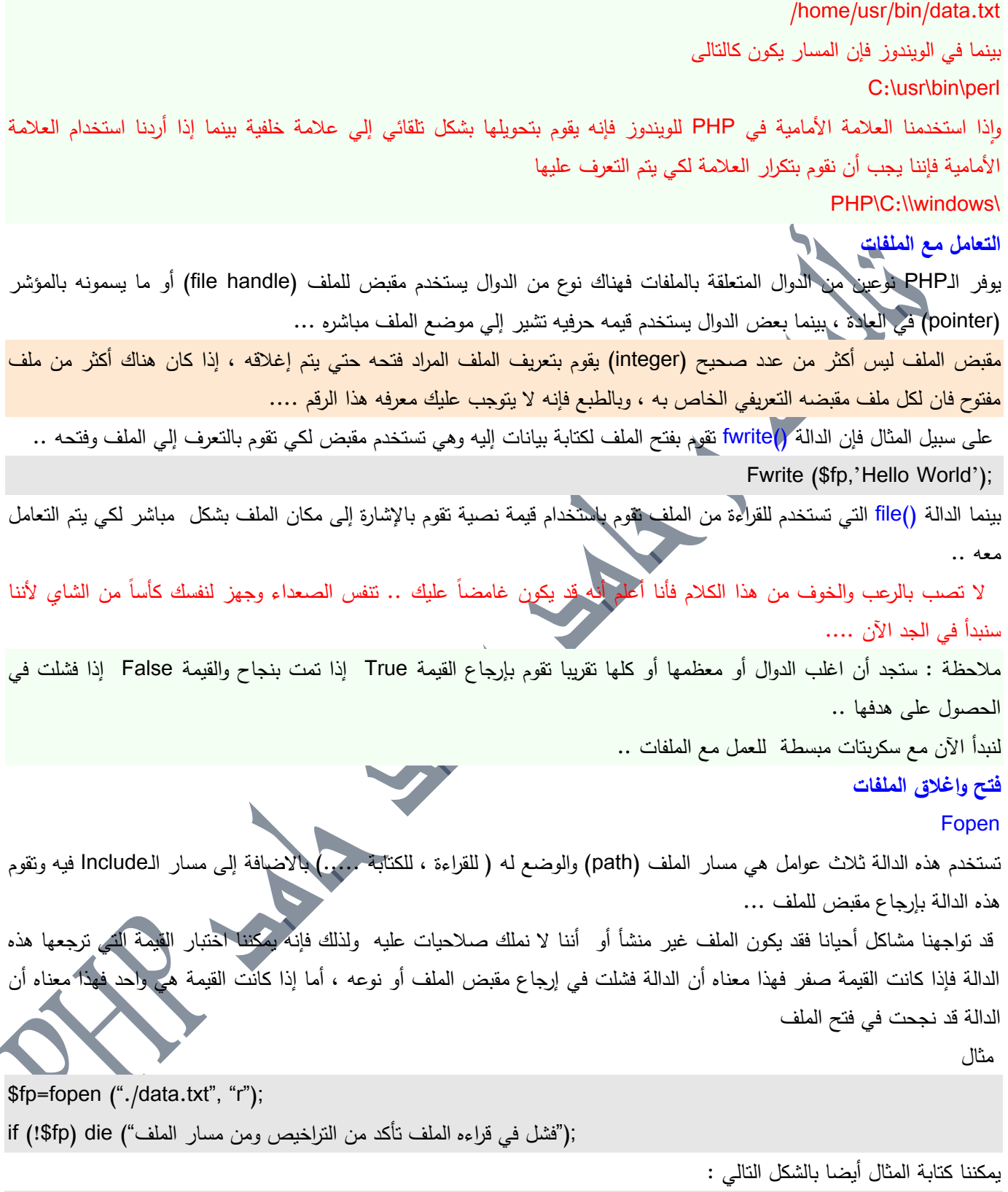

If (!(\$fp=fopen ("./data.txt", "r"))) die ("الا يمكن القراءة من الملف");

1**84 من 153الصفحة**<br>تاليف : مهندس حامد محمد حامد ادم

Á

لاحظ أننا قلنا سابقاً أن هناك دوال تستخدم للتعامل مـع الملفات تستخدم مقبض وهذا المقبض هو عبارة عن رقم ، فـي مثالنا هذا يتحدد رقم المقبض الذي هو المتغير fp\$ الذي يخزن فيه مكان الملف وما إذا كان قابلاً للفتح أو لا أو يعمل أو لا يعمل ، والنتيجة التي تتخزن في المتغير 5fp هي رقم مثلما قلنا سابقاً وهو صفر إذا كان الملف لا يعمل أو واحد إذا تم فتح الملف بنجاح .. الآن دعنا نناقش معاملات الدالة fopen الذي تقوم بإعطائنا رقم المقبض .. أول معامل هو مسار الملف على القرص الصلب لنفرض أن لديك مجلدا قمت بإنشائه في مجلد السكربتات الرئيسي لديك الذي يسمى htdocs وأسميته data ولنفرض أن سكربتك يستخدم ملفين : -<br>1- ملف للقراءة والكتابة يسمي data.txt 2- وملف يقوم بعرض المدخلات والإضافة إليها اسمه script.txt . حسنا لدينا الآن ثلاث حالات للسكربت الحالة األولى : أن يكون الملفين في نفس المكبلا (data) وعند ذلك يمكنك فتح الملف الذي تريد فتحه بذكر اسمه فقط من غير إضافات \$fp=fopen ("data.txt", "r"); الحالة الثانية: أن يكون هناك مجلد في نفس مجلد الـdata باسم آخر ولنقل أن هذا الاسم هو gb وفيه ملف data.txt على ذلك فإننا نكتب المسار المطلق لهذا المجلد كالتالي : \$fp=fopen ("./gb/data.txt", "r"); الحالة الثالثة : أن يكون الملف الذي تريد قراءته موجود في المجلد htdocs بينما السكربت موجود في المجلد data الموجود داخل htdocs على ذلك نكتب المسار النسبي كالتالي \$fp=fopen ("../data.txt", "r"); لاحظ النقطه التي تسبق العلامة الأمامية جيدا.. أتمني أن تكون فهمت من هذا الكلام ما هو المقصود بالمسار المطلق والمسار النسبي .. يمكننا أيضا وضع رابط صفحة في موقع آخر ولكننا لن نستطيع الكتابة عليه بل قراءته فقط ً مثال : If (!(\$fp=fopen ("http://www.swalif.net/softs/index.php", "r"))) die ("الا يمكن القراءة من الملف");

ينقصنا نقطه يجب أن نتكلم عنها وهي عند تحديد العامل use\_include\_path العامل الثاني الذي نستخدمه للملفات هو حاله الملف ( للقراءة ، للكتابة ، للإضافة إليه) يحدد وضعية الملف حال فتحه إذا كان للقراءة فقط أو للكتابة فقط أو للاثنين معاً أو للإضافة ، وأرتبها

هنا في جدول بسيط ..

**184** من**154**الصفحة

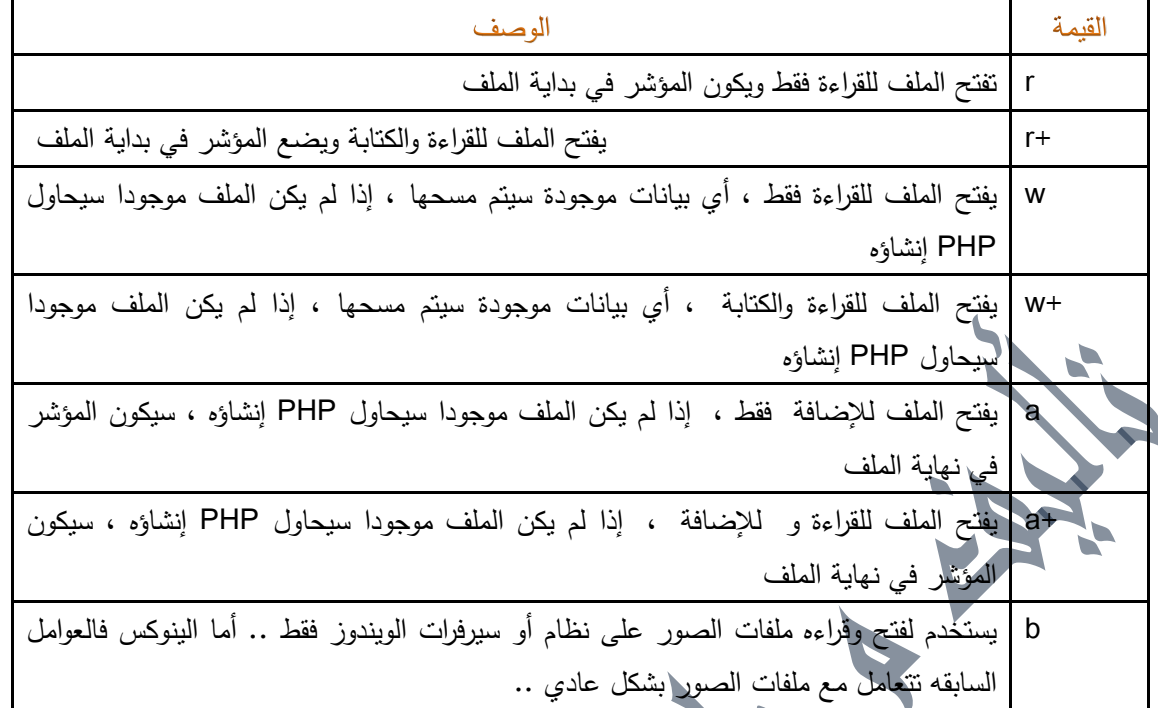

هناك مؤشر للملفات يحدد إذا ما كنت ستكتب من نهاية أو بداية الملف أو حتى من وسطه أو من أي مكان بالملف ، ستعرف كيفية التحكم بهذا المؤشر بعد قليل .

العامؿ الثالث ىو تحديد path\_include\_use

فإذا قمت بتحديد قيمته إلى (1) وقمت بكتابة اسم الملف مباشرة فسيبحث الـPHP عن الملف في نفس المجلد الموجود به السكربت ثم سيقوم بالبحث عن الملف في المجلدات التي تم تحديدها في المتغير use\_include\_path في ملف php.ini

;;;;;;;;;;;;;;;;;;;;;;;;;;; ; Paths and Directories ; ;;;;;;;;;;;;;;;;;;;;;;;;;;;

; UNIX: "/path1:/path2" ;include\_path=".:/php/includes"

; Windows: "\path1;\path2" ;include\_path=".;c:\php\includes"

مثال :

\$fp=fopen ("./data.txt", "r",1);

#### fclose

عندما تنتهي من التعامل مع الملف ، تحتاج إلى إغلاقه لكي يتم حفظ التعديلات عليه ، إذا تم إحباط سكربتك لأي سبب أو أن السكربت انتهى عمله فإن الـPHP يقوم بإغلاق جميع الملفات تلقائيا

تقوم الدالة ()fclose بإغلاق الملف عندما تريد إغلاقه وهي تحتاج إلي معامل واحد فقط وهو مقبض الملف الذي تريد إغلاقه

**184** من**155**الصفحة

مثال :

Fclose (\$fp) ;

#### **قراءه وكتابو الممفات**

لقد تعرفنا الأن كيفية فتح وإغلاق الملف ، لنقم الأن بالتعرف علي كيفية قراءة و كتابة البيانات من الملف ،  $\frac{1}{2}$ 

Fread

تقوم هذه الدالة بقراءة واستخراج البيانات الموجودة في الملفات ووضعها بمتغير وهي تأخذ معاملين المعامل الأول هو مقبض الملف والعدد الثاني هو عدد الحروف المراد قراءتها .. مثال :

\$fp=fopen("data.txt","r");

\$data=fread(\$fp,10);

وخذ باعتبارك نقطتين وهما :

−1 إذا مثلاً قرأت عشر حروف من الملف وكان في الملف عشرين حرف وقمت بطلب الدالة fread مره أخري فسيتم قراءة العشر أحرف الثانية ..

-2 إذا كاف في الممؼ أقؿ مف عشر أحرؼ فسيتـ قراءة الموجود .

**Fwrite** 

تقوم هذه الدالة بالكتابة إلى الملف وتحتاج إلى عاملين وهي مقبض الملف والقيمة المراد كتابتها إلى الملف ، فعلى افتراض أنك قد فتحت الملف والمقبض هو fp\$ فإننا نكتب الكلمة PHP إلى الملف بالطريقة التالية :

Fwrite (\$fp, "PHP");

وهناك معامل ثالث لهذه الدالة يحدد كم حرفا سنقوم بكتابته من القيمة الحرفية الموجودة في المعامل الثان*ي* فلو مثلا كتبنا

Fwrite (\$fp, "PHP",1);

## فسوف يتم كتابه أول حرف فقط …

### **قراءة وكتابة الحروف في الممفات**

#### Fgetc

تستخدم هذه الدالة لقراءة حرف واحد من الملف في كل مرة ، وهي تستخدم معاملا واحدا وهو مقبض الملف وتقوم بإرجاع حرف واحد من الملف أو (False) عند الوصول إلى نهاية الملف ..

Feof

نقوم هذه الدالة بخدمتنا في هدف بسيط وشي ممتاز وهي معرفة إذا ما كنا قد وصلنا إلى نهاية الملف عند قراءته وتقوم بإرجاع (true) عند الوصول إلى نهاية الملف أو حصول خطأ ما ، وهي تأخذ معاملاً واحد وهو مقبض الملف . فقد تكون مثلاً تريد أن تتأكد أن المؤشر لم يصل إلي نهاية الملف بعد استخدامك لأحد الدوال التي تقوم بنقل المؤشر من مكان إلي ، عند ذلك ستكون هذه الدالة مفيدة لتخبرك إذا ما وصلت إلى نـهايـة الملف أو لا …

#### تطبيق عملي :

قم بإنشاء ملف سمه file.txt واكتب فيه أكثر من سطر ثم قم بإنشاء ملف PHP وسمه بأي اسم وضع فيه الشفرة التالية ثم اختبره ، لكي ترى عمل الدالتين

# $<$ ? \$fp= fopen("file.txt","r"); While (!feof(\$fp)) { \$char=fgetc(\$fp); echo \$char; } ?> Fgets إذا استخدمنا الدالة fgetc لقراءة الملفات الطويلة فإنها ستأخذ وقتاً وعمراً حتى يتم قراءتها ، يقوم الـPHP بتوفير دالة fgets لتساعدنا في قراءة عدد محدد من ال**بايتات وهي تأخذ معاملين ، المعامل الأول ه**و مقبض الملف والمعامل الثاني هو عدد الحروف المراد قراءتها +1 ، فإذا مثلا أردت قراءة ملف يتكون من خمس حروف فسيكون المعامل الثاني للدالة هو الرقع 6 وتتوقف الدالة عند حدوث أحد من ثلاث حاالت الأول : هو إذا تم قراءة عدد البايتات المحدد ة الثاني : إذا تم الوصول إلى نهاية سطر في الم الثالث : إذا وصلت إلى نهاية الملف . مثال : \$fd = fopen ("/tmp/inputfile.txt", "r"); while (!feof (\$fd)) {  $$buffer = fgets($fd, 4096);$  echo \$buffer; } fclose (\$fd); Fputs تقوـ بنفس وظيفة الدالو fwrite وتأخذ نفس معامالتيا ونفس طريقتيا .. **القراءة داخل الممفات** File تحتاج هذه الدالة إلى معامل واحد هو مسار الملف ولا تحتاج إلي مقبض ، وعملها هو قراءة ما بداخل الملف وتخزينه سطرًا مصفوفة حيث أن هذه المصفوفة تقوم بأخذ كل سطر في الملف كأنه عنصر لوحده وتظل السطور سطورا (أي أن المصفوفة تحتفظ بالمعامل للسطر الجديد (N) بداخلها ) ، هذه الدالة لا تحتاج إلي مقبض للملف بل تحتاج إلى مسار الملف فقط ، وهي تقوم بفتح وقراءة رإغلاق الملف تلقائيا … وكغيرها من الدوال فإنها تستطيع قراءة صفحات الإنترنت الخارجية .. مع ذلك يستحسن أن لا تقوم باستعمال هذه الدالة لقراءة الملفات الطويلة لأنها تقوم باستخدام قدر كبير من الذاكرة المحجوزة للـ PHP وقد تستخدميا كميا ...

**184** من**157**الصفحة

مثال :

#### $<$ ?

\$fcontents = file ('file.txt'); while (list (\$line\_num, \$line) = each (\$fcontents)) { echo "<br/>b>Line \$line\_num:</b> \$line\_<br>>br>\n"; } ?>

**Fpassthru** تقوم هذه الدالة بقراءة محتويات الملف بداية من النقطة التي توقف منها المؤشر الوهمي عند أي عملية قراءه أخرى ، وتقوم بالتوقف عند نـهايـة الملف وتقوم بإغلاق الملف من تلقاء نفسها لذلك لا داعي لإغلاق الملف بواسطـة الدالـة fclose بعد استخدامك لـهذه الدالـة ، وتقوم الدالة بقراءة المحتويات وطباعتها بشكل قياسي ، وهي تحتاج إلى معامل واحد فقط وهو مقبض الملف ... مثال :

\$fp=fopen("file.txt","r"); fpassthru(\$fp) ?>

#### **Readfile**

تقوم هذه الدالة بقراءة جميع محتويات الملف ولا تحتاج إلي مقبض بل إلى مسار الملف فقط وتقوم بقراءة كامل محتويات الملف ثم طباعتها بشكل قياسي وتقوم بإرجاع عدد البايتات التي تم قراءتها أو (false) عند حدوث خطأ ما

### $\leq$ ?

 $<$ ?

Readfile ("file.txt");

?>

الوصول العشوائي إلى الملفات

أخبرناكم سابقا بأن هناك طريقة تجعلك تتحكم في التحكم بالمؤشر الوهمي للملف والوصول إلي أي مكان في الملف أو عند أي حرف تريده ، بالدوال السابقة كنا عندما نصل إلي حرف معين مثلاً بدالة من الدوال فإننا نقوم بإغلاق الملف ثم نعاود فتحه كي نكمل القراءة من عند الحرف الذي تم الوصول إليه ولكن هذه الطريقة غير عمليه نهائيا …..

> يوصل لنا الـPHP بعض الدوال التي تمكننا من الوصول إلي الملف بالمكان الذي نريده ومن هذه الدوال : Fseek

تحتاج هذه الدالة إلى عاملين ، العامل الأول هو مقبض الملف \$fp والعامل الثاني هو عبارة عن رقم صحيح يسمونه كمصطلح بالـ(offset) أي المكان الذي سيتوقف فيه المؤشر ، سيقوم الـPHP بالتحرك في الملف إلي أن يصل إلى المكان الذي تم تحديده .. أي أنه إذا كان في الملف سطر واحد مكون من عشره حروف وقمنا بجعل الـoffset خمسة ، سيقوم الـPHP بالتحرك حتى يصل إلى نهاية الحرف الخامس ...

> وهناك معامل ثالث اختياري لهذه الدالة ويسمونه كمصطلح بالـ ( whence ) وله إحدى ثلاث خيارات : set\_Seek ويقوـ بقراءة الممؼ مف بدايتو حتى يصؿ إلى المكاف المطموب بالػoffset cur\_Seek يقوـ بالقراءة مف المكاف الحالي حتى يصؿ إلي المكاف المطموب بالػoffset

> > **184** من**158**الصفحة

**الشامل في لغة P H P** <sup>5</sup> محرم،0341 End\_Seek يقوـ بالقراءة مف نياية الممؼ حتى يصؿ إلي المكاف المحدد باؿoffset تعتبر هذه الدالة نادرة في عملها ( أو كما يسميها المبرمجون شاذة) بسبب أنها تقوم بإرجاع القيمة (0) عند نجاحها والقيمة (−1) عند حصول خطأ ما .. مثال : قم بفتح ملف واكتب فيه ثمان حروف متتالية ثم قم بحفظه باسم file.txt ثم قم بوضعه مع ملف PHP فيه الشفرة التالية ، ثم بعد ذلك شغل ملف الـPHP وانتظر النتيجة :  $\leq$  $$fp = fopen("file.txt");$ fseek(\$fp,4,SEEK\_SET); fpassthru(\$fp); ?> Ftell هذه الدالة من الدوال المفيدة فهي تقوم بإرجاع مكان الـoffset ( أو المؤشر الوهمي) في الملف وتحتاج إلي معامل واحد وهو مقبض الملف ...  $<$ ? \$fp = fopen ("file.txt");  $$p = ftell($fp)$;$ echo \$p; ?> **Rewind** نقوم بإرجاع المؤشر إلى بداية الملف …  $<$ ? \$fp = fopen ("file.txt"); rewind(\$fp) ?> جلب معلومات الملف يوفر الـPHP دوال تساعدنا في معرفه حجم الملف وما إذا كان الملف موجودا أم لا من هذه الدوال : File\_exists نقوم هذه الدالة بالقيام بالتأكد ما إذا كان الملف موجوداً أم لا وهي تحتاج على معامل واحد وهو مسار الملف ، ونقوم بإرجاع true (1) إذا كان الملف موجوداً و false إذا كان الملف غير موجود

 $\prec$ ?

\$Th=File\_exists("file.txt"); echo \$Th ;

?>

**184** من**159**الصفحة

#### Filesize

تقوم هذه الدالة بإرجاع حجم الملف بالبايتات أو false عند حصول خطأ ... دوال الملفات المتعلقة بالوقت : هذه الدوال تقوم بإرجاع معلومات مفيدة عن وقت التغيير الذي طرا على الملف أو آخر مره تم قراءته وهي على حسب نظام التشغيل فإذا

كان نظام السيرفير هو يونكس أو لينوكس ستقوم الدوال بإرجاع الوقت بنظام (timestamp) وهو الوقت مترجم إلي عدد الثواني منذ صدور يونكس ومولده على العالم ، بينما تقوم بإرجاع وقت التعديل على نظام الويندوز مباشره … يقوم الـPHP بتزويدنا بدالتين لمعرفه الوقت :

Filectime وتقوم بإرجاع أخر وقت تم فيه التغيير على الملف على شكل timestamp ويشمل هذا أخر وقت تم فيه إنشاء الملف أو الكتابة إليه أو تغيير تراخيصه

Filemtime تقوم بإرجاع آخر وقت تم فيه التعديل على الملف على شكل timestamp ويشمل هذا إنشاء الملف أو تغيير محتوياتو ...

تقوم الدالة getdate بعمل مفيد وهو تحويل الوقت من timestamp إلى الوقت العادي

#### الملكية والتراخيص

على أنظمة تشغيل اليونكس مثل يونكس ترتبط الملفات مع مستخدم خاص أو مجموعة من المستخدمين (group) وتحتوي على علامات وتراخيص تقوم بتوضيح من له صلاحية على استخدامها .. يمكننا أن نخلص التراخيص كالتالي :

- 
- 1 / ممتلك الملف (owner) ، بشكل افتراضـي ، وهو المستخدم الذي تم استخدام حسابـه في استخدام الملف .
	- 2 / مجموعه من المستخدمين (group) ، بشكل افتراضي ، المجموعة التي يكون ضمنها مالك الملف
		- 3 / جميع المستخدمين (all) كل شخص له حساب على النظام .

المستخدمين والمجموعات في أنظمة اليونكس يتم تعرفهم عن طريق رقم (ID) مثلما يتم تعريفهم عبر أسمائهم ، إذا كنت تريد معرفه معلومات شخص عن طريق رقمه ، يمكنك استخدام هذه الدالة :

#### Posix\_getpwind

التي ستقوـ بإعطائنا مصفوفة تحتوي عمى المعمومات التالية

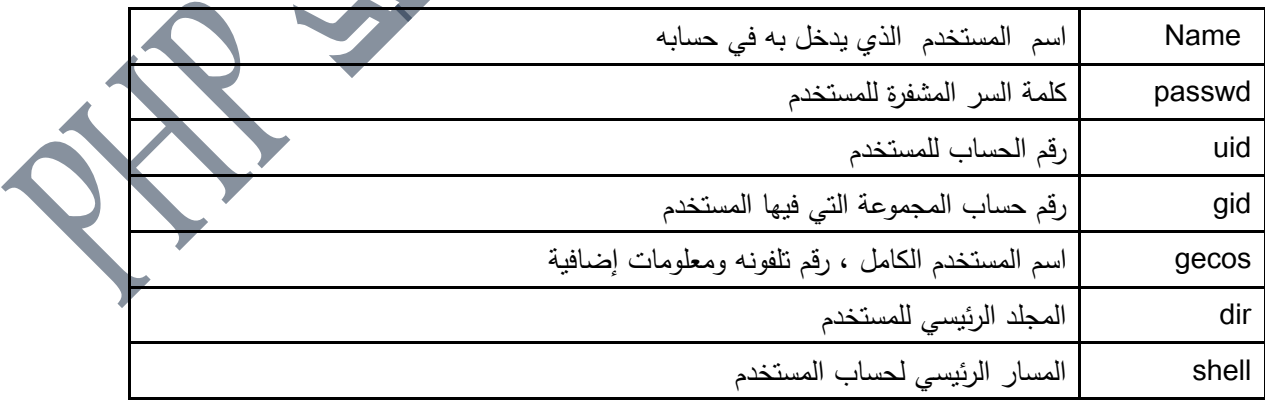

#### Posix\_getgrgid

تقوم هذه الدالة بإرجاع مصفوفة عن معلومات المجموعة ، وهي تحتاج إلى معامل واحد فقط وهو رقم الـID للمجموعة … وسوف تحتوي على العناصر التالية :

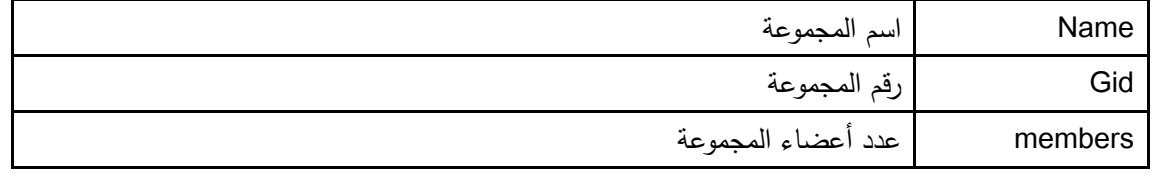

وهناك ايضا خمس دوال تساعدنا في معرفة معلومات أكثر عن الملفات وتحتاج فقط إلي مسار الملفات

Fileowner ..<br>نقوم بإرجاع رقم المعرف (ID) لمالك الملف … **Filegroup** تقوم بإرجاع رقم المعرف (ID) لرقم المجموعة التي يعتبر مالك الملف ضمنهم .. Filetype تقوم بإرجاع رقم نوع الملف وقد تعود بإحدى هذه القيم (block، link ، fifo، char ، dir ، file ) والذي يهمنا منهم هو file و dir ... Is\_dir وتقوـ بإرجاع True إذا كانت قيمو المسار ىو مجمد .. Is\_file .<br>وتقوم بإرجاع True إذا كانت قيمه المسار هو ملف الحصول على اسم الملف من وسط مسار الملا Basename() مثال :

\$path = "/home/httpd/html/index.php3"; \$file = basename (\$path); echo '\$file <br>'; \$file = basename (\$path,".php3");

echo '\$file <br>';

 $\leq$ ?

?>

هذه الدالة مفيدة جدا للحصول على الملف من وسط مسار مجلد ..

**نسخ ، اعادة تسمية وحذف الممفات**

تسمح لك الـPHP بنسخ ، وإِعادة تسمية ، وحذف والدوال التي تستخدم لتتفيذ هذه العمليات هي

### Copy ()

تقوم بأخذ قيمتين حرفتين وتشير إلي مصدر الملف الرئيسي الذي يوجد فيه الملف والمصدر الهدف الذي سيتم نسخ الـPHP إليه …

<? if (!copy(\$file, \$file.'.bak')) { print ("failed to copy \$file...<br>\n"); } ?>

**184** من**161**الصفحة

#### Rename

نستطيع الآن استخدام هذه الدالـة لإعادة تسمية الملف وهي تحتاج إلي قيمتين حرفتين وهي المصدر الملف أو مكانـه واسمه الرئيسي ثم الاسم الجديد الذي تريد إعادة التسمية به .. مثال :  $\leq$ Rename ('file.txt','newfile.txt'); ?> Unlink() تحتاج إلى قيمه حرفيه واحده وهي مسار الملف الذي تريد حذفه  $\prec$ ? unlink ('file.txt'); ?> العمل مع المجلدات مثلما تعاملنا مع الملفات في الـPHP فإننا نتعامل مع المجلدات ، فهناك دوال للمجلدات تتطلب مقبض المجلد ، وهناك دوال تحتاج فقط إلى القيمة الحرفية فقط وبدلاً من الإطالة دعنا نقوم بالدخول في الموضوع مباشرة **Opendir** تقوم بفتح المجلد وإعطائنا مقبض المجلد Closedir() نقوم بإغلاق المجلد المفتوح وتحتاج فقط إلى مقبض المجلد Readdir نقوم بقراءة المدخل الحالي للمجلد … **Rewindir** نقوم بإرجاع المدخل من الصفر .. **Chdir** للانتقال إلي مجلد آخر ، وتتطلب المسار للمجلد الذي تريد الانتقال إليه .. Rmdir تقوم بمسح مجلد ، ولكن يجب أن يكون المجلد خاليا من أي ملفات أو مجلدات ، وتتطلب مسار المجلد الذي تزيا **Mkdir** تقوم بإنشاء مجلد جديد وتتطلب أن يكون هذا المجلد غير موجود مسبقاً وتحتاج إلي قيمتين وهما اسم المجلد الجديد مع والترخيص المطلوب له .. **Dirname** نقوم بإعطائنا اسم المجلد الحالي الذي فيه الملف ، وتحتاج إلي مسار الملف ..

### تطبيق عملي :

أنشئ مجلد اسمه tmp في مجلد الـ htdocs وضع فيه ملفات ، ثم أنشئ ملف اسمه test.php في مجلد الـhtdocs واكتب الشفرة التالية ثـم شغله :

```
<?php
if $dir = @opendir("/tmp")}
 while($file = readdir($dir)$) {
    echo "$file\n";
 }
 closedir($dir);
}
?>
عبارة عن كائن يحتوي على ثلاث وظائف .. ونقوم بإعطائه مسار المجلد الذي نريده أن يتعامل معه ثم بعد ذلك نقوم بوضع قيمته في
                                                                تقوم بإعطائنا المجلدات اعتماداً على المؤشر الحالي للمجلد ..
                                                       تقوـ بإرجاع مؤشر المجمد مف الصفر ..تقريباً نفس عمميو rewinddir ..
```
#### **Closedir**

**Rewind** 

Dir()

handle

Path

Read

متغير يقوم بوراثة صفاته

نقوم بإعطائك مقبض المجلد ..

نقوم بإعطائك المسار للمجلد ..

خصائص الكائف :

نقوم بإغلاق المجلد ..

بيذا يكوف انتيي الدرس

قد تكون بعض النقاط غير واضحة ، في الواقع لن تحتاج إلي كل هذه الأمور في تعاملك مع الملفات دعنا نأخذ فكرة عن طرف التخزين في البداية وكيف كانت على الإنترنت في السابق .... كان من أكثر طرق التخزين انتشارا في السابق على الإنترنت وربما هو لا يزال يستخدم في بعض المواقع والمنتديات يعتمد على الم<mark>لفات</mark> ....فكان صاحب الموقع الذي لديه هذه الطريقة في تخزين البيانات خوف وتعب من فقدانها مثلاً وكان الشبح الذي يكدر عليه صفوة نجاح موقعه هو عمل نسخ احتياطية لهذه الملفات لكي يتمكن من استرجعها في حال فقدانها فكانت هذه العملية تأخذ وقت وجهد ومال ....كما كان من عيوب تخزين البيانات في الجداول ضغط الخادم أو (server) في حال الاستعلام عن معلومة معينة والبحث عنها كما أنه يستهلك الكثير من ذاكرة هذا الخادم في عملية بحث معينة فهو يحجز مساحة ليست بالهينة في عملية بحث عن أسم مثالاً أو ما شابييا .

ربما يتردد عند البعض ذالك السؤال وهو ....ما هي قواعد البيانات بالضبط ؟ قواعد البيانات ببساطة جمع المعطيات أو المدخالت . كل قاعدة بيانات ربما تتكون من جدول (Table) واحد أو عدة جداول هذه الجداول تحتوي علي أعمدة وصفوف تهيكل البيانات وترتبها ،،،،،وسوف أجعل لك مهمة اكتشاف فوائد قواعد البيانات في آخر الدرس . لنزى الجدول الذي بالأسفل كمثال :

#### #Table "Coustomers"

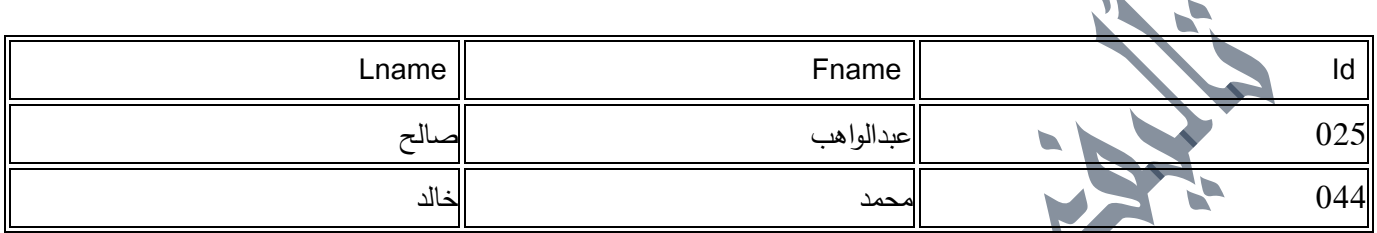

كما تلاحظ ، الجدول قسم البيانات إلى صفوف ...مع كل إضافة عميل جديد سوف يكون هناك صف (سجل) جديد ... ربما لو تطلق لخيالك العنان سوف تلاحظ أن هذا الجدول مشابه للدولاب والصفوف رفوف فإذا أردت أن تضيف كتب أو ملابس أو أي كان سوف تضيفها في رف جديد ..كما يحصل في إضافة عميل جديد سوف تضيفه في صف (سجل) جديد .

البيانات في كل صف قسمت إلى مدى أبعد في الخلايا ( أو الحقول) ، كل من هذه البيانات تحتوي على قيمة محددة ، محددة ، على سبيل المثال محمد خالد سوف ترى أن هذا العميل انقسمت بياناته في الحقل إلى id والاسم الأول والاسم الأخير .

الصفوف في الجدول ليس ليا ترتيب معين .. يمكن أن يكون الترتيب أبجديا ويمكن أن يكون باسم العضو أو باسمه الأخير أو بآي معيار أخر يمكن أن تحدده مسبقاً لترتيب الصفوف ولهذا يكون من الضروري تحديد طريقة ليسهل عليك تحديد صف(سجل) معين ….في المثال السابق نستطيع إخراج السجل من بين باقي السجلات بـ id وهو رقّع العميل الذي هو عدد فريد لا يتكرر في أي صف(سجل) أخر وسبب استنادي في استخراج السجل علي id لانه ربما يكون هناك عميلان لها نفس الأسم …. وهذا ليس شرط أن يكون للجدول مفتاح فريد لكن هنا حددنه لكي يتم استخراج السجلات المطلوبة بسهوله وبسرعة اكبر .

### العلاقات

الكثير من قواعد البيانات اليوم هي نظم إدارة قواعد بيانات علائقية (relational database management systems ) تختصر في RDBMS ، قواعد البيانات العالئقية ىذه عبارة عف مجموعة مف الجداوؿ أو نموذج مف الجداوؿ النموذجية المتعددة التي تحتوي عمى معمومات مترابطة .

ربما تسمع ايضاً الكثير عن SQL وهي اختصار ل(Structured Query Language ) وهي تسمح لك أن توحد هذه المعلومات من الجداول المترابطة وبذالك تسمح لك بإنشاء وتحليل العلاقات الجديدة . المثال السابق للعملاء كان عبارة عن جدول واحد فقط ، ولذالك لن تحتاج إلى ربط بينه وبين جدول آخر لأنه لا يجد . لكن إذا كان هناك أكثر من جدول وكانت هذه الجداول مترابطة مع بعضها البعض في البيانات سوف تلاحظ أنك بحاجة إلى نظم إدارة البيانات العلائقية (RDBMS ) ….فلنرى هذه المثال لكي تتضح الصورة أكثر :

**184** من**164**الصفحة

#### #Table "Coustomers "

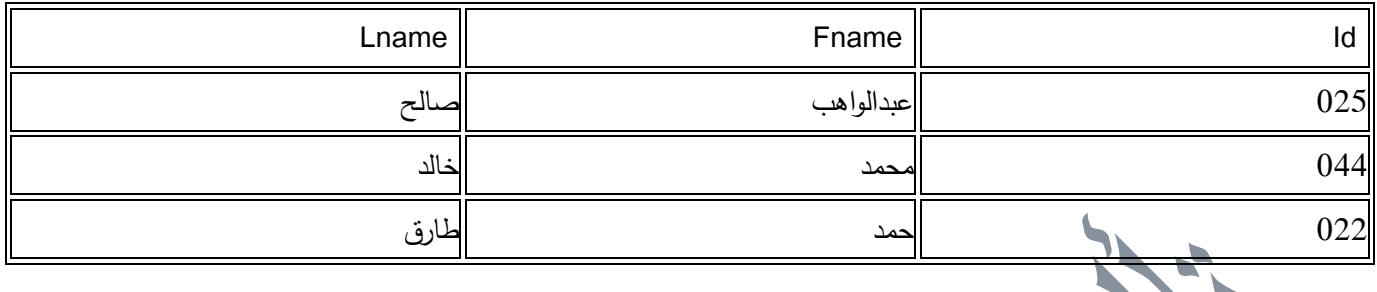

#### #Table "Address"

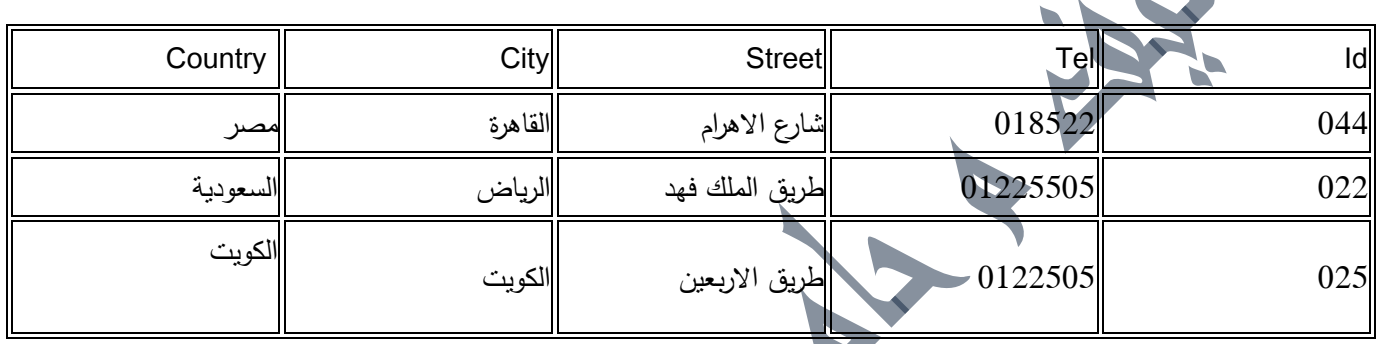

### #Table "Account"

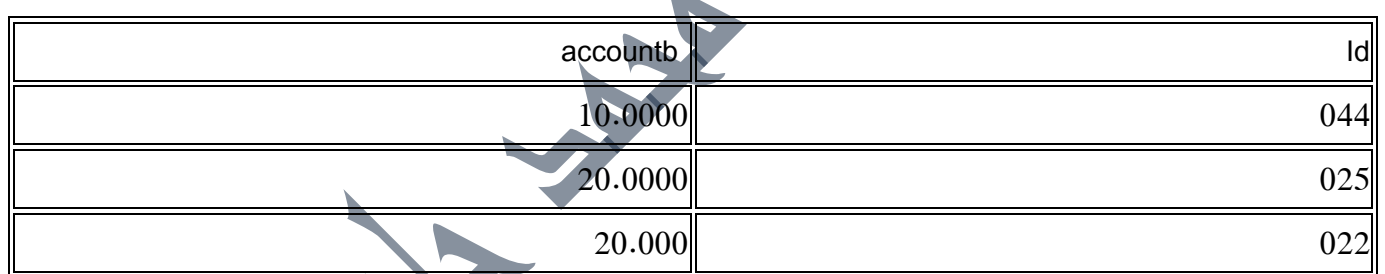

كل من هذه الجداول الثلاثة كيان مستقل .... لكن تلاحظ أنهم مرتبطين مع بعضهم البعض ب(id) ، على سبيل المثال بأماكننا أن نعرف رصيد العميل عبد الواهب صالح من id ، كما يمكننا معرفة اين يسكن حمد طارق وكم رقم التلفون وايضاً بمكننا أن نعرف من هو صاحب الرصيد 20.000 أيضاً كم واحد من مدينة القاهرة والكثير الكثير ..... ربما اتضح لك اهمية العلاقات إذا عرفنا أن العلافات هي الأساس الجوهري لنظم قاعدة البيانات العلائقية ، بجعلها مرنه وسهلة بحث تتمكن من ربط السجلات المختلفة مع بعضها البعض في الجداول . **المفتاح األجنبي** 

سوف تلاحظ أن حقل (id ) الذي يظهر في الجداول في الثلاثة والذي جعل من الممكن ربط الجداول المختلفة معاً أنة مفتاح أجنبي لأنة بالأصل مفتاح فريد ( primary key) في جدول (COUSTOMERS ) ... ليس ضرورياً أن يكون هناك مفتاح أجنبي في كل جدول ولكن يتم إضافة على حسب حاجتك فإذا كنت نريد ربط بيانات الجداول مع بعضها فسوف تحتاج إليها.

في كل جدول يجود به المفتاح الأجنبي سوف يكون له مرجعية للجدول الأصل فمثلاً هنا المرجعية ستكون جدول (customers) ....بمعنى أن المفتاح الأجنبي سوف يقوم بربط البيانات ما بين الجدول الأصل وبين الجدول الذي يتواجد به كمفتاح أجنبي ....من هنا

**184** من**165**الصفحة

يتضح لنا مفهوم الاستقامة المرجعية وهذا مفهوم أساسي ومهم عندما تصمم قاعدة بيانات بأكثر من جدول . سوف يكون للمفتاح الأجنبي قيمة ثابتة في جميع الجداول بمعنى لو كان قيمة المفتاح الأجنبي في جدوله الأصل عدد صحيح فسوف يكون بنفس القيمة في جميع الجداول ،،،،ونقطة أخرى إذا حدث تحديث أو تغيير أو حذف لا حد القيم في المفتاح الأجنبي فسوف تتم في جميع الجداول …هذا هو مفهوم الاستقامة المرجعية .

كثير من قواعد البيانات اليوم يتم تعديل القيم بها تلقائياً كمكر سوفت أكسس وبعض قواعد البيانات الأخرى ، لكن هناك بعض قواعد البيانات التي تحتاج إلى تعديل يدوي على كل قيمة يتم التعديل عليه …وهذا لاشك انه متعب !!

**الفيرسة** 

ديك جدول به الكثير من السجلات ، يمكنك أن تستعلم بسرعة كبيرة عن أيمن هذه السجلات بواسطة "فهرسة" كل السجلات . هذا المفهوم تقريباً شبيه جداً بالفهرس الذي يوجد نهاية كل كتاب ...كما يسهل عليك هذا الفهرس الموجود في الكتاب في سرعة البحث على المواضيع التي يتضمنها الكتب ، نفس الكلام ينطبق على فهرسة السجلات في الجدول ....دعنا نرى مثال لتتضح الصورة :

#### SELECT \* FROM names WHERE ID = 220;

سوف يقوم هذا الاستعلام في البحث في جميع المعلومات وارجاع قيمتها بشرط أن يكون رقم السجل (الفهرس) 022 هنا سهلت علينا المهمة كثيراً وذالك لان السجلات مرتبه بأرقام فلي كل سجل رقم فريد يميزه عن الأخر وبهذه الحالة سوف يقوم هذا الاستعلام السابق بجلب جميع بيانات العميل "حمد طارق " "....

سوف نبدأ بأخذ فكرة عن البرنامج الذي سوف أشرح عنه وهو عبارة عن دليل مواقع بسيط جدا جدا بعتمد علي قواعد البيانات. بالطبع لا يوجد فيه تقسيمات والسبب لأننا سوف نضطر إلي وضع أو خلق أكثر من جدول (Table) في قواعد البيانات وسوف نضطر إلي وضع عالقات بينيـ

وهذا حالياً يعقد الموضوع فسأكتفي الآن بجدول واحد (one table) وسوف اشرح إذا انسع لدي الوقت الكثير عن (sql) عامة وعن ً العالقات (Relationstips ) ألنيا مثيرة أيضاً جدا

نبدأ في الخطوة الأولى وهي قاعدة البيانات الخاصة بدليل الموقع الذي لدينا ، فالبيانات والمعلومات التي غالباً ما يهتم بها دليل الموقع ىي عنواف الموقع واسـ الموقع والبريد الخاص بالموقع

ىذا ىو الكود الخاص **بإنشاء قاعدة البيانات الخاصة بدليل الموقع**

#### CREATE TABLE dalal (

id int not null auto increment,

sitename varchar(100),

add date date,

email varchar(100),

site\_url varchar(100),

description text,

primary key (id));

هنا سوف يخزن في قواعد البيانات المعلومات التالية : id وهي المرشح الأساسي والفريد الذي يتُعرف علي الجدول بواسطته . sitename وىي اسـ الموقع وىي مف نوع char date\_add تاريخ إضافة الموقع وىو مف نوع date email البريد اإللكتروني وىو مف نوع char وطوليا نفس طوؿ اسـ الموقع (100) site\_url وهو عنوان الموقع أيضاً من نوع char سوف اكتفي بشرح id لأنو ربما يكون جديد على البعض وسوف اشرح عمله وليس المهم أن تفهم علمه في هذه الخطوة إنما سوف تفهمها بالتفصيل في الخطوات القادمة بعد قليل إن شاء الله id هو عبارة عن المرشح الأساسي لهذا الجدول (primary key) وتلخص في آخر سطر من الجدول وجود:

primary key (id)

ربما ترجمة المصطلحات العلمية وخاصةً في الكمبيوتر تضر أكثر مما نتفع وهذا سبب وجيه لمي في كتابتي السكربت مهما كان بلغة إنجليزية ومن ثم تعربيها

المهم نحن الآن نريد أن نعرف ماذا يعني id سوف أعطي مثال لكي يتضح فلو أردنا مرشح أساسي أو كود فريد نميز به هذا الجدول فلن نستطيع أن نضع هذا الكود الفريد اسم الموقع لان ربما يكون لدي موقعاً بنفس الاسم والاختلاف بينهما في الوصلة وربما بكون هناك موقع بعنوانين مثل سوالف وياهوو إذا أسم الموقع لا يكمن أن نضعه كود أساسي وأيضا نفس الكلام ينطبق علي عنوان الموقع وأيضاً علي التاريخ وحتى البريد لا نستطيع أن نضع البريد هو المرشح الوحيد والأساسي للجدول ربما يأتي هذا لكن منطقياً لا يجوز

ربما نرى id من نوع عدد صحيح ( int ) لكن ربما يصعب عليكِ الذي بجانبه وهو ( not null ) وهي تعني بعدم السماح لهذا الحقل أن يكوف بدوف قيمة

not null تعني بكل وضوح ربما يسمح بقيمة فارغة ربما تفكر في الصفر فهذا غير صحيح .

وترى أيضاً هذه العبارة بجانب not null وهي ( auto\_increment ) وهي تعني بكل وضوح الإضافة التلقائية أو الأتوماتيكية ودائماً ما يبدأ بالقيمة ( 1 )

> وهذا يعني مع كل إضافة موقع سوف نزيد قيمة ( id ) وهي نبدأ من ( 1 ) **config.php**

وهو عبارة عن ملف التوجية الذي يحتوي معلومات الموقع وهي المعلومات التالية:

<?

//this moudel config

\$dbname = "links";

\$dbuname = "root";

 $$dbpws = "$ ;

\$dbhost = "localhost";

?>

لا يحتاج إلي شرح لأنه واضح فالذي جرب أن يركب أي برنامج php يعتمد علي قواعد البيانات فالأكيد راح يعدل في ملف مشابه له أو نفسه

**184** من**167**الصفحة

ومع ذلك سنشرحه :

**اآلن نبدأ في php.add وىذا ىو :**

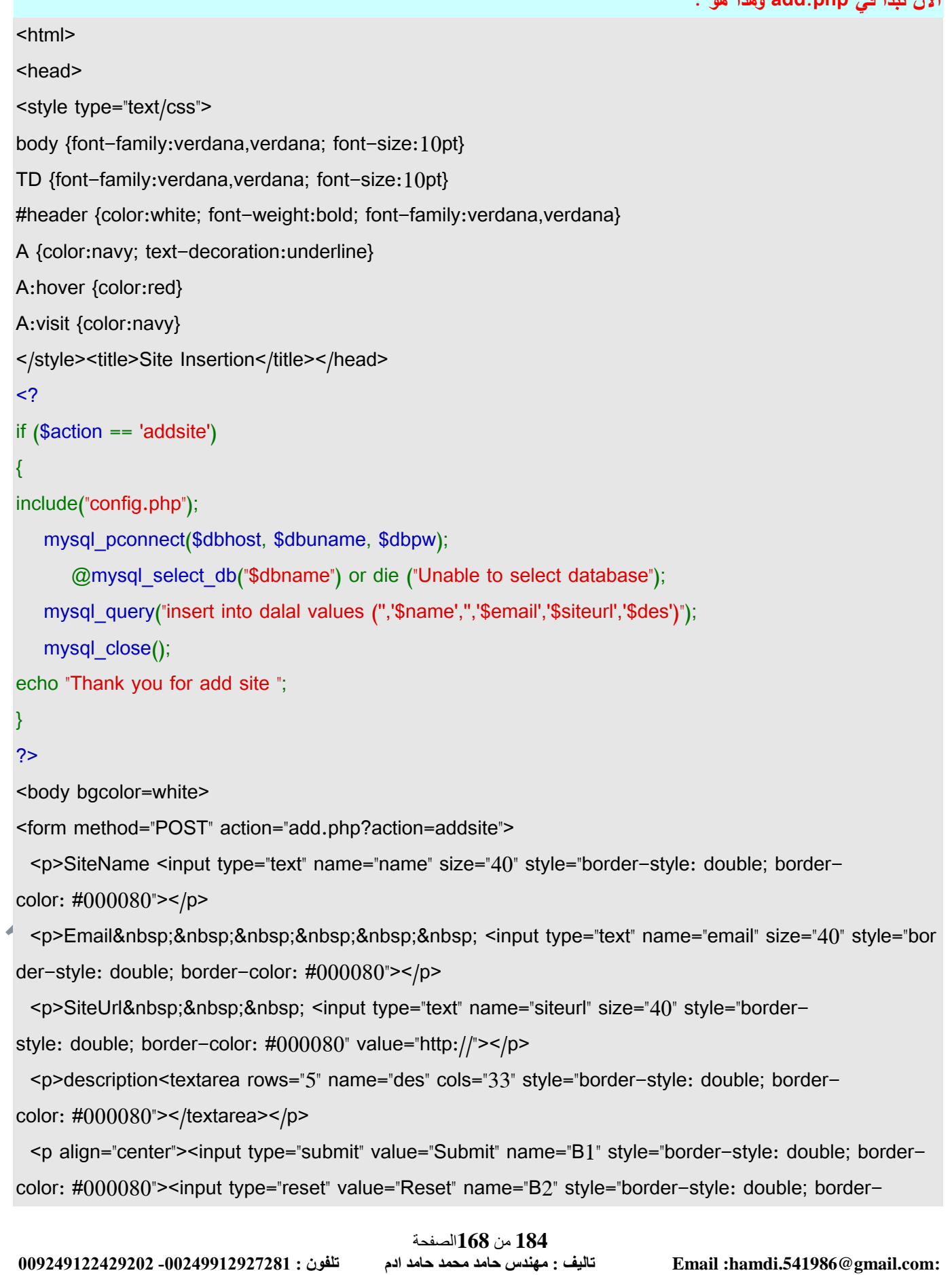

color: #000080"></p> </form> <br> <a href="show.php"><b>View</b></a>  $thr>$ </body> </html> من رؤيتك له تلاحظ أنه عبارة عن html و php لكن كود php أكثر بالنسبة html فهي بسيطة بإمكانك فهمها وهي عبارة عن حقول تطلب من المستخدم إدخال معلومات الموقع سوف أبدأ في شرح كود php فتلاحظ بدايته ونهايته بهذين الوسمين <؟ و ؟> وبعدىا يأتي شرط التحقؽ وىو if (\$action == 'addsite') فهذا يعني التحقق هل من إضافة جديدة علي الحقول الخاصة بعملومات الموقع وتلاحظ أن التحقق من هذا الشرط بهذه القيمة ('addsite') بين وسمين اقتباس وحيدة ربما يكون هناك بعض التساؤل قليلاً عليه لكن لو تلاحظ في كود html في form وضعت الانتقال بعد إضافة المعلومات إلى (add.php?addsite) هنا <form method="POST" action="add.php?action=addsite"> <p>SiteName <input type="text" name="name" size="40" style="border-style: double; bordercolor: #000080"></p> <p>Email&nbsp;&nbsp;&nbsp;&nbsp;&nbsp;&nbsp;&nbsp; <input type="text" name="email" size="40" style="bor der-style: double; border-color: #000080"></p> <p>SiteUrl&nbsp;&nbsp;&nbsp; <input type="text" name="siteurl" size="40" style="borderstyle: double; border-color: #000080" value="http://"></p> <p>description<textarea rows="5" name="des" cols="33" style="border-style: double; bordercolor: #000080"></textarea></p> <p align="center"><input type="submit" value="Submit" name="B1" style="border-style: double; bordercolor: #000080"><input type="reset" value="Reset" name="B2" style="border-style: double; bordercolor:  $\#000080$ "></p> </form> هذا هو كود الفورم الخاص بإدخال معلومات الموقع فإذا لاحظه في بدايته هنا <form method="POST" action="add.php?action=addsite"> وضعت الإرسال بالـ ( post ) وقمت بوضع قيمة ( add.php?addsite ) الصفحة ( add.php?addsite هذا يعني أن قيمة (action) في حال ضغط submit ستكون ما هو مكتوب بعد علامة الاستفهام ( ؟ ) بعد اسم الصفحه وهي (add.php?addsite) أتمنى أنك فهمت المقصود

**184** من**169**الصفحة

بعد ذلك إذا تحقق الشرط ووجد من أرسل سوف ينفذ الأوامر والأولى منها

include("config.php");

وأمر include يعني استجلاب هذا الملف وقيم المتغيرات الموجودة به

بعد هذا الأمر طلبت الاتصال بقواعد البيانات لكي يتم تجهيز الجدول للإضافة

وىو ىنا

mysql\_pconnect(\$dbhost, \$dbuname, \$dbpw);

@mysql\_select\_db("\$dbname") or die ("Unable to select database");

الدالة mysql pconnect تطلب الاتصال بخادم قاعدة البيانات على أساس المعلومات الموجودة بها وهنا نحن استعنا بعد الله بالمتغيرات الموجودة في ملف config.php وربما ىذا يوضح لنا أكثر فائدة الدالة include ربما لاحظت في طلب الاتصال في الدالة mysql\_pconccet في السطر الثاني بعدها هذا

@mysql\_select\_db("\$dbname") or die ("Unable to select database");

ىنا في الدالة db\_select\_mysql وضعنا قيمة المتغير dbname وىو اسـ قاعدة البيانات

فهذه الدالة تقوم بتحديد اسم قاعدة البيانات المراد الاتصال بها وهذا ربما يوضح استخدام علامة @

لكي يعمل كل شيء بنفس الوقت بعد ىذا نالحظ السطر التالي :

mysql\_query("insert into dalal values (",'\$name',",'\$email','\$siteurl','\$des')");

قمنا في ىذا السطر بتنفيذ الدالة query\_mysql وىذه الدالة تقوـ باختصار بتنفيذ استعالمات (sql (وفي ىذا السطر استخدمنا أمر االستعالـ المراد تنفيذه بواسطة الدالة query\_mysql ىو (Insert ( هذا الأمر أو الدالة في sql تقوم بإضافة البيانات في قاعدة البيانات والصيغة أو القاعدة الثابتة له هي

INSERT INTO tablename VALUES (var and values )

#### **INSERT INTO**

هذا ثابت لدينا بعده يأتي اسم الجدول الذي نريد إضافة البيانات بداخله وبعد ذلك تأتي كلمة VALUES (var وتفتح قوس وتيحط المتغيرات والقيم المراد إضافتها بأقواس اقتباس (" ") وتنهيه بفاصلة منقوطة ; تلاحظ حين استخدمت mysql\_query و insert لم أضع القيم بل وضعة المتغيرات التي تحمّل القيم المراد تخزينة في جدول dalal ربما هذا يسهل علينا الكثير بعد ذلك في تأتي الدالة mysql\_colse وهي تعني طلب إغلاق الاتصال بخادم قاعدة البيانات بيذا انتهبانا من ملف add.php و config.php هنا سوف نعرف كيف نستخرج البيانات الموجودة داخل قاعدة البيانات وىي في غاية السيولة

**بداي ًة سوف أضع كود php.show كامالً واشرحو مثل سابقو**

<html>

<head>

<style type="text/css">

body {font-family:verdana,verdana; font-size:10pt}

**184** من**170**الصفحة

```
TD {font-family:verdana,verdana; font-size:10pt}
#header {color:black; font-weight:bold; font-family:verdana,verdana}
A {color:navy; text-decoration:underline}
A:hover {color:red}
A:visit {color:navy}
 </style>
 </head><titel><center>>b>view The sites</b>></center><br>><center><a href='add.php'>Add Your Site</
a></center> <hr color="#000080"></titel>
 <body>
 <?php
include("config.php");
    mysql_pconnect($dbhost, $dbuname, $dbpw);
        @mysql_select_db("$dbname") or die ("Unable to select database");
$query="select * from dalal ";
$result=mysql_query($query);
mysql_close();
 /*Display Results*/
$num=mysql_numrows($result);
$i=0;while (\$i < $num) { $sitename=mysql result($result, $i,"sitename"); $add_date=mysql_result($result,$i,"add_date");
     $email=mysql_result($result,$i,"email");
     $siteurl=mysql_result($result,$i,"site_url");
     $description=mysql_result($result,$i,"description");
     $id=mysql_result($result,$i,"id"); 
?> 
    <table border="0" cellspacing="0" cellpadding="0">
\sim \epsilon<td width="100%"><b>SiteName :</b><a href='<?echo $siteurl;?>'><i><? echo $sitename;?></i></a>
     <p> >>Date Add :</b> <i> <?echo $add_date;?></i></p>
     <p>>description :</b>><?echo$description;?></p>
     <p> <br />b>URL :</b><i><?echo$siteurl;?></i></p></
     <p> <b>Email :</b>>i> <a href="mailto:<?echo$email;?>"><?echo $email;?></a></i></p></p>
     \lt/td</tr>
```
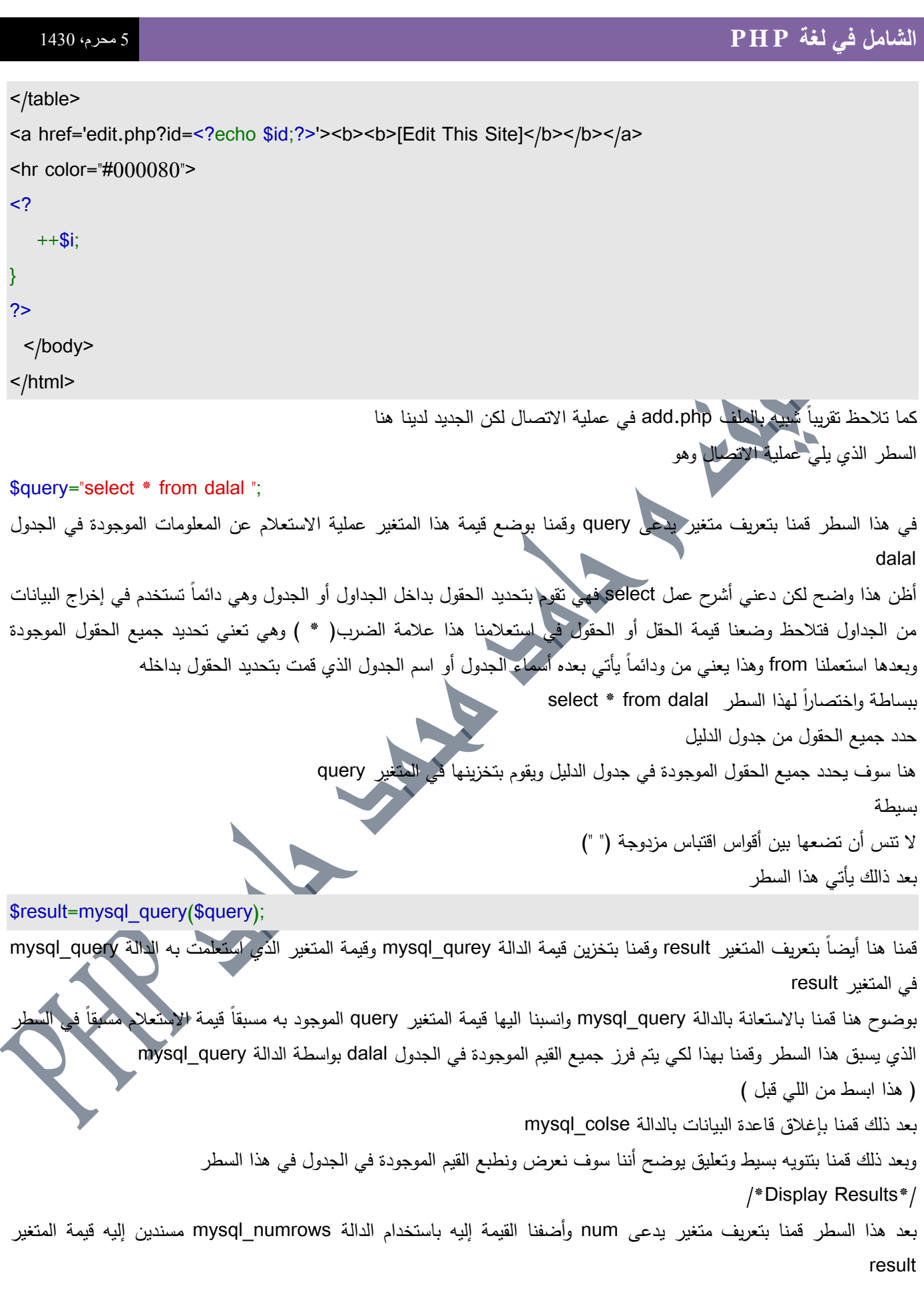

1**84 من 172الصفحة**<br>تاليف : مهندس حامد محمد حامد ادم

```
الدالة numrows_mysql تقوـ باسترجاع ومعالجة نتيجتنا المخزنة في المتغير result وتقوـ بتخزينيا في المتغير num عمي شكؿ 
                                                                                                         مصفوفة 
بعد ذالك قمنا بتعريف عداد يدعى i ووضعنا قيمته صفر لكي نستخدمه مع أمر التكرار while وقمنا بوضع الشرط في أمر التكرار
                                                                                                          while
                                                                                                     i < $num$
                هذا يعني إذا كان قيمة العداد i اصغر من قيمة المتغير  num المتوجد بداخله جميع المعلومات فاستمر  بطباعة التالي
                                                                                         وىي ىذه السطور
$sitename=mysql_result($result,$i,"sitename");
   $add_date=mysql_result($result,$i,"add_date");
   $email=mysql_result($result,$i,"email");
   $siteurl=mysql_result($result,$i,"site_url");
   $description=mysql_result($result,$i,"description");
    $id=mysql_result($result,$i,"id"); 
?> 
   <table border="0" cellspacing="0" cellpadding="0">
 <tr><td width="100%"><b>SiteName :</b><a href='<?echo $siteurl;?>'><i><? echo $sitename;?></i></a>
     <p> >>Date Add :</b> <i> <?echo $add_date;?></i></p>
     <p>>b>description :</b>><?echo$description;?></p>
     <p><br />b>URL :</b><i><?echo$siteurl;?></i></p>
     <p> <b>Email: </p>><i> <a href="mailto: <?echo$email;?>"><?echo $email;?></a></i></p></p>
     \lt/td\langle tr \rangle</table>
<a href='edit.php?id=<?echo $id;?>'><b>><b>[Edit This Site]</b></b></a>
\text{Br} color="#000080">
<?
  +5i;
}
               هنا قمنا بالكثير في أمر التكرار WHILE فسوف يطبع جميع القيم الموجودة في الجدول كما رمزت إليها في هذا السطر
$sitename=mysql_result($result,$i,"sitename");
قمنا في هذا السطر والسطور الخمسة التي تليه بتعريف العديد من المتغيرات وقمنا بتخزين قيم المعلومات بداخله باستخدام الدالة
                                        result_mysql مسنديف إليو المتغيرات result و i و الحقؿ الذي نريد إخراج القيمة منو 
                                                                           واستخدمنا في هذا السطر الحقل sitename
```
**184** من**173**الصفحة **009249122429202 -00249912924201:مهندسحامدمحمدحامدادمتلفون:تاليفEmail :hamdi.541986@gmail.com:**

```
كما استخدمنا كود html لكي ننسؽ ونرتب شكؿ ظيور المعمومات 
وفي آخر سطر قبل أن ننهي عملية التكرار while بالقوس { جعلنا قيمة العداد i تزيد بمقدار واحد مع كل لفة أو بمعنى طباعة قيم من
                             قاعدة البيانات لكي يتم توقفها ۖ أرجو أن تتتبه لهذه الأمور الصغيرة لأنها من مشاكل البرمجة المشهورة
هنا انتهينا من ملف show.php يتبقى لنا ملف edit.php وهو الملف الخاص بتعديل الموقع فربما يخطئ أحدهم في إدخال اسم أو
                                                       عنوان موقعه فهنا يمكنك تعديلها حتى بعد تخزينها في قاعدة البيانات
                   هذا آخر ملف سوف اشرحه اليوم من ضمن مشروع دليل المواقع وربما اشرح عملية الحذف والبحث في وقت آخر
                                                                           فقط ادعوا لي بالستر واليداية والوقت الكافي 
                                                                           سوف أضع كود php.edit كامالً كسابقيو
<html>
<head>
<style type="text/css">
body {font-family:verdana,verdana; font-size:10pt}
TD {font-family:verdana,verdana; font-size:10pt}
TH {font-size:10pt; color:white; font-weight:bold; font-family:verdana,verdana}
A {color:navy; text-decoration:underline}
A:hover {color:red}
A:visit {color:navy}
#mySelect {font-family:verdana,arial; font-size:9pt}
</style>
</head>
<titel><center><b>Edit Site</b></center><br>><center><a href='add.php'><br/>>b>Add Your Site </b>></a> |
<a href='show.php'><b>View Edit database</b></center></a></h></hr color="#000080"></titel>
<body>
<table border=0 cellpadding=4 cellspacing=0 width=600>
<? echo "<form method='post' action='$PHP_SELF'>"; ?>
<table border="1" width="100%" bordercolor="#000080" cellspacing="1" cellpadding>
 <tr><td width="100\%">
      <p align="center">Edit The Info </td>
<?
include("config.php");
mysql_pconnect($dbhost, $dbuname, $dbpw);
       @mysql_select_db("$dbname") or die ("Unable to select database");
```
**184** من**174**الصفحة

```
\text{Squery1} = \text{Sselect} * \text{from dalla where id} = \text{Sid}";
$result1 = mysql_db_query('links',$query1);
while($row = mysql_fetch_object($result1)) {
   echo "<td align=middle>SiteNmae<br/></to></tope=text name='name' value='$row->sitename'></td>";
   echo "<td align=middle>Add Date<br/><br/>input type=text name='add_date' value='$row-
>add_date'></td>";
   echo "<td align=middle>Email<br></ho>input type=text name='email' value='$row->email'></td>";
   echo "<td align=middle>SiteUrl<br/>kr>input type=text name='siteurl' value='$row->site_url'></td></tr>";
   echo "<td align=middle>Description<br ><input type=text name='desc' value='$row-
>description'></td></tr>";
$id = $row \rightarrow id:
}
echo "</table><p>";
echo "<br>>>br><input type=hidden name='id' value='$id'>";
?>
<input type=submit name="update" value="Edit The Info">
</form>
\frac{2}{t}</table>
<?
if ($update) {
   if($name == "" || $add date == "" || $email == "" || $siteurl == "" || $desc == "" ) {
      die("<br/>b>You left one or more fields blank.</b>");
    } 
       $query2 = "update dalal set sitename='$name', add_date='$add_date', email='$email', site_url='$sit
eurl', description='$desc'
          where id='$id'";
   mysql_db_query('links',$query2);
   echo "<br />b>Your record has been updated</b>>/b></p>";
}
mysql_close();
?>
</body>
</html>
   هنا سوف يسهل على شرح هذا الملف أكثر من سابقيه لأنه يكرر ما يفعله إخوانه  لكن مع بعض التجديدات التي لا تذكر فالجديد هنا
```
**009249122429202 -00249912924201:مهندسحامدمحمدحامدادمتلفون:تاليفEmail :hamdi.541986@gmail.com:**

**184** من**175**الصفحة

وفي ىذا السطر

 $\text{Squery1} = \text{Vselect} * \text{from dalla where id} = \text{Vsid}$ 

هنا تلاحظ عرفنا متغير يدعى query1 وقمنا بتخزين ناتج الاستعلام بداخله فهذا ليس بجديد الجديد ما يوجد في الاستعلام فقد استخدمنا where وىي تعني بالترجمة إلي العربية "بحيث" وتعني في البرمجة وخاصةً مع أوامر sql" بشرط" أي ىنا اشترطنا في استعالمنا أف تكون قيمة المتغير id مساوية لنفس القيمة الموجودة في الجدول وهي id وربما هنا يسعني أن أوضح أكثر ما هو id ولماذا عرفته وجعلته primary key

هنا إذا ضغط أحد الذين أضافوا مواقعهم بعد أن أخطأ في إضافة موقعه على edit فسوف يعتمد على الرقم المخزن في id وهو كما سبق وأن عرفتها في قاعدة البيانات عدد صحيح ويزداد تلقائياً فلو كان لدينا مثلاً في قاعدة البيانات أربعة مواقع فلن يجري التعرف على الأربعة مواقع ومعلوماتهم إلا عن طريق id لأن كل موقع منهم رقم بمعنى الأول منهم 1 والأخير 4 أرجو أنك فهمته وأرجو أن تحاول تشغيل السكربت لكي تفيمو أكثر وأكثر بعد ذلك يأتي هذا السطر

 $$result1 = mysql db query('links', $query1);$ 

هنا أيضاً عرفنا المتغير result وخزنا بداخله قيمة استعلام الدالة query\_db\_mysql وأسندنا إلييا اسـ قاعدة البيانات والمتغير query الدالة mysql\_db\_query وهي مشابة في عملمها مع mysql\_query ما عدا الفرق بينـهم أنك تستطيع تحديد اسم قاعدة البيانات الذي تريد الاستعلام عنه واستعملتها هنا لكي يتم إعطائنا النتائج بوضوح أكثر بعد هذا السطر يأتي أمر التكرار while مرة أخرى في هذا الملف

while( $$row = my\$  fetch\_object( $$result1)$ )

هنا قمنا بخلق المتغير row ولا تنسى في php ليس من الضروري تعريف المتغيرات قبل استخدامها وقمنا بمساواته ( وهو الشرط الخاص بأمر التكرار while ) بالدالة mysql\_fetch\_object مسندين إليه قيمة المتغير result1 الدالة mysql\_fetch\_object وظيفته أو من ضمن الوظائف التي تقوم به أنها تقوم بانتزاع وعرض نتائج الاستعلام فإذا تحقق شرط أمر التكرار while فستنفذ هذا الكود الطويل قليلاً

while(\$row = mysql\_fetch\_object(\$result1)) {

echo "<td align=middle>SiteNmae<br>><input type=text name='name' value='\$row->sitename'></td>"; echo "<td align=middle>Add Date<br>><input type=text name='add\_date' value='\$row-

```
>add_date'></td>";
```
echo "<td align=middle>Email<br></hotion type=text name='email' value='\$row->email'></td>";

echo "<td align=middle>SiteUrl<br></to>input type=text name='siteurl' value='\$row->site\_url'></td></tr>"; echo "<td align=middle>Description<br><input type=text name='desc' value='\$row-

>description'></td></tr>";

```
$id = $row \rightarrow id;
```
}

```
echo "</table><p>";
```
echo "<br>>>br><input type=hidden name='id' value='\$id'>";

```
?>
```
**009249122429202 -00249912924201:مهندسحامدمحمدحامدادمتلفون:تاليفEmail :hamdi.541986@gmail.com:**

**184** من**176**الصفحة

```
184 من177الصفحة
009249122429202 -00249912924201:مهندسحامدمحمدحامدادمتلفون:تاليفEmail :hamdi.541986@gmail.com:
<input type=submit name="update" value="Edit The Info">
</form>
\frac{2}{t}</table>
<?
if ($update) {
   if($name == "" || $add date == "" || $email == "" || $siteurl == "" || $desc == "" ) {
      die("<b>You left one or more fields blank.</b>");
    } 
       $query2 = "update dalal set sitename='$name', add_date='$add_date', email='$email', site_url='$sit
eurl', description='$desc'
         where id='$id'":
    mysql_db_query('links',$query2);
   echo "<br />b>Your record has been updated</b>>/b></p>";
}
mysql_close();
?>
                                     هنا قمنا بطباعة المعلومات والتحقق بواسطة شرط IF دعنا نأخذ عملية طباعة المعلومات :
echo "<td align=middle>SiteNmae<br/></to></te>input type=text name='name' value='$row->sitename'></td>";
   echo "<td align=middle>Add Date<br/>shippe=text name='add_date' value='$row-
>add_date'></td>";
   echo "<td align=middle>Email<br><input type=text name='email' value='$row->email'></td>";
   echo "<td align=middle>SiteUrl<br/>kh><input type=text name='siteurl' value='$row->site_url'></td></tr>";
   echo "<td align=middle>Description<br/>striput type=text name='desc' value='$row-
>description'></td></tr>";
$id = $row \rightarrow id;هنا في أول سطر قام بطباعة كود HTML وبداخله أيضاً بعض الأشياء من PHP لا تخف فالمقصود هنا أنه قام بتخزين جمي
                                                                    يطبعه بداخل المتغير الخاص بلغةHTML فهنا مثلاً
echo "<td align=middle>SiteNmae<br>><input type=text
name='name' value='$row->sitename'></td>";
قام بطباعة كود HTML وهو عبارة عن حقل الإدخال (INPUT) من نوع (TEXT) وقام بترمز إلي الحقل الموجود بقاعدة البيانات من
                                                               المتغير row وتخزينة في قيمة المتغير في name (html(
      والأكثر وضوحاً ما قمنا به في السطر السابق قمنا بوضع المتغير row ثم يليه اسم الحقل في الجدول وهنا اسم الحقل sitename
                                           أظن مع تشغيلك للسكربت سوف تتضح أكثر وأكثر وهذا الذي استخدمته مع الجميع
                                    بعد ذلك قمت بطباعة أكواد html وهي عبارة عن فورم للإدخال ويأتي بعده شرط if وهو  هنا
```

```
<input type=submit name="update" value="Edit The Info">
 </form>
 \frac{2}{t}</table>
 <sub>2</sub></sub>
if ($update) {
    if($name == "" || $add_date == "" || $email == "" || $siteurl == "" || $desc == "" ) {
       die("<b>You left one or more fields blank.</b>");
     } 
       $query2 = "update dalal set sitename='$name', add_date='$add_date', email='$email', site_url='$site
 url', description='$desc'
           where id='$id'";
     mysql_db_query('links',$query2);
    echo "<br />b>Your record has been updated</b>>/b></p>";
 }
mysql_close();
?>
في الشرط نريد التأكد هل تم تعديل أحد البيانات أم لا وهو شبيه بالشرط الذي استخدمته مع ملف add.php بعده إذا كان هناك إدخال
                                 فسيقوم بعدة أوامر وأولـها شرط أخر if يتأكد هل هناك من الحقول التقي جعلمت فارغة أم لا وهي هنا
if($name == "" || $add date == "" || $email == "" || $siteurl == "" || $desc == "" ) {
       die("<b>You left one or more fields blank.</b>");
     }
                       W.
                                                                                إذا كان هناك حقول فارغة سوف يطبع له
                                                                              You left one or more fields blank
                                                                                       أي أنك تركت حقل أو أكثر فارغ
                                                                                                   بعد ذالك يأتي هذا
 $query2 = "update dalal set sitename='$name', add_date='$add_date', email='$email', site_url='$siteurl',
description='$desc'
           where id='$id'";
     mysql_db_query('links',$query2);
    echo "<br />b>Your record has been updated</b>>/b></p>";
 }
 mysql_close();
                          قمنا هنا في أول سطر بتعريف المتغير   2query بعد ذلك خزنا بداخله قيمة أمر  SQL التحديث update
                                                    أمر  update يقوم بتحديث المعلومات في قواعد البيانات من تجديد وحذف
                                                 184 من178الصفحة
 009249122429202 -00249912924201:مهندسحامدمحمدحامدادمتلفون:تاليفEmail :hamdi.541986@gmail.com:
```
\$id=id

ويكتب ىكذا

Update tablename Set (values

الكلمات التي تبدأ بحروف كبيتل هي الثوابت بمعنى لا يتم تغييرها والتي تبدأ بحروف سمول مثل sitename و values فهي التي يتم تغييرها

> كما وضحت في الكود السابؽ فقد قمت بمساوات المتغيرات name,add\_date,email,site\_url,description بما يقابلها من الحقول في الجدول dalal ووضعت شرط where أف يكوف المتغير

وفي السطر الذي يليه هذا قمت باستخدام الدالة mysql\_db\_query مسنداً إليه اسم قاعدة البيانات والمتغير الذي خزن قيمة التحديث وهو guery2 لكي يتـ تحديث قاعدة البيانات وفي السطر الذي يليهما استعملت الدالة mysql\_colse لكي يتم إغلاق الاتصال بقاعدة البيانات وىو آخر سطر اليوـ

السكريبت يتكون من ثلاثة ملفات، الأولى view.php لعرض المدخلات في سجل الزوار، والثاني add.php لإضافة مدخل جديد إلى سجل الزوار، والثالث هو config.php ويحتوي على بيانات قاعدة البيانات. في الملف view.php، يتم جلب البيانات المدخلة من قاعدة البيانات وعرضها واحدة تلو الأخرى في صورة جدول HTML، وأسفل هذا الجدول يوجد نموذج لإضافة تعليق جديد في سجل الزوار . الملف add.php يقوم بأخذ البيانات المرسلة من النموذج الموجود في الملف view.php، ثم يقوم بمراجعة هذه البيانات والتحقق منها، ثم إضافتها إلى قاعدة البيانات وإِعادة المستخدم إلى الملف view.php. يجب أن نحدد الآن البيانات التي نريد تخزينها في قاعدة البيانات: - االسـ. - البريد اإللكتروني.

- الصفحة الشخصية.
- التعليق على الموقع.

**\* قاعدة البيانات**

من خلال المعلومات السابقة نلاحظ بأننا سنحتاج إلى جدول واحد فقط في قاعدة البيانات، وليكن اسمه guestbook، هذه التي يجب تنفيذها للحصول على البنية الأساسية للجدول:

CREATE TABLE guestbook ( id INTEGER UNSIGNED NOT NULL AUTO INCREMENT PRIMARY KEY, name CHAR(100), email CHAR(128), homepage CHAR(200),

date DATETIME,

ip CHAR $(15)$ ,

**184** من**179**الصفحة
message TEXT ); شفرة SQL السابقة تعرف جدولا اسمه guestbook يحتوي على الحقول التالية: id – هذا الحقل يخزن رقما تسلسليا يزداد بمقدار واحد مع كل حقل جديد يضاف إلى الجدول، ومواصفاته: رقـ INTEGER بال إشارة (موجب دائما) UNSIGNED إجباري (ال يمكف أف يترؾ خاليا) NULL NOT يتـ تحديثو تمقائيا إلى رقـ أكبر مف السابؽ بواحد INCREMENT\_AUTO وهو المفتاح الأساسي للوصول إلى بيانات الجدول PRIMARY KEY name - هذا الحقل يخزن اسم الشخص الموقع في سجل الزوار، ومواصفاته كالتالي: يخزن نصا بطول 100 حرف كحد أقصى ( 100 ) CHAR email – لتخزين البريد الإلكتروني، 128 حرفا بحط أقصى (هذا الرقم قياسي تقريبا في أغلب البرامج القائمة على الويب لتخزين عناوين البريد الإلكترونية). homepage - لتخزيف عنواف الصفحة الشخصية لمموقع، 200 حرفا بحد أقصى -- قيمة معقولة. date - لتخزين تاريخ المدخل في سجل الزوار، وهو يخزن قيما من النوع: تاريخ ووقت DATETIME message - لتخزين نص الرسالة (تعليقك على الموقع)، وهو حقل يسع لتخزين عدد كبير جدا من الحروف TEXT **config.php الممف\***  يحتوي على الملف على شفرة برمجية تقوم بإعداد المتغيرات اللازمة للوصول إلى قاعدة البيانات، وسنقوم بالمرة بإضافة شفوة الاتصال بقاعدة البيانات إلى هذا الملف بدلا من تكرارها في كل من الملفين view.php و add.php. أوال سنقوـ بإعداد مجموعة مف المتغيرات: /\* store the hostname of the MySQL server \*/ \$dbhost = "localhost"; /\* store the username to login to MySQL \*/ \$dbuser = "root"; /\* store the password to login to MySQL \*/  $\blacktriangleleft$  \$dbpass =  $\blacktriangledown$ ; /\* store the name of the MySQL database \*/  $$dbname = "$ ; كما تلاحظ، قمنا بتعريف أربعة متغيرات مختلفة هي: \$dbhost -- وتقوـ بتخزيف عنواف مزيد قاعدة البيانات. &dbuser -– وتقوم بتخزين اسم المستخدم الذي سيستخدم للدخول إلى قاعدة البيانات. \$dbpass -- وتقوم بخزين كلمة المرور التي ستستخدم مع اسم المستخدم للدخول إلى قاعدة البيانات.

\$dbname -- تخزف اسـ قاعدة البيانات التي ستحوي الجدوؿ guestbook.

**184** من**180**الصفحة

**\* شرح الدوال**

واحدة.

يمكن للمستخدم الآن تعديل معلومات هذه المتغيرة عن طريق فتح الملف في المفكرة مثلا وتعديل القيم الموجودة بين علامات الاقتباس مقابل أسماء المتغيرات.

بعد تعريف المتغيرات السابقة، سنقوم كما اتفقنا بوضع الشفرة اللازمة للاتصال بقاعدة البيانات، وهي عبارة عن استدعاء لدالتين:

/\* connect to the MySQL server \*/ mysql\_connect(\$dbhost,\$dbuser,\$dbpass); /\* set \$dbname as the database to be used \*/ mysql\_select\_db(\$dbname);

## mysql\_connect(hostname, username, password)

تقوم الدالة السابقة بالإتصال بمزود قاعدة البيانات الموجود على العنوان hostname، وتحاول الدخول إلى المزود قاعدة البيانات عن طريؽ إرساؿ اسـ المستخدـ username و كممة المرور password، في حاؿ نجاح العممية تعيد موردا ( resource ( نستطيع استخدامه مع دوال أخرى لتتفيذ أوامر قاعدة البيانات على هذا الإتصال المفتوح (يمكن فتح أكثر من اتصال بأكثر من قاعدة بيانات في نفس الوقت).

جميع المتغيرات المررة إلى الدالة الحتبارية، إذا لم تدخل password فإن الدالة ستحاول إجراء الاتصال دون تمرير كلمة مرور، وإذا لم تدخل username فستحاول الدالة إجراء الاتصال دون اسم مستخدم، وإذا لم تحدد hostname فإن الدالة ستحاول الإتصال بقاعدة  $\frac{1}{\epsilon}$ البيانات على العنوان المحلي ( locahost ).

إذا كنت قد ركبت MySQL مباشرة دون تغيير الإعدادات فإن مزود قواعد البيانات سيسمح مباشرة بالإتصال من الجهاز المحلي باسم المستخدم root والذي لن نكون له كلمة مرور افتراضية، وبالتالي يمكنك الاتصال مباشرة إلى مزود MySQL المحلي عن طريق القيم الموضحة في المتغيرات التي في الأعلى.

mysql\_select\_db(database\_name, link\_identifier) تقوم هذه الدالة بتحديد قاعدة البيانات التي سيتم العمل عليها، حيث أن مزود قاعدة البيانات يمكن أن يحتوي على أكثر من قاعدة بيانات

تحدد اسم قاعدة البيانات عن طريق المتغيرة database\_name، أما المتغيرة الثانية فهو الإتصال الذي تريد أن تحدد قاعدة البيانات له، فإذا كنت قد خزنت القيمة التي أعادتها الدالة mysql\_connect في متغيرة، وأرت الآن تعيين قاعدة البيانات الذي يجب استخدامها في ذلك الاتصال، فيمكنك تمرير المتغيرة إلى الدالة mysql\_select\_db في الوسيطة الثانية، ولكن هذه الوسيطة الثانية اختيارية، فإذا لم تقم بتمريرها فإن الدالة ستعيد قاعدة البيانات التي يجب العمل عليها لآخر اتصال تم فتحه بقاعدة البيانات، وإذا لم يكن هنالك اتصال مفتوح  $\frac{1}{2}$ من قبل ستحاول الدالة فتح إتصال بقاعدة البيانات كما لو كنت قد شغلت mysql\_connect() بدون تحديد الـ hostname و ال username والـ password وثم تعيين قاعدة البيانات التي يجب العمل عليها لهذا الاتصال الجديد. في ملفنا المثال قمنا بتنفيذ هذه الدالة مباشرة بعد فتح اتصال بقاعدة البيانات باستخدام الدالة mysql\_connect، وبالتالي عيننا قاعدة البيانات \$dbname كقاعدة البيانات التي يجب استخداميا مع آخر اتصاؿ فتح بقاعدة البيانات. ىذه الدالة تغير true ) صح ) في حالة تجاحيا و false ) خطأ ) في حالة فشميا. يمكننا الآن النظر إلى نسخة نهائية كاملة من الملف config.php :

<?php

/\* store the hostname of the MySQL server \*/

\$dbhost = "localhost";

**184** من**181**الصفحة

**009249122429202 -00249912924201:مهندسحامدمحمدحامدادمتلفون:تاليفEmail :hamdi.541986@gmail.com:**

/\* store the username to login to MySQL \*/ \$dbuser = "root"; /\* store the password to login to MySQL \*/  $$dbpass = "$ ; /\* store the name of the MySQL database \*/  $$dbname = "$ : /\* connect to the MySQL server \*/ mysql\_connect(\$dbhost,\$dbuser,\$dbpass); /\* set \$dbname as the database to be used \*/ mysql\_select\_db(\$dbname); ?> **:view.php الممف\***  في البداية المقدمات العادية ورأس المستند بمغة HTML: <html dir="rtl"> <head> <title>سجل الزوار<title> <style> body,td,input,select,textarea { font-family: Tahoma; font-size: x-small; } h1,h2,h3,h4,h5,h6 { font-family: Arial; } </style> </head> <body>  $\le$ /h1>سجل الزوار $\le$ h1> بعد أن نتم طباعة رأس المستند بلغة HTML نأتي إلى الجزء النالي وهو جلب البيانات من قاعدة البيانات وعرضها للمستخدم. في البداية نحتاج إلى اتصال بقاعدة البيانات، وكما قلنا من قبل، الملف config.php يحتوي على الشفرة الكاملة لتجهيز اتصال بقاعدة البيانات، ما علينا القيوم به الآن هو إعطاء أمر بتنفيذ البيانات الموجودة في الملف config.php، وهذا الأمر هو include، كالتالي: /\* get a database connection \*/ include 'config.php'; النتيجة التي يعطيها الأمر include السابق هي نفسها النتيجة التي كنا سنحصل عليها لو كنا وضعنا الشفرة الموجودة في الملف view.php مباشرة، بمعنى أننا بدلا من أن ننسخ شفرة قاعدة البيانات الموجودة في الملف config.php يدويا ونضعها في أعلى الملف

**009249122429202 -00249912924201:مهندسحامدمحمدحامدادمتلفون:تاليفEmail :hamdi.541986@gmail.com:**

**184** من**182**الصفحة

view.php للحصول على وصول إلى قواعد البيانات، فإننا نطلب من مترجم PHP أن يقوم بالعملية آليا، حيث نطلب منه تنفيذ الشفرة الموجودة في الملف config.php كما لو كانت جزءا من الملف الذي استدعى الأمر ( view.php ). **\* األمر include:**

يستخدم الأمر include كالتالي :

\* طمب البيانات مف قاعدة البيانات

include filename;

أي الكلمة include وبعدها اسم الملف الذي نريد إدراجه، وفي مثالنا كان الملف هو config.php.

المفترض الآن بأن جميع الإضافات التي تمت إلى سجل الزوار مخزنة في الجدول guestbook في قاعدة البيانات، وأن لدينا اتصالا الآن بقاعدة البيانات من خلال الملف config.php، نستطيع البدأ بعمل استعلام لقاعدة البيانات نطلب فيه البيانات التي نريدها، ويكون ذلك بالشفرة التالية:

\$res = mysql\_query( "SELECT name,email,homepage, UNIX\_TIMESTAMP(date) AS date, message FROM guestbook ORDER BY date DESC" );

## **:mysql\_query الدالة**

## mysql\_query(query,link\_identifier);

تقوم الدالة بإرسال الإستعلام (query) إلى قاعدة البيانات عبر الإتصال الذي يمرر إليها (link\_identifier)، وإذا لم يكن هنالك اتصال ممرر ، فإن الدالة تستخدم اخر اتصال فتح بقاعدة البيانات، وإذا لم يكن هنالك اتصال قد فتح من قبل ستحاول الدالة إجراء اتصال بقاعدة البيانات عف طريؽ تنفيذ الدالة connect\_mysql وتمرر إلييا قيـ hostname و username و password فارغة. في مثالنا السابق، قمنا بتمرير قيمة واحدة فقط إلى الدالة هي الاستعلام الطويل المحاط بعلامتي الاقتباس " و "، وستقوم الدالة باستخدام آخر اتصال فتح بقاعدة البيانات وهو الاتصال الذي فتح في الملف config.php الذي أدرجناه من قبل في ملفنا (view.php).

نأتي الآن إلى الإستعلام، وهو عبارة عن استعلام بسيط من النوع SELECT كتب بلغة SQL . وسأقدم شرحا سريعا هنا، :SELECT

يعني اختيار أو جمب.

name, email, homepage, UNIX\_TIMESTAMP(date) AS date, message

هذه هي أسماء الحقول التي طلبناها (جلبناها) من الجدول، وهي عبارة عن قائمة بسيطة من أسماء الحقول، ما عدى التالي: UNIX TIMESTAMP(date) AS date

تقوم الدالة UNIX\_TIMESTAMP بإعادة التاريخ المخزن في قاعدة البيانات في صورة TIMESTAMP الخاص بنظام unix، وهو عبارة عن نظام للتاريخ يحسب عدد الثواني منذ منتصف الليل في 1970/1/1، وبالتالي فإن هذه القيمة تتغير في كل ثانية، تعتبر الـ Timestamp الوحدة القياسية لتخزيف المعمومات عف التاريخ والوقت في PHP وأغمب لغات برمجة ونظـ Unix، وبالتالي فإننا طمبنا مف قاعدة البيانات أن تحول لنا قيمة التاريخ ( date ) إلى الـ Timestamp المقابل حتى يسهل التعامل معها في PHP وعرضها بالطريقة التي نريدىا ..

**184** من**183**الصفحة

بعد ذلك أضفنا المقطع AS date، هذا المقطع يعني بأن الحقل هذا يجب أن يسمى بالاسم date، السبب في إضافتنا لهذا المقطع هي أن الحقول تسمى عادة بأسماء التعبيرات التي تتكون منها، فهذا الحقل مثلا: UNIX\_TIMESTAMP(date) سيكون اسمه هو : UNIX\_TIMESTAMP(date) وهذا سيجعل النعامل معه في PHP صعبا نوعا ما، لذا قلنا لقاعدة البيانات أن تسمى البيانات هذه بالاسم date بدلا من الاسم السابق. بعد الانتهاء من قائمة الحقول نجد المقطع التالي: FROM guestbook **FROM** الكممة FROM تعني (مف) ونحدد بعدىا اسـ الجدوؿ الذي نريد طمب (جمب) البيانات منو، وىو guestbook في مثالنا السابؽ. ORDER BY date DESC المقطع السابؽ يحدد الطر يقة التي ترتب بيا البيانات .. ORDER BY تعني (ترتيب حسب) وهي تحدد الحقل الذي نريد ترتيب تبعا له، وفي مثال الحقل date، أي أننا نريد ترتيب المدخلات حسب تاريخ إضافتها، ولكن استخدام ORDER BY وبعده اسم الحقل يعني فرز البيانات حسب ذلك الحقل تصاعديا، أي من الأقل إلى الأكبر، ولكننا في الواقع نريد فرزها في برنامجنا تنازليا (من الأحدث أو الأعلى تاريخا إلى الأقدم) ولهذا السبب أضفنا المقطع DESC وهو اختصار لكممة descending أي تنازليا.لكم الفاقدة والتوفيق مقلات العالم

**184** من**184**الصفحة